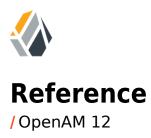

Latest update: 12.0.4

Mark Craig David Goldsmith Gene Hirayama Mike Jang Chris Lee Vanessa Richie

ForgeRock AS 33 New Montgomery St., Suite 1500 San Francisco, CA 94105, USA +1 415-599-1100 (US) www.forgerock.com

# Copyright © 2011-2017 ForgeRock AS.

#### Abstract

Reference documentation for OpenAM. OpenAM provides open source Authentication, Authorization, Entitlement and Federation software.

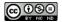

This work is licensed under the Creative Commons Attribution-NonCommercial-NoDerivs 3.0 Unported License.

To view a copy of this license, visit https://creativecommons.org/licenses/by-nc-nd/3.0/ or send a letter to Creative Commons, 444 Castro Street, Suite 900, Mountain View, California, 94041, USA.

ForgeRock® and ForgeRock Identity Platform™ are trademarks of ForgeRock Inc. or its subsidiaries in the U.S. and in other countries. Trademarks are the property of their respective owner

UNLESS OTHERWISE MUTUALLY AGREED BY THE PARTIES IN WRITING, LICENSOR OFFERS THE WORK AS-IS AND MAKES NO REPRESENTATIONS OR WARRANTIES OF ANY KIND CONCERNING THE WORK, EXPRESS, IMPLIED, STATUTORY OR OTHERWISE, INCLUDING, WITHOUT LIMITATION, WARRANTIES OF ITILE, MERCHANTABILITY, FITNESS FOR A PARTICULAR PURPOSE, NONINFRINGEMENT, OR THE ABSENCE OF LATENT OR OTHER DEFECTS, ACCURACY, OR THE PRESENCE OF ABSENCE OF ERRORS, WHETHER OR NOT DISCOVERABLE. SOME JURISDICTIONS DO NOT ALLOW THE EXCLUSION OF IMPLIED WARRANTIES, SO SUCH EXCLUSION MAY NOT APPLY TO YOU.

EXCEPT TO THE EXTENT REQUIRED BY APPLICABLE LAW, IN NO EVENT WILL LICENSOR BE LIABLE TO YOU ON ANY LEGAL THEORY FOR ANY SPECIAL, INCIDENTAL, CONSEQUENTIAL, PUNITIVE OR EXEMPLARY DAMAGES ARISING OUT OF THIS LICENSE OR THE USE OF THE WORK, EVEN IF LICENSOR HAS BEEN ADVISED OF THE POSSIBILITY OF SUCH DAMAGES.

DeiaVu Fonts

Bitstream Vera Fonts Copyright

Copyright (c) 2003 by Bitstream, Inc. All Rights Reserved. Bitstream Vera is a trademark of Bitstream, Inc.

Permission is hereby granted, free of charge, to any person obtaining a copy of the fonts accompanying this license ("Fonts") and associated documentation files (the "Font Software"), to reproduce and distribute the Font Software, including without limitation the rights to use, copy, merge, publish, distribute, and/or sell copies of the Font Software, and to permit persons to whom the Font Software is furnished to do so, subject to the following conditions:

The above copyright and trademark notices and this permission notice shall be included in all copies of one or more of the Font Software typefaces

The Font Software may be modified, altered, or added to, and in particular the designs of glyphs or characters in the Fonts may be modified and additional glyphs or characters may be added to the Fonts, only if the fonts are renamed to names not containing either the words "Bitstream" or the word "Vera".

This License becomes null and void to the extent applicable to Fonts or Font Software that has been modified and is distributed under the "Bitstream Vera" names.

The Font Software may be sold as part of a larger software package but no copy of one or more of the Font Software typefaces may be sold by itself.

THE FONT SOFTWARE IS PROVIDED "AS IS", WITHOUT WARRANTY OF ANY KIND, EXPRESS OR IMPLIED, INCLUDING BUT NOT LIMITED TO ANY WARRANTIES OF MERCHANTABILITY, FITNESS FOR A PARTICULAR PURPOSE AND NONINFRINGEMENT OF COPYRIGHT, PATENT, TRADEMARK, OR OTHER RIGHT. IN NO EVENT SHALL BITSTREAM OR THE GNOME FOUNDATION BE LIABLE FOR ANY CLAIM, DAMAGES OR OTHER LIABILITY, INCLUDING ANY GENERAL, SPECIAL, INDIRECT, INCIDENTAL, OR CONSEQUENTIAL DAMAGES, WHETHER IN AN ACTION OF CONTRACT, TORT OR OTHERWISE, ARISING FROM, OUT OF THE USE OR INABILITY TO USE THE FONT SOFTWARE.

Except as contained in this notice, the names of Gnome, the Gnome Foundation, and Foundation, and Income the Canada of the Canada of the Canad

Arey Fonts Convright

Copyright (c) 2006 by Tavmjong Bah. All Rights Reserved.

Permission is hereby granted, free of charge, to any person obtaining a copy of the fonts accompanying this license ("Fonts") and associated documentation files (the "Font Software"), to reproduce and distribute the modifications to the Bistream Vera Font Software, including without limitation the rights to use, copy, merge, publish, distribute, and/or sell copies of the Font Software, and to permit persons to whom the Font Software is furnished to do so, subject to the following conditions:

The above copyright and trademark notices and this permission notice shall be included in all copies of one or more of the Font Software typefaces

The Font Software may be modified, altered, or added to, and in particular the designs of glyphs or characters in the Fonts may be modified and additional glyphs or characters may be added to the Fonts, only if the fonts are renamed to names not containing either the words "Tavmjong Bah" or the word "Arev".

This License becomes null and void to the extent applicable to Fonts or Font Software that has been modified and is distributed under the "Tavmjong Bah Arev" names.

The Font Software may be sold as part of a larger software package but no copy of one or more of the Font Software typefaces may be sold by itself.

THE FONT SOFTWARE IS PROVIDED "AS IS", WITHOUT WARRANTY OF ANY KIND, EXPRESS OR IMPLIED, INCLUDING BUT NOT LIMITED TO ANY WARRANTIES OF MERCHANTABILITY, FITNESS FOR A PARTICULAR PURPOSE AND NONINFRINGEMENT OF COPYRIGHT, PATENT, TRADEMARK, OR OTHER RIGHT. IN NO EVENT SHALL TAVMJONG BAH BE LIABLE FOR ANY CLAIM, DAMAGES OR OTHER LIABILITY, INCLUDING ANY GENERAL, SPECIAL, INDIRECT, INCIDENTAL, OR CONSEQUENTIAL DAMAGES, WHETHER IN AN ACTION OF CONTRACT, TORT OR OTHERWISE, ARISING FROM, OUT OF THE USE OR INABILITY TO USE THE FONT SOFTWARE OR FROM OTHER DEALINGS IN THE FONT SOFTWARE.

Except as contained in this notice, the name of Tavmjong Bah shall not be used in advertising or otherwise to promote the sale, use or other dealings in this Font Software without prior written authorization from Tavmjong Bah. For further information, contact: tavmjong @ free . fr.

FontAwesome Copyright

Copyright (c) 2017 by Dave Gandy, http://fontawesome.io.

 $This \ Font \ Software \ is \ licensed \ under \ the \ SIL \ Open \ Font \ License, \ Version \ 1.1. \ See \ https://opensource.org/licenses/OFL-1.1.$ 

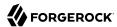

# **Table of Contents**

| Preface                                          |      |
|--------------------------------------------------|------|
| 1. Who Should Use this Reference                 | v    |
| 2. Formatting Conventions                        |      |
| 3. Accessing Documentation Online                | v    |
| 4. Using the ForgeRock.org Site                  |      |
| I. OpenAM Command Line Tools                     |      |
| agentadmin                                       |      |
| ampassword                                       |      |
| amverifyarchive                                  |      |
| configurator.jar                                 |      |
| upgrade.jar                                      |      |
| ssoadm                                           |      |
| ssoadm do-batch                                  |      |
| 1. Configuration Reference                       |      |
| 1.1. Authentication Configuration                |      |
| 1.1. Authentication Configuration                | 130  |
| 1.2. Distributed Authentication of Configuration | 1.00 |
| 1.3. Console Configuration                       | 14/  |
| 1.4. System Configuration                        |      |
| 1.5. Global Configuration                        | 15/  |
| 1.6. Servers and Sites Configuration             |      |
| 2. Log Files and Messages                        |      |
| 2.1. Log Files                                   |      |
| 2.2. Log Messages                                |      |
| 3. Error Messages                                |      |
| 4. Ports Used                                    |      |
| 5. Localization                                  |      |
| 6. Supported Standards                           |      |
| 7. Service Endpoints                             |      |
| 7.1. JSP Endpoints                               |      |
| 7.2. Main Directory JSP Endpoints                |      |
| 7.3. User Interface JSP Endpoints                | 616  |
| 7.4. Default Authentication JSP Endpoints        |      |
| 7.5. Default Federation JSP Endpoints            | 620  |
| 7.6. Console Agent Configuration JSP Endpoints   | 622  |
| 7.7. Console Ajax JSP Endpoints                  | 623  |
| 7.8. Console Authentication JSP Endpoints        |      |
| 7.9. Base Console JSP Endpoints                  |      |
| 7.10. Delegation Console JSP Endpoints           |      |
| 7.11. Federation Console JSP Endpoints           |      |
| 7.12. IDM Console JSP Endpoints                  |      |
| 7.13. Console Realm JSP Endpoints                | 631  |
| 7.14. Service Console JSP Endpoints              |      |
| 7.15. Session Console JSP Endpoints              |      |
| 7.16. Task Console JSP Endpoints                 |      |
| 7.10. 145K COMSOIC JOI EMAPOING                  |      |

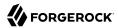

| 7.17. User Console JSP Endpoints               | 640 |
|------------------------------------------------|-----|
| 7.18. Web Services Console JSP Endpoints       |     |
| 7.19. OAuth JSP Endpoints                      | 642 |
| 7.20. Password JSP Endpoints                   | 643 |
| 7.21. SAML2 JSP Endpoints                      |     |
| 7.22. WS Federation JSP Endpoints              |     |
| 7.23. WEB-INF Endpoints                        | 647 |
| 7.24. JSON REST Endpoints                      | 658 |
| 7.25. Well-Known Endpoints                     |     |
| 8. XUI Configuration Parameters                | 661 |
| 9. Core Token Service (CTS) Object Identifiers | 664 |
| 9.1. CTS Token Type OIDs                       | 665 |
| 9.2. CTS Monitoring Operation Types            | 665 |
| 9.3. CTS CRUD Operation Entries                | 666 |
| 9.4. CTS CRUD Operations Per Token Type        | 669 |
| 9.5. CTS Token Operation Status                | 675 |
| 9.6. CTS Reaper Run Information                | 675 |
| 9.7. CTS Connection Factory OIDs               | 676 |
|                                                | 677 |

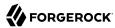

# **Preface**

This reference covers OpenAM tools, log formats, error codes, file layout, ports used, standards supported, locales supported, and configuration file semantics.

# 1. Who Should Use this Reference

This references is written for access management designers, developers, and administrators using OpenAM tools, logs, and configuration files. For API specifications, see the appropriate Javadoc.

# 2. Formatting Conventions

Most examples in the documentation are created in GNU/Linux or Mac OS X operating environments. If distinctions are necessary between operating environments, examples are labeled with the operating environment name in parentheses. To avoid repetition file system directory names are often given only in UNIX format as in /path/to/server, even if the text applies to C:\path\to\server as well.

Absolute path names usually begin with the placeholder /path/to/. This path might translate to /opt/, C:\Program Files\, or somewhere else on your system.

Command-line, terminal sessions are formatted as follows:

```
$ echo $JAVA_HOME
/path/to/jdk
```

Command output is sometimes formatted for narrower, more readable output even though formatting parameters are not shown in the command.

Program listings are formatted as follows:

```
class Test {
    public static void main(String [] args) {
        System.out.println("This is a program listing.");
    }
}
```

# 3. Accessing Documentation Online

ForgeRock publishes comprehensive documentation online:

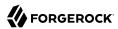

- The ForgeRock Knowledge Base offers a large and increasing number of up-to-date, practical articles that help you deploy and manage ForgeRock software.
  - While many articles are visible to community members, ForgeRock customers have access to much more, including advanced information for customers using ForgeRock software in a mission-critical capacity.
- ForgeRock product documentation, such as this document, aims to be technically accurate and complete with respect to the software documented. It is visible to everyone and covers all product features and examples of how to use them.

# 4. Using the ForgeRock.org Site

The ForgeRock.org site has links to source code for ForgeRock open source software, as well as links to the ForgeRock forums and technical blogs.

If you are a *ForgeRock customer*, raise a support ticket instead of using the forums. ForgeRock support professionals will get in touch to help you.

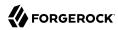

# **OpenAM Command Line Tools**

# **Table of Contents**

| agentadmin                                            | 2   |
|-------------------------------------------------------|-----|
| ampassword                                            |     |
| amverifyarchive                                       |     |
| configurator.jar                                      |     |
| upgrade.jar                                           |     |
| ssoadm                                                |     |
| ssoadm do-batch                                       |     |
| OUGGETT AC MARCH IIIIIIIIIIIIIIIIIIIIIIIIIIIIIIIIIIII | 100 |

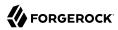

agentadmin — manage OpenAM policy agent installation

# **Synopsis**

agentadmin {options}

# Description

This command manages OpenAM policy agent installations. The **agentadmin** command requires a Java runtime environment.

# **Options**

The following options are supported.

#### --install

Installs a new Agent instance.

Usage: agentadmin --install [--useResponse | --saveResponse file-name]

#### --useResponse

Use this option to install in silent mode by specifying all the responses in a response specified by *file-name*. When this option is used the installer runs in non-interactive mode.

#### --saveResponse

Use this option to save all the supplied responses to a response file specified by file-name.

#### --custom-install

Installs a new Agent instance

Usage: agentadmin --custom-install [--useResponse | --saveResponse file-name]

# --useResponse

Use this option to install in silent mode by specifying all the responses in a response specified by *file-name*. When this option is used the installer runs in non-interactive mode.

#### --saveResponse

Use this option to save all the supplied responses to a response file specified by file-name.

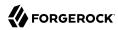

#### --acceptLicense

Auto-accepts the software license agreement. If this option is present on the command line with the --install or --custom-install option, the license agreement prompt is suppressed and the agent install continues. To view the license agreement, open <server-root>/legal-notices/license.txt.

#### --uninstall

Uninstalls an existing Agent instance.

Usage: agentadmin --uninstall [--useResponse | --saveResponse file-name]

#### --useResponse

Use this option to install in silent mode by specifying all the responses in a response specified by *file-name*. When this option is used the installer runs in non-interactive mode.

#### --saveResponse

Use this option to save all the supplied responses to a response file specified by file-name.

#### --version

Displays the version information.

#### --uninstallAll

Uninstalls all the agent instances.

# --migrate

Migrate agent to newer version

#### --listAgents

Displays details of all the configured agents.

#### --agentInfo

Displays details of the agent corresponding to the specified agent ID.

Usage: agentadmin --agentInfo agent-id

#### --agentInfo

Displays details of the agent corresponding to the specified *agent-id*.

Example: agentadmin --agentInfo agent\_001

#### --encrypt

Encrypts a given string.

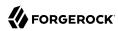

# Usage: agentadmin --encrypt agent-instance password-file

# agent-instance

Agent instance identifier. The encryption functionality requires the use of agent instance specific encryption key present in its configuration file.

### password-file

File containing the password to encrypt.

### --getEncryptKey

Generates an agent encryption key.

# Examples

The following example installs an Apache HTTP Server 2.2 interactively, where Apache HTTP Server has been installed under /path/to/apache22.

```
$ ./agentadmin --install --acceptLicense
SUMMARY OF YOUR RESPONSES
Apache Server Config Directory : /path/to/apache22/conf
OpenSSO server URL : http://openam.example.com:8080/openam
Agent URL : http://www.example.com:80
Agent Profile name : Apache Web Agent
Agent Profile Password file name : /tmp/pwd.txt
SUMMARY OF AGENT INSTALLATION
Agent instance name: Agent 001
Agent Bootstrap file location:
/path/to/web agents/apache22 agent/Agent 001/config/
 OpenSSOAgentBootstrap.properties
Agent Configuration Tag file location
/path/to/web agents/apache22 agent/Agent 001/config/
 OpenSSOAgentConfiguration.properties
Agent Audit directory location:
/path/to/web agents/apache22 agent/Agent 001/logs/audit
Agent Debug directory location:
/path/to/web agents/apache22 agent/Agent 001/logs/debug
Install log file location:
/path/to/web agents/apache22 agent/installer-logs/audit/install
.log
. . .
```

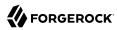

ampassword — change passwords for the OpenAM Administrator

# **Synopsis**

ampassword {options}

# Description

This command allows you to change passwords held in the configuration store, and to encrypt passwords.

# Options

The following options are supported.

```
-a | --admin [ -o | --old old-password-file -n | --new new-password-file ]
```

Change the password for amAdmin from the value stored in *old-password-file* to the value stored in *new-password-file*.

```
-p | --proxy [ -o | --old old-password-file -n | --new new-password-file ]
```

Change the password for the proxy administrator from the value stored in *old-password-file* to the value stored in *new-password-file*.

The proxy administrator password is shown encrypted in the output from ssoadm get-svrcfg-xml.

```
-e | --encrypt [ password-file ]
```

Display the password value provided encrypted with the key generated during OpenAM installation.

-h | --help

Display the usage message.

# Examples

The following example encrypts the value password.

```
$ echo password > pwd.file
$ ampassword -e pwd.file
AQICkZs3qy5QUCXir9tebIEEZYGFXI2lCC4B
```

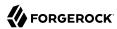

amverifyarchive — check OpenAM log archives for tampering

# **Synopsis**

amverifyarchive {options}

# Description

This command checks log archive integrity.

# Options

The following options are required.

#### -l logName

Verify log files of the specified type. To specify an individual log rather than a type, provide the entire log file name.

#### -p path

Path to log files to verify.

#### -u userName

User who can read log files.

#### -w password

Password of the user who can read log files.

# Examples

The following example checks the amConsole logs.

```
$ amverifyarchive \
  -l amConsole \
```

- -p \$HOME/openam/openam/log
- -u amadmin \
- -w password

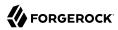

configurator.jar — install or upgrade OpenAM using a configuration file

# **Synopsis**

configurator.jar {options}

# Description

This executable .jar file, openam-configurator-tool-12.0.0.jar, lets you perform silent installation, configuring a deployed OpenAM server by applying settings from a configuration file.

# **Options**

The following options are supported.

### -f | --file configuration-file

Configure a deployed OpenAM web application archive using the specified configuration file. Installation and upgrade configuration files are described in the sections below.

#### --acceptLicense

Auto-accept the software license agreement and suppress the display of the licence acceptance screen to the user. If the configuration file contains the ACCEPT\_LICENSES property, it will have precedence over the command-line option.

#### -? | --help

Display the usage message.

# Installation Configuration File

Base your configuration on the sampleconfiguration file delivered with OpenAM, and using the hints in this section, or the comments included in the file.

# Server Properties

These properties pertain to the OpenAM server instance.

# SERVER\_URL

URL to the web container where you want OpenAM to run, such as http://openam.example.com:8080

# DEPLOYMENT\_URI

URI where you want to deploy OpenAM on the web container, such as Jopenam

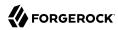

# BASE DIR

Configuration directory where OpenAM stores files and embedded configuration directory servers, such as \$HOME/openam

#### locale

The user locale, such as en GB

# PLATFORM\_LOCALE

The locale of the OpenAM server, such as en\_US

# AM\_ENC\_KEY

The password encryption key, which must be the same on all servers in a multi-server installation, such as <code>06QWwHP04os+zEz3Nqn/2daAYWyiFE32</code>. If left blank, installing OpenAM generates a random password encryption key that you can later view in OpenAM console under Configuration > Servers and Sites > Server Name > Security.

# ADMIN\_PWD

Password of the OpenAM administrator user amadmin, which must be at least 8 characters in length and must match that of other servers in a multiserver deployment

# **AMLDAPUSERPASSWD**

Password of the default policy agent UrlAccessAgent, which must be at least 8 characters in length and must not be the same as the value of ADMIN PWD

# COOKIE\_DOMAIN

Name of the trusted DNS domain OpenAM returns to a browser when it grants a session ID to a user, such as <code>.example.com</code>

#### ACCEPT LICENSES

Optional boolean property that can be set to always auto-accept the software license agreement and suppress the display of the license acceptance screen to the user. A value of true auto-accepts the license; any other value will be assumed to equal false, resulting in the presentation of the license. Default value is false. This property takes precedence over the --acceptLicense option, which can also be passed in to the application with the openam-configurator-tool-12.0.0.jar file.

# Configuration Store Properties

These properties pertain to the directory server where OpenAM stores its configuration.

#### **DATA STORE**

Type of the configuration data store. The value <a href="mailto:embedded">embedded</a> means set up OpenAM with an embedded, OpenDJ based configuration store. The value <a href="mailto:dirServer">dirServer</a> means an external directory server, such

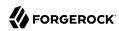

as OpenDJ, or Sun Java System Directory Server. If you set this to dirServer, and the configuration store contains the configuration of other OpenAM servers, then the server is added to the existing multiserver installation.

# DIRECTORY\_SSL

To use LDAP without SSL, set this to SIMPLE. To use LDAP with SSL, set this to SSL.

# **DIRECTORY\_SERVER**

Fully qualified domain name of the configuration store directory server host, such as opendj.example.com

### DIRECTORY PORT

LDAP or LDAPS port number for the configuration store directory server, such as 389 or 636

# DIRECTORY ADMIN PORT

Administration port number for the configuration store directory server, such as 4444

# DIRECTORY\_JMX\_PORT

Java Management eXtension port number, such as 1689, used with the OpenDJ embedded configuration store

# **ROOT SUFFIX**

Root suffix distinguished name (DN) for the configuration store, such as o-openam

#### DS DIRMGRDN

Distinguished name of the directory manager of the configuration store, such as cn=Directory
Manager

### DS DIRMGRPASSWD

Password for the directory manager of the configuration store

#### User Data Store Properties

These properties pertain to the directory server where OpenAM stores user profiles. If you do not include these properties, or you leave these properties commented out, then OpenAM uses the same directory server as it uses for the configuration store.

# USERSTORE\_TYPE

The type of directory server used. Valid values include the following.

LDAPv3For0penDS: ForgeRock 0penDJ or Sun OpenDS

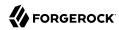

- LDAPv3ForAD: Active Directory with host and port settings
- LDAPv3ForADDC: Active Directory with a Domain Name setting
- LDAPv3ForADAM: Active Directory Application Mode
- LDAPv3For0DSEE: Sun Java System Directory Server
- LDAPv3ForTivoli: IBM Tivoli Directory Server

#### USERSTORE\_SSL

To use LDAP without SSL, set this to SIMPLE. To use LDAP with SSL, set this to SSL.

# USERSTORE\_DOMAINNAME

If USERSTORE\_TYPE is LDAPv3ForADDC, you set this to the Active Directory Domain Name, such as ad .example.com, and then set only the USERSTORE\_SSL, USERSTORE\_MGRDN, and USERSTORE\_PASSWD additional parameters. This lets Active Directory use DNS to retrieve service locations. Otherwise, do not use.

#### **USERSTORE HOST**

Fully qualified domain name of the user data store directory server, such as opendj.example.com

# USERSTORE\_PORT

Port number of the user data store. Default for LDAP is 389, and for LDAP over SSL is 636.

#### **USERSTORE SUFFIX**

Root suffix distinguished name for the user data in the directory, such as dc=example, dc=com

### **USERSTORE MGRDN**

Distinguished name of the directory manager of the user data store, such as cn=Directory Manager

#### **USERSTORE PASSWD**

Password for the directory manager of the user data store

# Site Properties

These properties pertain when you configure multiple OpenAM servers in a site deployment, where a load balancer spreads request across multiple servers. Use the DS\_EMB\_REPL\* and existingserverid properties only for the second and subsequent servers in a site configuration.

# LB\_SITE\_NAME

The name of the OpenAM site

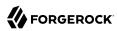

# LB PRIMARY URL

The load balancer URL for the site, such as http://lb.example.com:80/openam.

# LB\_SESSION\_HA\_SFO

Whether to enable session persistence and failover for the site. Default: false

# DS\_EMB\_REPL\_FLAG

Enable use of the embedded configuration store by setting this parameter to <a href="mailto:embReplFlag">embReplFlag</a>, only if the <a href="mailto:DATA\_STORE">DATA\_STORE</a> parameter is set to <a href="mailto:embedded">embedded</a>. Use the other <a href="mailto:DS\_EMB\_REPL\*">DS\_EMB\_REPL\*</a> parameters in this section to set up configuration store data replication.

# DS EMB REPL REPLPORT1

Replication port number for the new OpenAM server you are installing, such as 58989

# DS\_EMB\_REPL\_HOST2

Host name of an existing OpenAM server housing the configuration store directory server with which to replicate, such as <code>openaml.example.com</code>

# DS EMB REPL ADMINPORT2

Administration port number for the configuration store directory server used by the existing OpenAM server, such as 4444

#### DS EMB REPL REPLPORT2

Replication port number for the configuration store directory server used by the existing OpenAM server, such as 50899

#### existingserverid

Full URL of the existing OpenAM server, such as http://server1.example.com:8080/openam

# Upgrade Configuration File

Base your configuration on the sampleconfiguration file delivered with OpenAM, and using the hints in this section, or the comments included in the file.

# Upgrade Properties

### SERVER URL

URL to the web container where OpenAM runs, such as http://openam.example.com:8080

### **DEPLOYMENT URI**

URI where OpenAM is deployed on the web container, such as /openam

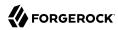

# ACCEPT LICENSES

Optional boolean property that can be set to always auto-accept the software license agreement and suppress displaying the license acceptance screen to the user. A value of true auto-accepts the license; any other value will be assumed to equal false, resulting in the presentation of the license. Default value is false. This property takes precedence over the --acceptLicense option, which can also be passed in to the application with the openam-configurator-tool-12.0.0.jar file.

# Examples

The following example shows a configuration file to install a server with an external user data store.

```
# Server properties, AM ENC KEY="" means generate random key
SERVER URL=http://openam.example.com:8080
DEPLOYMENT URI=/openam
BASE DIR=$HOME/openam
locale=en US
PLATFORM LOCALE=en US
AM ENC KEY=
ADMIN PWD=change3me
AMLDAPUSERPASSWD=secret12
COOKIE DOMAIN=.example.com
ACCEPT LICENSES=true
# Embedded configuration data store
DATA STORE=embedded
DIRECTORY SSL=SIMPLE
DIRECTORY SERVER=openam.example.com
DIRECTORY PORT=50389
DIRECTORY ADMIN PORT=4444
DIRECTORY JMX PORT=1689
ROOT SUFFIX=o=openam
DS DIRMGRDN=cn=Directory Manager
DS DIRMGRPASSWD=chang3me
# External OpenDJ based user data store
USERSTORE TYPE=LDAPv3ForOpenDS
USERSTORE SSL=SIMPLE
#USERSTORE DOMAINNAME=ad.example.com
USERSTORE HOST=opendj.example.com
USERSTORE PORT=389
USERSTORE SUFFIX=dc=example,dc=com
USERSTORE MGRDN=cn=Directory Manager
USERSTORE PASSWD=secret12
# Uncomment to specify the site for the first server in a site configuration
#LB SITE NAME=lb
#LB PRIMARY URL=http://lb.example.com:80/openam
```

The following example shows a configuration file to install the second server in a site configuration.

```
# Server properties, AM_ENC_KEY from first server
SERVER_URL=http://server2.example.com:8080
DEPLOYMENT_URI=/openam
BASE_DIR=$HOME/openam
locale=en_US
```

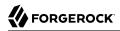

```
PLATFORM LOCALE=en US
AM ENC KEY=06QWwHP04os+zEz3Ngn/2daAYWyiFE32
ADMIN PWD=change3me
AMLDAPUSERPASSWD=secret12
COOKIE DOMAIN=.example.com
ACCEPT LICENSES=true
# Embedded configuration data store
DATA STORE=embedded
DIRECTORY SSL=SIMPLE
DIRECTORY_SERVER=server2.example.com
DIRECTORY PORT=50389
DIRECTORY ADMIN PORT=4444
DIRECTORY JMX PORT=1689
ROOT SUFFIX=o=openam
DS DIRMGRDN=cn=Directory Manager
DS DIRMGRPASSWD=chang3me
# External OpenDJ based user data store
USERSTORE TYPE=LDAPv3ForOpenDS
USERSTORE SSL=SIMPLE
#USERSTORE DOMAINNAME=ad.example.com
USERSTORE HOST=opendj.example.com
USERSTORE PORT=389
USERSTORE_SUFFIX=dc=example,dc=com
USERSTORE MGRDN=cn=Directory Manager
USERSTORE_PASSWD=secret12
# Site properties
LB SITE NAME=lb
LB PRIMARY URL=http://lb.example.com:80/openam
DS EMB REPL FLAG=embReplFlag
DS EMB REPL REPLPORT1=58989
DS EMB REPL HOST2=server1.example.com
DS EMB REPL ADMINPORT2=4444
DS EMB REPL REPLPORT2=50889
existingserverid=http://serverl.example.com:8080/openam
```

The following example shows a configuration file to upgrade an OpenAM server.

```
SERVER_URL=https://openam.example.com:8080
DEPLOYMENT_URI=/openam
ACCEPT_LICENSES=true
```

The following example uses a configuration file with the --acceptLicense option on the command line.

```
$ java \
  -jar openam-configurator-tool-12.0.0.jar \
  -f config.file \
  --acceptLicense
```

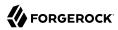

upgrade.jar — upgrade OpenAM using a configuration file

# **Synopsis**

upgrade.jar {options}

# Description

This executable jar file, openam-upgrade-tool-12.0.0.jar, lets you perform a silent upgrade on a deployed OpenAM server by applying settings from a configuration file or using arguments. This capability allows you to include the upgrade.jar from a command line or in an upgrade script.

# **Options**

The following options are supported.

#### -f | --file configuration-file

Upgrade a deployed OpenAM web application archive using the specified configuration file. Upgrade configuration files are described in the sections below. Also, you can specify the system properties on the command line, instead of using the configuration file. See Example 2 below.

#### --acceptLicense

Auto-accept the software license agreement and suppress the display of the licence acceptance screen to the user. If the configuration file contains the ACCEPT\_LICENSES property, it will have precedence over the command-line option.

#### -? | --help

Display the usage message.

# Upgrade Configuration File

Base your configuration on the sampleupgrade file delivered with OpenAM, and using the hints in this section, or the comments included in the file.

# Upgrade Properties

# SERVER URL

URL to the web container where OpenAM runs, such as http://openam.example.com:8080.

# **DEPLOYMENT URI**

URI where OpenAM is deployed on the web container, such as /openam.

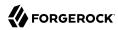

# ACCEPT LICENSES

Optional boolean property that can be set to always auto-accept the software license agreement and suppress displaying the license acceptance screen to the user. A value of true auto-accepts the license; any other value will be assumed to equal false, resulting in the presentation of the license. Default value is false. This property takes precedence over the --acceptLicense option, which can also be passed in to the application with the openam-upgrade-tool-12.0.0.jar file.

# Examples

The following example shows a configuration file and the commands to upgrade a server using the upgrade.jar. The configuration file is saved as /tmp/upgrade.txt.

```
SERVER_URL=http://openam.example.com:8080
DEPLOYMENT_URI=/openam
ACCEPT_LICENSES=true

$JAVA_HOME/bin/java -jar ~/openam/tools/openam-upgrade-tool-12.0.0.jar \
-f /tmp/upgrade.txt
```

The following example shows how to specify system properties with the upgrade.jar.

```
SERVER_URL=http://openam.example.com:8080
DEPLOYMENT_URI=/openam
ACCEPT_LICENSES=true

$JAVA_HOME/bin/java -jar ~/openam/tools/openam-upgrade-tool-12.0.0.jar \
-DSERVER_URL=http://openam.example.com:8080 -DDEPLOYMENT_URI=/openam
```

The following example shows the use of the --acceptLicense option with the upgrade.jar.

```
SERVER_URL=http://openam.example.com:8080
DEPLOYMENT_URI=/openam

$JAVA_HOME/bin/java -jar ~/openam/tools/openam-upgrade-tool-12.0.0.jar \
-DSERVER_URL=http://openam.example.com:8080 -DDEPLOYMENT_URI=/openam \
--acceptLicense
```

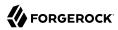

ssoadm — configure OpenAM core services

# **Synopsis**

ssoadm [subcommand] [options]

# Description

The **ssoadm** command provides a rich command-line interface for configuring OpenAM core services.

Also see the *Installation Guide* procedure, *To Set Up Administration Tools* in the *Installation Guide* for instructions on setting up the **ssoadm** command.

# **Global Options**

The following global options are supported.

# --debug, -d

Run in debug mode. Results sent to the debug file.

#### --help, -?

Print usage.

This command can also be used with subcommands as in **ssoadm** subcommand --help.

#### --information, -0

Print basic information about the tool.

### --locale, -l

Name of the locale to display the results.

#### --verbose, -v

Run in verbose mode. Results sent to standard output.

# --version, -V

Print the version of this tool.

# Subcommands: By Category

This section lists subcommands by category. The subsequent section lists subcommands in alphabetical order with a short description.

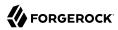

See ssoadm subcommand --help for detailed options.

# Agent Configuration

- · add-agent-to-grp
- agent-remove-props
- create-agent
- create-agent-grp
- · delete-agent-grps
- · delete-agents
- list-agent-grp-members
- list-agent-grps
- · list-agents
- remove-agent-from-grp
- · show-agent
- show-agent-grp
- show-agent-membership
- show-agent-types
- update-agent
- update-agent-grp

# **Authentication Service Management**

- · add-auth-cfg-entr
- · create-auth-cfg
- create-auth-instance
- delete-auth-cfgs
- delete-auth-instances
- get-auth-cfg-entr

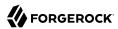

- get-auth-instance
- · list-auth-cfgs
- list-auth-instances
- register-auth-module
- unregister-auth-module
- $\bullet\ update-auth-cfg-entr$
- update-auth-cfg-props
- update-auth-instance

# Data Store Management

- · add-amsdk-idrepo-plugin
- create-datastore
- · delete-datastores
- list-datastore-types
- list-datastores
- · show-datastore
- update-datastore

# **Entitlements**

- add-app-priv
- create-appl
- · create-appl-type
- create-xacml
- delete-appl-types
- delete-appls
- delete-xacml
- · list-appl-types

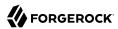

- list-appls
- list-xacml
- set-appl
- set-entitlement-conf
- · show-app-priv
- show-appl
- show-entitlement-conf
- update-app-priv
- update-app-priv-resources
- update-app-priv-subjects

# Federation Management

- · add-cot-member
- · create-cot
- · create-metadata-templ
- delete-cot
- delete-entity
- do-bulk-federation
- export-entity
- import-bulk-fed-data
- import-entity
- list-cot-members
- · list-cots
- · list-entities
- remove-cot-member
- update-entity-keyinfo

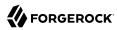

# **Identity Management**

- · add-member
- · add-privileges
- · add-svc-identity
- · create-identity
- · delete-identities
- get-identity
- get-identity-svcs
- · list-identities
- list-identity-assignable-svcs
- remove-member
- remove-privileges
- remove-svc-identity
- set-identity-attrs
- set-identity-svc-attrs
- show-identity-ops
- show-identity-svc-attrs
- show-identity-types
- · show-members
- show-memberships
- · show-privileges

# **Policy Management**

- · create-policies
- delete-policies
- list-policies

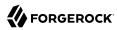

· update-policies

# Realm Management

- · add-svc-attrs
- · add-svc-realm
- · create-realm
- delete-realm
- · delete-realm-attr
- get-realm
- get-realm-svc-attrs
- list-realm-assignable-svcs
- list-realms
- · remove-svc-attrs
- · remove-svc-realm
- set-realm-attrs
- set-svc-attrs
- set-realm-svc-attrs
- · show-auth-modules
- show-data-types
- show-realm-svcs

# Server Configuration

- add-site-members
- · add-site-sec-urls
- clone-server
- create-server
- create-site

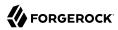

- · delete-server
- · delete-site
- export-server
- · get-svrcfg-xml
- import-server
- · list-server-cfg
- list-servers
- list-sites
- remove-server-cfg
- · remove-site-members
- remove-site-sec-urls
- set-site-pri-url
- set-site-sec-urls
- · set-svrcfg-xml
- · show-site
- show-site-members
- update-server-cfg

# Service Management

To translate settings applied in OpenAM console to service attributes for use with **ssoadm**, login to the OpenAM console as as amadmin and access the services page, such as <a href="http://openam.example.com:8080/openam/services.jsp">http://openam.example.com:8080/openam/services.jsp</a>.

- · add-attr-defs
- · add-attrs
- · add-plugin-interface
- · add-sub-schema
- create-sub-cfg
- create-svc

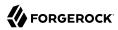

- · create-svrcfg-xml
- delete-attr
- · delete-sub-cfg
- delete-svc
- export-svc-cfg
- get-attr-defs
- get-revision-number
- import-svc-cfg
- · remove-attr-choicevals
- · remove-attr-defs
- remove-sub-schema
- set-attr-any
- set-attr-bool-values
- · set-attr-choicevals
- set-attr-defs
- set-attr-end-range
- set-attr-i18n-key
- set-attr-start-range
- set-attr-syntax
- set-attr-type
- set-attr-ui-type
- set-attr-validator
- set-attr-view-bean-url
- set-inheritance
- set-plugin-viewbean-url
- set-revision-number

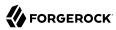

- set-sub-cfg
- set-svc-i18n-key
- set-svc-view-bean-url
- update-svc

# Other

- · add-res-bundle
- · do-batch
- do-migration 70
- · list-res-bundle
- · list-sessions
- · remove-res-bundle

# Subcommands: Alphabetical Order

The following subcommands are supported.

See also ssoadm subcommand --help.

# ssoadm add-agent-to-grp

Add agents to a agent group.

```
Usage: ssoadm add-agent-to-grp --options [--global-options]
```

# **Options**

--adminid, -u

Administrator ID of running the command.

--agentgroupname, -b

Name of agent group.

--agentnames, -s

Names of agents.

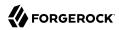

```
--password-file, -f
              File name that contains password of administrator.
--realm, -e
             Name of realm.
ssoadm add-amsdk-idrepo-plugin
Create AMSDK IdRepo Plug-in
Usage: ssoadm add-amsdk-idrepo-plugin --options [--global-options]
Options
--adminid. -u
             Administrator ID of running the command.
--basedn, -b
             Directory Server base distinguished name.
--bind-password-file, -m
              File that contains password of bind password.
--binddn, -e
             Directory Server bind distinguished name.
--directory-servers, -s
             directory servers closeled of the content of the content
--dsame-password-file, -x
              File that contains password of the dsameuser
--password-file, -f
              File name that contains password of administrator.
--puser-password-file, -p
             File that contains password of the puser
[--org, -o]
```

Organization objects naming attribute (defaults to 'o')

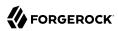

```
[--user, -a]
```

User objects naming attribute (defaults to 'uid')

# ssoadm add-app-priv

Add an application privilege to delegate resources of a given application.

Usage: ssoadm add-app-priv --options [--global-options]

# **Options**

#### --actions, -a

Possible values are READ, MODIFY, DELEGATE, ALL

#### --adminid, -u

Administrator ID of running the command.

#### --application, -t

Application name

#### --name, -m

Name for the this delegation

#### --password-file, -f

File name that contains password of administrator.

#### --realm, -e

Realm name

# --subjects, -s

Subject name

#### --subjecttype, -b

Possible values are User or Group

#### [--description, -p]

Description for the this delegation.

### [--resources, -r]

Resources to delegate, All resources in the applications will be delegated if this option is absent.

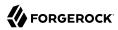

# ssoadm add-attr-defs

Add default attribute values in schema.

```
Usage: ssoadm add-attr-defs --options [--global-options]
```

# **Options**

```
--adminid, -u
```

Administrator ID of running the command.

```
--password-file, -f
```

File name that contains password of administrator.

```
--schematype, -t
```

Type of schema.

```
--servicename, -s
```

Name of service.

```
[--attributevalues, -a]
```

Attribute values e.g. homeaddress=here.

```
[--datafile, -D]
```

Name of file that contains attribute values data.

```
[--subschemaname, -c]
```

Name of sub schema.

#### ssoadm add-attrs

Add attribute schema to an existing service.

```
Usage: ssoadm add-attrs --options [--global-options]
```

# **Options**

### --adminid, -u

Administrator ID of running the command.

```
--attributeschemafile, -F
```

XML file containing attribute schema definition.

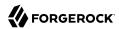

```
--password-file, -f
   File name that contains password of administrator.
--schematype, -t
    Schema Type.
--servicename, -s
    Service Name.
[--subschemaname, -c]
   Name of sub schema.
ssoadm add-auth-cfg-entr
Add authentication configuration entry
Usage: ssoadm add-auth-cfg-entr --options [--global-options]
Options
--adminid, -u
   Administrator ID of running the command.
--criteria, -c
   Criteria for this entry. Possible values are REQUIRED, OPTIONAL, SUFFICIENT, REQUISITE
--modulename, -o
   Module Name.
--name, -m
   Name of authentication configuration.
--password-file, -f
    File name that contains password of administrator.
--realm, -e
   Name of realm.
[--options, -t]
    Options for this entry.
```

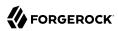

```
[--position, -p]
```

Position where the new entry is to be added. This is option is not set, entry shall be added to the end of the list. If value of this option is 0, it will be inserted to the front of the list. If value is greater of the length of the list, entry shall be added to the end of the list.

# ssoadm add-cot-member

```
Add a member to a circle of trust.
```

```
Usage: ssoadm add-cot-member --options [--global-options]
```

# **Options**

```
--adminid, -u
```

Administrator ID of running the command.

```
--cot, -t
```

Circle of Trust

```
--entityid, -y
```

Entity ID

--password-file, -f

File name that contains password of administrator.

```
[--realm, -e]
```

Realm where circle of trust resides

```
[--spec, -c]
```

Specify metadata specification, either wsfed, idff or saml2, defaults to saml2

# ssoadm add-member

Add an identity as member of another identity

```
Usage: ssoadm add-member --options [--global-options]
```

# **Options**

```
--adminid. -u
```

Administrator ID of running the command.

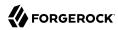

```
--idname, -i
   Name of identity.
--idtype, -t
   Type of Identity
--memberidname, -m
    Name of identity that is member.
--memberidtype, -y
   Type of Identity of member such as User, Role and Group.
--password-file, -f
   File name that contains password of administrator.
--realm, -e
   Name of realm.
ssoadm add-plugin-interface
Add Plug-in interface to service.
Usage: ssoadm add-plugin-interface --options [--global-options]
Options
--adminid, -u
   Administrator ID of running the command.
--i18nkey, -k
   Plug-in I18n Key.
--interfacename, -i
   Name of interface.
--password-file, -f
   File name that contains password of administrator.
--pluginname, -g
   Name of Plug-in.
```

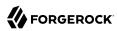

```
--servicename, -s
```

Name of service.

# ssoadm add-plugin-schema

Add Plug-in schema to service.

```
Usage: ssoadm add-plugin-schema --options [--global-options]
```

## **Options**

#### --adminid, -u

Administrator ID of running the command.

#### --classname, -c

Name of the Plugin Schema class implementation

#### --i18nkey, -k

Plug-in I18n Key.

#### --i18nname, -n

Plug-in I18n Name.

#### --interfacename, -i

Name of interface.

#### --password-file, -f

File name that contains password of administrator.

#### --pluginname, -g

Name of Plug-in.

#### --servicename, -s

Name of service.

# ssoadm add-privileges

Add privileges to an identity. To add a privilege to all authenticated users, use the "All Authenticated Users" idname with "role" idtype.

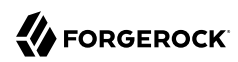

```
Usage: ssoadm add-privileges --options [--global-options]
```

--adminid. -u

Administrator ID of running the command.

--idname, -i

Name of identity.

--idtype, -t

Type of Identity such as Role and Group.

--password-file, -f

File name that contains password of administrator.

--privileges, -g

Name of privileges to be added. Privilege names are AgentAdmin, EntitlementRestAccess, FederationAdmin, LogAdmin, LogRead, LogWrite, PolicyAdmin, PrivilegeRestAccess, PrivilegeRestReadAccess, RealmAdmin.

--realm, -e

Name of realm.

## ssoadm add-res-bundle

Add resource bundle to data store.

Usage: ssoadm add-res-bundle --options [--global-options]

# Options

--adminid. -u

Administrator ID of running the command.

--bundlefilename, -B

Resource bundle physical file name.

--bundlename, -b

Resource Bundle Name.

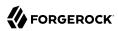

```
--password-file, -f
   File name that contains password of administrator.
[--bundlelocale, -o]
   Locale of the resource bundle.
ssoadm add-site-members
Add members to a site.
Usage: ssoadm add-site-members --options [--global-options]
Options
--adminid, -u
   Administrator ID of running the command.
--password-file, -f
    File name that contains password of administrator.
--servernames. -e
    Server names, e.g. http://www.example.com:8080/fam
--sitename, -s
    Site name, e.g. mysite
ssoadm add-site-sec-urls
Add Site Secondary URLs.
Usage: ssoadm add-site-sec-urls --options [--global-options]
Options
--adminid, -u
   Administrator ID of running the command.
```

--password-file, -f

File name that contains password of administrator.

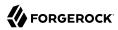

```
--secondaryurls, -a
    Secondary URLs
--sitename, -s
   Site name, e.g. mysite
ssoadm add-sub-schema
Add sub schema.
Usage: ssoadm add-sub-schema --options [--global-options]
Options
--adminid, -u
   Administrator ID of running the command.
--filename, -F
   Name of file that contains the schema
--password-file, -f
   File name that contains password of administrator.
--schematype, -t
   Type of schema.
--servicename, -s
   Name of service.
ssoadm add-svc-attrs
Add service attribute values in a realm.
Usage: ssoadm add-svc-attrs --options [--global-options]
Options
--adminid, -u
   Administrator ID of running the command.
```

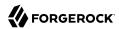

```
--password-file, -f
   File name that contains password of administrator.
--realm, -e
   Name of realm.
--servicename, -s
   Name of service.
[--attributevalues, -a]
   Attribute values to be added e.g. homeaddress=here.
[--datafile, -D]
   Name of file that contains attribute values to be added.
ssoadm add-svc-identity
Add Service to an identity
Usage: ssoadm add-svc-identity --options [--global-options]
Options
--adminid, -u
   Administrator ID of running the command.
--idname, -i
   Name of identity.
--idtype, -t
   Type of Identity such as User, Role and Group.
--password-file, -f
    File name that contains password of administrator.
--realm, -e
   Name of realm.
```

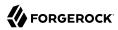

```
--servicename, -s
   Name of service.
[--attributevalues, -a]
   Attribute values e.g. homeaddress=here.
[--datafile, -D]
   Name of file that contains attribute values data.
ssoadm add-svc-realm
Add service to a realm.
Usage: ssoadm add-svc-realm --options [--global-options]
Options
--adminid, -u
   Administrator ID of running the command.
--password-file, -f
   File name that contains password of administrator.
--realm, -e
   Name of realm.
--servicename, -s
   Service Name.
[--attributevalues, -a]
   Attribute values e.g. homeaddress=here.
[--datafile, -D]
   Name of file that contains attribute values data.
```

# ssoadm agent-remove-props

Remove agent's properties.

Usage: ssoadm agent-remove-props --options [--global-options]

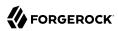

```
--adminid, -u
```

Administrator ID of running the command.

--agentname, -b

Name of agent.

--attributenames, -a

properties name(s).

--password-file, -f

File name that contains password of administrator.

--realm, -e

Name of realm.

#### ssoadm clone-server

Clone a server instance.

Usage: ssoadm clone-server --options [--global-options]

# Options

--adminid, -u

Administrator ID of running the command.

--cloneservername, -o

Clone server name

--password-file, -f

File name that contains password of administrator.

--servername, -s

Server name

# ssoadm create-agent

Create a new agent configuration.

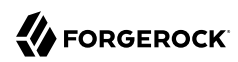

Usage: ssoadm create-agent --options [--global-options]

## **Options**

#### --adminid. -u

Administrator ID of running the command.

#### --agentname, -b

Name of agent.

#### --agenttype, -t

Type of agent. Possible values: J2EEAgent, WebAgent, WSCAgent, WSPAgent, STSAgent, DiscoveryAgent, 2.2 Agent, SharedAgent, OAuth2Client

#### --password-file, -f

File name that contains password of administrator.

#### --realm, -e

Name of realm.

#### [--agenturl, -g]

Agent URL. e.g. http://www.agent.example:8080/agent. WebAgent does not take URL with path. e.g. http://www.agent.example:8080. This option is valid only for J2EEAgent and WebAgent agent types, and is required when the agent type is J2EEAgent or WebAgent.

#### [--attributevalues, -a]

Properties e.g. sunIdentityServerDeviceKeyValue=https://agent.example.com:443/

#### [--datafile, -D]

Name of file that contains properties.

#### [--serverurl, -s]

Server URL. e.g. http://www.example.com:58080/openam. This option is valid only for J2EEAgent and WebAgent agent types, and is required when the agent type is J2EEAgent or WebAgent.

# ssoadm create-agent-grp

Create a new agent group.

Usage: ssoadm create-agent-grp --options [--global-options]

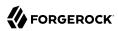

--adminid, -u

Administrator ID of running the command.

--agentgroupname, -b

Name of agent group.

--agenttype, -t

Type of agent group. e.g. J2EEAgent, WebAgent

--password-file, -f

File name that contains password of administrator.

--realm, -e

Name of realm.

[--attributevalues, -a]

Properties e.g. homeaddress=here.

[--datafile, -D]

Name of file that contains properties.

[--serverurl, -s]

Server URL. e.g. http://www.example.com:58080/openam. This option is valid for J2EEAgent and WebAgent.

# ssoadm create-appl

Create application.

Usage: ssoadm create-appl --options [--global-options]

## **Options**

--adminid, -u

Administrator ID of running the command.

--applicationtype, -t

Application type name

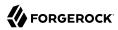

```
--name, -m
```

Application name

```
--password-file, -f
```

File name that contains password of administrator.

```
--realm, -e
```

Realm name

#### [--attributevalues, -a]

Attribute values e.g. applicationType=iPlanetAMWebAgentService.

#### [--datafile, -D]

Name of file that contains attribute values data. Mandatory attributes are resources, subjects, conditions and entitlementCombiner. Optional ones are actions, searchIndexImpl, saveIndexImpl, resourceComparator, subjectAttributeNames.

# ssoadm create-appl-type

Create application type.

```
Usage: ssoadm create-appl-type --options [--global-options]
```

#### **Options**

#### --adminid. -u

Administrator ID of running the command.

#### --name, -m

Application Type name

```
--password-file, -f
```

File name that contains password of administrator.

#### [--attributevalues, -a]

Application Type attribute values e.g. actions=enabled=true.

#### [--datafile, -D]

Name of file that contains attribute type values data. Mandatory attributes are actions, searchIndexImpl and saveIndexImpl. Optional are resourceComparator.

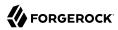

# ssoadm create-auth-cfg

```
Create authentication configuration
```

```
Usage: ssoadm create-auth-cfg --options [--global-options]
```

## **Options**

```
--adminid, -u
```

Administrator ID of running the command.

```
--name, -m
```

Name of authentication configuration.

```
--password-file, -f
```

File name that contains password of administrator.

```
--realm, -e
```

Name of realm.

## ssoadm create-auth-instance

Create authentication instance

```
Usage: ssoadm create-auth-instance --options [--global-options]
```

# **Options**

```
--adminid, -u
```

Administrator ID of running the command.

#### --authtype, -t

Type of authentication instance e.g. LDAP, DataStore.

#### --name, -m

Name of authentication instance.

#### --password-file, -f

File name that contains password of administrator.

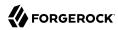

```
--realm, -e
   Name of realm.
ssoadm create-cot
Create circle of trust.
Usage: ssoadm create-cot --options [--global-options]
Options
--adminid, -u
   Administrator ID of running the command.
--cot, -t
   Circle of Trust
--password-file, -f
   File name that contains password of administrator.
[--prefix, -p]
   Prefix URL for idp discovery reader and writer URL.
[--realm, -e]
    Realm where circle of trust resides
[--trustedproviders, -k]
   Trusted Providers
ssoadm create-datastore
Create data store under a realm
Usage: ssoadm create-datastore --options [--global-options]
```

--adminid, -u

Administrator ID of running the command.

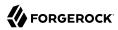

```
--datatype, -t
```

Type of datastore. Use the list-datastore-types subcommand to get a list of supported datastore types.

#### --name, -m

Name of datastore.

#### --password-file, -f

File name that contains password of administrator.

#### --realm, -e

Name of realm.

#### [--attributevalues, -a]

Attribute values e.g. sunIdRepoClass=com.sun.identity.idm.plugins.files.FilesRepo.

#### [--datafile, -D]

Name of file that contains attribute values data.

# ssoadm create-identity

Create identity in a realm

```
Usage: ssoadm create-identity --options [--global-options]
```

## **Options**

#### --adminid, -u

Administrator ID of running the command.

#### --idname, -i

Name of identity.

#### --idtype, -t

Type of Identity such as User, Role and Group.

#### --password-file, -f

File name that contains password of administrator.

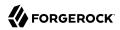

```
--realm, -e
   Name of realm.
[--attributevalues, -a]
   Attribute values e.g. sunIdentityServerDeviceStatus=Active.
[--datafile, -D]
   Name of file that contains attribute values data.
ssoadm create-metadata-templ
Create new metadata template.
Usage: ssoadm create-metadata-templ --options [--global-options]
Options
--adminid, -u
   Administrator ID of running the command.
--entityid, -y
   Entity ID
--password-file, -f
   File name that contains password of administrator.
[--affiecertalias, -K]
   Affiliation encryption certificate alias
[--affiliation, -F]
    Specify metaAlias for hosted affiliation. to be created. The format must be <realm name>/
    <identifier>
[--affimembers, -M]
   Affiliation members
[--affiownerid, -N]
   Affiliation Owner ID
[--affiscertalias, -J]
```

Affiliation signing certificate alias

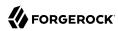

#### [--attraecertalias, -G]

Attribute authority encryption certificate alias.

#### [--attrascertalias, -B]

Attribute authority signing certificate alias

## [--attrauthority, -I]

Specify metaAlias for hosted attribute authority to be created. The format must be <realm name>/<identifier>.

#### [--attrgecertalias, -R]

Attribute query provider encryption certificate alias

#### [--attrqscertalias, -A]

Attribute query provider signing certificate alias

#### [--attrqueryprovider, -S]

Specify metaAlias for hosted attribute query provider to be created. The format must be <realm name>/<identifier>.

#### [--authnaecertalias, -E]

Authentication authority encryption certificate alias.

#### [--authnascertalias, -D]

Authentication authority signing certificate alias

#### [--authnauthority, -C]

Specify metaAlias for hosted authentication authority to be created. The format must be <realm name>/<identifier>.

#### [--extended-data-file, -x]

Specify file name for the extended metadata to be created. XML will be displayed on terminal if this file name is not provided.

#### [--identityprovider, -i]

Specify metaAlias for hosted identity provider to be created. The format must be <realm name>/ <identifier>.

#### [--idpecertalias, -g]

Identity provider encryption certificate alias.

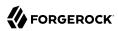

#### [--idpscertalias, -b]

Identity provider signing certificate alias

#### [--meta-data-file, -m]

Specify file name for the standard metadata to be created. XML will be displayed on terminal if this file name is not provided.

#### [--serviceprovider, -s]

Specify metaAlias for hosted service provider to be created. The format must be <realm name>/ <identifier>.

#### [--specertalias, -r]

Service provider encryption certificate alias

#### [--spec, -c]

Specify metadata specification, either wsfed, idff or saml2, defaults to saml2

#### [--spscertalias, -a]

Service provider signing certificate alias

#### [--xacmlpdpecertalias, -j]

Policy decision point encryption certificate alias

#### [--xacmlpdpscertalias, -t]

Policy decision point signing certificate alias

### [--xacmlpdp, -p]

Specify metaAlias for policy decision point to be created. The format must be <realm name>/ <identifier>.

#### [--xacmlpepecertalias, -z]

Policy enforcement point encryption certificate alias

#### [--xacmlpepscertalias, -k]

Policy enforcement point signing certificate alias

#### [--xacmlpep, -e]

Specify metaAlias for policy enforcement point to be created. The format must be <realm name>/ <identifier>.

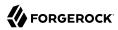

# ssoadm create-policies

Create policies in a realm.

Usage: ssoadm create-policies --options [--global-options]

## **Options**

--adminid, -u

Administrator ID of running the command.

--password-file, -f

File name that contains password of administrator.

--realm, -e

Name of realm.

--xmlfile, -X

Name of file that contains policy XML definition.

## ssoadm create-realm

Create realm.

Usage: ssoadm create-realm --options [--global-options]

## **Options**

--adminid, -u

Administrator ID of running the command.

--password-file, -f

File name that contains password of administrator.

--realm, -e

Name of realm to be created.

## ssoadm create-server

Create a server instance.

Usage: ssoadm create-server --options [--global-options]

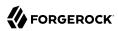

```
--adminid, -u
```

Administrator ID of running the command.

```
--password-file, -f
```

File name that contains password of administrator.

```
--serverconfigxml, -X
```

Server Configuration XML file name.

```
--servername, -s
```

Server name, e.g. http://www.example.com:8080/fam

#### [--attributevalues, -a]

Attribute values e.g. homeaddress=here.

#### [--datafile, -D]

Name of file that contains attribute values data.

## ssoadm create-site

Create a site.

```
Usage: ssoadm create-site --options [--global-options]
```

## **Options**

#### --adminid, -u

Administrator ID of running the command.

#### --password-file, -f

File name that contains password of administrator.

#### --sitename. -s

Site name, e.g. mysite

## --siteurl, -i

Site's primary URL, e.g. http://www.example.com:8080

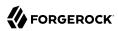

## [--secondaryurls, -a]

Secondary URLs

# ssoadm create-sub-cfg

Create a new sub configuration.

Usage: ssoadm create-sub-cfg --options [--global-options]

## **Options**

#### --adminid, -u

Administrator ID of running the command.

#### --password-file, -f

File name that contains password of administrator.

#### --servicename, -s

Name of service.

#### --subconfigname, -g

Name of sub configuration.

#### [--attributevalues, -a]

Attribute values e.g. homeaddress=here.

## [--datafile, -D]

Name of file that contains attribute values data.

## [--priority, -p]

Priority of the sub configuration.

#### [--realm, -e]

Name of realm (Sub Configuration shall be added to global configuration if this option is not provided).

#### [--subconfigid, -b]

ID of parent configuration(Sub Configuration shall be added to root configuration if this option is not provided).

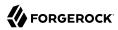

## ssoadm create-svc

Create a new service in server.

```
Usage: ssoadm create-svc --options [--global-options]
```

## **Options**

#### --adminid, -u

Administrator ID of running the command.

```
--password-file, -f
```

File name that contains password of administrator.

```
--xmlfile, -X
```

XML file(s) that contains schema.

```
[--continue, -c]
```

Continue adding service if one or more previous service cannot be added.

# ssoadm create-svrcfg-xml

Create serverconfig.xml file. No options are required for flat file configuration data store.

```
Usage: ssoadm create-svrcfg-xml --options [--global-options]
```

# Options

#### --adminid, -u

Administrator ID of running the command.

#### --password-file, -f

File name that contains password of administrator.

#### [--basedn, -b]

Directory Server base distinguished name.

#### [--dsadmin, -a]

Directory Server administrator distinguished name

#### [--dshost, -t]

Directory Server host name

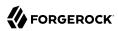

## [--dspassword-file, -x]

File that contains Directory Server administrator password

#### [--dsport, -p]

Directory Server port number

#### [--outfile, -o]

File name where serverconfig XML is written.

#### ssoadm create-xacml

Create policies in a realm with XACML input.

Usage: ssoadm create-xacml --options [--global-options]

## **Options**

#### --adminid, -u

Administrator ID of running the command.

#### --password-file, -f

File name that contains password of administrator.

#### --realm, -e

Name of realm.

#### --xmlfile, -X

File that contains the policy XACML definition. In the console, paste the XML into the text field instead.

## [--dryrun, -n]

Provide a summary of the policies and referral policies which would be updated, and those which would be added, as a result of the create-xacml command without the 'dryrun' option specified. Nothing will be updated or added when using this option.

#### [--outfile, -o]

Filename where the output of a 'dryrun' command will be sent to. If no 'dryrun' command is specified, the outfile will not be used for anything.

# ssoadm delete-agent-grps

Delete agent groups.

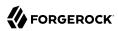

```
Usage: ssoadm delete-agent-grps --options [--global-options]
```

#### --adminid, -u

Administrator ID of running the command.

```
--password-file, -f
```

File name that contains password of administrator.

```
--realm, -e
```

Name of realm.

#### [--agentgroupnames, -s]

Separate multiple agent group names with spaces.

#### [--file, -D]

File containing agent group names, with multiple group names separated by spaces.

# ssoadm delete-agents

Delete agent configurations.

```
Usage: ssoadm delete-agents --options [--global-options]
```

## **Options**

#### --adminid, -u

Administrator ID of running the command.

## --password-file, -f

File name that contains password of administrator.

#### --realm, -e

Name of realm.

#### [--agentnames, -s]

Separate multiple agent names with spaces.

## [--file, -D]

File containing agent names, with multiple agent names separated by spaces.

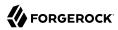

# ssoadm delete-appl-types

```
Delete application types.
```

```
Usage: ssoadm delete-appl-types --options [--global-options]
```

## **Options**

```
--adminid, -u
```

Administrator ID of running the command.

```
--names, -m
```

Application Type names

```
--password-file, -f
```

File name that contains password of administrator.

# ssoadm delete-appls

Delete applications.

```
Usage: ssoadm delete-appls --options [--global-options]
```

# **Options**

#### --adminid, -u

Administrator ID of running the command.

```
--names, -m
```

Application names

```
--password-file, -f
```

File name that contains password of administrator.

```
--realm, -e
```

Realm name

## ssoadm delete-attr

Delete attribute schemas from a service

```
Usage: ssoadm delete-attr --options [--global-options]
```

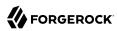

#### --adminid, -u

Administrator ID of running the command.

#### --attributeschema, -a

Name of attribute schema to be removed.

#### --password-file, -f

File name that contains password of administrator.

#### --schematype, -t

Type of schema.

#### --servicename, -s

Name of service.

#### [--subschemaname, -c]

Name of sub schema.

## ssoadm delete-attr-def-values

Delete attribute schema default values.

```
Usage: ssoadm delete-attr-def-values --options [--global-options]
```

## **Options**

#### --adminid, -u

Administrator ID of running the command.

#### --attributeschema, -a

Name of attribute schema

#### --defaultvalues. -e

Default value(s) to be deleted

## --password-file, -f

File name that contains password of administrator.

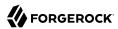

```
--schematype, -t
   Type of schema.
--servicename, -s
   Name of service.
[--subschemaname, -c]
   Name of sub schema.
ssoadm delete-auth-cfgs
Delete authentication configurations
Usage: ssoadm delete-auth-cfgs --options [--global-options]
Options
--adminid, -u
   Administrator ID of running the command.
--names, -m
   Name of authentication configurations.
--password-file, -f
   File name that contains password of administrator.
--realm, -e
   Name of realm.
ssoadm delete-auth-instances
Delete authentication instances
Usage: ssoadm delete-auth-instances --options [--global-options]
Options
--adminid, -u
```

# Administrator ID of running the command.

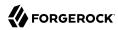

```
--names, -m
```

Name of authentication instances.

```
--password-file, -f
```

File name that contains password of administrator.

```
--realm, -e
```

Name of realm.

## ssoadm delete-cot

Delete circle of trust.

```
Usage: ssoadm delete-cot --options [--global-options]
```

# **Options**

```
--adminid, -u
```

Administrator ID of running the command.

```
--cot, -t
```

Circle of Trust

```
--password-file, -f
```

File name that contains password of administrator.

```
[--realm, -e]
```

Realm where circle of trust resides

## ssoadm delete-datastores

Delete data stores under a realm

```
Usage: ssoadm delete-datastores --options [--global-options]
```

# Options

```
--adminid, -u
```

Administrator ID of running the command.

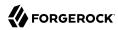

```
--names, -m
   Names of datastore.
--password-file, -f
   File name that contains password of administrator.
--realm, -e
   Name of realm.
ssoadm delete-entity
Delete entity.
Usage: ssoadm delete-entity --options [--global-options]
Options
--adminid, -u
   Administrator ID of running the command.
--entityid, -y
   Entity ID
--password-file, -f
   File name that contains password of administrator.
[--extendedonly, -x]
    Set to flag to delete only extended data.
[--realm, -e]
   Realm where data resides
[--spec, -c]
    Specify metadata specification, either wsfed, idff or saml2, defaults to saml2
```

## ssoadm delete-identities

Delete identities in a realm

Usage: ssoadm delete-identities --options [--global-options]

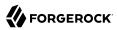

--adminid, -u

Administrator ID of running the command.

--idtype, -t

Type of Identity such as User, Role and Group.

--password-file, -f

File name that contains password of administrator.

--realm, -e

Name of realm.

[--file, -D]

Name of file that contains the identity names to be deleted.

[--idnames, -i]

Names of identites.

# ssoadm delete-policies

Delete policies from a realm.

Usage: ssoadm delete-policies --options [--global-options]

## **Options**

--adminid, -u

Administrator ID of running the command.

--password-file, -f

File name that contains password of administrator.

--realm. -e

Name of realm.

[--file, -D]

Name of file that contains the policy names to be deleted.

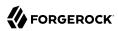

```
[--policynames, -p]
```

Names of policy to be deleted.

## ssoadm delete-realm

Delete realm.

```
Usage: ssoadm delete-realm --options [--global-options]
```

## **Options**

```
--adminid, -u
```

Administrator ID of running the command.

```
--password-file, -f
```

File name that contains password of administrator.

```
--realm, -e
```

Name of realm to be deleted.

```
[--recursive, -r]
```

Delete descendent realms recursively.

## ssoadm delete-realm-attr

Delete attribute from a realm.

```
Usage: ssoadm delete-realm-attr --options [--global-options]
```

## **Options**

#### --adminid, -u

Administrator ID of running the command.

```
--attributename, -a
```

Name of attribute to be removed.

```
--password-file, -f
```

File name that contains password of administrator.

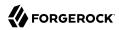

```
--realm, -e
   Name of realm.
--servicename, -s
   Name of service.
ssoadm delete-server
Delete a server instance.
Usage: ssoadm delete-server --options [--global-options]
Options
--adminid, -u
   Administrator ID of running the command.
--password-file, -f
   File name that contains password of administrator.
--servername, -s
    Server name, e.g. http://www.example.com:8080/fam
ssoadm delete-site
Delete a site.
Usage: ssoadm delete-site --options [--global-options]
Options
--adminid, -u
   Administrator ID of running the command.
--password-file, -f
   File name that contains password of administrator.
--sitename, -s
```

Site name, e.g. mysite

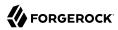

# ssoadm delete-sub-cfg

Remove Sub Configuration.

```
Usage: ssoadm delete-sub-cfg --options [--global-options]
```

## Options

```
--adminid, -u
```

Administrator ID of running the command.

```
--password-file, -f
```

File name that contains password of administrator.

```
--servicename, -s
```

Name of service.

```
--subconfigname, -g
```

Name of sub configuration.

```
[--realm, -e]
```

Name of realm (Sub Configuration shall be deleted from the global configuration if this option is not provided).

## ssoadm delete-svc

Delete service from the server.

```
Usage: ssoadm delete-svc --options [--global-options]
```

## **Options**

#### --adminid, -u

Administrator ID of running the command.

```
--password-file, -f
```

File name that contains password of administrator.

#### --servicename, -s

Service Name(s).

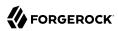

```
[--continue, -c]
```

Continue deleting service if one or more previous services cannot be deleted.

```
[--deletepolicyrule, -r]
```

Delete policy rule.

## ssoadm delete-xacml

Delete XACML policies from a realm.

```
Usage: ssoadm delete-xacml --options [--global-options]
```

## **Options**

```
--adminid, -u
```

Administrator ID of running the command.

```
--password-file, -f
```

File name that contains password of administrator.

```
--realm, -e
```

Name of realm.

```
[--file, -D]
```

Name of file that contains the policy names to be deleted.

```
[--policynames, -p]
```

Names of policy to be deleted.

## ssoadm do-batch

Do multiple requests in one command.

```
Usage: ssoadm do-batch --options [--global-options]
```

# **Options**

#### --adminid, -u

Administrator ID of running the command.

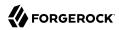

#### --batchfile, -Z

Name of file that contains commands and options.

#### --password-file, -f

File name that contains password of administrator.

#### [--batchstatus, -b]

Name of status file.

#### [--continue, -c]

Continue processing the rest of the request when preceeding request was erroneous.

#### ssoadm do-bulk-federation

Perform bulk federation.

```
Usage: ssoadm do-bulk-federation --options [--global-options]
```

## **Options**

#### --adminid, -u

Administrator ID of running the command.

#### --metaalias, -m

Specify metaAlias for local provider.

#### --nameidmapping, -e

Name of file that will be created by this sub command. It contains remote user Id to name identifier. It shall be used by remote provider to update user profile.

#### --password-file, -f

File name that contains password of administrator.

#### --remoteentityid, -r

Remote entity Id

#### --useridmapping, -g

File name of local to remote user Id mapping. Format <local-user-id>|<remote-user-id>

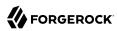

```
[--spec, -c]
```

Specify metadata specification, either idff or saml2, defaults to saml2

# ssoadm do-migration70

Migrate organization to realm.

```
Usage: ssoadm do-migration70 --options [--global-options]
```

## **Options**

```
--adminid, -u
```

Administrator ID of running the command.

```
--entrydn, -e
```

Distinguished name of organization to be migrated.

```
--password-file, -f
```

File name that contains password of administrator.

## ssoadm embedded-status

Status of embedded store.

```
Usage: ssoadm embedded-status --options [--global-options]
```

## **Options**

```
--adminid, -u
```

Administrator ID of running the command.

```
--password-file, -f
```

File name that contains password of administrator.

```
--port, -p
```

Embedded store port

#### [--password, -w]

Embedded store password

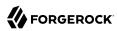

# ssoadm export-entity

```
Export entity.
Usage: ssoadm export-entity --options [--global-options]
Options
--adminid, -u
   Administrator ID of running the command.
--entityid, -y
   Entity ID
--password-file, -f
   File name that contains password of administrator.
[--extended-data-file, -x]
   Extended data
[--meta-data-file, -m]
   Metadata
[--realm, -e]
   Realm where data resides
[--sign, -g]
   Set this flag to sign the metadata
[--spec, -c]
    Specify metadata specification, either wsfed, idff or saml2, defaults to saml2
ssoadm export-server
Export a server instance.
Usage: ssoadm export-server --options [--global-options]
Options
--adminid, -u
   Administrator ID of running the command.
```

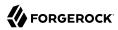

```
--password-file, -f
```

File name that contains password of administrator.

#### --servername, -s

Server name

#### [--outfile, -o]

Filename where configuration was written.

# ssoadm export-svc-cfg

Export service configuration.

```
Usage: ssoadm export-svc-cfg --options [--global-options]
```

# Options

#### --adminid, -u

Administrator ID of running the command.

```
--encryptsecret, -e
```

Secret key for encrypting password. Any arbitrary value can be specified.

```
--password-file, -f
```

File name that contains password of administrator.

```
[--outfile, -o]
```

Filename where configuration was written.

# ssoadm get-attr-choicevals

Get choice values of attribute schema.

```
Usage: ssoadm get-attr-choicevals --options [--global-options]
```

# **Options**

#### --adminid, -u

Administrator ID of running the command.

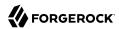

```
--attributename, -a
   Name of attribute.
--password-file, -f
   File name that contains password of administrator.
--schematype, -t
   Type of schema.
--servicename, -s
   Name of service.
[--subschemaname, -c]
   Name of sub schema.
ssoadm get-attr-defs
Get default attribute values in schema.
Usage: ssoadm get-attr-defs --options [--global-options]
Options
--adminid, -u
   Administrator ID of running the command.
--password-file, -f
   File name that contains password of administrator.
--schematype, -t
   Type of schema. One of dynamic, global, or organization (meaning realm).
--servicename, -s
   Name of service.
[--attributenames, -a]
   Attribute name(s).
[--subschemaname, -c]
   Name of sub schema.
```

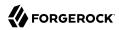

# ssoadm get-auth-cfg-entr

Get authentication configuration entries

```
Usage: ssoadm get-auth-cfg-entr --options [--global-options]
```

# **Options**

```
--adminid, -u
```

Administrator ID of running the command.

```
--name, -m
```

Name of authentication configuration.

```
--password-file, -f
```

File name that contains password of administrator.

```
--realm, -e
```

Name of realm.

# ssoadm get-auth-instance

Get authentication instance values

```
Usage: ssoadm get-auth-instance --options [--global-options]
```

# Options

```
--adminid, -u
```

Administrator ID of running the command.

```
--name, -m
```

Name of authentication instance.

```
--password-file, -f
```

File name that contains password of administrator.

```
--realm, -e
```

Name of realm.

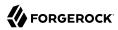

# ssoadm get-identity

```
Get identity property values
```

```
Usage: ssoadm get-identity --options [--global-options]
```

# **Options**

```
--adminid, -u
```

Administrator ID of running the command.

#### --idname, -i

Name of identity.

## --idtype, -t

Type of Identity such as User, Role and Group.

```
--password-file, -f
```

File name that contains password of administrator.

```
--realm, -e
```

Name of realm.

```
[--attributenames, -a]
```

Attribute name(s). All attribute values shall be returned if the option is not provided.

# ssoadm get-identity-svcs

Get the service in an identity

```
Usage: ssoadm get-identity-svcs --options [--global-options]
```

# Options

## --adminid, -u

Administrator ID of running the command.

### --idname, -i

Name of identity.

#### --idtype, -t

Type of Identity such as User, Role and Group.

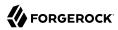

```
--password-file, -f
```

#### --realm, -e

Name of realm.

# ssoadm get-realm

Get realm property values.

```
Usage: ssoadm get-realm --options [--global-options]
```

## Options

```
--adminid, -u
```

Administrator ID of running the command.

```
--password-file, -f
```

File name that contains password of administrator.

```
--realm, -e
```

Name of realm.

#### --servicename, -s

Name of service.

# ssoadm get-realm-svc-attrs

Get realm's service attribute values.

```
Usage: ssoadm get-realm-svc-attrs --options [--global-options]
```

# **Options**

#### --adminid, -u

Administrator ID of running the command.

```
--password-file, -f
```

File name that contains password of administrator.

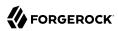

```
--realm, -e
```

Name of realm.

```
--servicename, -s
```

Name of service.

# ssoadm get-revision-number

Get service schema revision number.

```
Usage: ssoadm get-revision-number --options [--global-options]
```

# Options

```
--adminid, -u
```

Administrator ID of running the command.

```
--password-file, -f
```

File name that contains password of administrator.

```
--servicename, -s
```

Name of service.

# ssoadm get-sub-cfg

Get sub configuration.

```
Usage: ssoadm get-sub-cfg --options [--global-options]
```

## **Options**

### --adminid, -u

Administrator ID of running the command.

```
--password-file, -f
```

File name that contains password of administrator.

### --servicename, -s

Name of service.

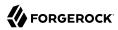

#### --subconfigname, -g

Name of sub configuration.

#### [--realm, -e]

Name of realm (Sub Configuration shall be retrieved from the global configuration if this option is not provided).

# ssoadm get-svrcfg-xml

Get server configuration XML from centralized data store

```
Usage: ssoadm get-svrcfg-xml --options [--global-options]
```

# **Options**

#### --adminid, -u

Administrator ID of running the command.

#### --password-file, -f

File name that contains password of administrator.

```
--servername, -s
```

Server name, e.g. http://www.example.com:8080/fam

```
[--outfile, -o]
```

File name where serverconfig XML is written.

# ssoadm import-bulk-fed-data

Import bulk federation data which is generated by 'do-bulk-federation' sub command.

```
Usage: ssoadm import-bulk-fed-data --options [--global-options]
```

# Options

## --adminid, -u

Administrator ID of running the command.

```
--bulk-data-file, -g
```

File name of bulk federation data which is generated by 'do-bulk-federation' sub command.

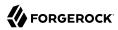

#### --metaalias, -m

Specify metaAlias for local provider.

#### --password-file, -f

File name that contains password of administrator.

#### [--spec, -c]

Specify metadata specification, either idff or saml2, defaults to saml2

# ssoadm import-entity

Import entity.

```
Usage: ssoadm import-entity --options [--global-options]
```

## **Options**

#### --adminid, -u

Administrator ID of running the command.

### --password-file, -f

File name that contains password of administrator.

#### [--cot, -t]

Specify name of the Circle of Trust this entity belongs.

#### [--extended-data-file, -x]

Specify file name for the extended entity configuration to be imported.<web>Extended entity configuration to be imported.

### [--meta-data-file, -m]

Specify file name for the standard metadata to be imported.<web>Standard metadata to be imported.

#### [--realm, -e]

Realm where entity resides.

#### [--spec, -c]

Specify metadata specification, either wsfed, idff or saml2, defaults to saml2

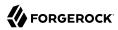

# ssoadm import-server

```
Import a server instance.
```

```
Usage: ssoadm import-server --options [--global-options]
```

# **Options**

```
--adminid, -u
```

Administrator ID of running the command.

```
--password-file, -f
```

File name that contains password of administrator.

```
--servername, -s
```

Server name

#### --xmlfile. -X

XML file that contains configuration.

# ssoadm import-svc-cfg

Import service configuration.

```
Usage: ssoadm import-svc-cfg --options [--global-options]
```

# Options

### --adminid, -u

Administrator ID of running the command.

#### --encryptsecret, -e

Secret key for decrypting password.

### --password-file, -f

File name that contains password of administrator.

#### --xmlfile, -X

XML file that contains configuration data.

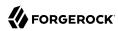

Name of realm.

# ssoadm list-agent-grp-members

```
List agents in agent group.
Usage: ssoadm list-agent-grp-members --options [--global-options]
Options
--adminid, -u
   Administrator ID of running the command.
--agentgroupname, -b
   Name of agent group.
--password-file, -f
   File name that contains password of administrator.
--realm. -e
   Name of realm.
[--filter, -x]
   Filter (Pattern).
ssoadm list-agent-grps
List agent groups.
Usage: ssoadm list-agent-grps --options [--global-options]
Options
--adminid, -u
   Administrator ID of running the command.
--password-file, -f
   File name that contains password of administrator.
--realm, -e
```

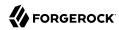

```
[--agenttype, -t]
   Type of agent. e.g. J2EEAgent, WebAgent
[--filter, -x]
   Filter (Pattern).
ssoadm list-agents
List agent configurations.
Usage: ssoadm list-agents --options [--global-options]
Options
--adminid, -u
   Administrator ID of running the command.
--password-file, -f
   File name that contains password of administrator.
--realm, -e
   Name of realm.
[--agenttype, -t]
   Type of agent. e.g. J2EEAgent, WebAgent
[--filter, -x]
   Filter (Pattern).
ssoadm list-app-privs
List application privileges in a realm.
Usage: ssoadm list-app-privs --options [--global-options]
Options
--adminid, -u
```

Administrator ID of running the command.

Reference OpenAM 12 (2021-03-03T14:28:46.345982)
Copyright © 2011-2017 ForgeRock AS. All rights reserved.

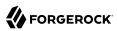

```
--password-file, -f
```

```
--realm, -e
```

Realm name

# ssoadm list-appl-types

List application types.

```
Usage: ssoadm list-appl-types --options [--global-options]
```

# **Options**

```
--adminid, -u
```

Administrator ID of running the command.

```
--password-file, -f
```

File name that contains password of administrator.

# ssoadm list-appls

List applications in a realm.

```
Usage: ssoadm list-appls --options [--global-options]
```

# **Options**

```
--adminid, -u
```

Administrator ID of running the command.

```
--password-file, -f
```

File name that contains password of administrator.

```
--realm, -e
```

Realm name

# ssoadm list-auth-cfgs

List authentication configurations

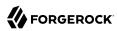

```
Usage: ssoadm list-auth-cfgs --options [--global-options]
Options
--adminid. -u
   Administrator ID of running the command.
--password-file, -f
    File name that contains password of administrator.
--realm, -e
   Name of realm.
ssoadm list-auth-instances
List authentication instances
Usage: ssoadm list-auth-instances --options [--global-options]
Options
--adminid. -u
   Administrator ID of running the command.
--password-file, -f
    File name that contains password of administrator.
--realm, -e
   Name of realm.
ssoadm list-cot-members
List the members in a circle of trust.
Usage: ssoadm list-cot-members --options [--global-options]
```

# Options

--adminid, -u

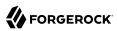

```
--cot, -t
```

Circle of Trust

```
--password-file, -f
```

File name that contains password of administrator.

```
[--realm, -e]
```

Realm where circle of trust resides

```
[--spec, -c]
```

Specify metadata specification, either wsfed, idff or saml2, defaults to saml2

## ssoadm list-cots

List circles of trust.

```
Usage: ssoadm list-cots --options [--global-options]
```

# **Options**

```
--adminid. -u
```

Administrator ID of running the command.

```
--password-file, -f
```

File name that contains password of administrator.

```
[--realm, -e]
```

Realm where circle of trusts reside

# ssoadm list-datastore-types

List the supported data store types

```
Usage: ssoadm list-datastore-types --options [--global-options]
```

# Options

### --adminid, -u

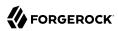

```
--password-file, -f
```

## ssoadm list-datastores

List data stores under a realm

```
Usage: ssoadm list-datastores --options [--global-options]
```

## **Options**

```
--adminid, -u
```

Administrator ID of running the command.

```
--password-file, -f
```

File name that contains password of administrator.

```
--realm, -e
```

Name of realm.

## ssoadm list-entities

List entities under a realm.

```
Usage: ssoadm list-entities --options [--global-options]
```

# **Options**

## --adminid, -u

Administrator ID of running the command.

```
--password-file, -f
```

File name that contains password of administrator.

```
[--realm, -e]
```

Realm where entities reside.

```
[--spec, -c]
```

Specify metadata specification, either wsfed, idff or saml2, defaults to saml2

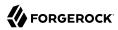

### ssoadm list-identities

```
List identities in a realm
```

```
Usage: ssoadm list-identities --options [--global-options]
```

# **Options**

```
--adminid, -u
```

Administrator ID of running the command.

```
--filter, -x
```

Filter (Pattern).

## --idtype, -t

Type of Identity such as User, Role and Group.

```
--password-file, -f
```

File name that contains password of administrator.

```
--realm, -e
```

Name of realm.

# ssoadm list-identity-assignable-svcs

List the assignable service to an identity

```
Usage: ssoadm list-identity-assignable-svcs --options [--global-options]
```

## **Options**

#### --adminid, -u

Administrator ID of running the command.

#### --idname, -i

Name of identity.

#### --idtype, -t

Type of Identity such as User, Role and Group.

#### --password-file, -f

File name that contains password of administrator.

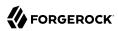

```
--realm, -e
```

Name of realm.

# ssoadm list-policies

List policy definitions in a realm.

```
Usage: ssoadm list-policies --options [--global-options]
```

# **Options**

```
--adminid, -u
```

Administrator ID of running the command.

```
--password-file, -f
```

File name that contains password of administrator.

```
--realm, -e
```

Name of realm.

```
[--namesonly, -n]
```

Returns only names of matching policies. Policies are not returned.

```
[--outfile, -o]
```

Filename where policy definition will be printed to. Definition will be printed in standard output if this option is not provided.

```
[--policynames, -p]
```

Names of policy. This can be an wildcard. All policy definition in the realm will be returned if this option is not provided.

# ssoadm list-realm-assignable-svcs

List the assignable services to a realm.

```
Usage: ssoadm list-realm-assignable-svcs --options [--global-options]
```

# **Options**

```
--adminid. -u
```

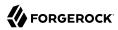

```
--password-file, -f
   File name that contains password of administrator.
--realm. -e
   Name of realm.
ssoadm list-realms
List realms by name.
Usage: ssoadm list-realms --options [--global-options]
Options
--adminid, -u
   Administrator ID of running the command.
--password-file, -f
   File name that contains password of administrator.
--realm, -e
   Name of realm where search begins.
[--filter, -x]
   Filter (Pattern).
[--recursive, -r]
   Search recursively
ssoadm list-res-bundle
List resource bundle in data store.
Usage: ssoadm list-res-bundle --options [--global-options]
Options
--adminid, -u
```

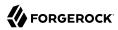

#### --bundlename, -b

Resource Bundle Name.

### --password-file, -f

File name that contains password of administrator.

### [--bundlelocale, -o]

Locale of the resource bundle.

# ssoadm list-server-cfg

List server configuration.

```
Usage: ssoadm list-server-cfg --options [--global-options]
```

## **Options**

#### --adminid, -u

Administrator ID of running the command.

### --password-file, -f

File name that contains password of administrator.

#### --servername, -s

Server name, e.g. http://www.example.com:8080/fam or enter default to list default server configuration.

#### [--withdefaults, -w]

Set this flag to get default configuration.

## ssoadm list-servers

List all server instances.

```
Usage: ssoadm list-servers --options [--global-options]
```

## **Options**

#### --adminid, -u

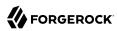

```
--password-file, -f
   File name that contains password of administrator.
ssoadm list-sessions
List Sessions.
Usage: ssoadm list-sessions --options [--global-options]
Options
--adminid, -u
   Administrator ID of running the command.
--host, -t
   Host Name.
--password-file, -f
   File name that contains password of administrator.
[--filter, -x]
   Filter (Pattern).
[--quiet, -q]
   Do not prompt for session invalidation.
ssoadm list-sites
List all sites.
Usage: ssoadm list-sites --options [--global-options]
Options
--adminid, -u
   Administrator ID of running the command.
```

--password-file, -f

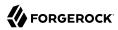

### ssoadm list-xacml

export policies in realm as XACML.

```
Usage: ssoadm list-xacml --options [--global-options]
```

## **Options**

### --adminid, -u

Administrator ID of running the command.

```
--password-file, -f
```

File name that contains password of administrator.

```
--realm, -e
```

Name of realm.

```
[--namesonly, -n]
```

Returns only names of matching policies. Policies are not returned.

```
[--outfile, -o]
```

Filename where policy definition will be printed to. Definition will be printed in standard output if this option is not provided.

```
[--policynames, -p]
```

Names of policy. This can be a wildcard. All policy definition in the realm will be returned if this option is not provided.

# ssoadm register-auth-module

Registers authentication module.

```
Usage: ssoadm register-auth-module --options [--global-options]
```

# **Options**

#### --adminid, -u

Administrator ID of running the command.

```
--authmodule, -a
```

Java class name of authentication module.

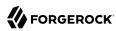

```
--password-file, -f
```

# ssoadm remove-agent-from-grp

Remove agents from a agent group.

```
Usage: ssoadm remove-agent-from-grp --options [--global-options]
```

# **Options**

```
--adminid, -u
```

Administrator ID of running the command.

```
--agentgroupname, -b
```

Name of agent group.

```
--agentnames, -s
```

Names of agents.

```
--password-file, -f
```

File name that contains password of administrator.

```
--realm, -e
```

Name of realm.

# ssoadm remove-app-priv-resources

Remove application privilege resources.

```
Usage: ssoadm remove-app-priv-resources --options [--global-options]
```

## **Options**

#### --adminid, -u

Administrator ID of running the command.

### --application, -t

Application name

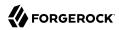

```
--name, -m
   Name for the this delegation
--password-file, -f
    File name that contains password of administrator.
--realm, -e
   Realm name
[--resources, -r]
    Resources to removed, All resources in the applications will be removed if this option is absent.
ssoadm remove-app-priv-subjects
Remove application privilege subjects.
Usage: ssoadm remove-app-priv-subjects --options [--global-options]
Options
--adminid, -u
   Administrator ID of running the command.
--name, -m
   Name for the this delegation
--password-file, -f
   File name that contains password of administrator.
--realm, -e
   Realm name
--subjects, -s
   Subject name
--subjecttype, -b
```

# ssoadm remove-app-privs

Remove an application privileges.

Possible values are User or Group

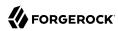

Name of service.

```
Usage: ssoadm remove-app-privs --options [--global-options]
Options
--adminid, -u
   Administrator ID of running the command.
--names, -m
   Names of application privilege to be removed
--password-file, -f
   File name that contains password of administrator.
--realm, -e
   Realm name
ssoadm remove-attr-choicevals
Remove choice values from attribute schema.
Usage: ssoadm remove-attr-choicevals --options [--global-options]
Options
--adminid, -u
   Administrator ID of running the command.
--attributename, -a
   Name of attribute.
--choicevalues, -k
   Choice values e.g. Inactive
--password-file, -f
    File name that contains password of administrator.
--schematype, -t
   Type of schema.
--servicename, -s
```

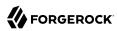

```
[--subschemaname, -c]
```

Name of sub schema.

## ssoadm remove-attr-defs

Remove default attribute values in schema.

```
Usage: ssoadm remove-attr-defs --options [--global-options]
```

# **Options**

```
--adminid, -u
```

Administrator ID of running the command.

```
--attributenames, -a
```

Attribute name(s).

```
--password-file, -f
```

File name that contains password of administrator.

```
--schematype, -t
```

Type of schema.

--servicename, -s

Name of service.

[--subschemaname, -c]

Name of sub schema.

## ssoadm remove-cot-member

Remove a member from a circle of trust.

```
Usage: ssoadm remove-cot-member --options [--global-options]
```

# Options

### --adminid, -u

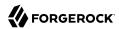

```
--cot, -t
   Circle of Trust
--entityid, -y
   Entity ID
--password-file, -f
    File name that contains password of administrator.
[--realm, -e]
   Realm where circle of trust resides
[--spec, -c]
    Specify metadata specification, either wsfed, idff or saml2, defaults to saml2
ssoadm remove-member
Remove membership of identity from another identity
Usage: ssoadm remove-member --options [--global-options]
Options
--adminid, -u
   Administrator ID of running the command.
--idname, -i
   Name of identity.
--idtype, -t
   Type of Identity
--memberidname, -m
   Name of identity that is member.
--memberidtype, -y
   Type of Identity of member such as User, Role and Group.
--password-file, -f
```

Reference OpenAM 12 (2021-03-03T14:28:46.345982)
Copyright © 2011-2017 ForgeRock AS. All rights reserved.

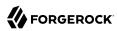

```
--realm, -e
```

Name of realm.

# ssoadm remove-plugin-schema

Add Plug-in interface to service.

```
Usage: ssoadm remove-plugin-schema --options [--global-options]
```

# **Options**

```
--adminid, -u
```

Administrator ID of running the command.

```
--interfacename, -i
```

Name of interface.

```
--password-file, -f
```

File name that contains password of administrator.

```
--pluginname, -g
```

Name of Plug-in.

## --servicename, -s

Name of service.

# ssoadm remove-privileges

Remove privileges from an identity

```
Usage: ssoadm remove-privileges --options [--global-options]
```

# Options

#### --adminid, -u

Administrator ID of running the command.

### --idname, -i

Name of identity.

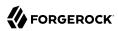

#### --idtype, -t

Type of Identity such as Role and Group.

### --password-file, -f

File name that contains password of administrator.

#### --privileges, -g

Name of privileges to be removed. Privilege names are AgentAdmin, EntitlementRestAccess, FederationAdmin, LogAdmin, LogRead, LogWrite, PolicyAdmin, PrivilegeRestAccess, PrivilegeRestReadAccess, RealmAdmin.

#### --realm, -e

Name of realm.

## ssoadm remove-res-bundle

Remove resource bundle from data store.

```
Usage: ssoadm remove-res-bundle --options [--global-options]
```

## **Options**

#### --adminid, -u

Administrator ID of running the command.

#### --bundlename, -b

Resource Bundle Name.

## --password-file, -f

File name that contains password of administrator.

### [--bundlelocale, -o]

Locale of the resource bundle.

# ssoadm remove-server-cfg

Remove server configuration.

```
Usage: ssoadm remove-server-cfg --options [--global-options]
```

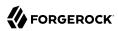

## **Options**

#### --adminid, -u

Administrator ID of running the command.

#### --password-file, -f

File name that contains password of administrator.

```
--propertynames, -a
```

Name of properties to be removed.

```
--servername, -s
```

Server name, e.g. http://www.example.com:8080/fam or enter default to remove default server configuration.

## ssoadm remove-site-members

Remove members from a site.

```
Usage: ssoadm remove-site-members --options [--global-options]
```

# **Options**

## --adminid, -u

Administrator ID of running the command.

### --password-file, -f

File name that contains password of administrator.

#### --servernames, -e

Server names, e.g. http://www.example.com:8080/fam

## --sitename, -s

Site name, e.g. mysite

### ssoadm remove-site-sec-urls

Remove Site Secondary URLs.

```
Usage: ssoadm remove-site-sec-urls --options [--global-options]
```

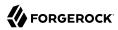

# **Options**

```
--adminid, -u
```

Administrator ID of running the command.

```
--password-file, -f
```

File name that contains password of administrator.

```
--secondaryurls, -a
```

Secondary URLs

--sitename, -s

Site name, e.g. mysite

## ssoadm remove-sub-schema

Remove sub schema.

```
Usage: ssoadm remove-sub-schema --options [--global-options]
```

# Options

#### --adminid, -u

Administrator ID of running the command.

### --password-file, -f

File name that contains password of administrator.

#### --schematype, -t

Type of schema.

## --servicename, -s

Name of service.

#### --subschemanames. -a

Name(s) of sub schema to be removed.

## [--subschemaname, -c]

Name of parent sub schema.

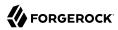

## ssoadm remove-svc-attrs

```
Remove service attribute values in a realm.
```

```
Usage: ssoadm remove-svc-attrs --options [--global-options]
```

# **Options**

```
--adminid, -u
```

Administrator ID of running the command.

```
--password-file, -f
```

File name that contains password of administrator.

```
--realm, -e
```

Name of realm.

```
--servicename. -s
```

Name of service.

```
[--attributevalues, -a]
```

Attribute values to be removed e.g. homeaddress=here.

```
[--datafile, -D]
```

Name of file that contains attribute values to be removed.

# ssoadm remove-svc-identity

Remove Service from an identity

```
Usage: ssoadm remove-svc-identity --options [--global-options]
```

# **Options**

#### --adminid, -u

Administrator ID of running the command.

### --idname, -i

Name of identity.

### --idtype, -t

Type of Identity such as User, Role and Group.

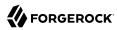

```
--password-file, -f
```

#### --realm. -e

Name of realm.

#### --servicename, -s

Name of service.

## ssoadm remove-svc-realm

Remove service from a realm.

```
Usage: ssoadm remove-svc-realm --options [--global-options]
```

# Options

#### --adminid, -u

Administrator ID of running the command.

```
--password-file, -f
```

File name that contains password of administrator.

```
--realm, -e
```

Name of realm.

```
--servicename, -s
```

Name of service to be removed.

# ssoadm set-appl

Set application attributes.

```
Usage: ssoadm set-appl --options [--global-options]
```

# Options

### --adminid, -u

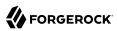

```
--name, -m
```

Application name

```
--password-file, -f
```

File name that contains password of administrator.

```
--realm, -e
```

Realm name

```
[--attributevalues, -a]
```

Attribute values e.g. applicationType=iPlanetAMWebAgentService.

```
[--datafile, -D]
```

Name of file that contains attribute values data. Possible attributes are resources, subjects, conditions, actions, searchIndexImpl, saveIndexImpl, resourceComparator, subjectAttributeNames and entitlementCombiner.

# ssoadm set-attr-any

Set any member of attribute schema.

```
Usage: ssoadm set-attr-any --options [--global-options]
```

## **Options**

#### --adminid, -u

Administrator ID of running the command.

#### --any, -y

Attribute Schema Any value

#### --attributeschema, -a

Name of attribute schema

#### --password-file, -f

File name that contains password of administrator.

#### --schematype, -t

Type of schema.

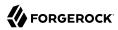

```
--servicename, -s
    Name of service.
[--subschemaname, -c]
    Name of sub schema.
ssoadm set-attr-bool-values
Set boolean values of attribute schema.
Usage: ssoadm set-attr-bool-values --options [--global-options]
Options
--adminid. -u
    Administrator ID of running the command.
--attributename, -a
    Name of attribute.
--falsei18nkey, -j
    Internationalization key for false value.
--falsevalue, -z
    Value for false.
--password-file, -f
    File name that contains password of administrator.
--schematype, -t
    Type of schema.
--servicename, -s
    Name of service.
--truei18nkey, -k
```

Internationalization key for true value.

--truevalue, -e

Value for true.

Reference OpenAM 12 (2021-03-03T14:28:46.345982)
Copyright © 2011-2017 ForgeRock AS. All rights reserved.

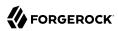

#### [--subschemaname, -c]

Name of sub schema.

## ssoadm set-attr-choicevals

Set choice values of attribute schema.

Usage: ssoadm set-attr-choicevals --options [--global-options]

## **Options**

#### --adminid, -u

Administrator ID of running the command.

### --attributename, -a

Name of attribute.

#### --password-file, -f

File name that contains password of administrator.

### --schematype, -t

Type of schema.

#### --servicename, -s

Name of service.

### [--add, -p]

Set this flag to append the choice values to existing ones.

#### [--choicevalues, -k]

Choice value e.g. o102=Inactive.

## [--datafile, -D]

Name of file that contains attribute values data.

#### [--subschemaname, -c]

Name of sub schema.

## ssoadm set-attr-defs

Set default attribute values in schema.

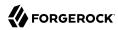

```
Usage: ssoadm set-attr-defs --options [--global-options]
Options
--adminid, -u
   Administrator ID of running the command.
--password-file, -f
   File name that contains password of administrator.
--schematype, -t
   Type of schema.
--servicename, -s
   Name of service.
[--attributevalues, -a]
   Attribute values e.g. homeaddress=here.
[--datafile, -D]
   Name of file that contains attribute values data.
[--subschemaname, -c]
   Name of sub schema.
ssoadm set-attr-end-range
Set attribute schema end range.
Usage: ssoadm set-attr-end-range --options [--global-options]
Options
--adminid, -u
   Administrator ID of running the command.
--attributeschema, -a
   Name of attribute schema
--password-file, -f
   File name that contains password of administrator.
```

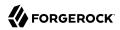

```
--range, -r
    End range
--schematype, -t
    Type of schema.
--servicename, -s
    Name of service.
[--subschemaname, -c]
    Name of sub schema.
ssoadm set-attr-i18n-key
Set i18nKey member of attribute schema.
Usage: ssoadm set-attr-i18n-key --options [--global-options]
Options
--adminid, -u
    Administrator ID of running the command.
--attributeschema, -a
    Name of attribute schema
--i18nkey, -k
    Attribute Schema I18n Key
--password-file, -f
    File name that contains password of administrator.
--schematype, -t
    Type of schema.
--servicename, -s
    Name of service.
[--subschemaname, -c]
```

Name of sub schema.

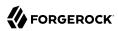

## ssoadm set-attr-start-range

```
Set attribute schema start range.
```

```
Usage: ssoadm set-attr-start-range --options [--global-options]
```

## **Options**

```
--adminid, -u
```

Administrator ID of running the command.

```
--attributeschema, -a
```

Name of attribute schema

```
--password-file, -f
```

File name that contains password of administrator.

```
--range, -r
```

Start range

--schematype, -t

Type of schema.

--servicename, -s

Name of service.

[--subschemaname, -c]

Name of sub schema.

## ssoadm set-attr-syntax

Set syntax member of attribute schema.

```
Usage: ssoadm set-attr-syntax --options [--global-options]
```

## Options

#### --adminid, -u

Administrator ID of running the command.

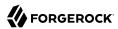

```
--attributeschema, -a
   Name of attribute schema
--password-file, -f
   File name that contains password of administrator.
--schematype, -t
   Type of schema.
--servicename, -s
   Name of service.
--syntax, -x
   Attribute Schema Syntax
[--subschemaname, -c]
   Name of sub schema.
ssoadm set-attr-type
Set type member of attribute schema.
Usage: ssoadm set-attr-type --options [--global-options]
Options
--adminid, -u
   Administrator ID of running the command.
--attributeschema, -a
   Name of attribute schema
--password-file, -f
   File name that contains password of administrator.
--schematype, -t
   Type of schema.
--servicename, -s
   Name of service.
```

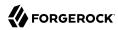

```
--type, -p
   Attribute Schema Type
[--subschemaname, -c]
   Name of sub schema.
ssoadm set-attr-ui-type
Set UI type member of attribute schema.
Usage: ssoadm set-attr-ui-type --options [--global-options]
Options
--adminid, -u
   Administrator ID of running the command.
--attributeschema, -a
   Name of attribute schema
--password-file, -f
   File name that contains password of administrator.
--schematype, -t
   Type of schema.
--servicename, -s
   Name of service.
--uitype, -p
   Attribute Schema UI Type
[--subschemaname, -c]
   Name of sub schema.
ssoadm set-attr-validator
```

Set attribute schema validator.

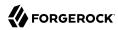

```
Usage: ssoadm set-attr-validator --options [--global-options]
Options
--adminid, -u
   Administrator ID of running the command.
--attributeschema, -a
   Name of attribute schema
--password-file, -f
   File name that contains password of administrator.
--schematype, -t
   Type of schema.
--servicename, -s
   Name of service.
--validator, -r
   validator class name
[--subschemaname, -c]
   Name of sub schema.
ssoadm set-attr-view-bean-url
Set properties view bean URL member of attribute schema.
Usage: ssoadm set-attr-view-bean-url --options [--global-options]
Options
--adminid, -u
   Administrator ID of running the command.
--attributeschema, -a
   Name of attribute schema
```

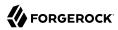

```
--password-file, -f
    File name that contains password of administrator.
--schematype, -t
   Type of schema.
--servicename, -s
   Name of service.
--url, -r
   Attribute Schema Properties View Bean URL
[--subschemaname, -c]
   Name of sub schema.
ssoadm set-entitlement-conf
Set entitlements service configuration
Usage: ssoadm set-entitlement-conf --options [--global-options]
Options
--adminid, -u
   Administrator ID of running the command.
--password-file, -f
    File name that contains password of administrator.
[--attributevalues, -a]
   Attribute values e.g. evalThreadSize=4.
[--datafile, -D]
    Name of file that contains attribute values data. Possible attributes are evalThreadSize,
   searchThreadSize, policyCacheSize and indexCacheSize.
ssoadm set-identity-attrs
Set attribute values of an identity
```

Usage: ssoadm set-identity-attrs --options [--global-options]

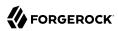

## **Options**

#### --adminid, -u

Administrator ID of running the command.

#### --idname, -i

Name of identity.

#### --idtype, -t

Type of Identity such as User, Role and Group.

#### --password-file, -f

File name that contains password of administrator.

#### --realm, -e

Name of realm.

#### [--attributevalues, -a]

Attribute values e.g. homeaddress=here.

#### [--datafile, -D]

Name of file that contains attribute values data.

## ssoadm set-identity-svc-attrs

Set service attribute values of an identity

```
Usage: ssoadm set-identity-svc-attrs --options [--global-options]
```

## **Options**

#### --adminid, -u

Administrator ID of running the command.

#### --idname. -i

Name of identity.

#### --idtype, -t

Type of Identity such as User, Role and Group.

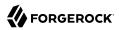

```
--password-file, -f
   File name that contains password of administrator.
--realm, -e
   Name of realm.
--servicename. -s
   Name of service.
[--attributevalues, -a]
   Attribute values e.g. homeaddress=here.
[--datafile, -D]
   Name of file that contains attribute values data.
ssoadm set-inheritance
Set Inheritance value of Sub Schema.
Usage: ssoadm set-inheritance --options [--global-options]
Options
--adminid, -u
   Administrator ID of running the command.
--inheritance, -r
   Value of Inheritance.
--password-file, -f
    File name that contains password of administrator.
```

--schematype, -t

Type of schema.

--servicename, -s

Name of service.

--subschemaname, -c

Name of sub schema.

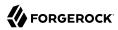

## ssoadm set-plugin-viewbean-url

Set properties view bean URL of plug-in schema.

```
Usage: ssoadm set-plugin-viewbean-url --options [--global-options]
```

## **Options**

```
--adminid, -u
```

Administrator ID of running the command.

```
--interfacename, -i
```

Name of interface.

```
--password-file, -f
```

File name that contains password of administrator.

```
--pluginname, -g
```

Name of Plug-in.

--servicename, -s

Name of service.

--url, -r

Properties view bean URL.

#### ssoadm set-realm-attrs

Set attribute values of a realm.

```
Usage: ssoadm set-realm-attrs --options [--global-options]
```

#### **Options**

#### --adminid. -u

Administrator ID of running the command.

```
--password-file, -f
```

File name that contains password of administrator.

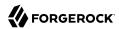

```
--realm, -e
    Name of realm.
--servicename, -s
    Name of service.
[--append, -p]
    Set this flag to append the values to existing ones.
[--attributevalues, -a]
    Attribute values e.g. homeaddress=here.
[--datafile, -D]
    Name of file that contains attribute values data.
ssoadm set-realm-svc-attrs
Set attribute values of a service that is assigned to a realm.
Usage: ssoadm set-realm-svc-attrs --options [--global-options]
Options
--adminid, -u
    Administrator ID of running the command.
--password-file, -f
    File name that contains password of administrator.
--realm, -e
    Name of realm.
--servicename. -s
    Name of service.
[--append, -p]
    Set this flag to append the values to existing ones.
[--attributevalues, -a]
```

Attribute values e.g. homeaddress=here.

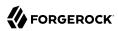

#### [--datafile, -D]

Name of file that contains attribute values data.

## ssoadm set-revision-number

Set service schema revision number.

```
Usage: ssoadm set-revision-number --options [--global-options]
```

## **Options**

#### --adminid, -u

Administrator ID of running the command.

```
--password-file, -f
```

File name that contains password of administrator.

#### --revisionnumber, -r

**Revision Number** 

#### --servicename, -s

Name of service.

#### ssoadm set-site-id

Set the ID of a site.

```
Usage: ssoadm set-site-id --options [--global-options]
```

#### **Options**

#### --adminid, -u

Administrator ID of running the command.

#### --password-file, -f

File name that contains password of administrator.

#### --siteid, -i

Site's ID, e.g. 10

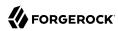

```
--sitename, -s
    Site name, e.g. mysite
ssoadm set-site-pri-url
Set the primary URL of a site.
Usage: ssoadm set-site-pri-url --options [--global-options]
Options
--adminid, -u
   Administrator ID of running the command.
--password-file, -f
   File name that contains password of administrator.
--sitename, -s
   Site name, e.g. mysite
--siteurl, -i
    Site's primary URL, e.g. http://site.www.example.com:8080
ssoadm set-site-sec-urls
Set Site Secondary URLs.
Usage: ssoadm set-site-sec-urls --options [--global-options]
Options
--adminid, -u
   Administrator ID of running the command.
--password-file, -f
    File name that contains password of administrator.
--secondaryurls, -a
    Secondary URLs
```

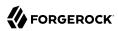

#### --sitename, -s

Site name, e.g. mysite

## ssoadm set-sub-cfg

Set sub configuration.

```
Usage: ssoadm set-sub-cfg --options [--global-options]
```

## **Options**

#### --adminid, -u

Administrator ID of running the command.

#### --operation, -o

Operation (either add/set/modify) to be performed on the sub configuration.

#### --password-file, -f

File name that contains password of administrator.

#### --servicename, -s

Name of service.

#### --subconfigname, -g

Name of sub configuration.

#### [--attributevalues, -a]

Attribute values e.g. homeaddress=here.

#### [--datafile, -D]

Name of file that contains attribute values data.

#### [--realm, -e]

Name of realm (Sub Configuration shall be set to global configuration if this option is not provided).

#### ssoadm set-svc-attrs

Set service attribute values in a realm.

```
Usage: ssoadm set-svc-attrs --options [--global-options]
```

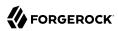

## **Options**

```
--adminid, -u
```

Administrator ID of running the command.

```
--password-file, -f
```

File name that contains password of administrator.

```
--realm, -e
```

Name of realm.

```
--servicename. -s
```

Name of service.

```
[--attributevalues, -a]
```

Attribute values e.g. homeaddress=here.

```
[--datafile, -D]
```

Name of file that contains attribute values data.

## ssoadm set-svc-i18n-key

Set service schema i18n key.

```
Usage: ssoadm set-svc-i18n-key --options [--global-options]
```

#### Options

#### --adminid, -u

Administrator ID of running the command.

#### --i18nkey, -k

I18n Key.

#### --password-file, -f

File name that contains password of administrator.

#### --servicename, -s

Name of service.

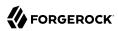

## ssoadm set-svc-view-bean-url

Set service schema properties view bean URL.

Usage: ssoadm set-svc-view-bean-url --options [--global-options]

## **Options**

#### --adminid, -u

Administrator ID of running the command.

```
--password-file, -f
```

File name that contains password of administrator.

```
--servicename, -s
```

Name of service.

#### --url, -r

Service Schema Properties View Bean URL

## ssoadm set-svrcfg-xml

Set server configuration XML to centralized data store

Usage: ssoadm set-svrcfg-xml --options [--global-options]

## Options

#### --adminid. -u

Administrator ID of running the command.

#### --password-file, -f

File name that contains password of administrator.

#### --servername, -s

Server name, e.g. http://www.example.com:8080/fam

#### --xmlfile, -X

XML file that contains configuration.

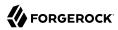

## ssoadm show-agent

```
Show agent profile.
```

```
Usage: ssoadm show-agent --options [--global-options]
```

## **Options**

```
--adminid, -u
```

Administrator ID of running the command.

#### --agentname, -b

Name of agent.

#### --password-file, -f

File name that contains password of administrator.

#### --realm. -e

Name of realm.

#### [--inherit, -i]

Set this to inherit properties from parent group.

#### [--outfile, -o]

Filename where configuration is written to.

## ssoadm show-agent-grp

Show agent group profile.

```
Usage: ssoadm show-agent-grp --options [--global-options]
```

## Options

#### --adminid, -u

Administrator ID of running the command.

#### --agentgroupname, -b

Name of agent group.

#### --password-file, -f

File name that contains password of administrator.

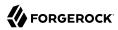

```
--realm, -e
   Name of realm.
[--outfile, -o]
    Filename where configuration is written to.
ssoadm show-agent-membership
List agent's membership.
Usage: ssoadm show-agent-membership --options [--global-options]
Options
--adminid, -u
   Administrator ID of running the command.
--agentname, -b
   Name of agent.
--password-file, -f
    File name that contains password of administrator.
--realm, -e
   Name of realm.
```

## ssoadm show-agent-types

Show agent types.

Usage: ssoadm show-agent-types --options [--global-options]

## **Options**

#### --adminid, -u

Administrator ID of running the command.

#### --password-file, -f

File name that contains password of administrator.

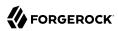

## ssoadm show-app-priv

```
Show application privilege.
```

```
Usage: ssoadm show-app-priv --options [--global-options]
```

## **Options**

```
--adminid, -u
```

Administrator ID of running the command.

```
--name, -m
```

Name of application privilege

```
--password-file, -f
```

File name that contains password of administrator.

```
--realm, -e
```

Realm name

## ssoadm show-appl

Show application attributes.

```
Usage: ssoadm show-appl --options [--global-options]
```

## Options

#### --adminid, -u

Administrator ID of running the command.

#### --name, -m

Application name

#### --password-file, -f

File name that contains password of administrator.

#### --realm, -e

Realm name

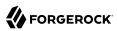

## ssoadm show-appl-type

Show application type details.

```
Usage: ssoadm show-appl-type --options [--global-options]
```

## **Options**

```
--adminid, -u
```

Administrator ID of running the command.

```
--name, -m
```

Application Type name

```
--password-file, -f
```

File name that contains password of administrator.

#### ssoadm show-auth-modules

Show the supported authentication modules in the system.

```
Usage: ssoadm show-auth-modules --options [--global-options]
```

## Options

```
--adminid, -u
```

Administrator ID of running the command.

```
--password-file, -f
```

File name that contains password of administrator.

## ssoadm show-data-types

Show the supported data type in the system.

```
Usage: ssoadm show-data-types --options [--global-options]
```

#### **Options**

```
--adminid, -u
```

Administrator ID of running the command.

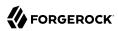

```
--password-file, -f
```

File name that contains password of administrator.

## ssoadm show-datastore

Show data store profile.

```
Usage: ssoadm show-datastore --options [--global-options]
```

## **Options**

```
--adminid, -u
```

Administrator ID of running the command.

```
--name, -m
```

Name of datastore.

```
--password-file, -f
```

File name that contains password of administrator.

```
--realm, -e
```

Name of realm.

#### ssoadm show-entitlement-conf

Display entitlements service configuration

```
Usage: ssoadm show-entitlement-conf --options [--global-options]
```

## Options

#### --adminid, -u

Administrator ID of running the command.

```
--password-file, -f
```

File name that contains password of administrator.

## ssoadm show-identity-ops

Show the allowed operations of an identity a realm

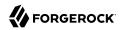

Name of service.

```
Usage: ssoadm show-identity-ops --options [--global-options]
Options
--adminid, -u
   Administrator ID of running the command.
--idtype, -t
   Type of Identity such as User, Role and Group.
--password-file, -f
    File name that contains password of administrator.
--realm, -e
   Name of realm.
ssoadm show-identity-svc-attrs
Show the service attribute values of an identity
Usage: ssoadm show-identity-svc-attrs --options [--global-options]
Options
--adminid, -u
   Administrator ID of running the command.
--idname, -i
   Name of identity.
--idtype, -t
   Type of Identity such as User, Role and Group.
--password-file, -f
    File name that contains password of administrator.
--realm, -e
   Name of realm.
--servicename, -s
```

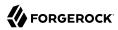

## ssoadm show-identity-types

Show the supported identity type in a realm

```
Usage: ssoadm show-identity-types --options [--global-options]
```

## **Options**

```
--adminid, -u
```

Administrator ID of running the command.

```
--password-file, -f
```

File name that contains password of administrator.

```
--realm, -e
```

Name of realm.

#### ssoadm show-members

Show the members of an identity. For example show the members of a role

```
Usage: ssoadm show-members --options [--global-options]
```

#### **Options**

#### --adminid, -u

Administrator ID of running the command.

#### --idname, -i

Name of identity.

#### --idtype, -t

Type of Identity such as User, Role and Group.

#### --membershipidtype, -m

Membership identity type.

#### --password-file, -f

File name that contains password of administrator.

#### --realm, -e

Name of realm.

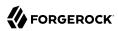

--idname, -i

Name of identity.

## ssoadm show-memberships

Show the memberships of an identity. For sample show the memberships of an user.

```
Usage: ssoadm show-memberships --options [--global-options]
Options
--adminid, -u
   Administrator ID of running the command.
--idname, -i
   Name of identity.
--idtype, -t
    Type of Identity such as User, Role and Group.
--membershipidtype, -m
    Membership identity type.
--password-file, -f
   File name that contains password of administrator.
--realm, -e
   Name of realm.
ssoadm show-privileges
Show privileges assigned to an identity
Usage: ssoadm show-privileges --options [--global-options]
Options
--adminid. -u
   Administrator ID of running the command.
```

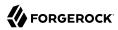

```
--idtype, -t
```

Type of Identity such Role and Group.

```
--password-file, -f
```

File name that contains password of administrator.

```
--realm, -e
```

Name of realm.

#### ssoadm show-realm-sycs

Show services in a realm.

```
Usage: ssoadm show-realm-svcs --options [--global-options]
```

## **Options**

```
--adminid, -u
```

Administrator ID of running the command.

```
--password-file, -f
```

File name that contains password of administrator.

```
--realm, -e
```

Name of realm.

```
[--mandatory, -y]
```

Include Mandatory services.

#### ssoadm show-site

Show site profile.

```
Usage: ssoadm show-site --options [--global-options]
```

## **Options**

#### --adminid, -u

Administrator ID of running the command.

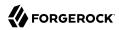

```
--password-file, -f
   File name that contains password of administrator.
--sitename, -s
    Site name, e.g. mysite
ssoadm show-site-members
Display members of a site.
Usage: ssoadm show-site-members --options [--global-options]
Options
--adminid, -u
   Administrator ID of running the command.
--password-file, -f
    File name that contains password of administrator.
--sitename. -s
    Site name, e.g. mysite
ssoadm unregister-auth-module
Unregisters authentication module.
Usage: ssoadm unregister-auth-module --options [--global-options]
Options
--adminid, -u
   Administrator ID of running the command.
--authmodule, -a
   Java class name of authentication module.
--password-file, -f
```

File name that contains password of administrator.

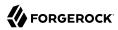

## ssoadm update-agent

```
Update agent configuration.
```

```
Usage: ssoadm update-agent --options [--global-options]
```

## **Options**

```
--adminid, -u
```

Administrator ID of running the command.

#### --agentname, -b

Name of agent.

#### --password-file, -f

File name that contains password of administrator.

#### --realm. -e

Name of realm.

#### [--attributevalues, -a]

Properties e.g. homeaddress=here.

#### [--datafile, -D]

Name of file that contains properties.

#### [--set, -s]

Set this flag to overwrite properties values.

## ssoadm update-agent-grp

Update agent group configuration.

```
Usage: ssoadm update-agent-grp --options [--global-options]
```

## **Options**

#### --adminid, -u

Administrator ID of running the command.

#### --agentgroupname, -b

Name of agent group.

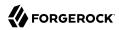

```
--password-file, -f
   File name that contains password of administrator.
--realm, -e
   Name of realm.
[--attributevalues, -a]
   Properties e.g. homeaddress=here.
[--datafile, -D]
   Name of file that contains properties.
[--set, -s]
    Set this flag to overwrite properties values.
ssoadm update-app-priv
Update an application privilege.
Usage: ssoadm update-app-priv --options [--global-options]
Options
--adminid, -u
   Administrator ID of running the command.
--name, -m
   Name for the this delegation
--password-file, -f
    File name that contains password of administrator.
--realm, -e
   Realm name
[--actions, -a]
   Possible values are READ, MODIFY, DELEGATE, ALL
[--description, -p]
   Description for the this delegation.
```

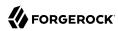

## ssoadm update-app-priv-resources

Set application privilege resources.

Usage: ssoadm update-app-priv-resources --options [--global-options]

## **Options**

```
--adminid, -u
```

Administrator ID of running the command.

```
--application, -t
```

Application name

--name, -m

Name for the this delegation

```
--password-file, -f
```

File name that contains password of administrator.

```
--realm, -e
```

Realm name

```
[--add, -p]
```

Resources are added to this application if this option is set. Otherwise, resources in the current application privilege will be overwritten.

```
[--resources, -r]
```

Resources to delegate, All resources in the applications will be delegated if this option is absent.

## ssoadm update-app-priv-subjects

Set application privilege subjects.

Usage: ssoadm update-app-priv-subjects --options [--global-options]

## **Options**

#### --adminid, -u

Administrator ID of running the command.

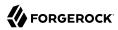

```
--name, -m
```

Name for the this delegation

```
--password-file, -f
```

File name that contains password of administrator.

```
--realm, -e
```

Realm name

```
--subjects, -s
```

Subject name

```
--subjecttype, -b
```

Possible values are User or Group

```
[--add, -p]
```

Subjects are added to this application if this option is set. Otherwise, subjects in the current application privilege will be overwritten.

## ssoadm update-auth-cfg-entr

Set authentication configuration entries

```
Usage: ssoadm update-auth-cfg-entr --options [--global-options]
```

## **Options**

```
--adminid, -u
```

Administrator ID of running the command.

```
--name, -m
```

Name of authentication configuration.

```
--password-file, -f
```

File name that contains password of administrator.

```
--realm, -e
```

Name of realm.

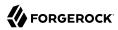

#### [--datafile, -D]

Name of file that contains formatted authentication configuration entries in this format name|flag|options. option can be REQUIRED, OPTIONAL, SUFFICIENT, REQUISITE. e.g. myauthmodule|REQUIRED|my options.

#### [--entries, -a]

formatted authentication configuration entries in this format name|flag|options. option can be REQUIRED, OPTIONAL, SUFFICIENT, REQUISITE. e.g. myauthmodule|REQUIRED|my options.

## ssoadm update-auth-cfg-props

Set authentication configuration properties

```
Usage: ssoadm update-auth-cfg-props --options [--global-options]
```

## **Options**

```
--adminid, -u
```

Administrator ID of running the command.

```
--name, -m
```

Name of authentication configuration.

```
--password-file, -f
```

File name that contains password of administrator.

```
--realm. -e
```

Name of realm.

```
[--attributevalues, -a]
```

authentication configuration properties, valid configuration keys are: iplanet-am-auth-login-failure-url, iplanet-am-auth-login-success-url and iplanet-am-auth-post-login-process-class.

```
[--datafile, -D]
```

Name of file that contains authentication configuration properties.

## ssoadm update-auth-instance

Update authentication instance values

Usage: ssoadm update-auth-instance --options [--global-options]

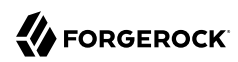

## **Options**

```
--adminid, -u
```

Administrator ID of running the command.

```
--name, -m
```

Name of authentication instance.

```
--password-file, -f
```

File name that contains password of administrator.

```
--realm, -e
```

Name of realm.

```
[--attributevalues, -a]
```

Attribute values e.g. homeaddress=here.

```
[--datafile, -D]
```

Name of file that contains attribute values data.

## ssoadm update-datastore

Update data store profile.

```
Usage: ssoadm update-datastore --options [--global-options]
```

#### **Options**

```
--adminid, -u
```

Administrator ID of running the command.

```
--name, -m
```

Name of datastore.

```
--password-file. -f
```

File name that contains password of administrator.

```
--realm, -e
```

Name of realm.

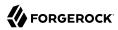

#### [--attributevalues, -a]

Attribute values e.g. sunIdRepoClass=com.sun.identity.idm.plugins.files.FilesRepo.

#### [--datafile, -D]

Name of file that contains attribute values data.

## ssoadm update-entity-keyinfo

Update XML signing and encryption key information in hosted entity metadata.

Usage: ssoadm update-entity-keyinfo --options [--global-options]

## **Options**

#### --adminid. -u

Administrator ID of running the command.

#### --entityid, -y

**Entity ID** 

#### --password-file, -f

File name that contains password of administrator.

#### [--idpecertalias, -g]

Identity provider encryption certificate alias.

#### [--idpscertalias, -b]

Identity provider signing certificate alias

#### [--realm, -e]

Realm where entity resides.

#### [--specertalias, -r]

Service provider encryption certificate alias

#### [--spec, -c]

Specify metadata specification, either wsfed, idff or saml2, defaults to saml2

#### [--spscertalias, -a]

Service provider signing certificate alias

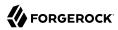

## ssoadm update-policies

Update policies in a realm.

Usage: ssoadm update-policies --options [--global-options]

## **Options**

```
--adminid, -u
```

Administrator ID of running the command.

```
--password-file, -f
```

File name that contains password of administrator.

--realm, -e

Name of realm.

--xmlfile, -X

Name of file that contains policy XML definition.

## ssoadm update-server-cfg

Update server configuration.

```
Usage: ssoadm update-server-cfg --options [--global-options]
```

## **Options**

#### --adminid, -u

Administrator ID of running the command.

```
--password-file, -f
```

File name that contains password of administrator.

```
--servername, -s
```

Server name, e.g. http://www.example.com:8080/fam or enter default to update default server configuration.

#### [--attributevalues, -a]

Attribute values e.g. homeaddress=here.

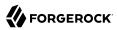

#### [--datafile, -D]

Name of file that contains attribute values data.

## ssoadm update-svc

Update service.

```
Usage: ssoadm update-svc --options [--global-options]
```

## **Options**

#### --adminid, -u

Administrator ID of running the command.

```
--password-file, -f
```

File name that contains password of administrator.

#### --xmlfile, -X

XML file(s) that contains schema.

#### [--continue, -c]

Continue updating service if one or more previous services cannot be updated.

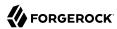

#### Name

ssoadm do-batch — perform multiple commands

## Using the **ssoadm** Do-Batch Command

The **ssoadm** command provides a **do-batch** subcommand that allows you to run multiple commands in a single **ssoadm** operation using a batch file.

You can enter one or more commands in a text file to run in a single **ssoadm** command. For example, create a text file with the following commands and save the file as "TEXT FILE".

```
set-attr-defs -s iPlanetAMSessionService -t dynamic \
-a iplanet-am-session-max-session-time=150 \
iplanet-am-session-max-idle-time=15 iplanet-am-session-max-caching-time=5
set-realm-svc-attrs --servicename MailServer --realm /test --attributevalues \
"forgerockEmailServiceSMTPSSLEnabled=Non SSL"
```

Then, run the **ssoadm do-batch** sub-command as follows:

```
$ ssoadm do-batch -u adminID -f passwordfile -D TEXT_FILE
```

#### Note

If you run a command in a do-batch file, you must completely enclose any key-value attributes in quotes (as shown above). For example, the following command will result in an error:

```
set-realm-svc-attrs --servicename MailServer --realm /test \
--attributevalues forgerockEmailServiceSMTPSSLEnabled="Non SSL"
```

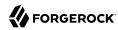

# Chapter 1 Configuration Reference

This chapter covers OpenAM configuration properties accessible through the Configuration tab of the console, most of which can be set by using the **ssoadm** command. The chapter is organized to follow the OpenAM console layout.

## 1.1. Authentication Configuration

Under Configuration > Authentication you can configure authentication services globally using the same attributes you use to configure authentication modules per realm under Access Control > Realm Name > Authentication > Module Instances, and described in the Administration Guide chapter on Defining Authentication Services in the Administration Guide.

The primary difference is that when configuring services globally, you set the default values to be used when a module is configured further for a specific realm.

The Core Authentication module includes some fields under this tab that are not available through the realm changes under the Access Control tab. Because attributes set under the Configuration tab apply on a server level, the changes you make here will apply to all realms. Attributes set under the Access Control tab only apply to the realms that you specify. The Authentication table under the Configuration tab lists all existing types of modules available for configuration, including any customized modules you have added.

The following are the global fields you can configure for the Core Authentication module under the Configuration tab.

#### **Pluggable Authentication Module Classes**

Add class names for custom authentication modules to this list.

**ssoadm** attribute: iplanet-am-auth-authenticators

#### LDAP Connection Pool Size, Default LDAP Connection Pool Size

Sets a minimum and maximum number of LDAP connections in the pool for connecting to a directory server. When tuning for production, start with 10:65 (10 minimum, 65 maximum). Explicit settings for specific servers override the default.

This attribute is for LDAP and Membership authentication services only.

This connection pool is different than the SDK connection pool configured in serverconfig.xml.

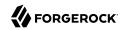

ssoadm attributes: iplanet-am-auth-ldap-connection-pool-size, and iplanet-am-auth-ldap-connection-pool
-default-size

#### LDAP Connection Pool Size, Default LDAP Connection Pool Size

Sets a minimum and maximum number of LDAP connections in the pool for connecting to a directory server. When tuning for production, start with 10:65 (10 minimum, 65 maximum). Explicit settings for specific servers override the default.

This attribute is for LDAP and Membership authentication services only.

This connection pool is different than the SDK connection pool configured in serverconfig.xml.

ssoadm attributes: iplanet-am-auth-ldap-connection-pool-size, and iplanet-am-auth-ldap-connection-pool
-default-size

#### **Remote Auth Security**

Require the authenticating application to send its SSOToken. This allows the Authentication Service to obtain the username and password associated with the application.

ssoadm attribute: sunRemoteAuthSecurityEnabled

# Keep Post Process Objects for Logout Processing, Keep Authentication Module Objects for Logout Processing

When enabled, retain objects used to process authentication or post authentication operations in the user session until the user logs out.

ssoadm attributes: sunAMAuthKeepPostProcessInstances, and sunAMAuthKeepAuthModuleInstances

#### XUI Interface

When enabled, the initial login screen uses the XUI.

**ssoadm** attribute: openam-xui-interface-enabled

# 1.2. Distributed Authentication UI Configuration

OpenAM provides a distributed authentication service (DAS) that forwards user login authentication requests through a single firewall or a network demilitarized zone (DMZ) to the OpenAM core server. The DAS uses the OpenAM ClientSDK JAX-RPC interfaces to effectively limit the OpenAM core server's exposure to the Internet. Note that DAS has no federation capability.

If you have a multi-instance OpenAM deployment, you can set up a configuration properties file, \$HOME /FAMDistAuth/\*AmDistAuthConfig.properties, to configure each server in the deployment. For instructions on installing DAS war, see *Installing the OpenAM Distributed Authentication* in the *Installation Guide*.

This section presents the properties that you can set in the DAS properties file to configure your OpenAM instances.

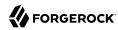

This section describes the following sets of properties.

- Administration
- Security Credentials
- Identity Repository and Service Management Caches
- · Client Services
- JSS
- Policy Client
- Monitoring
- General
- HTTP Headers
- DAS Configuration

#### Administration

#### com.iplanet.services.debug.level

Specifies the level of the Debug service. Possible values are: off | error (default) | warning | message.

# com.iplanet.services.debug.directory

Specifies the output directory for the debug information. For Windows platforms, use forward slashes "/" to separate the directories, not the backslash "\". Spaces in the file name are allowed for Windows.

#### com.iplanet.am.serverMode

Specifies if the configured WAR is running on an OpenAM server or a client to the OpenAM server. For the DAS, the value will be false.

#### com.iplanet.am.sdk.caching.enabled

Specifies if the Identity Repository and Service Management caches are both enabled. Set this value to false.

#### com.sun.identity.idm.cache.enabled

Specifies if the Identity Repository cache is enabled or disabled. Set the value to false to disable the cache.

# com.sun.identity.sm.cache.enabled

Specifies if the Service Management cache is enabled or disabled. Set the value to true to enable the cache.

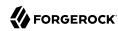

# com.sun.identity.sm.sms object class name

Specifies the remote plugin classes for SMS configuration. Set the value to com.sun.identity.sm.jaxrpc.SMSJAXRPCObject.

# com.iplanet.am.naming.url

Specifies the URI of the Naming Service. For example, <a href="http://openam.example.com:8080/openam/namingservice">http://openam.example.com:8080/openam/namingservice</a>.

# Security Credentials

#### com.sun.identity.agents.app.username

Specifies the Agent Username to read the configuration data. Set this to UrlAccessAgent.

#### com.iplanet.am.service.password

Specifies the Agent's password (plain text) to read the configuration data.

#### com.iplanet.am.service.secret

Specifies the Agent's encrypted password to read the configuration data.

# am.encryption.pwd

Encryption key for decrypting stored passwords.

The value of the am.encryption.pwd property must be the same for all deployed servers in a site. Verify that all servers have the same setting for this property.

# com.sun.identity.client.encryptionKey

Specifies the encryption key that is used to encrypt and decrypt data locally within the client. The key is needed to decrypt passwords stored in the SMS configuration.

#### com.iplanet.security.encryptor

Specifies the encrypting class implementation. Available classes are: com.iplanet.services.util.JCEEncryption, com.iplanet.services.util.JCEEncryption. Set the value to com.iplanet.services.util.JCEEncryption.

# Identity Repository and Service Management Caches

#### com.sun.identity.idm.remote.notification.enabled

Enable or disable the notifications for am.sdk and IdRepo caches. If set to true, notifications are enabled. If set to false, notifications are disabled.

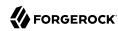

#### com.iplanet.am.sdk.remote.pollingTime

Specifies the cache update time (in minutes) for am.sdk and IdRepo caches if the notification URL is not provided or if notifications are disabled. This property is only applicable if com.iplanet.am .notification.url is not provided or if com.sun.identity.idm.remote.notification.enabled is set to false. If the polling time is set to 0, then polling is disabled.

#### com.sun.identity.sm.notification.enabled

Enable or disable notifications for the service management cache. If set to true, notifications are enabled. If set to false, notifications are disabled.

#### com.sun.identity.sm.cacheTime

Specifies the cache update time (in minutes) for the service configuration data if the notification URL is not provided or if notifications are disabled. This property is only applicable if <code>com.iplanet.am.notification.url</code> or if <code>com.sun.identity.sm.notification.enabled</code> is set to <code>false</code>. If the cache time is set to 0, then no cache updates will occur.

#### Client Services

#### com.iplanet.am.server.protocol

Specifies the OpenAM protocol used by Client Services. For example, http.

# com.iplanet.am.server.host

Specifies the OpenAM server host used by Client Services. For example, openam.example.com.

#### com.iplanet.am.server.port

Specifies the OpenAM server port used by Client Services. For example, 8080.

#### com.iplanet.am.services.deploymentDescriptor

Specifies the OpenAM deployment descriptor user by Client Services. For example, /openam.

#### com.iplanet.am.cookie.name

Specifies the OpenAM cookie name. Set the value to the iPlanetDirectoryPro.

#### com.sun.identity.cdcservlet.loginurl

Specifies the login URL of the OpenAM deployment. For example, /UI/Login.

#### com.iplanet.am.session.client.polling.enable

Enables or disables the client-side session polling. If set to true, enable session polling. If set to false, disable session polling.

#### com.iplanet.am.session.client.polling.period

Specifies the client-side polling period in seconds. Default value is 180.

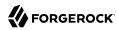

JSS

# com.iplanet.am.admin.cli.certdb.dir

Specifies the certificate database directory path to initialize the JSS Socket Factory when the web container is configured with SSL.

# com.iplanet.am.admin.cli.certdb.prefix

Specifies the prefix for the certificate database.

# com.iplanet.am.admin.cli.certdb.passfile

Specifies the directory path to the password file for the certificate database.

# com.iplanet.am.jssproxy.trustAllServerCerts

Specifies if OpenAM should trust all server certificates. Default value is false.

# com.iplanet.am.jssproxy.checkSubjectAltName

Specifies that the Subject Alternate Name extension be included with the certificate. If one of the names in the extension matches the server FQDN, continue the SSL handshake. The default value is false. If com.iplanet.services.com is configured as a protocol handler and the checkSubjectAltName or resolveIPAddress feature is enabled, the cert8.db and key3.db with the prefix value of com.iplanet .am.admin.cli.certdb.prefix will need to be created under the directory of com.iplanet.am.admin.cli .certdb.dir before the server is restarted.

#### com.iplanet.am.jssproxy.resolveIPAddress

Specifies if the JSS proxy should resolve IP addresses. Default value is false.

#### com.iplanet.am.jssproxy.SSLTrustHostList

Specifies if the JSS proxy should check the server list of FQDNs against the host. If the FQDNs of the servers on the list match, continue the SSL handshake. You may specify a comma-delimited list of server FQDNs as property values.

# Policy Client

# com.sun.identity.agents.server.log.file.name

Specifies the name of the policy log file. By default, the property is set to amRemotePolicyLog.

#### com.sun.identity.agents.logging.level

Specifies the level of information detail logged to the policy log file. Possible values are: NONE, ALLOW (allowed-access decisions), DENY (denied-access decisions), BOTH (both allowed-access and denied-access decisions), DECISION.

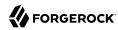

# com.sun.identity.agents.notification.enabled

Enable or disable notifications from the OpenAM server to update the cache. Possible values are true or false (default).

#### com.sun.identity.agents.notification.url

Specifies the URl of the notification server. For example, <a href="http://openam.example.com:8080/das/notificationservice">http://openam.example.com:8080/das/notificationservice</a>.

# com.sun.identity.agents.polling.interval

Specifies the number of minutes that an entry is in the cache.

# com.sun.identity.policy.client.cacheMode

Specifies the information to cache. Possible values are: subtree (obtain policy decisions from the server for all resources from the root of the resource requested), self (obtain policy decisions from the server only for the resource requested).

# com.sun.identity.policy.client.clockSkew

Specifies the policy client clock skew in seconds. Default value is 10.

# Monitoring

# com.sun.identity.monitoring

Explicitly disable monitoring services in the client applications. Default is off.

#### General

# com.sun.identity.urlconnection.useCache

Specifies if cache data is used for HttpURLConnection. Default value is false.

#### opensso.protocol.handler.pkgs

Specifies the protocol handler package name for the HTTPS protocol. Default value is none. Available classes are: com.iplanet.services.comm (uses JSS), com.sun.identity.protocol (uses pure Java).

#### openam.remoteauth.include.regres

Specifies whether the AuthContext includes the HttpServletRequest and HttpServletResponse objects as serialized Java objects in the remote auth XML communications with the server. If the OpenAM server is using custom auth modules that make use of the HttpServletRequest or Response objects to allow the module to look for a request parameter or to set a cookie, then set this value to true. Enabling this functionality has a minimal performance impact due to the serialization overhead. Default value is false.

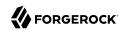

# openam.authentication.distUI.defaultLogoutPage

Specifies the default logout page to which a user is redirected if no goto url is specified to the LogoutViewBean. Set this to Logout.jsp.

#### openam.session.persist am cookie

Turn on persistent OpenAM session cookies. Traditionally, the OpenAM session cookie (iPlanetDirectoryPro) has always been a session cookie. If the OpenAM session cookie is required by other applications, then the cookie must be made persistent.

SECURITY NOTE: This property should only be set to true in very specific circumstances. If OpenAM is deployed alongside Enterprise/Desktop SSO customizations, then this setting can be enabled. This will cause the browser to write the value of the OpenAM session cookie to disk enabling Enterprise/Desktop SSO. Writing the session cookie to disk will also allow other applications to read the cookie. This feature should only be enabled if you are aware and accept the security implications.

# com.iplanet.am.cookie.timeToLive

Specifies the length of time for which the OpenAM session cookie will be persisted if persistent cookie mode is enabled.

#### com.sun.identity.client.notification.url

Specifies the URL of the DAS to receive notifications. For example, <a href="http://openam.example.com:8080/das/notificationservice">http://openam.example.com:8080/das/notificationservice</a>.

#### com.iplanet.am.cookie.c66Encode

Enable cookie encoding. This property must be set to true when running in Tomcat. Default value is true.

#### com.iplanet.services.cdc.invalidGotoStrings

Specifies the invalid characters enforced by the CDCServlet. Default value is %lt;,>,javascript:,javascript%3a,%3c,%3e

# openam.auth.destroy\_session\_after\_upgrade

Specifies if the original session should be destroyed during the session upgrade. This property is useful if you have concurrent access to OpenAM during the session upgrade process. Default value is true.

#### HTTP Headers

#### openam.untrusted.server.http.error.code

Specifies the HTTP error code that is sent to the application server when the DAS server receives an authorokie with an invalid servername. This allows the application server to present a

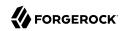

custom error page to the user. This error page should only appear if there are multiple OpenAM installations within the same cookie domain.

# openam.retained.http.request.headers

Specifies the list of HTTP header keys that should be retained when the user is internally rerouted to another DAS instance. Default value is X-DSAMEVersion.

# openam.forbidden.to.copy.request.headers

Specifies the list of HTTP header keys that should NOT be copied. Default value is connection.

# openam.retained.http.headers

Specifies the list of HTTP header keys that should be retained when the user is internally rerouted to another DAS instance. This usually happens when the user has an AMAuthCookie from a different DAS server. The list of header names should be separated by a comma (','). For example, the headers listed will be copied from the proxied response: openam.retained.http.headers=X-DSAMEVersion,AM CLIENT TYPE,Cache-Control.

## openam.forbidden.to.copy.headers

Specifies the list of HTTP header keys that should NOT be retained when the user is internally rerouted to another DAS instance. The headers listed here will NOT be copied from the proxied response. This option is present to supply default values for the configuration and protect from erroneous header settings. Default value is connection.

# openam.authentication.ignore.goto\_during\_logout

Specifies that if true, the Logout Successful screen is displayed. If false (default), the DAS logout screen redirects the clients to the value of the 'goto' parameter.

#### openam.auth.zero.page.login.enabled

If enabled, allow authentication using only GET request parameters without showing a login screen. Enable this with caution as browsers can cache and servers can log credentials when they are part of the URL.

OpenAM always allows HTTP POST requests for zero page login.

Default: false

# openam.auth.zero.page.login.referer.whitelist

Space-separated ist of HTTP Referer URLs for which OpenAM allows zero page login. These URLs are supplied in the HTTP request header, Referer, which is designed to allow the client to specify the web page that provided the link to the requested resource.

If you enable zero page login, include the URLs here for the pages from which to allow zero page login, or leave this list blank to allow zero page login from any Referer.

This setting applies for both HTTP GET and also HTTP POST requests for zero page login.

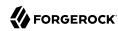

# openam.auth.zero.page.login.allow.null.referer

If enabled and zero page login is enabled, allow zero page login for requests without an HTTP Referer request header.

Default: true

# DAS Configuration

#### com.iplanet.distAuth.server.protocol

# com.iplanet.distAuth.server.host

Specifies the server host. For example, openam.example.com.

#### com.iplanet.distAuth.server.port

Specifies the server port. For example, 8080.

#### com.iplanet.distauth.deploymentDescriptor

Specifies a deployment descriptor. For example, /das.

# com.iplanet.am.cookie.secure

Specifies if the cookie is secure (true) or not (false). Default value is false.

#### com.iplanet.am.cookie.encode

Specifies if the cookie is encoded (true) or not (false). Default value is false.

#### openam.auth.distauth.lb cookie name

Specifies the load balancer cookie name to be used when there are multiple DAS servers behind a load balancer. For example, <code>DistAuthLBCookieName</code>.

#### openam.auth.distauth.lb cookie value

Specifies the load balancer cookie value to be used when there are multiple DAS servers behind a load balancer. For example, <code>DistAuthLBCookieValue</code>.

#### com.iplanet.am.lbcookie.name

Specifies the load balancer cookie name when there are multiple OpenAM server instances behind the load balancer. Default value is ambrookie.

#### com.sun.identity.auth.cookieName

Specifies the DAS cookie name used to set the session handler ID during the authentication process. For example, AMDistAuthCookie.

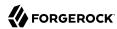

# 1.3. Console Configuration

Under Configuration > Console you can customize how the OpenAM console appears, and what character sets are used.

This section describes the following sets of properties.

- Administration
- Globalization Settings

## Administration

Administration includes both global and realm attributes.

**ssoadm** service name: iPlanetAMAdminConsoleService

# **Federation Management**

Clear Enabled to disable federation functionality in OpenAM.

ssoadm attribute: iplanet-am-admin-console-liberty-enabled

#### Maximum Results Returned from Search

Use this attribute to restrict the maximum number of results found in a search, such as a search for user profiles. Increasing the value can negatively impact performance. On the other hand, the default maximum of 100 can explain why administrators unaware of this setting can be surprised not to see all the users they expect in search results.

ssoadm attribute: iplanet-am-admin-console-search-limit

#### **Timeout for Search**

Timeout in seconds for a console search. OpenAM returns an error if the search is not completed by the timeout.

**ssoadm** attribute: iplanet-am-admin-console-search-timeout

#### **Search Return Attribute**

List of LDAP attribute types to return in search results. OpenAM sorts users by the first attribute you specify. Use attributes that are actually present in user profiles.

**ssoadm** attribute: iplanet-am-admin-console-user-return-attribute

#### **Maximum Items Displayed per Page**

OpenAM shows a maximum of this many items in a console page before separating the page into multiple screens.

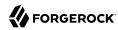

**ssoadm** attribute: iplanet-am-admin-console-paging-size

# Prompt user for old password

If enabled, when the user edits her password in the user view, then OpenAM prompts her for the old password.

ssoadm attribute: iplanet-am-admin-console-password-reset-enabled

# Globalization Settings

Globalization settings affect character sets and common name formats. See *Localization* for a list of supported locales.

ssoadm service name: iPlanetG11NSettings

# **Charsets Supported by Each Locale**

This table lets you configure the order of supported character sets used for each supported locale. Change the settings only if the defaults are not appropriate.

ssoadm attribute: sun-identity-glln-settings-locale-charset-mapping

#### Charsets Aliases

Use this list to map between different character set names used in Java and in MIME.

ssoadm attribute: sun-identity-glln-settings-charset-alias-mapping

#### **Auto Generated Common Name Format**

Use this list to configure how OpenAM formats names shown in the console banner.

**ssoadm** attribute: sun-identity-glln-settings-common-name-format

# 1.4. System Configuration

Under Configuration > System, you can change OpenAM settings for server logging, monitoring, service URL naming, locale, cookie domain, and how OpenAM detects specific clients.

This section describes the following sets of properties.

- Client Detection
- Audit Logging
- Monitoring
- Naming

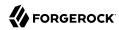

#### Platform

#### Client Detection

OpenAM can detect client user agents by their HTTP requests.

ssoadm service name: iPlanetAMClientDetection

# **Default Client Type**

If no specific match is found for the client type, then this type is used. The default is genericHTML, suitable for supported browsers.

ssoadm attribute: iplanet-am-client-detection-default-client-type

#### **Client Detection Class**

The client detection plugin must implement the <code>com.iplanet.services.cdm.ClientDetectionInterface</code>. Client type is a name that uniquely identifies the client to OpenAM. The plugin scans HTTP requests to determine the client type.

ssoadm attribute: iplanet-am-client-detection-class

#### **Enable Client Detection**

If this is enabled, then OpenAM needs an appropriate client detection class implementation, and the authentication user interface must be appropriate for the clients detected.

ssoadm attribute: iplanet-am-client-detection-enabled

# **Audit Logging**

You configure OpenAM audit logging settings on this page.

ssoadm service name: iPlanetAMLoggingService

#### Log Rotation

Enable log rotation to cause new log files to be created when configured thresholds are reached, such as *Maximum Log Size* or *Logfile Rotation Interval*.

# **Maximum Log Size**

Sets the maximum log file size in bytes.

ssoadm attribute: iplanet-am-logging-max-file-size

#### **Number of History Files**

Sets the number of history files for each log that OpenAM keeps, including time-based histories. The previously live file is moved to be included in the history count, and a new log is created to

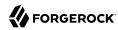

serve as the live log file. Any log file in the history count that goes over the number specified here will be deleted. For time-based logs, a new set of logs will be created when OpenAM is started because of the time-based file names that are used.

**ssoadm** attribute: iplanet-am-logging-num-hist-file

# **Logfile Rotation Prefix**

Set this if you want to add a prefix to log files governed by time-based log rotation.

ssoadm attribute: openam-logging-file-prefix

# **Logfile Rotation Suffix**

Specify a string to append to log file names when time-based rotation is enabled by using the *Logfile Rotation Interval* setting.

Allows date and time patterns, as defined in SimpleDateFormat. The default value is -MM.dd.yy-kk..mm.

**ssoadm** attribute: openam-logging-file-suffix

# **Logfile Rotation Interval**

Specify the amount of time before log file rotation occurs, in minutes. Set to -1 (the default) to disable time-based logfile rotation and revert to sized-based rotation.

#### **Log File Location**

This property is interpreted to determine the location of log files, taking either a file system location or a JDBC URL. The default is <code>%BASE\_DIR%/%SERVER\_URI%/log/</code>.

ssoadm attribute: iplanet-am-logging-location

#### **Log Status**

Set this to **INACTIVE** to disable the logging system.

ssoadm attribute: logstatus

#### Log Record Resolve Host Name

Enable this to have OpenAM perform a DNS host lookup to populate the host name field for log records. OpenAM requires DNS on the host where it runs. Enabling this feature increases the load on the logging system.

ssoadm attribute: resolveHostName

#### **Logging Type**

Set this to DB to log to a database, or Syslog to log to a syslog server. Default: File. If you choose DB then be sure to set the connection attributes correctly, including the JDBC driver to use.

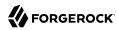

**ssoadm** attribute: iplanet-am-logging-type

#### **Database User Name**

When logging to a database, set this to the user name used to connect to the database. If this attribute is incorrectly set, OpenAM performance suffers.

**ssoadm** attribute: iplanet-am-logging-db-user

#### Database User Password

When logging to a database, set this to the password used to connect to the database. If this attribute is incorrectly set, OpenAM performance suffers.

**ssoadm** attribute: iplanet-am-logging-db-password

#### **Database Driver Name**

When logging to a database, set this to the class name of the JDBC driver used to connect to the database. The default is for Oracle. OpenAM also works with the MySQL database driver.

**ssoadm** attribute: iplanet-am-logging-db-driver

# Syslog server host

The URL or IP address of the syslog server, for example http://mysyslog.example.com, or localhost.

**ssoadm** attribute: iplanet-am-logging-syslog-host

#### Syslog server port

The port number the syslog server is configured to listen to. Often 514.

**ssoadm** attribute: iplanet-am-logging-syslog-port

#### Syslog server protocol

The protocol to use to connect to the syslog server. Either UDP or TCP.

**ssoadm** attribute: iplanet-am-logging-syslog-protocol

#### **Syslog facility**

Syslog uses the facility level to determine the type of program that is logging the message. Often between local0 and local7.

ssoadm attribute: iplanet-am-logging-syslog-facility

#### **Syslog connection timeout**

The amount of time to wait when attempting to connect to the syslog server before reporting a failure, in seconds.

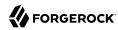

ssoadm attribute: iplanet-am-logging-syslog-connection-timeout

# **Configurable Log Fields**

Select the fields OpenAM includes in log messages using this attribute. By default all fields are included in log messages.

ssoadm attribute: iplanet-am-logging-logfields

# **Log Verification Frequency**

When secure logging is enabled, set this to how often OpenAM verifies log file content (in seconds).

ssoadm attribute: iplanet-am-logging-verify-period-in-seconds

# Log Signature Time

When secure logging is enabled, set this to how often OpenAM signs log file content (in seconds).

ssoadm attribute: iplanet-am-logging-signature-period-in-seconds

# **Secure Logging**

Set this to ON to enable the secure logging system whereby OpenAM digitally signs and verifies log files. You must also set up the Logging Certificate Store for this feature to function.

ssoadm attribute: iplanet-am-logging-security-status

#### **Secure Logging Signing Algorithm**

Set this to the algorithm used for digitally signing log records.

ssoadm attribute: iplanet-am-logging-secure-signing-algorithm

# **Logging Certificate Store Location**

The secure logging system uses the certificate with alias Logger that it finds in the key store specified by this path. The default is <code>%BASE\_DIR%/%SERVER\_URI%/Logger.jks</code>.

**ssoadm** attribute: iplanet-am-logging-secure-certificate-store

#### **Maximum Number of Records**

Set this to the maximum number of records read from the logs through the Logging API.

**ssoadm** attribute: iplanet-am-logging-max-records

#### **Number of Files per Archive**

Set this to the number of files to be archived by the secure logging system.

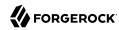

**ssoadm** attribute: iplanet-am-logging-files-per-keystore

#### **Buffer Size**

The number of log messages buffered in memory before OpenAM flushes them to the log file or the database.

**ssoadm** attribute: iplanet-am-logging-buffer-size

#### **DB Failure Memory Buffer Size**

Set this to the maximum number of log records to hold in memory if the database to which records are logged is unavailable. If the value is less than Buffer Size, that value takes precedence.

ssoadm attribute: sun-am-logging-db-max-in-mem

#### **Buffer Time**

Set the time in seconds that OpenAM buffers log messages in memory before flushing the buffer when Time Buffering is ON. The default is 60 seconds.

ssoadm attribute: iplanet-am-logging-buffer-time-in-seconds

# **Time Buffering**

Set this to OFF to cause OpenAM to write each log message separately rather than the default of holding messages in a memory buffer that OpenAM flushes periodically, as specified using the Buffer Time attribute.

**ssoadm** attribute: iplanet-am-logging-time-buffering-status

#### **Logging Level**

Set the log level for OpenAM. OFF is equivalent to setting the status to INACTIVE.

ssoadm attribute: sun-am-log-level

#### Monitoring

You enable OpenAM monitoring by using these attributes.

**ssoadm** service name: iPlanetAMMonitoringService

#### **Monitoring Status**

Enable monitoring using this attribute.

**ssoadm** attribute: iplanet-am-monitoring-enabled

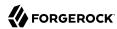

# **Monitoring HTTP Port**

Set the port number for the HTML monitoring interface.

ssoadm attribute: iplanet-am-monitoring-http-port

# **Monitoring HTTP interface status**

Enable the HTML monitoring interface using this attribute.

ssoadm attribute: iplanet-am-monitoring-http-enabled

# Monitoring HTTP interface authentication file path

Set this to path to indicate the file indicating the user name and password used to protect access to monitoring information. The default user name password combination is demo and changeit. You can encode a new password using the ampasswordcommand.

ssoadm attribute: iplanet-am-monitoring-authfile-path

# **Monitoring RMI Port**

Set the port number for the JMX monitoring interface.

**ssoadm** attribute: iplanet-am-monitoring-rmi-port

# Monitoring RMI interface status

Enable the JMX monitoring interface using this attribute.

ssoadm attribute: iplanet-am-monitoring-rmi-enabled

#### **Monitoring SNMP Port**

Set the port number for the SNMP monitoring interface.

**ssoadm** attribute: iplanet-am-monitoring-snmp-port

#### **Monitoring SNMP interface status**

Enable the SNMP monitoring interface using this attribute.

ssoadm attribute: iplanet-am-monitoring-snmp-enabled

#### Policy evaluation monitoring history size

Maximum number of policy evaluations on which to base the data exposed through the monitoring system

Valid range is 100 - 1000000. Default: 10000

**ssoadm** attribute: iplanet-am-monitoring-policy-window

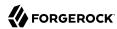

#### Session monitoring history size

Maximum number of sessions on which to base the data exposed through the monitoring system

Valid range is 100 - 1000000. Default: 10000

ssoadm attribute: iplanet-am-monitoring-session-window

# Naming

You can configure URLs for service endpoints.

ssoadm service name: iPlanetAMNamingService

#### **Profile Service URL**

Set the endpoint used by the profile service.

This attribute is deprecated.

ssoadm attribute: iplanet-am-naming-profile-url

#### **Session Service URL**

Set the endpoint used by the session service.

ssoadm attribute: iplanet-am-naming-session-url

#### **Logging Service URL**

Set the endpoint used by the logging service.

ssoadm attribute: iplanet-am-naming-logging-url

#### **Policy Service URL**

Set the endpoint used by the policy service.

**ssoadm** attribute: iplanet-am-naming-policy-url

#### Authentication Service URL

Set the endpoint used by the authentication service.

**ssoadm** attribute: iplanet-am-naming-auth-url

#### SAML Web Profile/Artifact Service URL

Set the SAML v1 endpoint.

**ssoadm** attribute: iplanet-am-naming-samlawareservlet-url

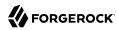

#### SAML SOAP Service URL

Set the endpoint used by the SAML v1 SOAP service.

ssoadm attribute: iplanet-am-naming-samlsoapreceiver-url

#### SAML Web Profile/POST Service URL

Set the SAML v1 Web Profile endpoint.

ssoadm attribute: iplanet-am-naming-samlpostservlet-url

## **SAML Assertion Manager Service URL**

Set the endpoint used by the SAML v1 assertion service.

**ssoadm** attribute: iplanet-am-naming-samlassertionmanager-url

# **Federation Assertion Manager Service URL**

Set the endpoint used by the ID-FF assertion manager service.

**ssoadm** attribute: iplanet-am-naming-fsassertionmanager-url

# **Security Token Manager URL**

Set the STS endpoint.

ssoadm attribute: iplanet-am-naming-securitytokenmanager-url

#### JAXRPC Endpoint URL

Set the JAXRPC endpoint used by remote IDM/SMS APIs.

**ssoadm** attribute: iplanet-am-naming-jaxrpc-url

#### **Identity Web Services Endpoint URL**

Set the endpoint for Identity WSDL services.

ssoadm attribute: sun-naming-idsvcs-jaxws-url

#### **Identity REST Services Endpoint URL**

Set the endpoint used for Identity REST services.

**ssoadm** attribute: sun-naming-idsvcs-rest-url

#### **Security Token Service Endpoint URL**

Set the STS endpoint.

ssoadm attribute: sun-naming-sts-url

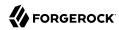

# **Security Token Service MEX Endpoint URL**

Set the STS MEX endpoint.

**ssoadm** attribute: sun-naming-sts-mex-url

#### Platform

You can configure the default locale and list of cookie domains.

ssoadm service name: iPlanetAMPlatformService

#### Platform Locale

Set the fallback locale used when the user locale cannot be determined.

ssoadm attribute: iplanet-am-platform-locale

#### **Cookie Domains**

Set the list of domains into which OpenAM writes cookies. If you set multiple cookie domains, OpenAM still only sets the cookie in the domain the client uses to access OpenAM. You can also configure cross domain single sign on (CDSSO) to allow single sign on across multiple domains managed by your organization. See the *Administration Guide* chapter on *Configuring Cross-Domain Single Sign On* in the *Administration Guide* for details.

**ssoadm** attribute: iplanet-am-platform-cookie-domains

# 1.5. Global Configuration

Under Configuration > Global you can set defaults for a range of federation services, for password reset, for policy configuration, for session management, and for dynamic user attributes.

This section describes the following sets of properties.

- Common Federation Configuration
- Dashboard Configuration
- · Email Service
- Liberty ID-FF Service Configuration
- Multi-Federation Protocol
- OAuth2 Provider Configuration
- Password Reset.

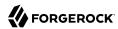

- Policy Configuration
- User Self Service
- SAMLv2 Service Configuration
- SAMLv2 SOAP Binding
- Security Token Service
- Session
- User

# Common Federation Configuration

ssoadm service name: sunFAMFederationCommon

# **Datastore SPI implementation class**

Used by the Federation system to access user profile attributes

ssoadm attribute: DatastoreClass

# ConfigurationInstance SPI implementation class

Used by the Federation system to access service configuration

ssoadm attribute: ConfigurationClass

#### **Logger SPI implementation class**

Used by the Federation system to record log messages

ssoadm attribute: LoggerClass

#### SessionProvider SPI implementation class

Used by the Federation system to access the session service

ssoadm attribute: SessionProviderClass

#### Maximum allowed content length

Maximum number of bytes for Federation communications

**ssoadm** attribute: MaxContentLength

# PasswordDecoder SPI implementation class

Used by the Federation system to decode passwords encoded by OpenAM

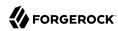

**ssoadm** attribute: PasswordDecoderClass

# SignatureProvider SPI implementation class

Used by the Federation system digitally to sign SAML documents

ssoadm attribute: SignatureProviderClass

# **KeyProvider SPI implementation class**

Used by the Federation system to access the Java key store

ssoadm attribute: KeyProviderClass

# Check presence of certificates

If enabled, OpenAM checks that the partner's signing certificate presented in the XML matches the certificate from the partner's metadata

ssoadm attribute: CheckCert

# XML canonicalization algorithm

Algorithm used to render the canonical versions of XML documents

ssoadm attribute: CannonicalizationAlgorithm

#### XML signature algorithm

Algorithm used to sign XML documents

ssoadm attribute: SignatureAlgorithm

#### XML transformation algorithm

Algorithm used for XML transformations

ssoadm attribute: TransformationAlgorithm

#### **SAML Error Page URL**

OpenAM redirects users here when an error occurs in the SAML2 engine. Users are redirected to absolute URLs, whereas relative URLs are displayed within the request.

ssoadm attribute: SAMLErrorPageURL

#### **SAML Error Page HTTP Binding**

Set this either to HTTP-Redirect or to HTTP-POST.

**ssoadm** attribute: SAMLErrorPageHTTPBinding

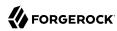

# Monitoring Agent Provider Class

Used by the Federation system to access the monitoring system

ssoadm attribute: MonAgentClass

#### **Monitoring Provider Class for SAML1**

Used by the SAMLv1 engine to access the monitoring system

**ssoadm** attribute: MonSAML1Class

# **Monitoring Provider Class for SAML2**

Used by the SAML2 engine to access the monitoring system

**ssoadm** attribute: MonSAML2Class

# **Monitoring Provider Class for ID-FF**

Used by the ID-FF engine to access the monitoring system

ssoadm attribute: MonIDFFClass

# Dashboard Configuration

ssoadm service name: dashboardService

# **Dashboard Class Name**

Identifies how to access the application, for example SAML2ApplicationClass for a SAML 2.0 application

ssoadm attribute: dashboardClassName

# Dashboard Name

The application name as it will appear to the administrator for configuring the dashboard

ssoadm attribute: dashboardName

#### **Dashboard Display Name**

The application name that displays on the dashboard client

**ssoadm** attribute: dashboardDisplayName

#### Dashboard Icon

The icon name that will be displayed on the dashboard client identifying the application

ssoadm attribute: dashboardIcon

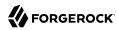

# **Dashboard Login**

The URL that takes the user to the application

ssoadm attribute: dashboardLogin

# **Available Dashboard Apps**

List of application dashboard names available by default for realms with the Dashboard configured

ssoadm attribute: assignedDashboard

Email Service

ssoadm service name: ForgeRockSendEmailService

# **Email Message Implementation Class**

Specifies the class that sends email notifications, such as those sent for user registration and forgotten passwords.

Default: org.forgerock.openam.services.email.MailServerImpl

**ssoadm** attribute: forgerockMailServerImplClassName

#### **Mail Server Host Name**

Specifies the fully qualified domain name of the SMTP mail server through which to send email notifications.

Default: smtp.gmail.com

ssoadm attribute: forgerockEmailServiceSMTPHostName

#### Mail Server Host Port

Specifies the port number for the SMTP mail server.

Default: 465

ssoadm attribute: forgerockEmailServiceSMTPHostPort

#### **Mail Server Authentication Username**

Specifies the user name for the SMTP mail server.

Default: forgerocksmtp

ssoadm attribute: forgerockEmailServiceSMTPUserName

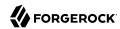

#### Mail Server Authentication Password

Specifies the password for the SMTP user name.

ssoadm attribute: forgerockEmailServiceSMTPUserPassword

#### Mail Server Secure Connection

Specifies whether to connect to the SMTP mail server using SSL.

Default: use SSL (true)

ssoadm attribute: forgerockEmailServiceSMTPSSLEnabled

#### **Email From Address**

Specifies the address from which to send email notifications.

Default: no-reply@openam.org

ssoadm attribute: forgerockEmailServiceSMTPFromAddress

#### **Email Attribute Name**

Specifies the profile attribute from which to retrieve the end user's email address.

Default: mail

ssoadm attribute: openamEmailAttribute

# **Email Subject**

Specifies a subject for notification messages. If you do not set this OpenAM does not set the subject for notification messages.

ssoadm attribute: forgerockEmailServiceSMTPSubject

#### **Email Content**

Specifies content for notification messages. If you do not set this OpenAM includes only the confirmation URL in the mail body.

**ssoadm** attribute: forgerockEmailServiceSMTPMessage

# Liberty ID-FF Service Configuration

**ssoadm** service name: sunFAMIDFFConfiguration

#### **Federation Cookie Name**

Cookie name for Liberty ID-FF

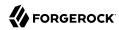

ssoadm attribute: FedCookieName

# **IDP Proxy Finder SPI implementation class**

Used by the ID-FF engine to find the IDP proxy

ssoadm attribute: IDPProxyFinderClass

# Request cache cleanup interval

Seconds between times OpenAM cleans up the request cache

ssoadm attribute: RequestCacheCleanupInterval

# Request cache timeout

Seconds cached requests remain valid

**ssoadm** attribute: RequestCacheTimeout

# **IDP Login URL**

Login URL for the ID-FF IDP

ssoadm attribute: IDPLoginURL

# XML signing on

If yes, require XML signing.

ssoadm attribute: XMLSigningOn

# Liberty Interaction Service

ssoadm service name: sunFAMLibertyInteractionService

#### WSP to redirect user for interaction

ssoadm attribute: WSPWillRedirect

#### WSP to redirect user for interaction for data

ssoadm attribute: WSPWillRedirectForData

# WSP's expected duration for interaction

ssoadm attribute: WSPRedirectTime

#### WSP to enforce that returnToURL must be SSL

ssoadm attribute: WSPWillEnforceHttpsCheck

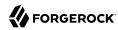

WSP to enforce return to host be the same as request host

ssoadm attribute: WSPWillEnforceReturnToHostEqualsRequestHost

HTML style sheet location

ssoadm attribute: HTMLStyleSheetLocation

WML style sheet location

ssoadm attribute: WMLStyleSheetLocation

WSP interaction URL

ssoadm attribute: WSPRedirectHandlerURL

WSP interaction URL if behind load balancer

ssoadm attribute: LBWSPRedirectHandler

List of interaction URLs of WSP cluster (site) behind the load balancer

ssoadm attribute: TrustedWspRedirectHandlers

**Interaction Configuration Class** 

ssoadm attribute: InteractionConfigClass

Options for WSC to participate in interaction

ssoadm attribute: WSCSpecifiedInteractionChoice

WSC to include userInteractionHeader

ssoadm attribute: WSCWillIncludeUserInteractionHeader

WSC to redirect user for interaction

ssoadm attribute: WSCWillRedirect

WSC's expected duration for interaction

**ssoadm** attribute: WSCSpecifiedMaxInteractionTime

WSC to enforce that redirection URL must be SSL

**ssoadm** attribute: WSCWillEnforceHttpsCheck

Multi-Federation Protocol

ssoadm service name: sunMultiFederationProtocol

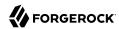

# **Single Logout Handler List**

List of logout handlers used for each different federation protocol

ssoadm attribute: SingleLogoutHandlerList

OAuth2 Provider Configuration

ssoadm service name: OAuth2Provider

**Authorization Code Lifetime** 

Lifetime of OAuth 2.0 authorization code in seconds.

ssoadm attribute: forgerock-oauth2-provider-authorization-code-lifetime

Refresh Token Lifetime

Lifetime of OAuth 2.0 refresh token in seconds.

ssoadm attribute: forgerock-oauth2-provider-refresh-token-lifetime

**Access Token Lifetime** 

Lifetime of OAuth 2.0 access token in seconds.

ssoadm attribute: forgerock-oauth2-provider-access-token-lifetime

**Issue Refresh Tokens** 

Whether to issue a refresh token when returning an access token.

ssoadm attribute: forgerock-oauth2-provider-issue-refresh-token

**Issue Refresh Tokens on Refreshing Access Tokens** 

Whether to issue a refresh token when refreshing an access token.

ssoadm attribute: forgerock-oauth2-provider-issue-refresh-token-on-refreshing-token

**Scope Implementation Class** 

Name of class on OpenAM classpath implementing scopes.

ssoadm attribute: forgerock-oauth2-provider-scope-implementation-class

Response Type Plugins

List of plugins that handle the valid response\_type values. OAuth 2.0 clients pass response types as
parameters to the OAuth 2.0 Authorization end point (/oauth2/authorize) to indicate which grant
type is requested from the provider. For example, the client passes code when requesting an
authorization code, and token when requesting an access token.

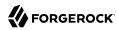

Values in this list take the form response-type|plugin-class-name.

Defaults: code|org.forgerock.restlet.ext.oauth2.flow.responseTypes.CodeResponseType, id\_token|org.forgerock.restlet.ext.oauth2.flow.responseTypes.IDTokenResponseType, token|org.forgerock.restlet.ext.oauth2.flow.responseTypes.TokenResponseType

**ssoadm** attribute: forgerock-oauth2-provider-response-type-map-class

# User Profile Attribute(s) the Resource Owner is Authenticated On

Names of profile attributes that resource owners use to log in. The default is <u>uid</u>, and you can add others such as <u>mail</u>.

ssoadm attribute: forgerock-oauth2-provider-authentication-attributes

#### Saved Consent Attribute Name

Name of a multi-valued attribute on resource owner profiles where OpenAM can save authorization consent decisions. When the resource owner chooses to save the decision to authorize access for a client application, then OpenAM updates the resource owner's profile to avoid having to prompt the resource owner to grant authorization when the client issues subsequent authorization requests.

**ssoadm** attribute: forgerock-oauth2-provider-saved-consent-attribute

# Remote JSON Web Key URL

The remote URL where the OpenID Connect provider's JSON Web Key can be retrieved.

If this setting is not configured, then OpenAM provides a local URL to access the public key of the private key used to sign ID tokens.

ssoadm attribute: forgerock-oauth2-provider-jkws-uri

# **Subject Types supported**

List of OpenID Connect subject types supported. Values are pairwise and public. Pairwise is the same as confidential.

Default: public

ssoadm attribute: forgerock-oauth2-provider-subject-types-supported

#### **ID Token Signing Algorithms supported**

Algorithms supported to sign OpenID Connect id tokens.

ssoadm attribute: forgerock-oauth2-provider-id-token-signing-algorithms-supported

# **Supported Claims**

List of claims supported by the OpenID Connect /oauth2/userinfo endpoint.

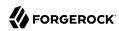

**ssoadm** attribute: forgerock-oauth2-provider-supported-claims

# OpenID Connect JWT Token Lifetime (seconds)

Time in seconds that a JWT is valid.

Default: 600 (10 minutes)

ssoadm attribute: forgerock-oauth2-provider-jwt-token-lifetime

# Alias of ID Token Signing Key

Alias of key in OpenAM's key store that is used to sign ID Tokens.

Default: test (OpenAM test key pair, not for use in production)

See To Change the Signing Key for Federation in the Administration Guide for instructions on changing the key pair.

**ssoadm** attribute: forgerock-oauth2-provider-keypair-name

# **Allow Open Dynamic Client Registration**

Allow clients to register without an access token

If enabled, you should consider adding some form of rate limiting.

Default: false

ssoadm attribute: forgerock-oauth2-provider-allow-open-dynamic-registration

#### **Generate Registration Access Tokens**

Whether to generate Registration Access Tokens for clients that register via open dynamic client registration

Such tokens allow the client to access the Client Configuration Endpoint as described in the OpenID Connect specification. This setting has no effect if open dynamic client registration is disabled.

Default: true

ssoadm attribute: forgerock-oauth2-provider-generate-registration-access-tokens

#### **OpenID Connect acr values to Auth Chain Mapping**

Map of Mobile Connect levels of assurance, sent as <a href="acr\_values">acr\_values</a> in the authorization request, to OpenAM authentication chains provide those levels of assurance

Also see the Administration Guide section, Configuring OpenAM as an OP for Mobile Connect in the Administration Guide.

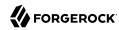

**ssoadm** attribute: forgerock-oauth2-provider-loa-mapping

# OpenID Connect default acr claim

The "acr" claim value to return in the ID Token when falling back to the default authentication chain

**ssoadm** attribute: forgerock-oauth2-provider-default-acr

#### OpenID Connect id token amr values to Auth Module mappings

Map of the "amr" values to return in the ID Token after successfully authenticating with specified authentication modules

Also see the Administration Guide section, Configuring OpenAM as an OP for Mobile Connect in the Administration Guide.

**ssoadm** attribute: forgerock-oauth2-provider-amr-mappings

# Modified Timestamp attribute name Created Timestamp attribute name

The identity Data Store attributes used to return "updated at" values in the ID Token

Also see the Administration Guide section, Configuring OpenAM as an OP for Mobile Connect in the Administration Guide.

ssoadm attributes: forgerock-oauth2-provider-modified-attribute-name, forgerock-oauth2-provider-created
-attribute-name

#### Password Reset

## **Realm Attributes**

See the Administration Guide chapter on Configuring Password Reset in the Administration Guide for details.

# **Policy Configuration**

You can change global policy configuration, and the defaults per realm. The settings visible in OpenAM console are listed first. Settings that must be changed using **ssoadm**, and are not visible in OpenAM console, are listed next. These are labeled as (**ssoadm** only).

ssoadm service name: iPlanetAMPolicyConfigService

# **Resource Comparator**

OpenAM uses resource comparators to match resources specified in policy rules. When setting comparators on the command line, separate fields with | characters.

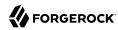

**ssoadm** attribute: iplanet-am-policy-config-resource-comparator

# **Continue Evaluation on Deny Decision**

If no, then OpenAM stops evaluating policy as soon as it reaches a deny decision.

Default: false (No)

ssoadm attribute: iplanet-am-policy-config-continue-evaluation-on-deny-decision

#### Realm Alias Referrals

If yes, then OpenAM allows creation of policies for HTTP and HTTPS resources whose FQDN matches the DNS alias for the realm even when no referral policy exists.

Default: false (No)

ssoadm attribute: sun-am-policy-config-org-alias-mapped-resources-enabled

#### **Activate Referrals**

If Enabled, OpenAM allows creation and update of referrals, including in the policy editor.

Default: false (not enabled)

**ssoadm** attribute: openam-referrals-enabled

#### **Primary LDAP Server**

Configuration directory server host:port that OpenAM searches for policy information

ssoadm attribute: iplanet-am-policy-config-ldap-server

#### LDAP Users Base DN

Base DN for LDAP Users subject searches

ssoadm attribute: iplanet-am-policy-config-ldap-users-base-dn

#### **OpenAM Roles Base DN**

Base DN for OpenAM Roles searches

ssoadm attribute: iplanet-am-policy-config-is-roles-base-dn

#### LDAP Bind DN

Bind DN to connect to the directory server for policy information

**ssoadm** attribute: iplanet-am-policy-config-ldap-bind-dn

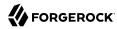

#### LDAP Bind Password

Bind password to connect to the directory server for policy information

ssoadm attribute: iplanet-am-policy-config-ldap-bind-password

# **LDAP Organization Search Filter**

Search filter to match organization entries

ssoadm attribute: iplanet-am-policy-config-ldap-organizations-search-filter

#### **LDAP Users Search Filter**

Search filter to match user entries

ssoadm attribute: iplanet-am-policy-config-ldap-users-search-filter

# **LDAP Users Search Scope**

Search scope to find user entries

ssoadm attribute: iplanet-am-policy-config-ldap-users-search-scope

# **OpenAM Roles Search Scope**

Search scope to find OpenAM roles entries

**ssoadm** attribute: iplanet-am-policy-config-is-roles-search-scope

#### **LDAP Users Search Attribute**

Naming attribute for user entries

ssoadm attribute: iplanet-am-policy-config-ldap-users-search-attribute

#### **Maximum Results Returned from Search**

Search limit for LDAP searches

ssoadm attribute: iplanet-am-policy-config-search-limit

#### Search Timeout

Seconds after which OpenAM returns an error for an incomplete search

ssoadm attribute: iplanet-am-policy-config-search-timeout

#### LDAP SSL/TLS

If enabled, OpenAM connects securely to the directory server. This requires that you install the directory server certificate.

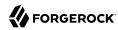

**ssoadm** attribute: iplanet-am-policy-config-ldap-ssl-enabled

#### LDAP Connection Pool Minimum Size

Minimum number of connections in the pool

**ssoadm** attribute: iplanet-am-policy-config-connection pool min size

#### **LDAP Connection Pool Maximum Size**

Maximum number of connections in the pool

ssoadm attribute: iplanet-am-policy-config-connection\_pool\_max\_size

# **Subjects Result Time to Live**

Maximum minutes OpenAM caches a subject result for evaluating policy requests. A value of 0 prevents OpenAM from caching subject evaluations for policy decisions.

Default: 10

**ssoadm** attribute: iplanet-am-policy-config-subjects-result-ttl

#### **User Alias**

If enabled, OpenAM can evaluate policy for remote users aliased to local users.

**ssoadm** attribute: iplanet-am-policy-config-user-alias-enabled

# Advices Handleable by OpenAM (ssoadm only)

Lists advice names for which policy agents redirect users to OpenAM for further authentication and authorization

This setting is not shown in OpenAM console.

**ssoadm** attribute: sun-am-policy-config-advices-handleable-by-am

#### LDAP Base DN (ssoadm only)

Base DN for policy searches

This setting is not shown in OpenAM console.

ssoadm attribute: iplanet-am-policy-config-ldap-base-dn

#### LDAP Organization Search Scope (ssoadm only)

Search scope to find organization entries

This setting is not shown in OpenAM console.

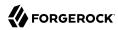

ssoadm attribute: iplanet-am-policy-config-ldap-organizations-search-scope

# LDAP Groups Search Filter (ssoadm only)

Search filter to match group entries

This setting is not shown in OpenAM console.

**ssoadm** attribute: iplanet-am-policy-config-ldap-groups-search-filter

# LDAP Groups Search Scope (ssoadm only)

Search scope to find group entries

This setting is not shown in OpenAM console.

**ssoadm** attribute: iplanet-am-policy-config-ldap-groups-search-scope

# LDAP Roles Search Filter (ssoadm only)

Search filter to match nsRole definition entries

This setting is not shown in OpenAM console.

ssoadm attribute: iplanet-am-policy-config-ldap-roles-search-filter

# LDAP Roles Search Scope (ssoadm only)

Search scope to find nsRole definition entries

This setting is not shown in OpenAM console.

**ssoadm** attribute: iplanet-am-policy-config-ldap-roles-search-scope

#### LDAP Organization Search Attribute (ssoadm only)

Naming attribute for organization entries

This setting is not shown in OpenAM console.

ssoadm attribute: iplanet-am-policy-config-ldap-organizations-search-attribute

#### LDAP Groups Search Attribute (ssoadm only)

Naming attribute for group entries

This setting is not shown in OpenAM console.

ssoadm attribute: iplanet-am-policy-config-ldap-groups-search-attribute

#### LDAP Roles Search Attribute (ssoadm only)

Naming attribute for nsRole definition entries

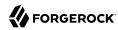

This setting is not shown in OpenAM console.

ssoadm attribute: iplanet-am-policy-config-ldap-roles-search-attribute

#### **Selected Policy Subjects (ssoadm only)**

Lists subjects available for policy definition in realms

This setting is not shown in OpenAM console.

ssoadm attribute: iplanet-am-policy-selected-subjects

#### **Selected Policy Conditions (ssoadm only)**

Lists conditions available for policy definition in realms

This setting is not shown in OpenAM console.

ssoadm attribute: iplanet-am-policy-selected-conditions

# **Selected Policy Referrals (ssoadm only)**

Lists referral types available for policy definition in realms

This setting is not shown in OpenAM console.

ssoadm attribute: iplanet-am-policy-selected-referrals

# **Selected Response Attribute Providers (ssoadm only)**

Lists response attribute providers available for policy definition

This setting is not shown in OpenAM console.

**ssoadm** attribute: sun-am-policy-selected-responseproviders

# Selected Dynamic Response Attributes (ssoadm only)

Lists dynamic response attributes available for policy definition

This setting is not shown in OpenAM console.

ssoadm attribute: sun-am-policy-dynamic-response-attributes

# User Self Service

ssoadm service name: RestSecurity

The order of options that appear in the console may vary depending on whether you are running from a new installation or an upgrade of OpenAM.

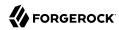

# **Self-Registration for Users**

If enabled, new users can sign up using a REST API client.

Default: not enabled

ssoadm attribute: forgerockRESTSecuritySelfRegistrationEnabled

# Self-Registration Token LifeTime (seconds)

Maximum life time for the token allowing user self-registration using the REST API.

Default: 900 (seconds)

ssoadm attribute: forgerockRESTSecuritySelfRegTokenTTL

# **Self-Registration Confirmation Email URL**

This page handles the HTTP GET request when the user clicks the link sent by email in the confirmation request.

Default: deployment-base-url/XUI/confirm.html where deployment-base-url is something like https://openam.example.com:8443/openam

ssoadm attribute: forgerockRESTSecuritySelfRegConfirmationUrl

# **Forgot Password for Users**

If enabled, users can assign themselves a new password using a REST API client.

Default: not enabled

**ssoadm** attribute: forgerockRESTSecurityForgotPasswordEnabled

# Forgot Password Token LifeTime (seconds)

Maximum life time for the token allowing user to process a forgotten password using the REST API.

Default: 900 (seconds)

**ssoadm** attribute: forgerockRestSecurityForgotPassTokenTTL

#### **Forgot Password Confirmation Email URL**

This page handles the HTTP GET request when the user clicks the link sent by email in the confirmation request.

Default: deployment-base-url/XUI/confirm.html where deployment-base-url is something like https://openam.example.com:8443/openam

**ssoadm** attribute: forgerockRESTSecurityForgotPassConfirmationUrl

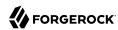

SAMLv2 Service Configuration

ssoadm service name: sunFAMSAML2Configuration

Cache cleanup interval

Seconds between cache cleanup operations

ssoadm attribute: CacheCleanupInterval

Attribute name for Name ID information

User entry attribute to store name identifier information

ssoadm attribute: NameIDInfoAttribute

Attribute name for NAME ID information key

User entry attribute to store the name identifier key

**ssoadm** attribute: NameIDInfoKeyAttribute

Cookie domain for IDP Discovery Service

Specifies the cookie domain for the IDP discovery service

ssoadm attribute: IDPDiscoveryCookieDomain

**Cookie type for IDP Discovery Service** 

Indicates whether to use PERSISTENT or SESSION cookies

**ssoadm** attribute: IDPDiscoveryCookieType

**URL scheme for IDP Discovery Service** 

Indicates whether to use HTTP or HTTPS

**ssoadm** attribute: IDPDiscoveryURLScheme

XML Encryption SPI implementation class

Used by the SAML2 engine to encrypt and decrypt documents

**ssoadm** attribute: XMLEncryptionClass

Include xenc:EncryptedKey Inside ds:KeyInfo Element

**ssoadm** attribute: EncryptedKeyInKeyInfo

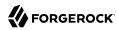

# **XML Signing SPI implementation class**

Used by the SAML2 engine to sign documents

ssoadm attribute: XMLSigningClass

# **XML Signing Certificate Validation**

If enabled, then validate certificates used to sign documents.

ssoadm attribute: SigningCertValidation

#### **CA Certificate Validation**

If enabled, then validate CA certificates.

ssoadm attribute: CACertValidation

#### Enable SAMLv2 failover

If enabled, the OpenAM can failover requests to another instance.

ssoadm attribute: failOverEnabled

# Buffer length to decompress request

The size is specified in bytes.

ssoadm attribute: bufferLength

# SAMLv2 SOAP Binding

ssoadm service name: sunfmSAML2SOAPBindingService

# **Request Handler List**

List of handlers to deal with SAML2 requests bound to SOAP. The key for a request handler is the meta alias, whereas the class indicates the name of the class that implements the handler.

ssoadm attribute: sunSAML2RequestHandlerList

# Security Token Service

ssoadm service name: sunFAMSTSService

#### Issuer

Specifies the name of the security token service

ssoadm attribute: stsIssuer

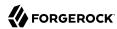

#### **End Point**

Specifies the STS service endpoint

ssoadm attribute: stsEndPoint

# **Lifetime for Security Token**

Milliseconds the security token remains valid

**ssoadm** attribute: stsLifetime

# **Certificate Alias Name**

Specifies the alias for the signing certificate

ssoadm attribute: stsCertAlias

# STS End User Token Plugin class

Specifies the class that converts end user tokens

**ssoadm** attribute: com.sun.identity.wss.sts.clientusertoken

# **Security Mechanism**

Lists credentials used to secure the token, and credentials OpenAM accepts in the incoming request

ssoadm attribute: SecurityMech

# **Authentication Chain**

Specifies the authentication chain OpenAM applies for incoming requests for authenticated security tokens

ssoadm attribute: AuthenticationChain

# **User Credential**

User name and password shared secrets to validate UserName tokens in incoming requests

ssoadm attribute: UserCredential

#### **Detect Message Replay**

If yes, then OpenAM checks for and rejects replayed messages.

**ssoadm** attribute: DetectMessageReplay

# **Detect User Token Replay**

If yes, then OpenAM checks for and rejects replayed user tokens.

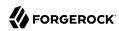

**ssoadm** attribute: DetectUserTokenReplay

# **Is Request Signature Verified**

If yes, then OpenAM verifies signatures on incoming requests.

ssoadm attribute: isRequestSign

# **Is Response Signed Enabled**

If yes, then OpenAM signs the selected parts of the response.

**ssoadm** attribute: isResponseSign

# **Signing Reference Type**

Specifies the reference type used to sign the response. One of <code>DirectReference</code>, <code>KeyIdentifierRef</code>, or <code>X509IssuerSerialRef</code>.

**ssoadm** attribute: SigningRefType

# **Is Request Decrypted**

If yes, then OpenAM decrypts the selected parts of the request.

ssoadm attribute: isRequestEncrypt

# Is Response Encrypted

If yes, then OpenAM encrypts responses.

ssoadm attribute: isResponseEncrypt

# **Encryption Algorithm**

Specifies the algorithm used to encrypt responses

ssoadm attribute: EncryptionAlgorithm

# **Private Key Alias**

Alias for the private key used to sign responses and decrypt requests

**ssoadm** attribute: privateKeyAlias

# **Private Key Type**

Type of private key. One of publickey, symmetrickey, or noProofKey.

**ssoadm** attribute: privateKeyType

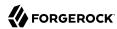

# **Public Key Alias of Web Service Client**

Alias for the certificate used to verify request signatures and encrypt responses

ssoadm attribute: publicKeyAlias

#### Kerberos Domain Server

Specifies the FQDN of the KDC

ssoadm attribute: KerberosDomainServer

#### **Kerberos Domain**

Specifies the domain name of the KDC

ssoadm attribute: KerberosDomain

# **Kerberos Service Principal**

Specifies the Kerberos principal who owns the generated token. Use the format <a href="http://host.domain@kdc-domain">http://host.domain@kdc-domain</a>.

**ssoadm** attribute: KerberosServicePrincipal

# **Kerberos Key Tab File**

Specifies the key tab file used to issue the token

ssoadm attribute: KerberosKeyTabFile

# **Is Verify Kerberos Signature**

If yes, then OpenAM requires signed Kerberos tokens.

ssoadm attribute: isVerifyKrbSignature

# SAML Attribute Mapping

Lists attribute mappings for generated assertions

This attribute applies when OpenAM acts as a WSP, receiving a SAML token or assertion generated by another STS.

**ssoadm** attribute: SAMLAttributeMapping

# NameID Mapper

Specifies the NameID mapper for generated assertions

This attribute applies when OpenAM acts as a WSP, receiving a SAML token or assertion generated by another STS.

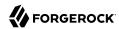

**ssoadm** attribute: NameIDMapper

# **Should Include Memberships**

If yes, then OpenAM requires generated assertions include user memberships.

This attribute applies when OpenAM acts as a WSP, receiving a SAML token or assertion generated by another STS.

**ssoadm** attribute: includeMemberships

# **Attribute Namespace**

Specifies the namespace for generated assertions

This attribute applies when OpenAM acts as a WSP, receiving a SAML token or assertion generated by another STS.

**ssoadm** attribute: AttributeNamespace

# Trusted Issuers

Lists issuers OpenAM can trust to send security tokens

ssoadm attribute: trustedIssuers

#### **Trusted IP Addresses**

Lists issuer IP address that OpenAM can trust to send security tokens

ssoadm attribute: trustedIPAddresses

#### Session

ssoadm service name: iPlanetAMSessionService

# **Secondary Configuration Instance**

When session failover is configured, you can set up additional configurations for connecting to the session repository here.

#### **Maximum Number of Search Results**

Maximum number of results from a session search

**ssoadm** attribute: iplanet-am-session-max-session-list-size

#### Timeout for Search

Seconds after which OpenAM sees an incomplete search as having failed

ssoadm attribute: iplanet-am-session-session-list-retrieval-timeout

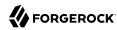

# **Enable Property Change Notifications**

If on, then OpenAM notifies other applications participating in SSO when a session property in the Notification Properties list changes.

ssoadm attribute: iplanet-am-session-property-change-notification

## **Enable Quota Constraints**

If on, then OpenAM allows you to set constraints on user sessions.

**ssoadm** attribute: iplanet-am-session-enable-session-constraint

# **Read Timeout for Quota Constraint**

Milliseconds after which OpenAM considers a search for live session count as having failed if quota constraints are enabled

**ssoadm** attribute: iplanet-am-session-constraint-max-wait-time

# Resulting behavior if session quota exhausted

You can either set the next expiring session to be destroyed, DESTROY\_NEXT\_EXPIRING, the oldest session to be destroyed, DESTROY\_OLDEST\_SESSION, all previous sessions to be destroyed, DESTROY\_OLD\_SESSIONS, or deny the new session creation request, DENY\_ACCESS.

ssoadm attribute: iplanet-am-session-constraint-resulting-behavior

#### Deny user login when session repository is down

This attribute takes effect when quota constraints are enabled.

**ssoadm** attribute: iplanet-am-session-deny-login-if-db-is-down

# **Notification Properties**

Lists session properties for which OpenAM can send notifications upon modification

ssoadm attribute: iplanet-am-session-notification-property-list

#### **DN Restriction Only Enabled**

If enabled, OpenAM does not perform DNS lookups when checking restrictions in cookie hijacking mode.

**ssoadm** attribute: iplanet-am-session-dnrestrictiononly

# **Enable Session Trimming**

If yes, then OpenAM stores only a limited set of session properties after session timeout and before session purging.

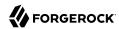

**ssoadm** attribute: iplanet-am-session-enable-session-trimming

# **Session Timeout Handler implementations**

Lists plugin classes implementing session timeout handlers

ssoadm attribute: openam-session-timeout-handler-list

#### **Maximum Session Time**

Maximum minutes a session can remain valid before OpenAM requires the user to authenticate again

**ssoadm** attribute: iplanet-am-session-max-session-time

# **Maximum Idle Time**

Maximum minutes a session can remain idle before OpenAM requires the user to authenticate again

**ssoadm** attribute: iplanet-am-session-max-idle-time

# **Maximum Caching Time**

Maximum minutes before OpenAM refreshes a session that has been cached

**ssoadm** attribute: iplanet-am-session-max-caching-time

# **Active User Sessions**

Maximum number of concurrent sessions OpenAM allows a user to have

**ssoadm** attribute: iplanet-am-session-quota-limit

User

ssoadm service name: iPlanetAMUserService

#### **User Preferred Timezone**

Time zone for accessing OpenAM console

**ssoadm** attribute: preferredtimezone

# **Administrator DN Starting View**

Specifies the DN for the initial screen when the OpenAM administrator successfully logs in to the OpenAM console

**ssoadm** attribute: iplanet-am-user-admin-start-dn

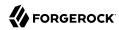

#### **Default User Status**

Inactive users cannot authenticate, though OpenAM stores their profiles. Default: Active

ssoadm attribute: iplanet-am-user-login-status

# 1.6. Servers and Sites Configuration

Under Configuration > Servers and Sites you can manage server defaults, configuration for OpenAM server instances, and site configurations when using multiple OpenAM server instances.

To change inherited settings that appear read only for a server, click Default Server Settings on the Servers and Sites tab page to access and adjust the defaults, or change the Inheritance Settings for a specific server.

After changing server configurations, restart OpenAM or the web application container where OpenAM runs for the changes to take effect.

This section describes the following sets of properties.

- Servers > General
- Servers > Security
- Servers > Session
- Servers > SDK
- Servers > Directory Configuration
- Servers > CTS
- Servers > Advanced
- Sites

#### Servers > General

The General tab lets you access the settings to inherit, set the site for the server, and also set system, debug, and mail server attributes.

#### Parent Site

Select the site from the list. You must first create at least one site.

# **Base installation directory**

OpenAM writes the configuration data and logs here.

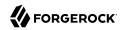

property: com.iplanet.services.configpath

#### **Default Locale**

The default requested locale when the client does not request a locale either by using the locale query string parameter or by setting the HTTP header, Accept-Language.

To set the locale when OpenAM cannot find UI files for the requested locale, set the JVM platform locale instead. For details see the *Installation Guide* section, *How OpenAM Looks Up UI Files* in the *Installation Guide* 

property: com.iplanet.am.locale

#### **Notification URL**

The notification service endpoint.

property: com.sun.identity.client.notification.url

#### **XML Validation**

If on, then OpenAM validates XML documents that it parses.

property: com.iplanet.am.util.xml.validating

# **Debug Level**

Set the log level shared across components for debug logging.

property: com.iplanet.services.debug.level

# Merge Debug Files

If on, then OpenAM writes all debug log messages to a single file, debug.out. By default, OpenAM writes a debug log per component.

property: com.iplanet.services.debug.mergeall

# **Debug Directory**

File system directory where OpenAM writes debug logs.

property: com.iplanet.services.debug.directory

#### **Mail Server Host Name**

SMTP host name for email sent by OpenAM.

property: com.iplanet.am.smtphost

#### **Mail Server Port Number**

SMTP port number for email sent by OpenAM.

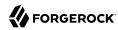

property: com.iplanet.am.smtpport

# Servers > Security

Most security settings are inherited by default.

# **Password Encryption Key**

Encryption key for decrypting stored passwords.

The value of the am.encryption.pwd property must be the same for all deployed servers in a site. You can set this property on the OpenAM console at Servers and Sites > Server > Security > Password Encryption Key. Verify that all servers have the same setting for this property.

Example: TF1Aue9c63bWTTY4mmZJeFYubJbNiSE3

property: am.encryption.pwd

#### **Authentication Service Shared Secret**

Shared secret for application authentication

Example: AQICQ7QMKN5TSt1fpyFZBMZ8hRwkYkkrUaFk

property: com.iplanet.am.service.secret

# **Encryption class**

Default class used to handle encryption

Default: com.iplanet.services.util.JCEEncryption

property: com.iplanet.security.encryptor

#### **Secure Random Factory Class**

The default implementation uses pure Java, rather than JSS.

Default: com.iplanet.am.util.SecureRandomFactoryImpl

property: com.iplanet.security.SecureRandomFactorImpl

# Platform Low Level Comm. Max. Content Length

Maximum content length for an HTTP request

Default: 16384

property: com.iplanet.services.comm.server.pllrequest.maxContentLength

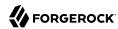

#### Client IP Address Check

If yes, then OpenAM checks client IP addresses when creating and validating SSO tokens.

Default: No

property: com.iplanet.am.clientIPCheckEnabled

## **Cookie Name**

Cookie name OpenAM uses to set a session handler ID during authentication.

Default: iPlanetDirectoryPro

property: com.iplanet.am.cookie.name

# **Secure Cookie**

If yes, then OpenAM sets the cookie in secure mode such that the browser only returns the cookie if a secure protocol such as HTTPS is used.

Default: No

property: com.iplanet.am.cookie.secure

# **Encode Cookie Value**

If yes, then OpenAM URL encodes cookie values.

Default: No.

property: com.iplanet.am.cookie.encode

#### **Kevstore File**

Path to OpenAM key store file

Default: Path to keystore.jks, located in the directory that holds the OpenAM configuration.

Example: ~/openam/openam/keystore.jks

property: com.sun.identity.saml.xmlsig.keystore

# **Keystore Password File**

Path to password file for key store

Default: Path to .storepass, located in the directory that holds the OpenAM configuration.

Example: ~/openam/openam/.storepass

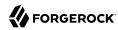

property: com.sun.identity.saml.xmlsig.storepass

# **Private Key Password File**

Path to password file for OpenAM private key

Default: Path to .keypass, located in the directory that holds the OpenAM configuration.

Example: ~/openam/openam/.keypass

property: com.sun.identity.saml.xmlsig.keypass

#### **Certificate Alias**

Alias for OpenAM certificate stored in key store

Not set by default

property: com.sun.identity.saml.xmlsig.certalias

# **CRL: LDAP server host name**

Directory server host name where the certificate revocation list (CRL) is cached

Not set by default

property: com.sun.identity.crl.cache.directory.host

#### **CRL:** LDAP server port number

Directory server port number where the certificate revocation list is cached

Not set by default

property: com.sun.identity.crl.cache.directory.port

# **CRL: SSL/TLS Enabled**

If yes, then connect securely when accessing the CRL cache directory server

Default: No

property: com.sun.identity.crl.cache.directory.ssl

#### **CRL: LDAP server bind user name**

Bind DN to access CRL cache directory server

Not set by default

property: com.sun.identity.crl.cache.directory.user

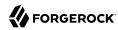

# CRL: LDAP server bind password

Bind password to access CRL cache directory server

Not set by default

property: com.sun.identity.crl.cache.directory.password

## CRL: LDAP search base DN

Base DN under which to search for CRL

Not set by default

property: com.sun.identity.crl.cache.directory.searchlocs

#### CRL: Search Attributes

DN component of issuer's subject DN used to retrieve the CRL

Not set by default

property: com.sun.identity.crl.cache.directory.searchattr

#### **OCSP: Check Enabled**

If yes, then OpenAM runs Online Certificate Status Protocol (OCSP) checks.

Default: Yes

property: com.sun.identity.authentication.ocspCheck

## Responder URL

URL for OCSP responder

Not set by default

property: com.sun.identity.authentication.ocsp.responder.url

# **Certificate Nickname**

Nickname for OCSP responder certificate

Not set by default

property: com.sun.identity.authentication.ocsp.responder.nickname

#### FIPS Mode

If yes, then OpenAM runs in Federal Information Processing Standards mode.

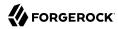

Default: No

property: com.sun.identity.security.fipsmode

# Servers > Session

Session settings are inherited by default.

#### Maximum Sessions

Maximum concurrent sessions OpenAM permits

```
property: com.iplanet.am.session.maxSessions
```

#### **Invalidate Session Max Time**

Minutes after which invalid sessions are removed from the session table

```
property: com.iplanet.am.session.invalidsessionmaxtime
```

# **Sessions Purge Delay**

Minutes OpenAM delays session purging

```
property: com.iplanet.am.session.purgedelay
```

# **Logging Interval**

Seconds OpenAM delays between logging sessions statistics

```
property: com.iplanet.am.stats.interval
```

#### State

Whether to write statistics to a file, to the console, or to turn recording off

```
property: com.iplanet.services.stats.state
```

# **Directory**

Path to statistics logs directory

```
property: com.iplanet.services.stats.directory
```

# **Enable Host Lookup**

If yes, then OpenAM performs host lookup during session logging.

```
property: com.sun.am.session.enableHostLookUp
```

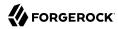

#### **Notification Pool Size**

Number of threads in the notification pool

property: com.iplanet.am.notification.threadpool.size

# **Notification Thread Pool Threshold**

Maximum number of tasks in the queue for serving notification threads

property: com.iplanet.am.notification.threadpool.threshold

# **Case Insensitive client DN comparison**

If yes, then OpenAM distinguished name comparison is case insensitive.

property: com.sun.am.session.caseInsensitiveDN

# Servers > SDK

Most SDK settings are inherited.

#### **Enable Datastore Notification**

If yes, then OpenAM uses datastore notification. Otherwise, OpenAM uses in-memory notification.

property: com.sun.identity.sm.enableDataStoreNotification

#### **Enable Directory Proxy**

If yes, then OpenAM accounts for the use of a directory proxy to access the directory server.

property: com.sun.identity.sm.ldap.enableProxy

#### **Notification Pool Size**

Service management notification thread pool size

property: com.sun.identity.sm.notification.threadpool.size

#### Number of retries for Event Service connections

Maximum number of attempts to reestablish Event Service connections

property: com.iplanet.am.event.connection.num.retries

# **Delay between Event Service connection retries**

Milliseconds between attempts to reestablish Entry Service connections

property: com.iplanet.am.event.connection.delay.between.retries

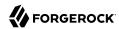

#### Error codes for Event Service connection retries

LDAP error codes for which OpenAM retries rather than returning failure

```
property: com.iplanet.am.event.connection.ldap.error.codes.retries
```

#### **Idle Time Out**

Minutes after which OpenAM reestablishes idle persistent search connections

```
property: com.sun.am.event.connection.idle.timeout
```

#### **Disabled Event Service Connection**

Persistent search connections OpenAM can disable

```
property: com.sun.am.event.connection.disable.list
```

# **Number of retries for LDAP Connection**

Maximum number of attempts to reestablish LDAP connections

```
property: com.iplanet.am.ldap.connection.num.retries
```

# **Delay between LDAP connection retries**

Milliseconds between attempts to reestablish LDAP connections

```
property: com.iplanet.am.ldap.connection.delay.between.retries
```

#### **Error Codes for LDAP connection retries**

LDAP error codes for which OpenAM retries rather than returning failure

```
property: com.iplanet.am.ldap.connection.ldap.error.codes.retries
```

#### SDK Caching Max. Size

Cache size used if SDK caching is enabled

```
property: com.iplanet.am.sdk.cache.maxSize
```

# **SDK Replica Retries**

Maximum number of attempts to retrieve entries returned as not found

```
property: com.iplanet.am.replica.num.retries
```

# **Delay between SDK Replica Retries**

Milliseconds between attempts to retrieve entries through the SDK

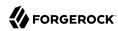

property: com.iplanet.am.replica.delay.between.retries

# **Cache Entry Expiration Enabled**

If no, then cache entries expire based on User Entry Expiration Time

property: com.iplanet.am.sdk.cache.entry.expire.enabled

## **User Entry Expiration Time**

Minutes user entries remain valid after modification. When OpenAM accesses a user entry that has expired, it rereads the entry from the directory server.

property: com.iplanet.am.sdk.cache.entry.user.expire.time

# **Default Entry Expiration Time**

Minutes non-user entries remain valid after modification

property: com.iplanet.am.sdk.cache.entry.default.expire.time

# Servers > Directory Configuration

Use this tab to change connection settings and add additional LDAP configuration directory server instances.

# **Minimum Connection Pool**

Set the minimum number of connections in the pool.

# **Maximum Connection Pool**

Set the maximum number of connections in the pool.

#### Bind DN

Set the bind DN to connect to the configuration directory servers.

# **Bind Password**

Set the bind password to connect to the configuration directory servers.

# Servers > CTS

The Core Token Service (CTS) does not need to be configured in the same LDAP storage as the external or embedded user store. The CTS can instead be configured on its own external directory server. There are some specific requirements for indexing and replication which need to be accounted for. In particular, WAN replication is an important consideration which needs to be handled carefully for optimum performance.

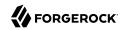

You may also choose to set advanced properties related to token size, including com.sun.identity.session.repository.enableEncryption, com.sun.identity.session.repository.enableCompression, and com.sun.identity.session.repository.enableAttributeCompression. For more information, identify these variables in the following section: Servers > Advanced.

#### **Default Token Store**

If selected, CTS tokens are stored in the same external or embedded datastore as is used on an OpenAM configuration store. If you use the default token store, you can only configure the Root Suffix. Associated with the Directory Configuration tab associated with individual servers.

#### **External Token Store**

If you use OpenDJ, you can separate the CTS from the configuration on different external servers. On the external CTS server, you can also configure token schema and indexes.

# **Root Suffix**

For either the default or external token stores, enter the base DN for CTS storage information in LDAP format, such as dc=cts,dc=forgerock,dc=com. The Root Suffix would be a database that can be maintained and replicated separately from the standard user datastore.

## SSL/TLS Enabled

Access the directory service using StartTLS or LDAPS.

# **Directory Name**

The hostname of the external server.

#### **Port**

Specifies the TCP/IP port number used for communication with the external datastore, such as 389 for LDAP.

# Login Id

Specifies the user, in DN format, needed to authenticate. The user needs sufficient privileges to read and write to the root suffix of the external datastore.

#### Password

Specifies the password associated with the Login Id.

#### **Max Connections**

Notes the maximum number of remote connections to the external datastore.

For suggested settings, see the *Administration Guide* section on *Tuning LDAP CTS & Configuration Store Settings* in the *Administration Guide*.

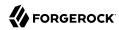

#### Heartbeat

Specifies how often OpenAM should send a heartbeat request to the directory server to ensure that the connection does not remain idle, in seconds. Default: 10.

#### Servers > Advanced

Use this page to set advanced properties directly. A partial list of advanced properties follows.

For a list of inherited advanced properties, see the table under the Advanced tab for Default Server Settings.

#### org.forgerock.openam.cdc.validLoginURIs

This property sets a whitelist of valid login URIs. It is used by the CDCServlet to validate LoginURI parameter values.

Set only the URIs, not the query string parameters. If the actual LoginURI parameter value includes query string parameters, then OpenAM strips them off before comparing the URI with the value or values in the whitelist.

Separate multiple values with a comma, as in the following example: org.forgerock.openam.cdc .validLoginURIs=/UI/Login,/customLoginURI.

Default: /UI/Login

#### com.iplanet.am.cookie.c66Encode

Properly URL encode session tokens.

Default: true

com.iplanet.am.cookie.timeToLive

iplanetDirectoryPro cookie lifetime if persistent, in hours

Default: 24

#### com.iplanet.am.daemons

Modules for which to open daemons at OpenAM startup.

Default: securid

#### com.iplanet.am.directory.ssl.enabled

Whether to connect to the configuration directory server over LDAPS.

Default: false

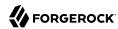

com.iplanet.am.installdir

OpenAM Configuration and log file location.

Default: ~/openam/server-uri, such as ~/openam/openam

com.iplanet.am.jssproxy.checkSubjectAltName

When using JSS, check whether the name values in the SubjectAltName certificate match the server FQDN.

Default: false

com.iplanet.am.jssproxy.resolveIPAddress

When using JSS, check that the IP address of the server resolves to the host name.

Default: false

com.iplanet.am.jssproxy.SSLTrustHostList

When using JSS, comma-separated list of server FQDNs to trust if they match the certificate CN, even if the domain name is not correct.

com.iplanet.am.jssproxy.trustAllServerCerts

When using JSS, set to true to trust whatever certificate is presented without checking.

Default: true

com.iplanet.am.lbcookie.name

Used with sticky load balancers that can inspect the cookie value.

Default: amlbcookie

com.iplanet.am.lbcookie.value

Used with sticky load balancers that can inspect the cookie value. Set this property to a unique value if your load balancer requires it. Restart OpenAM for the change to take effect.

Default: 01

com.iplanet.am.pcookie.name

Persistent cookie name.

Default: DProPCookie

com.iplanet.am.profile.host

Not used

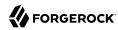

Default: server-host, such as openam.example.com

com.iplanet.am.profile.port

Not used

Default: server-port, such as 8080 or 8443

com.iplanet.am.session.agentSessionIdleTime

Time in minutes after which a policy agent session expires.

Default: 0, meaning never time out. Range is 0-30 (minutes).

com.iplanet.am.session.client.polling.enable

Whether client applications such as policy agents poll for configuration changes. If false, then OpenAM notifies clients about changes.

Default: false

com.iplanet.am.session.client.polling.period

If client applications poll for changes, number of seconds between polls.

Default: 180

com.iplanet.am.session.failover.cluster.stateCheck.period

Time in milliseconds between health checks of other servers in the same site.

Default: 1000

com.iplanet.am.session.failover.cluster.stateCheck.timeout

Socket timeout in milliseconds for health checks of other servers in the same site.

Default: 1000

com.iplanet.am.session.httpSession.enabled

Create an HttpSession for users on successful authentication.

Default: true

com.iplanet.security.SSLSocketFactoryImpl

SSL socket factory implementation used by OpenAM.

Default: com.sun.identity.shared.ldap.factory.JSSESocketFactory, uses a pure Java provider

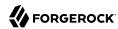

#### com.iplanet.services.cdc.invalidGotoStrings;

Strings that OpenAM rejects as values in goto query string parameters.

Default: <,>javascript:,javascript%3a,%3c,%3e

#### com.sun.embedded.replicationport

Replication port for embedded OpenDJ directory server.

Default: 8989

#### com.sun.embedded.sync.servers

Whether to replicate data between embedded directory servers.

Default: on

#### com.sun.identity.am.cookie.check

Whether to check for cookie support in the user agent, and if not to return an error.

Default: false

#### com.sun.identity.appendSessionCookieInURL

Whether to append the session cookie to URL for a zero page session.

Default: true

# com.sun.identity.auth.cookieName

Cookie used by the OpenAM authentication service to handle the authentication process.

Default: AMAuthCookie

# com.sun.identity.authentication.client.ipAddressHeader

Set the name of the HTTP header that OpenAM can examine to learn the client IP address when requests go through a proxy or load balancer. (When requests go through an HTTP proxy or load balancer, checking the IP address on the request alone returns the address of the proxy or load balancer rather than that of the client.) OpenAM must be able to trust the proxy or load balancer to set the client IP address correctly in the header specified.

Example: com.sun.identity.authentication.client.ipAddressHeader=X-Forwarded-For

#### com.sun.identity.authentication.multiple.tabs.used

Whether to allow users to open many browser tabs to the login page at the same time without encountering an error.

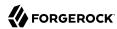

Default: false

com.sun.identity.authentication.setCookieToAllDomains

Whether to allow multiple cookie domains.

Default: true

com.sun.identity.authentication.special.users

List of special users always authenticated against the local directory server.

Default: cn=dsameuser,ou=DSAME Users,dc=openam,dc=forgerock,dc=org|cn=amService-UrlAccessAgent,ou=DSAME Users,dc=openam,dc=forgerock,dc=org

com.sun.identity.authentication.super.user

OpenAM privileged administrator user.

Default: uid=amAdmin,ou=People,dc=openam,dc=forgerock,dc=org

com.sun.identity.authentication.uniqueCookieName

When cookie hijacking protection is configured, name of the cookie holding the URL to the OpenAM server that authenticated the user.

Default: sunIdentityServerAuthNServer

com.sun.identity.client.notification.url

Notification service endpoint for clients such as policy agents.

Default: server-protocol://server-host:server-port/server-uri/notificationservice, such as https://openam.example.com:8443/openam/notificationservice

com.sun.identity.common.systemtimerpool.size

Number of threads in the shared system timer pool used to schedule operations such as session timeout.

Default: 3

com.sun.identity.cookie.httponly

When set to true, mark cookies as HTTPOnly to prevent scripts and third-party programs from accessing the cookies.

Default: false

com.sun.identity.enableUniqueSSOTokenCookie

If true, then OpenAM is using protection against cookie hijacking.

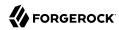

Default: false

com.sun.identity.jss.donotInstallAtHighestPriority

Whether JSS should take priority over other providers.

Default: true

com.sun.identity.monitoring

Whether monitoring is active for OpenAM.

Default: off

com.sun.identity.monitoring.local.conn.server.url

URL for local connection to the monitoring service.

Default: service: jmx:rmi://

com.sun.identity.password.deploymentDescriptor

Internal property used by OpenAM.

Default: server-uri, such as openam

com.sun.identity.policy.Policy.policy\_evaluation\_weights

Weights of the cost of evaluating policy subjects, rules, and conditions. Evaluation is in order of heaviest weight to lightest weight.

Default: 10:10:10, meaning evaluation of rules, then conditions, then subjects

com.sun.identity.policy.resultsCacheMaxSize

Maximum number of policy decisions OpenAM caches.

Default: 10000

com.sun.identity.server.fqdnMap

Enables virtual hosts, partial hostname and IP address. Maps invalid or virtual name keys to valid FQDN values for proper redirection.

To map myserver to myserver.example.com, Set com.sun.identity.server.fqdnMap[myserver]=myserver.example.com.

com.sun.identity.session.repository.enableEncryption

Enables tokens to be encrypted when stored.

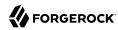

Multi-instance deployments require consistent use of this property, which should be done under the Servers and Sites > Default Server Settings > Advanced.

The am.encryption.pwd property must also be the same for all deployed instances. The am.encryption.pwd is under Servers and Sites > Server > Security > Password Encryption Key. You will need to verify that all servers have the same setting for this property as the default server.

Default: false

#### com.sun.identity.urlchecker.dorequest

Whether to perform an HTTP GET on com.sun.identity.urlchecker.targeturl as a health check against another server in the same site.

If set to false, then OpenAM only checks the Socket connection, and does not perform an HTTP GET.

If each OpenAM server runs behind a reverse proxy, then the default setting of true means the health check actually runs against the OpenAM instance, rather than checking only the Socket to the reverse proxy.

Default: true

# com.sun.identity.urlchecker.targeturl

URL to monitor when com.sun.identity.urlchecker.doreguest is set to true.

Default: URL to the 'openam/namingservice endpoint on the remote server

# com.sun.identity.security.checkcaller

Whether to perform a Java security permissions check for OpenAM.

Default: false

#### com.sun.identity.session.repository.enableEncryption

For CTS token encryption, if desired.

Default: false

#### com.sun.identity.session.repository.enableCompression

For GZip-based compression of CTS tokens, if desired.

Default: false

#### com.sun.identity.session.repository.enableAttributeCompression

For additional compression of CTS token JSON binaries, beyond GZip, if desired.

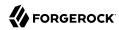

Default: false

com.sun.identity.sm.cache.ttl

When service configuration caching time-to-live is enabled, this sets the time to live in minutes.

Default: 30

com.sun.identity.sm.cache.ttl.enable

If service configuration caching is enabled, whether to enable a time-to-live for cached configuration.

Default: false

com.sun.identity.sm.flatfile.root\_dir

File system directory to hold file-based representation of OpenAM configuration.

Default: ~/openam/server-uri/sms such as ~/openam/openam/sms

com.sun.identity.sm.sms\_object\_class\_name

Class used to read and write OpenAM service configuration entries in the directory.

Default: com.sun.identity.sm.ldap.SMSEmbeddedLdapObject

com.sun.identity.url.readTimeout

Used to set the read timeout in milliseconds for HTTP and HTTPS connections to other servers.

Default: 30000

com.sun.identity.urlchecker.dorequest

Allows the OpenAM ClusterStateService to work with HTTPS endpoints.

Default: true

com.sun.identity.urlconnection.useCache

Whether to cache documents for HTTP and HTTPS connections to other servers.

Default: false

com.sun.identity.webcontainer

Name of the web container to correctly set character encoding, if necessary.

Default: WEB CONTAINER

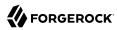

#### console.privileged.users

Used to assigned privileged console access to particular users. Set to a | separated list of users' Universal IDs, such as console.privileged.users=uid=demo,ou=user,dc=openam,dc=forgerock,dc=org| uid=demo2,ou=user,dc=openam,dc=forgerock,dc=org.

# openam.auth.destroy\_session\_after\_upgrade

Where to destroy the old session after a session is successfully upgraded.

Default: true

#### openam.auth.distAuthCookieName

Cookie used by the OpenAM distributed authentication service to handle the authentication process.

Default: AMDistAuthCookie

#### openam.auth.session\_property\_upgrader

Class that controls which session properties are copied during session upgrade, where default is to copy all properties to the upgraded session.

Default: org.forgerock.openam.authentication.service.DefaultSessionPropertyUpgrader

# openam.auth.version.header.enabled

The X-DSAMEVersion http header provides detailed information about the version of OpenAM currently running on the system, including the build and date/time of the build. OpenAM will need to be restarted once this property is enabled.

Default: false

#### openam.authentication.ignore\_goto\_during\_logout

Whether to ignore the goto query string parameter on logout, instead displaying the logout page.

Default: false

#### openam.cdm.default.charset

Character set used for globalization.

Default: UTF-8

# openam.forbidden.to.copy.headers

Comma-separated list of HTTP headers not to copy when the distributed authentication server forwards a request to another distributed authentication server.

Default: connection

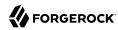

#### openam.forbidden.to.copy.request.headers

Comma-separated list of HTTP headers not to copy when the distributed authentication server forwards a request to another distributed authentication server.

Default: connection

#### openam.retained.http.headers

Comma-separated list of HTTP headers to copy to the forwarded response when the server forwards a request to another server.

Requests are forwarded when the server receiving the request is not the server that originally initiated authentication. The server that originally initiated authentication is identified by a cookie.

When the distributed authentication service (DAS) is in use, then the cookie is the AMDistAuthCookie that identifies the DAS server by its URL.

When authentication is done directly on OpenAM, then the cookie is the AMAuthCookie that holds a session ID that identifies the OpenAM server.

On subsequent requests the server receiving the request checks the cookie. If the cookie identifies another server, the current server forwards the request to that server.

If a header such as Cache-Control has been included in the list of values for the property openam .retained.http.request.headers and the header must also be copied to the response, then add it to the list of values for this property.

Example: openam.retained.http.headers=X-DSAMEVersion,Cache-Control

Default: X-DSAMEVersion

#### openam.retained.http.request.headers

Comma-separated list of HTTP headers to copy to the forwarded request when the server forwards a request to another server.

Requests are forwarded when the server receiving the request is not the server that originally initiated authentication. The server that originally initiated authentication is identified by a cookie.

When the distributed authentication service (DAS) is in use, then the cookie is the AMDistAuthCookie that identifies the DAS server by its URL.

When authentication is done directly on OpenAM, then the cookie is the AMAuthCookie that holds a session ID that identifies the OpenAM server.

On subsequent requests the server receiving the request checks the cookie. If the cookie identifies another server, the current server forwards the request to that server.

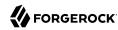

When configuring the distributed authentication service, or when a reverse proxy is set up to provide the client IP address in the X-Forwarded-For header, if your deployment includes multiple OpenAM servers, then this property must be set to include the header.

Example: openam.retained.http.request.headers=X-DSAMEVersion,X-Forwarded-For

OpenAM copies the header when forwarding a request to the authoritative server where the client originally began the authentication process, so that the authoritative OpenAM server receiving the forwarded request can determine the real client IP address.

In order to retain headers to return in the response to the OpenAM server that forwarded the request, use the property openam.retained.http.headers.

Default: X-DSAMEVersion

#### openam.session.allow persist am cookie

If true users can extend the lifetime of the <code>iplanetDirectoryPro</code> cookie to <code>com.iplanet.am.cookie.timeToLive</code> on a per-session basis, by using the query string parameter <code>openam.session.persist am cookie=Yes.</code>

#### openam.session.case.sensitive.uuid

Whether universal user IDs are considered case sensitive when matching them.

Default: false

#### openam.session.persist am cookie

If true extend the lifetime of the iplanetDirectoryPro cookie to com.iplanet.am.cookie.timeToLive.

Default: false

#### openam.session.useLocalSessionsInMultiServerMode

This property is for use in multi-server deployments where session failover is not available. If true, calculate session quotas per server. In other words, if the session quota is 5 sessions and users can access up to 4 servers, they can have a maximum of 20 (5 \* 4) sessions.

Default: false

#### opensso.protocol.handler.pkgs

If the web application containers sets <code>java.protocol.handler.pkgs</code>, then set this property to <code>com.sun.identity.protocol</code>.

## org.forgerock.embedded.dsadminport

Administration port for embedded OpenDJ directory server.

Default: 4444

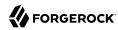

#### org.forgerock.openam.cts.rest.enabled

Enables access to the CTS REST endpoint /json/tokens.

Even when access to the CTS REST endpoint is enabled, only the OpenAM global administrator has authorization to perform operations against /json/tokens.

Default: false

After changing this property, you must restart OpenAM or the container in which it runs for the change to take effect.

#### org.forgerock.openam.authentication.accountExpire.days

Days until account expiration set after successful authentication by the account expiration post authentication plugin.

Default: 30

#### org.forgerock.openam.core.resource.lookup.cache.enabled

Controls whether the results of resource file lookup should be cached.

While you are customizing the UI as described in *Updating the Classic UI* in the *Installation Guide*, set this property to false to allow OpenAM immediately to pick up changes to the files as you customize them.

Reset this to the default, true, when using OpenAM in production.

Default: true

## org.forgerock.openam.openidconnect.allow.open.dynamic.registration

Controls whether OpenID Connect clients can register dynamically without providing an access token.

If you set this to true in production, take care to limit or throttle dynamic client registrations.

Default: false

#### org.forgerock.openam.redirecturlvalidator.maxUrlLength

Specifies the maximum length of redirection URLs validated by OpenAM. The Validation Service and other OpenAM services perform redirection URL validation.

The default value should be adequate in most cases. Increase the default value as needed if messages similar to the following appear in your debug log files with message-level debugging enabled:

RedirectUrlValidator.isRedirectUrlValid: The url was length 2015 which is longer than the allowed maximum of 2000

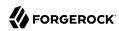

Default: 2000

# org.forgerock.services.datalayer.connection.timeout

Timeout in seconds for LDAP connections to the configuration data store.

Default: 10 (seconds)

For suggested settings, see the *Administration Guide* section on *Tuning LDAP CTS & Configuration Store Settings* in the *Administration Guide*.

#### org.forgerock.services.datalayer.connection.timeout.cts.async

Timeout in seconds for LDAP connections used for most CTS operations.

Default: 10 (seconds)

For suggested settings, see the *Administration Guide* section on *Tuning LDAP CTS & Configuration Store Settings* in the *Administration Guide*.

#### org.forgerock.services.datalayer.connection.timeout.cts.reaper

Timeout in seconds for the LDAP connection used for CTS token cleanup.

Default: None (do not time out)

For suggested settings, see the *Administration Guide* section on *Tuning LDAP CTS & Configuration Store Settings* in the *Administration Guide*.

#### securidHelper.ports

Port on which SecurID daemon listens.

Default: 58943

#### ssoadm.disabled

Set to false to enable ssoadm. jsp.

Default: true

# Sites

Sites involve multiple OpenAM servers working together to provide services. You can use sites with load balancers and session failover to configure pools of servers capable of responding to client requests in highly available fashion.

# **Primary URL**

Set the primary entry point to the site, such as the URL to the load balancer for the site configuration.

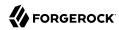

# **Secondary URLs**

Set alternate entry points to the site. Used when session failover is configured.

# **Assigned Servers**

Shows the list of OpenAM servers in the site.

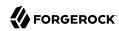

# Log Files and Messages

This chapter gives information about the different log files and messages for OpenAM.

# 2.1. Log Files

This section describes the different OpenAM log files.

# Administrative Log Files

Administrative logs record information on OpenAM events. You can adjust the amount of detail in the administrative logs under Configuration > System > Logging.

#### amAdmin.access

Contains log data about actions conducted by users logged in as amAdmin

#### amAdmin.error

Contains log data about errors encountered for users logged in as amAdmin

#### amAuthentication.access

Contains log data for when users log into and out of OpenAM, including failed authentications

#### amAuthentication.error

Contains log data about errors encountered when users login and out of OpenAM

#### amConsole.access

Contains data about actions run as the administrator in the console, including changes to realms and policies

#### amConsole.error

Contains data on errors encountered during administrator sessions

# amPasswordReset.access

Contains data about password resets

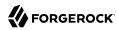

# amPolicy.access

Contains data about authorization actions permitted by policies, including policy creation, removal, or modification

# amPolicy.error

Contains data on errors encountered during actions related to the policy

# amPolicyDelegation.access

Contains data about actions as part of the policy delegation, including any changes to the delegation

# amRemotePolicy.access

Contains data about policies accessed remotely

#### amRest.access

Contains data about access to REST endpoints

#### amRest.authz

Contains data about authorizations to access REST endpoints

#### amSSO.access

Contains data about user sessions, including times of access, session time outs, and session creation/termination

#### CoreToken.access

Contains data about actions run against the core token

#### CoreToken.error

Contains data on errors encountered regarding the core token

# COT.access

Contains data about the circle of trust

# **COT.error**

Contains data on errors encountered for the circle of trust

# **Entitlement.access**

Contains data about entitlement actions or changes

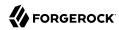

#### Federation.access

Contains data about federation events

#### Federation.error

Contains data on errors encountered while executing actions for federation

#### IDFF.access

Contains data about federation actions, including the creation of authentication domains or the hosted providers

#### IDFF.error

Contains data on errors encountered during federation actions

# Liberty.access

Contains data about actions run for the federation Liberty schema

# Liberty.error

Contains data on errors encountered for the federation Liberty schema

#### OAuth2Provider.access

Contains data about actions for the OAuth 2.0 provider

# OAuth2Provider.error

Contains data about errors encountered by the OAuth 2.0 provider

# SAML2.access

Contains data about SAML 2 actions, including changes to assertions, artifacts, response, and requests

#### SAML2.error

Contains data about errors encountered during SAML 2 actions

# SAML.access

Contains data about SAML actions, including changes to assertions, artifacts, response, and requests

#### SAML.error

Contains data about errors encountered during SAML actions

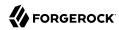

#### ssoadm.access

Contains data about actions completed for SSO as admin

#### WebServicesSecurity.access

Contains data about activity for Web Services Security

### WebServicesSecurity.error

Contains data on errors encountered by Web Services Security

#### WSFederation.access

Contains data about activity for WS Federation, including changes and access information

### WSFederation.error

Contains data on errors encountered during WS Federation

### Debug Log Files

Debug logs provide information that can help you troubleshoot. You can adjust the amount of detail in the debug logs under Configuration > System > Logging.

#### Authentication

Contains information about problems encountered during user authentication, including authentication services, framework, modules, callbacks, JAAS, and API

### Configuration

Contains information about problems with the OpenAM configuration

### CoreSystem

Contains information about problems specific to your core deployment of OpenAM that are not part of the authentication process or part of your current configuration, including core infrastructure services, PLL, cookies, naming, logging, and upgrades

#### **Entitlement**

Contains information about problems specific to entitlement

#### Federation

Contains information about problems specific to federation, including federated SSO, the federation protocols (SAML, SAML 2.0, ID-FF, and WS-Federation), metadata, hub, and circles of trust

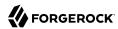

### **IdRepo**

Contains information about problems specific to the identity repository, including datastores and plugins

### **Policy**

Contains information about problems specific to the policies you have setup, including policy framework, their subjects, conditions, resource attributes, plugins, and API

#### Session

Contains information about problems specific to OpenAM sessions, including session framework, management SSOToken, failover, and API

#### WebServices

Contains information about problems specific to Web Services, including STS and Identity Services

# 2.2. Log Messages

This section describes OpenAM log messages.

OpenAM logs the following COT messages.

# INVALID\_COT\_NAME

ID: COT-1

Level: INFO

Description: Invalid circle of trust name.

Data: Realm or organization name, Circle of Trust Name

Triggers: Accessing the circle of trust.

Actions: Check the name and retry accessing the circle of trust.

## CONFIG\_ERROR\_MODIFY\_COT\_DESCRIPTOR

ID: COT-2

Level: INFO

Description: Configuration error modifying the circle of trust.

Data: Error message, Name of the circle of trust, Realm or organization name

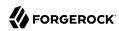

Triggers: Modifying the circle of trust.

Actions: Check COT debug, fmCOT, for more detailed error message.

## CONFIG\_ERROR\_GET\_ALL\_COT\_DESCRIPTOR

ID: COT-3

Level: INFO

Description: Error retreiving all circle of trusts.

Data: Error message, Realm or organization name

Triggers: Getting all circle of trust.

Actions: Check configuration; check debug for more detailed error message.

### NO\_COT\_NAME\_CREATE\_COT\_DESCRIPTOR

ID: COT-4

Level: INFO

Description: Invalid name, error creating the circle of trust.

Data: Realm or organization name

Triggers: Creating the circle of trust.

Actions: Check the name to create circle of trust descriptor.

### COT\_EXISTS\_CREATE\_COT\_DESCRIPTOR

ID: COT-5

Level: INFO

Description: Circle of Trust exists.

Data: Name of the circle of trust, Realm or organization name

Triggers: Creating the circle of trust.

Actions: Create Circle of Trust with a unique name.

### **INVALID COT TYPE**

ID: COT-6

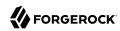

Description: Circle of Trust Type is invalid

Data: Realm or organization name, Circle of Trust Type

Triggers: Creating the circle of trust.

Actions: The values for Circle of Trust type are IDFF, SAML2. Create Circle of Trust using either

of these values.

### CONFIG ERROR CREATE COT DESCRIPTOR

ID: COT-7

Level: INFO

Description: Configuration error while creating circle of trust.

Data: Error message, Entity ID, Realm or organization name

Triggers: Create circle of trust.

Actions: Check the fmCOT debug file for detailed errors.

## COT\_DESCRIPTOR\_CREATED

ID: COT-8

Level: INFO

Description: Circle of trust created.

Data: Name of the circle of trust, Realm or organization name

Triggers: Creating the circle of trust.

### NULL\_COT\_NAME\_ADD\_COT\_DESCRIPTOR

ID: COT-9

Level: INFO

Description: Circle of Trust name is null, error adding to circle of trust.

Data: Realm or organization name

Triggers: Adding to the circle of trust.

Actions: Check the name of the circle of trust.

### NULL\_ENTITYID\_ADD\_COT\_DESCRIPTOR

ID: COT-10

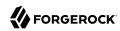

Level: INFO

Description: Entity Identifier is null, cannot add entity to circle of trust

Data: Realm or organization name

Triggers: Adding to the circle of trust.

Actions: Check the value of entity id.

## CONFIG\_ERROR\_ADD\_COT\_MEMBER

ID: COT-11

Level: INFO

Description: Error adding entity to the circle of trust.

Data: Error message, Name of the circle of trust, Entity Id, Realm or organization name

Triggers: Adding entity to circle of trust.

Actions: Check COT debug for more detailed error message.

## NO\_COT\_NAME\_REMOVE\_COT\_MEMBER

ID: COT-12

Level: INFO

Description: Null circle of trust name.

Data: Realm or organization name

Triggers: Removing member from the circle of trust.

Actions: Check the name of the circle of trust.

## NULL\_ENTITYID\_REMOVE\_COT\_MEMBER

ID: COT-13

Level: INFO

Description: Null entity identifier.

Data: Name of the circle of trust, Realm or organization name

Triggers: Removing member from the circle of trust.

Actions: Check the value of the entity identifier.

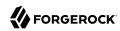

### CONFIG\_ERROR\_REMOVE\_COT\_MEMBER

ID: COT-14

Level: INFO

Description: Error while removing entity from the circle of trust.

Data: Error message, Name of the circle of trust, Entity Id, Realm or organization name

Triggers: Removing entity identifier from the circle of trust.

Actions: Check COT debug for more detailed error message.

### NULL\_COT\_NAME\_LIST\_COT

ID: COT-15

Level: INFO

Description: Null circle of trust name.

Data: Realm or organization name

Triggers: Listing entities in Circle of Trust

Actions: Check the name of the circle of trust.

### CONFIG\_ERROR\_LIST\_COT\_MEMBER

ID: COT-16

Level: INFO

Description: Error listing providers in the circle of trust.

Data: Error message, Name of the circle of trust, Realm or organization name

Triggers: Listing providers in the circle of trust.

Actions: Check COT debug for more detailed error message.

### CONFIG\_ERROR\_DELETE\_COT\_DESCRIPTOR

ID: COT-17

Level: INFO

Description: Error while deleting the circle of trust.

Data: Error message, Name of the circle of trust, Realm or organization name

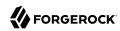

Triggers: Deleting the circle of trust.

Actions: Check COT debug for more detailed error message.

## INVALID\_NAME\_ERROR\_DELETE\_COT\_DESCRIPTOR

ID: COT-18

Level: INFO

Description: Invalid name, cannot delete circle of trust.

Data: Circle of Trust Name, Realm or organization name

Triggers: Deleting the circle of trust.

Actions: Check the circle of trust name and retry deletion.

### HAS\_ENTITIES\_DELETE\_COT\_DESCRIPTOR

ID: COT-19

Level: INFO

Description: Cannot delete circle of trust which has entities.

Data: Circle of Trust Name, Realm or organization name

Triggers: Deleting the circle of trust.

Actions: Remove all entities from the circle of trust and retry deletion.

### INVALID\_COT\_TYPE\_DELETE\_COT\_DESCRIPTOR

ID: COT-20

Level: INFO

Description: Invalid type cannot delete circle of trust.

Data: Realm or organization name, Circle of Trust Name, Circle of Trust Type

Triggers: Deleting the circle of trust.

Actions: Specify correct Circle of Trust type and retry delete.

### **COT DESCRIPTOR DELETED**

ID: COT-21

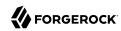

Description: Circle of trust deleted.

Data: Name of the circle of trust, Realm or organization name

Triggers: Deleting the circle of trust.

### COT\_FROM\_CACHE

ID: COT-22

Level: FINE

Description: Retrieved the circle of trust from cache.

Data: Name of the circle of trust, Realm or organization name

Triggers: Retreived the circle of trust from cache.

### CONFIG\_ERROR\_GET\_COT\_DESCRIPTOR

ID: COT-23

Level: INFO

Description: Error while getting the circle of trust from data store.

Data: Error message, Name of the circle of trust, Realm or organization name

Triggers: Retreiving the circle of trust

Actions: Check configuration; check debug for more detailed error message.

### CONFIG\_ERROR\_RETREIVE\_COT

ID: COT-24

Level: INFO

Description: Error determining an entity is in a circle of trust.

Data: Error message, Name of the circle of trust, ID of an entity, Realm or organization name

Triggers: Determining an entity is in a circle of trust.

Actions: Check debug for more detailed error message.

### **COT DESCRIPTOR RETRIEVED**

ID: COT-25

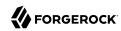

Description: Retrieved the circle of trust descriptor.

Data: Name of the circle of trust, Realm or organization name

Triggers: Retrieving the circle of trust under a realm.

OpenAM logs the following IDFF messages.

## WRITE\_ACCOUNT\_FED\_INFO

ID: IDFF-14

Level: INFO

Description: Write Account Federation Info

Data: user DN, federation info key, federation info value

Triggers: Acccount Federation Info with key was added to user

### REMOVE\_ACCOUNT\_FED\_INFO

ID: IDFF-15

Level: INFO

Description: Remove Account Federation Info

Data: user DN, provider id, existing federation info key

Triggers: Account federation info with key and provider ID was removed from user

### **CREATE ASSERTION**

ID: IDFF-16

Level: FINER

Description: Create Assertion

Data: assertion id or string

Triggers: Assertion Created

## LOGOUT\_REQUEST\_PROCESSING\_FAILED

ID: IDFF-18

Level: INFO

Description: Logout Request processing failed.

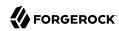

Data: message

Triggers: Logout Request processing failed

## TERMINATION\_REQUEST\_PROCESSING\_FAILED

ID: IDFF-19

Level: INFO

Description: Termination request processing failed

Data: message

Triggers: Termination request processing failed

### FAILED\_SOAP\_URL\_END\_POINT\_CREATION

ID: IDFF-20

Level: INFO

Description: Failed in creating SOAP URL End point.

Data: soap end point url

Triggers: Failed in creating SOAP URL End point

## MISMATCH\_AUTH\_TYPE\_AND\_PROTOCOL

ID: IDFF-21

Level: INFO

Description: Mismatched AuthType and the protocol (based on SOAPUrl).

Data: protocol, authentication type

Triggers: AuthType and the protocol (based on SOAPUrl) do not match.

### WRONG AUTH TYPE

ID: IDFF-22

Level: INFO

Description: Wrong Authentication type

Data: authentication type

Triggers: Wrong Authentication type

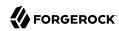

## SOAP\_RECEIVER\_URL

ID: IDFF-23

Level: FINER

Description: SAML SOAP Receiver URL

Data: soap url

Triggers: SAML SOAP Receiver URL

## INVALID\_SOAP\_RESPONSE

ID: IDFF-24

Level: INFO

Description: SOAP Response is Invalid

Data: message

Triggers: SOAP Response is Invalid.

## INVALID\_ASSERTION

ID: IDFF-25

Level: INFO

Description: Assertion is invalid

Data: message

Triggers: This Assertion is invalid

### SINGLE\_SIGNON\_FAILED

ID: IDFF-26

Level: INFO

Description: Single SignOn Failed

Data: message

Triggers: Single SignOn Failed

## ACCESS\_GRANTED\_REDIRECT\_TO

ID: IDFF-27

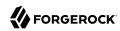

Level: INFO

Description: Redirect to URL after granting access.

Data: redirect url

Triggers: Redirecting to URL after granting access.

### MISSING AUTHN RESPONSE

ID: IDFF-28

Level: INFO

Description: Authentication Response is missing

Data: message

Triggers: Authentication Response not found

## ACCOUNT\_FEDERATION\_FAILED

ID: IDFF-29

Level: INFO

Description: Account Federation Failed

Data: message

Triggers: Account Federation Failed

### FAILED\_SSO\_TOKEN\_GENERATION

ID: IDFF-30

Level: INFO

Description: SSOToken Generation Failed

Data: message

Triggers: Failed to generate SSOToken

### INVALID\_AUTHN\_RESPONSE

ID: IDFF-31

Level: INFO

Description: Authentication Response is invalid

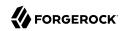

Data: invalid authentication response

Triggers: Authentication Response is invalid

## AUTHN\_REQUEST\_PROCESSING\_FAILED

ID: IDFF-32 Level: INFO

Description: Authentication Request processing failed

Data: message

Triggers: Authentication Request processing failed.

## SIGNATURE\_VERIFICATION\_FAILED

ID: IDFF-33

Level: INFO

Description: Signature Verification Failed.

Data: message

Triggers: Signature Verification Failed.

## CREATE\_SAML\_RESPONSE

ID: IDFF-34

Level: INFO

Description: Created SAML Response

Data: sending saml response to remote server's IP address, saml response or response ID and

InResponseTo ID

Triggers: Created SAML Response

### REDIRECT TO

ID: IDFF-35

Level: FINER

Description: Redirect URL

Data: redirect url

Triggers: Redirect to:

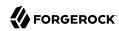

## COMMON\_DOMAIN\_META\_DATA\_NOT\_FOUND

ID: IDFF-36

Level: INFO

Description: Common Domain Service Information not found

Data: message

Triggers: Common Domain Service Information not found.

# ${\bf PROVIDER\_NOT\_TRUSTED}$

ID: IDFF-37

Level: INFO

Description: Provider is not trusted

Data: provider id

Triggers: Provider is not trusted.

## INVALID\_AUTHN\_REQUEST

ID: IDFF-38

Level: INFO

Description: Authentication Request is invalid

Data: message

Triggers: Authentication Request is invalid

### USER\_ACCOUNT\_FEDERATION\_INFO\_NOT\_FOUND

ID: IDFF-39

Level: INFO

Description: Account Federation Information not found for user

Data: user name

Triggers: Account Federation Information not found for user:

### USER\_NOT\_FOUND

ID: IDFF-40

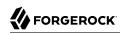

Level: INFO

Description: User not found.

Data: user name

Triggers: User not found.

## LOGOUT\_PROFILE\_NOT\_SUPPORTED

ID: IDFF-41

Level: INFO

Description: Logout profile not supported.

Data: logout profile

Triggers: Logout profile not supported.

Actions: Verify metadata is correct.

## LOGOUT\_SUCCESS

ID: IDFF-42

Level: INFO

Description: Logout is successful.

Data: user name

Triggers: Logout is successful.

## LOGOUT REDIRECT FAILED

ID: IDFF-43

Level: INFO

Description: Logout failed to redirect due to incorrect URL.

Data: message

Triggers: Logout failed to redirect due to incorrect URL.

### LOGOUT FAILED REQUEST IMPROPER

ID: IDFF-44

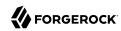

Description: Logout request not formed properly.

Data: user name

Triggers: Logout request not formed properly.

## LOGOUT\_FAILED\_INVALID\_HANDLER

ID: IDFF-45 Level: INFO

Description: Failed to get Pre/Logout handler.

Data: logout url

Triggers: Failed to get Pre/Logout handler.

## LOGOUT\_FAILED

ID: IDFF-46

Level: INFO

Description: Single logout failed.

Data: user name

Triggers: Single logout failed.

# $REGISTRATION\_FAILED\_SP\_NAME\_IDENTIFIER$

ID: IDFF-47

Level: INFO

Description: Failed to create SPProvidedNameIdentifier.

Data: message

Triggers: Failed to create SPProvidedNameIdentifier.

## INVALID\_SIGNATURE

ID: IDFF-48

Level: INFO

Description: Invalid Signature.

Data: message

Triggers: Invalid Signature.

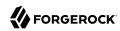

## TERMINATION\_FAILED

ID: IDFF-49

Level: INFO

Description: Federation Termination failed.

Data: user name

Triggers: Federation Termination failed. Cannot update account.

## TERMINATION\_SUCCESS

ID: IDFF-50

Level: INFO

Description: Federation Termination succeeded.

Data: userDN

Triggers: Federation Termination succeeded. User account updated.

### **INVALID RESPONSE**

ID: IDFF-51

Level: INFO

Description: Response is Invalid

Data: saml response

Triggers: SAML Response is Invalid.

### INVALID PROVIDER

ID: IDFF-52

Level: INFO

Description: Invalid Provider Registration.

Data: provider id, Realm or Organization Name

Triggers: Invalid Provider.

### ERROR GET IDFF META INSTANCE

ID: IDFF-61

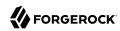

Description: Error getting Configuration instance.

Data: message

Triggers: Trying to initialize IDFF Metadata configuration.

Actions: Check if the Data Repository has the IDFFMetaData Service. If it is not present then it wil need to be loading using the FM Administration command. Check the Administration Guide on how to load services.

### NULL\_ENTITY\_DESCRIPTOR

ID: IDFF-62

Level: INFO

Description: EntityDescriptor is null.

Data: message

Triggers: Trying to create EntityDescriptor.

Actions: Pass a valid non-null EntityDescriptorElement object to the

IDFFMetaManager:createEntityDescriptor method.

### **NULL ENTITY ID**

ID: IDFF-63

Level: INFO

Description: Entity Identifier in the EntityDescriptor is null.

Data: message

Triggers: Trying to create, modify, retrieve or delete EntityDescriptor or extended Entity Config.

Actions: The EntityDescriptor Element passed should have the Entity Identifier, this is the "providerID" attribute in the IDFF MetaData schema.

## ${\bf CREATE\_ENTITY\_SUCCEEDED}$

ID: IDFF-64

Level: INFO

Description: Creating of Entity Descriptor succeeded.

Data: Entity ID, Realm or Organization Name

Triggers: EntityDescriptor is stored in the data repository.

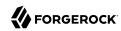

### CREATE\_ENTITY\_FAILED

ID: IDFF-65

Level: INFO

Description: Storing of IDFF Meta Data in the repository failed.

Data: Entity ID, Realm or Organization Name

Triggers: Trying to create EntityDescriptor.

Actions: Check the IDFF Meta Data Debug "libIDFFMeta" for specific errors. Check if the data repository exists and is accessible. Check if the IDFF Meta Data Service exists in the data

repository.

## UNSUPPORTED\_OPERATION

ID: IDFF-66

Level: INFO

Description: Unsupported operation.

Data: message

Triggers: Trying to create, modify or delete EntityDescriptor or extended EntityConfig.

Actions: Check the System Configuration Implementation to find out how IDFF Meta Data can be

stored in the repository.

# INVALID\_ENTITY\_DESCRIPTOR

ID: IDFF-67

Level: INFO

Description: The EntityDescriptor object is not valid.

Data: Entity ID, Realm or Organization Name

Triggers: Trying to retrieve or modify EntityDescriptor.

Actions: Check the EntityDescriptor Element is valid and follows the IDFF Standard Meta Data

Schema Description.

### **GET ENTITY FAILED**

ID: IDFF-68

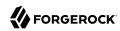

Description: Retrieval of Entity Configuration failed.

Data: Entity ID, Realm or Organization Name

Triggers: EntityDescriptor is retrieved.

Actions: Check if the entity identifier is correct.

## **GET\_ENTITY\_SUCCEEDED**

ID: IDFF-69

Level: INFO

Description: Retrieval of Entity Descriptor succeeded.

Data: Entity ID, Realm or Organization Name

Triggers: Entity Configuration is returned to the requester.

## SET\_ENTITY\_FAILED

ID: IDFF-70

Level: INFO

Description: Storing of Entity Configuration failed.

Data: Entity ID, Realm or Organization Name

Triggers: Trying to modify IDFF Standard Meta data.

Actions: Check if the entity identifier is correct.; Check if the data repository exists and is

accessible.

### SET\_ENTITY\_SUCCEEDED

ID: IDFF-71

Level: INFO

Description: Modifying Entity Descriptor succeeded.

Data: Entity ID, Realm or Organization Name

Triggers: Entity Descriptor is modified in the data repository.

### DELETE\_ENTITY\_SUCCEEDED

ID: IDFF-72

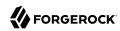

Description: Deleting of IDFF Standard Meta Data succeeded.

Data: Entity ID, Realm or Organization Name

Triggers: IDFF Standard Meta data for the entity is deleted in the data repository.

### DELETE\_ENTITY\_FAILED

ID: IDFF-73

Level: INFO

Description: Deleting of Standard Metadata for entity identifier failed.

Data: Entity ID, Realm or Organization Name

Triggers: Trying to delete IDFF Standard Meta data for the entity.

Actions: Check if the entity identifier is correct.; Check if the data repository exists and is

accessible

### **NULL\_ENTITY\_CONFIG**

ID: IDFF-74

Level: INFO

Description: Extended Entity Configuration is null.

Data: message

Triggers: Trying to create IDFF extended Meta data.

Actions: Check the validity of the extended entity configuration.

### ENTITY\_CONFIG\_NOT\_FOUND

ID: IDFF-75

Level: INFO

Description: Entity Configuration could not be found.

Data: Entity ID, Realm or Organization Name

Triggers: Trying to create IDFF extended Meta data.

Actions: Check the validity of the entity configuration.

### **ENTITY\_CONFIG\_EXISTS**

ID: IDFF-76

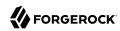

Level: INFO

Description: Creation of Extended Entity Configuration failed since it already exists.

Data: Entity ID, Realm or Organization Name

Triggers: Trying to create IDFF extended Meta data.

Actions: Cannot create entity configuration if it already exists. If new attributes are to be set in the extended entity configuration then use the setConfiguration method or delete the existing entity configuration and then try create again.

### **GET ENTITY CONFIG FAILED**

ID: IDFF-77

Level: INFO

Description: Failed to get entity configuration.

Data: Entity ID, Realm or Organization Name

Triggers: Trying to retrieve IDFF extended Meta data.

Actions: Check the IDFF Meta Data Debug "libIDFFMeta" for specific errors.

## GET\_ENTITY\_CONFIG\_SUCCEEDED

ID: IDFF-78

Level: INFO

Description: Retrieval of Entity Configuration succeeded.

Data: Entity ID, Realm or Organization Name

Triggers: Entity Configuration is retrieved from the data repository

### SET\_ENTITY\_CONFIG\_SUCCEEDED

ID: IDFF-79

Level: INFO

Description: Extended Entity Configuration was modified.

Data: Entity ID, Realm or Organization Name

Triggers: Extended Entity Configuration is modified in the data repository

### **SET ENTITY CONFIG FAILED**

ID: IDFF-80

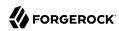

Level: INFO

Description: Failed to modify Extended Entity Configuration.

Data: Entity ID, Realm or Organization Name

Triggers: Extended Entity Configuration is modified in the data repository

Actions: Check the IDFF Meta Data Debug "libIDFFMeta" for specific errors.

### CREATE ENTITY CONFIG SUCCEEDED

ID: IDFF-81

Level: INFO

Description: Extended Entity Configuration was created.

Data: Entity ID, Realm or Organization Name

Triggers: Extended Entity Configuration is stored in the data repository

### **CREATE ENTITY CONFIG FAILED**

ID: IDFF-82

Level: INFO

Description: Storing of IDFF Extended Configuration in the repository failed.

Data: Entity ID, Realm or Organization Name

Triggers: Trying to create Extended Entity Configuration.

Actions: Check the IDFF Meta Data Debug "libIDFFMeta" for specific errors.; Check if the data repository exists and is accessible.; Check if the IDFF Meta Data Service exists in the data repository.

### INVALID\_ENTITY\_CONFIG

ID: IDFF-83

Level: INFO

Description: The Extended Entity Configuration is invalid.

Data: Entity ID, Realm or Organization Name

Triggers: Trying to create, modify or retrieve Extended Entity Configuration.

Actions: Check the Extended Entity Configuration is valid and retry creating the entity config.

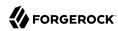

## GET\_ALL\_ENTITIES\_SUCCEEDED

ID: IDFF-84

Level: INFO

Description: Retrieve all Entity Descriptors succeeded.

Data: message

Triggers: Retrieve all Entity Descriptors

## **GET\_ALL\_ENTITIES\_FAILED**

ID: IDFF-85

Level: INFO

Description: Failed to get all Entity Descriptors.

Data: message

Triggers: Retrieve all Entity Descriptors

Actions: Check the IDFF Meta Data Debug "libIDFFMeta" for specific errors.; Check if the data repository exists and is accessible.; Check if the IDFF Meta Data Service exists in the data

repository.

### **GET ENTITY NAMES SUCCEEDED**

ID: IDFF-86

Level: INFO

Description: Retrieve names of all Entities.

Data: message

Triggers: Retrieve names of all Entities.

## GET\_ENTITY\_NAMES\_FAILED

ID: IDFF-87

Level: INFO

Description: Failed to get names for all Entities.

Data: message

Triggers: Retrieving names of all Entities.

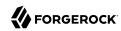

Actions: Check the IDFF Meta Data Debug "libIDFFMeta" for specific errors.; Check if the data repository exists and is accessible.; Check if the IDFF Meta Data Service exists in the data repository.

### GET\_HOSTED\_ENTITIES\_SUCCEEDED

ID: IDFF-88

Level: INFO

Description: Retrieve all hosted Entities succeeded.

Data: message

Triggers: Retrieving all hosted Entities.

## **GET\_HOSTED\_ENTITIES\_FAILED**

ID: IDFF-89

Level: INFO

Description: Failed to get all hosted Entities.

Data: message

Triggers: Retrieving all hosted Entities.

Actions: Check the IDFF Meta Data Debug "libIDFFMeta" for specific errors.; Check if the data repository exists and is accessible.; Check if the IDFF Meta Data Service exists in the data repository.

## GET REMOTE ENTITIES SUCCEEDED

ID: IDFF-90

Level: INFO

Description: Retrieval of all remote Entities succeeded.

Data: message

Triggers: Retrieve all remote Entities.

### **GET\_REMOTE\_ENTITIES\_FAILED**

ID: IDFF-91

Level: INFO

Description: Failed to get all remote Entities.

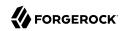

Data: message

Triggers: Retrieving all remote Entities.

Actions: Check the IDFF Meta Data Debug "libIDFFMeta" for specific errors.; Check if the data repository exists and is accessible.; Check if the IDFF Meta Data Service exists in the data

repository.

## GET\_HOSTED\_SERVICE\_PROVIDERS\_SUCCEEDED

ID: IDFF-92 Level: INFO

Description: Retrieval of all hosted services providers succeeded.

Data: message

Triggers: Retrieving all hosted services providers.

## GET\_REMOTE\_SERVICE\_PROVIDERS\_SUCCEEDED

ID: IDFF-93

Level: INFO

Description: Retrieval of all remote services providers succeeded.

Data: message

Triggers: Retrieve all remote services providers.

# ${\tt GET\_HOSTED\_IDENTITY\_PROVIDERS\_SUCCEEDED}$

ID: IDFF-94

Level: INFO

Description: Retrieval of all hosted identity providers succeeded.

Data: message

Triggers: Retrieve all hosted identity providers.

# GET\_REMOTE\_IDENTITY\_PROVIDERS\_SUCCEEDED

ID: IDFF-95

Level: INFO

Description: Retrieval of all remote identity providers succeeded.

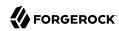

Data: message

Triggers: Retrieve all remote identity providers.

## IS\_AFFILIATE\_MEMBER\_SUCCEEDED

ID: IDFF-96

Level: INFO

Description: Checking Affiliation member succeeded.

Data: Entity ID, Affiliation ID, Realm or Organization Name

Triggers: Checks if the provider is a member of the Affiliation.

### NO\_ENTITY\_CONFIG\_TO\_DELETE

ID: IDFF-97

Level: INFO

Description: No entity configuration to delete.

Data: Entity ID, Realm or Organization Name

Triggers: Delete Entity Configuration.

Actions: Check the entityID to make sure the Entity Configuration does exist.

# DELETE\_ENTITY\_CONFIG\_FAILED

ID: IDFF-98

Level: INFO

Description: Failed to delete entity configuration.

Data: Entity ID, Realm or Organization Name

Triggers: Delete Entity Configuration.

Actions: Check the IDFF Meta Data Debug "libIDFFMeta" for specific errors.; Check if the data repository exists and is accessible.; Check if the IDFF Meta Data Service exists in the data

repository.

# DELETE\_ENTITY\_CONFIG\_SUCCEEDED

ID: IDFF-99

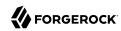

Description: Entity configuration deleted successfully.

Data: Entity ID, Realm or Organization Name

Triggers: Delete Entity Configuration.

### ENTITY\_DOES\_NOT\_EXISTS

ID: IDFF-100

Level: INFO

Description: Entity does not exist.

Data: Entity ID, Realm or Organization Name

Triggers: Delete Entity Descriptor.

Actions: Check to make sure you have the right entity ID.; Check if the data repository exists and

is accessible.; Check if the IDFF Meta Data Service exists in the data repository.

### CREATE\_AUTHN\_RESPONSE

ID: IDFF-101

Level: INFO

Description: Created Authn Response

Data: saml response or response ID and InResponseTo ID

Triggers: Created SAML Response

### SENT\_AUTHN\_RESPONSE

ID: IDFF-102

Level: INFO

Description: Sent Authn Response

Data: Service provider's assertion consumer service URL, response ID and InResponseTo ID

Triggers: Sent Authn Response

OpenAM logs the following LIBERTY messages.

## AS\_Abort

ID: LIBERTY-1

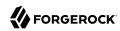

Description: Unable to process SASL Request

Data: message id, authentication mechanism, authorization id, advisory authentication id

Triggers: Unable to process SASL Request.

## AS\_OK

ID: LIBERTY-2

Level: INFO

Description: SASL Response Ok

Data: message id, authentication mechanism, authorization id, advisory authentication id

Triggers: SASL Response Ok.

### AS\_Continue

ID: LIBERTY-3

Level: INFO

Description: Return SASL Authenticaton Response

Data: message id, authentication mechanism, authorization id, advisory authentication id

Triggers: Returned SASL Response, continue Authentication.

### DS\_Lookup\_Failure

ID: LIBERTY-4

Level: INFO

Description: User not found in Data store

Data: user name

Triggers: User not found in Data store

## DS\_Lookup\_Success

ID: LIBERTY-5

Level: INFO

Description: User found in Data Store

Data: user name

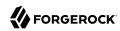

Triggers: User found in Data Store

### DS\_Update\_Failure

ID: LIBERTY-6

Level: INFO

Description: Cannot locate user from resourceID

Data: resourceID

Triggers: Cannot locate user from resourceID

## DS\_Update\_Success

ID: LIBERTY-7

Level: INFO

Description: Successfully updated user profile

Data: user name

Triggers: Successfully updated user profile

## PP\_Query\_Failure

ID: LIBERTY-8

Level: INFO

Description: UnAuthorized. Failed to Query Personal Profile Service

Data: resource id

Triggers: Failed to Query Personal Profile Service

## PP\_Interaction\_Failure

ID: LIBERTY-9

Level: INFO

Description: Interaction Failed

Data: resource id

Triggers: Interaction with Personal Profile Service Failed

## PP\_Query\_Success

ID: LIBERTY-10

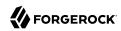

Level: INFO

Description: Successfully queried PP Service

Data: resource id

Triggers: Personal Profile Service Query Succeeded

### **PP Modify Failure**

ID: LIBERTY-11

Level: INFO

Description: Modify Failure

Data: resource id

Triggers: Failed to modify Personal Profile Service

## PP\_Modify\_Success

ID: LIBERTY-12

Level: INFO

**Description: Modify Success** 

Data: resource id

Triggers: Personal Profile Service Successfully modified.

### PP\_Interaction\_Success

ID: LIBERTY-13

Level: INFO

Description: Interaction Successful

Data: successful interaction message

Triggers: Successful interaction with Personal Profile Service

## IS\_Sending\_Message

ID: LIBERTY-14

Level: INFO

Description: Sending Message

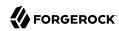

Data: request message id

Triggers: Sending SOAP Request Message to WSP.

### IS\_Returning\_Response\_Message

ID: LIBERTY-15

Level: INFO

Description: Returning Response Message

Data: response message id, request message id

Triggers: Returning Response Message for SOAP Request.

## $IS\_Resending\_Message$

ID: LIBERTY-16

Level: INFO

Description: Resending Message

Data: message id

Triggers: Resending SOAP Request Message to WSP

## IS\_Redirected\_User\_Agent

ID: LIBERTY-17

Level: INFO

Description: Interaction manager redirecting user agent to interaction service

Data: request message id

Triggers: Interaction manager redirecting user agent to interaction service

### IS\_Returning\_Response\_Element

ID: LIBERTY-18

Level: INFO

Description: Interaction manager returning response element

Data: message id, reference message id, cache entry status

Triggers: Interaction manager returning response element

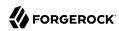

## IS\_Presented\_Query\_To\_User\_Agent

ID: LIBERTY-19

Level: INFO

Description: Interaction query presented to user agent

Data: message id

Triggers: Interaction query presented to user agent

### IS\_Collected\_Response\_From\_User\_Agent

ID: LIBERTY-20

Level: INFO

Description: User agent responded to interaction query

Data: message id

Triggers: User agent responded to interaction query

## IS\_Redirected\_User\_Agent\_Back

ID: LIBERTY-21

Level: INFO

Description: User agent redirected back to SP

Data: message id

Triggers: User agent redirected back to SP

## WS\_Success

ID: LIBERTY-22

Level: INFO

**Description: Webservices Success** 

Data: message id, handler key

Triggers: Webservices success.

## WS\_Failure

ID: LIBERTY-23

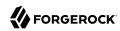

Level: INFO

Description: Webservices Failure

Data: error message

Triggers: Webservices Failure.

OpenAM logs the following SAML2 messages.

### INVALID\_SP

ID: SAML2-1

Level: INFO

Description: Invalid Service Provider Identifier

Data: Service Provider Entity Identifier

Triggers: Invalid Service Provider, cannot process request

Actions: Check the Service Provider Name.

### **INVALID IDP**

ID: SAML2-2

Level: INFO

Description: Invalid Identity Provider Identifier

Data: Identity Provider Entity Identifier

Triggers: Invalid Identity Provider, cannot process request

Actions: Check the Identity Provider Name.

### SP\_METADATA\_ERROR

ID: SAML2-3

Level: INFO

Description: Unable to retreive Service Provider Metadata.

Data: Service Provider Entity Identifier

Triggers: Cannot retrieve Service Provider Metadata

Actions: Check the Data Store is accessible .; Check the Realm name.; Check the Service Provider

Entity Identifier.

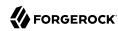

## IDP\_METADATA\_ERROR

ID: SAML2-4

Level: INFO

Description: Unable to retrieve Identity Provider Metadata.

Data: Identity Provider Entity Identifier

Triggers: Cannot retreive Identity Provider Metadata

Actions: Check the Data Store is accessible .; Check the Realm name.; Check the Identity

Provider Entity Identifier.

### SSO\_NOT\_FOUND

ID: SAML2-5

Level: INFO

Description: Unable to retrieve SingleSignOnService URL.

Data: Identity Provider Entity Identifier

Triggers: Error retreiving SingleSignOnService URL.

Actions: Check the Data Store is accessible .; Check the Realm name.; Check the Identity

Provider Entity Identifier.

### REDIRECT\_TO\_SP

ID: SAML2-6

Level: INFO

Description: Redirecting to SingleSignOnService

Data: SingleSignOnService URL

Triggers: Sending Authentication Request by redirecting to Single SignOn Service URL.

### RESPONSE\_NOT\_FOUND\_FROM\_CACHE

ID: SAML2-7

Level: INFO

Description: Unable to retrieve Response using Response ID after local login.

Data: Response ID

Triggers: Response doesn't exist in the SP cache.

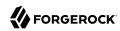

Actions: Check the SP cache clean up interval configuration.

### MISSING\_ARTIFACT

ID: SAML2-8

Level: INFO

Description: Unable to retrieve Artifact from HTTP Request.

Triggers: SAMLart is missing from HTTP Request

Actions: Check with sender.; Check web container server log.

### RECEIVED ARTIFACT

ID: SAML2-9

Level: INFO

Description: Received Artifact from HTTP Request.

Data: Artifact value

Triggers: Received Artifact from HTTP Request in the process of Single Sign On using Artifact

Profile.

#### **IDP NOT FOUND**

ID: SAML2-10

Level: INFO

Description: Unable to find Identity Provider Entity ID based on the SourceID in Artifact.

Data: Artifact value, Realm or organization name

Triggers: No matching Identity Provider Entity ID found in meta data configuration.

Actions: Check if Identity Provider's meta data is loaded.

### **IDP META NOT FOUND**

ID: SAML2-11

Level: INFO

Description: Unable to load Identity Provider's meta data.

Data: Realm or organization name, Identity Provider Entity ID

Triggers: Unable to load Identity Provider's meta data.

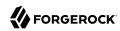

Actions: Check Identity Provider Entity ID.; Check Realm or organization name.; Check if the identity provider's meta is loaded.

## ARTIFACT\_RESOLUTION\_URL\_NOT\_FOUND

ID: SAML2-12

Level: INFO

Description: Unable to find Identity Provider's Artifact resolution service URL.

Data: Identity Provider Entity ID

Triggers: Artifact resolution service URL is not defined in Identity Provider's metadata.

Actions: Check Identity Provider's meta data.

## CANNOT\_CREATE\_ARTIFACT\_RESOLVE

ID: SAML2-13

Level: INFO

Description: Unable to create ArtifactResolve.

Data: Hosted Service Provider Entity ID, Artifact value

Triggers: Error when creating ArtifactResolve instance.

Actions: Check implementation of ArtifactResolve.

## CANNOT\_GET\_SOAP\_RESPONSE

ID: SAML2-14

Level: INFO

Description: Unable to obtain response from SOAP communication with Identity Provider's artifact resolution service.

Data: Hosted Service Provider Entity ID, Identity Provider's Artifact Resolution Service URL

Triggers: Error in SOAP communication.

Actions: Check Identity Provider's Artifact Resolution Service URL.; Check SOAP message authentication requirements for Identity Provider's Artifact Resolution Service.

### GOT\_RESPONSE\_FROM\_ARTIFACT

ID: SAML2-15

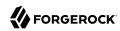

Description: Obtained response using artifact profile.

Data: Hosted Service Provider Entity ID, Remote Identity Provider Entity ID, Artifact value,

Response xml String if the log level was set to LL\_FINE at run time

Triggers: Single Sign On using Artifact Profile.

### **SOAP ERROR**

ID: SAML2-16

Level: INFO

Description: Unable to obtain Artifact Response due to SOAP error.

Data: Identity Provider Entity ID

Triggers: Error in SOAP communication.

Actions: Check configuration for Identity Provider

#### SOAP\_FAULT

ID: SAML2-17

Level: INFO

Description: Received SOAP Fault instead of Artifact Response.

Data: Identity Provider Entity ID

Triggers: Error in Identity Provider's Artifact Resolution.

Actions: Check Identity Provider; Check debug file for detailed fault info.

### TOO\_MANY\_ARTIFACT\_RESPONSE

ID: SAML2-18

Level: INFO

Description: Received too many Artifact Response.

Data: Identity Provider Entity ID

Triggers: Identity Provider sent more than one Artifact Response in SOAPMessage.

Actions: Check Identity Provider

#### ${\bf CANNOT\_INSTANTIATE\_ARTIFACT\_RESPONSE}$

ID: SAML2-19

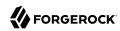

Level: INFO

Description: Unable to instantiate Artifact Response.

Data: Identity Provider Entity ID

Triggers: Error while instantiating Artifact Response.

Actions: Check Identity Provider; Check debug message for detailed error.

#### MISSING ARTIFACT RESPONSE

ID: SAML2-20

Level: INFO

Description: Unable to obtain Artifact Response from SOAP message.

Data: Identity Provider Entity ID

Triggers: No ArtifactResponse is included in SOAPMessage.

Actions: Check Identity Provider

#### ARTIFACT RESPONSE INVALID SIGNATURE

ID: SAML2-21

Level: INFO

Description: Unable to verify signature on Artifact Response.

Data: Identity Provider Entity ID

Triggers: Error while trying to verify signature on ArtifactResponse.

Actions: Check configuration for Identity Provider; Check debug file for detailed info

## $ARTIFACT\_RESPONSE\_INVALID\_INRESPONSETO$

ID: SAML2-22

Level: INFO

Description: Invalid InResponseTo attribute in Artifact Response.

Data: Identity Provider Entity ID

Triggers: InResponseTo attribute in Artifact Response is missing or doesn't match with Artifact

Resolve ID.

Actions: Check with Identity Provider

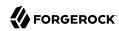

### ARTIFACT\_RESPONSE\_INVALID\_ISSUER

ID: SAML2-23

Level: INFO

Description: Invalid Issuer in Artifact Response.

Data: Identity Provider Entity ID

Triggers: Issuer in Artifact Response is missing or doesn't match with Identity Provider Entity ID.

Actions: Check with Identity Provider

### ARTIFACT RESPONSE INVALID STATUS CODE

ID: SAML2-24

Level: INFO

Description: Invalid status code in Artifact Response.

Data: Identity Provider Entity ID, Status code if the log level was set to LL FINE at runtime

Triggers: Status in Artifact Response is missing or status code is not Success.

Actions: Check with Identity Provider

## ${\bf CANNOT\_INSTANTIATE\_RESPONSE\_ARTIFACT}$

ID: SAML2-25

Level: INFO

Description: Unable to instantiate Respones from Artifact Response.

Data: Identity Provider Entity ID

Triggers: Error occurred while instantiating Response.

Actions: Check debug file for detailed error.

#### MISSING\_SAML\_RESPONSE\_FROM\_POST

ID: SAML2-26

Level: INFO

Description: SAML Response is missing from http post.

Triggers: Parameter SAMLResponse is missing from http POST.

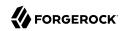

### ${\bf CANNOT\_INSTANTIATE\_RESPONSE\_POST}$

ID: SAML2-27

Level: INFO

Description: Unable to instantiate Response from POST.

Triggers: Error occurred while instantiating Response.

Actions: Check debug file for more info

## CANNOT\_DECODE\_RESPONSE

ID: SAML2-28

Level: INFO

Description: Unable to decode Response.

Triggers: Error occurred while decoding Response.

Actions: Check debug file for more info

### GOT\_RESPONSE\_FROM\_POST

ID: SAML2-29

Level: INFO

Description: Obtained response using POST profile.

Data: Response xml String if the log level was set to LL\_FINE at runtime

Triggers: Single Sign On using POST Profile.

### FED\_INFO\_WRITTEN

ID: SAML2-30

Level: INFO

Description: Written federation info.

Data: Username, NameIDInfo value string if the log level was set to LL\_FINE at runtime

Triggers: Federation is done.

#### REDIRECT\_TO\_IDP

ID: SAML2-31

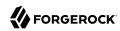

Level: INFO

Description: Redirect request to IDP.

Data: redirection url

Triggers: Single logout.

### NO\_ACS\_URL

ID: SAML2-32

Level: INFO

Description: Unable to find Assertion Consumer Service URL.

Data: meta alias

Triggers: Single Sign On.

## NO RETURN BINDING

ID: SAML2-33

Level: INFO

Description: Unable to find return binding.

Data: meta alias

Triggers: Single Sign On.

#### POST\_TO\_TARGET\_FAILED

ID: SAML2-34

Level: INFO

Description: Unable to post the response to target.

Data: Assertion Consumer Service URL

Triggers: Single Sign On with POST binding.

### $CANNOT\_CREATE\_ARTIFACT$

ID: SAML2-35

Level: INFO

Description: Unable to create an artifact.

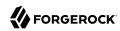

Data: IDP entity ID

Triggers: Single Sign On with Artifact binding.

## RECEIVED\_AUTHN\_REQUEST

ID: SAML2-36

Level: INFO

Description: Received AuthnRequest.

Data: SP entity ID, IDP meta alias, authnRequest xml string

Triggers: Single Sign On.

#### POST\_RESPONSE

ID: SAML2-37

Level: INFO

Description: Post response to SP.

Data: SP entity ID, IDP meta alias, response xml string

Triggers: Single Sign On with POST binding.

#### SEND\_ARTIFACT

ID: SAML2-38

Level: INFO

Description: Send an artifact to SP.

Data: IDP entity ID, IDP realm, redirect URL

Triggers: Single Sign On with Artifact binding.

### **INVALID SOAP MESSAGE**

ID: SAML2-39

Level: INFO

Description: Encounter invalid SOAP message in IDP.

Data: IDP entity ID

Triggers: Single Sign On with Artifact binding.

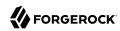

#### ARTIFACT RESPONSE

ID: SAML2-40

Level: INFO

Description: The artifact response being sent to SP.

Data: IDP entity ID, artifact string, artifact response

Triggers: Single Sign On with Artifact binding.

## GOT\_ENTITY\_DESCRIPTOR

ID: SAML2-41

Level: FINE

Description: Entity descriptor obtained.

Data: Entity ID, Realm or organization name

Triggers: Obtain entity descriptor.

### INVALID\_REALM\_GET\_ENTITY\_DESCRIPTOR

ID: SAML2-42

Level: INFO

Description: Invaid realm while getting entity descriptor.

Data: Realm or organization name

Triggers: Obtain entity descriptor.

Actions: Check the Realm name.

#### GOT\_INVALID\_ENTITY\_DESCRIPTOR

ID: SAML2-43

Level: INFO

Description: Obtained invalid entity descriptor.

Data: Entity ID, Realm or organization name

Triggers: Obtain entity descriptor.

Actions: Delete invalid entity descriptor and import it again.

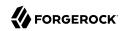

### CONFIG\_ERROR\_GET\_ENTITY\_DESCRIPTOR

ID: SAML2-44

Level: INFO

Description: Configuration error while getting entity descriptor.

Data: Error message, Entity ID, Realm or organization name

Triggers: Obtain entity descriptor.

Actions: Check debug message for detailed error.

### NO\_ENTITY\_ID\_SET\_ENTITY\_DESCRIPTOR

ID: SAML2-45

Level: INFO

Description: No entity ID while setting entity descriptor.

Data: Realm or organization name

Triggers: Set entity descriptor.

Actions: Set entity ID in entity descriptor.

#### INVALID\_REALM\_SET\_ENTITY\_DESCRIPTOR

ID: SAML2-46

Level: INFO

Description: Invaid realm while setting entity descriptor.

Data: Realm or organization name

Triggers: Set entity descriptor.

Actions: Check the Realm name.

### NO\_ENTITY\_DESCRIPTOR\_SET\_ENTITY\_DESCRIPTOR

ID: SAML2-47

Level: INFO

Description: Entity descriptor doesn't exist while setting entity descriptor.

Data: Entity ID, Realm or organization name

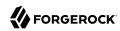

Triggers: Set entity descriptor.

Actions: Create entity descriptor before set.

#### SET\_ENTITY\_DESCRIPTOR

ID: SAML2-48

Level: INFO

Description: Entity descriptor was set.

Data: Entity ID, Realm or organization name

Triggers: Set entity descriptor.

# CONFIG\_ERROR\_SET\_ENTITY\_DESCRIPTOR

ID: SAML2-49

Level: INFO

Description: Configuration error while setting entity descriptor.

Data: Error message, Entity ID, Realm or organization name

Triggers: Set entity descriptor.

Actions: Check debug message for detailed error.

### SET\_INVALID\_ENTITY\_DESCRIPTOR

ID: SAML2-50

Level: INFO

Description: Invalid entity descriptor to set.

Data: Entity ID, Realm or organization name

Triggers: Set entity descriptor.

Actions: Check entity descriptor if it follows the schema.

## NO\_ENTITY\_ID\_CREATE\_ENTITY\_DESCRIPTOR

ID: SAML2-51

Level: INFO

Description: No entity ID while creating entity descriptor.

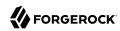

Data: Realm or organization name

Triggers: Create entity descriptor.

Actions: Set entity ID in entity descriptor.

### INVALID\_REALM\_CREATE\_ENTITY\_DESCRIPTOR

ID: SAML2-52

Level: INFO

Description: Invaid realm while creating entity descriptor.

Data: Realm or organization name

Triggers: Create entity descriptor.

Actions: Check the Realm name.

### ENTITY\_DESCRIPTOR\_EXISTS

ID: SAML2-53

Level: INFO

Description: Entity descriptor exists while creating entity descriptor.

Data: Entity ID, Realm or organization name

Triggers: Create entity descriptor.

Actions: Delete existing entity descriptor first.

### ENTITY DESCRIPTOR CREATED

ID: SAML2-54

Level: INFO

Description: Entity descriptor was created.

Data: Entity ID, Realm or organization name

Triggers: Create entity descriptor.

#### **CONFIG ERROR CREATE ENTITY DESCRIPTOR**

ID: SAML2-55

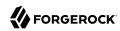

Description: Configuration error while creating entity descriptor.

Data: Error message, Entity ID, Realm or organization name

Triggers: Create entity descriptor.

Actions: Check debug message for detailed error.

### CREATE INVALID ENTITY DESCRIPTOR

ID: SAML2-56

Level: INFO

Description: Invalid entity descriptor to create.

Data: Entity ID, Realm or organization name

Triggers: Create entity descriptor.

Actions: Check entity descriptor if it follows the schema.

## INVALID\_REALM\_DELETE\_ENTITY\_DESCRIPTOR

ID: SAML2-57

Level: INFO

Description: Invaid realm while deleting entity descriptor.

Data: Realm or organization name

Triggers: Delete entity descriptor.

Actions: Check the Realm name.

# NO\_ENTITY\_DESCRIPTOR\_DELETE\_ENTITY\_DESCRIPTOR

ID: SAML2-58

Level: INFO

Description: Entity descriptor doesn't exist while deleting entity descriptor.

Data: Entity ID, Realm or organization name

Triggers: Delete entity descriptor.

#### ENTITY\_DESCRIPTOR\_DELETED

ID: SAML2-59

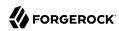

Level: INFO

Description: Entity descriptor was deleted.

Data: Entity ID, Realm or organization name

Triggers: Delete entity descriptor.

### CONFIG ERROR DELETE ENTITY DESCRIPTOR

ID: SAML2-60

Level: INFO

Description: Configuration error while deleting entity descriptor.

Data: Error message, Entity ID, Realm or organization name

Triggers: Delete entity descriptor.

Actions: Check debug message for detailed error.

# **GOT\_ENTITY\_CONFIG**

ID: SAML2-61

Level: FINE

Description: Entity config obtained.

Data: Entity ID, Realm or organization name

Triggers: Obtain entity config.

### INVALID\_REALM\_GET\_ENTITY\_CONFIG

ID: SAML2-62

Level: INFO

Description: Invaid realm while getting entity config.

Data: Realm or organization name

Triggers: Obtain entity config.

Actions: Check the Realm name.

#### GOT\_INVALID\_ENTITY\_CONFIG

ID: SAML2-63

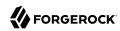

Level: INFO

Description: Obtained invalid entity config.

Data: Entity ID, Realm or organization name

Triggers: Obtain entity config.

Actions: Delete invalid entity config and import it again.

### CONFIG\_ERROR\_GET\_ENTITY\_CONFIG

ID: SAML2-64

Level: INFO

Description: Configuration error while getting entity config.

Data: Error message, Entity ID, Realm or organization name

Triggers: Obtain entity config.

Actions: Check debug message for detailed error.

### NO\_ENTITY\_ID\_SET\_ENTITY\_CONFIG

ID: SAML2-65

Level: INFO

Description: No entity ID while setting entity config.

Data: Realm or organization name

Triggers: Set entity config.

Actions: Set entity ID in entity config.

#### INVALID\_REALM\_SET\_ENTITY\_CONFIG

ID: SAML2-66

Level: INFO

Description: Invaid realm while setting entity config.

Data: Realm or organization name

Triggers: Set entity config.

Actions: Check the Realm name.

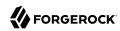

### NO\_ENTITY\_DESCRIPTOR\_SET\_ENTITY\_CONFIG

ID: SAML2-67

Level: INFO

Description: Entity config doesn't exist while setting entity config.

Data: Entity ID, Realm or organization name

Triggers: Set entity config.

Actions: Create entity descriptor before set entity config.

### SET\_ENTITY\_CONFIG

ID: SAML2-68

Level: INFO

Description: Entity config was set.

Data: Entity ID, Realm or organization name

Triggers: Set entity config.

### CONFIG\_ERROR\_SET\_ENTITY\_CONFIG

ID: SAML2-69

Level: INFO

Description: Configuration error while setting entity config.

Data: Error message, Entity ID, Realm or organization name

Triggers: Set entity config.

Actions: Check debug message for detailed error.

#### SET INVALID ENTITY CONFIG

ID: SAML2-70

Level: INFO

Description: Invalid entity config to set.

Data: Entity ID, Realm or organization name

Triggers: Set entity config.

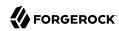

Actions: Check entity config if it follows the schema.

# NO\_ENTITY\_ID\_CREATE\_ENTITY\_CONFIG

ID: SAML2-71

Level: INFO

Description: No entity ID while creating entity config.

Data: Realm or organization name

Triggers: Create entity config.

Actions: Set entity ID in entity config.

### INVALID\_REALM\_CREATE\_ENTITY\_CONFIG

ID: SAML2-72

Level: INFO

Description: Invaid realm while creating entity config.

Data: Realm or organization name

Triggers: Create entity config.

Actions: Check the Realm name.

#### NO\_ENTITY\_DESCRIPTOR\_CREATE\_ENTITY\_CONFIG

ID: SAML2-73

Level: INFO

Description: Entity config doesn't exist while creating entity config.

Data: Entity ID, Realm or organization name

Triggers: Create entity config.

Actions: Create entity descriptor before create entity config.

### **ENTITY\_CONFIG\_EXISTS**

ID: SAML2-74

Level: INFO

Description: Entity config exists while creating entity config.

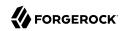

Data: Entity ID, Realm or organization name

Triggers: Create entity config.

Actions: Delete existing entity config first.

### ENTITY\_CONFIG\_CREATED

ID: SAML2-75

Level: INFO

Description: Entity config was created.

Data: Entity ID, Realm or organization name

Triggers: Create entity config.

### CONFIG\_ERROR\_CREATE\_ENTITY\_CONFIG

ID: SAML2-76

Level: INFO

Description: Configuration error while creating entity config.

Data: Error message, Entity ID, Realm or organization name

Triggers: Create entity config.

Actions: Check debug message for detailed error.

#### CREATE\_INVALID\_ENTITY\_CONFIG

ID: SAML2-77

Level: INFO

Description: Invalid entity config to create.

Data: Entity ID, Realm or organization name

Triggers: Create entity config.

Actions: Check entity config if it follows the schema.

#### INVALID REALM DELETE ENTITY CONFIG

ID: SAML2-78

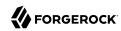

Description: Invaid realm while deleting entity config.

Data: Realm or organization name

Triggers: Delete entity config.

Actions: Check the Realm name.

### NO\_ENTITY\_CONFIG\_DELETE\_ENTITY\_CONFIG

ID: SAML2-79

Level: INFO

Description: Entity config doesn't exist while deleting entity config.

Data: Entity ID, Realm or organization name

Triggers: Delete entity config.

Actions: Check debug message for detailed error.

#### ENTITY\_CONFIG\_DELETED

ID: SAML2-80

Level: INFO

Description: Entity config was deleted.

Data: Entity ID, Realm or organization name

Triggers: Delete entity config.

### CONFIG\_ERROR\_DELETE\_ENTITY\_CONFIG

ID: SAML2-81

Level: INFO

Description: Configuration error while deleting entity config.

Data: Error message, Entity ID, Realm or organization name

Triggers: Delete entity config.

Actions: Check debug message for detailed error.

#### INVALID REALM GET ALL HOSTED ENTITIES

ID: SAML2-82

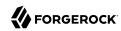

Description: Invaid realm while getting all hosted entities.

Data: Realm or organization name

Triggers: Get all hosted entities.

Actions: Check the Realm name.

### CONFIG\_ERROR\_GET\_ALL\_HOSTED\_ENTITIES

ID: SAML2-83

Level: INFO

Description: Configuration error while getting all hosted entities.

Data: Error message, Realm or organization name

Triggers: Get all hosted entities.

Actions: Check debug message for detailed error.

#### GOT\_ALL\_HOSTED\_ENTITIES

ID: SAML2-84

Level: FINE

Description: Obtained all hosted entities.

Data: Error message, Realm or organization name

Triggers: Get all hosted entities.

### INVALID\_REALM\_GET\_ALL\_REMOTE\_ENTITIES

ID: SAML2-85

Level: INFO

Description: Invaid realm while getting all remote entities.

Data: Realm or organization name

Triggers: Get all remote entities.

Actions: Check the Realm name.

#### **CONFIG ERROR GET ALL REMOTE ENTITIES**

ID: SAML2-86

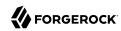

Description: Configuration error while getting all remote entities.

Data: Error message, Realm or organization name

Triggers: Get all remote entities.

Actions: Check debug message for detailed error.

### GOT\_ALL\_REMOTE\_ENTITIES

ID: SAML2-87

Level: FINE

Description: Obtained all remote entities.

Data: Error message, Realm or organization name

Triggers: Get all remote entities.

### INVALID\_INRESPONSETO\_RESPONSE

ID: SAML2-88

Level: INFO

Description: InResponseTo attribute in Response is invalid.

Data: Response ID

Triggers: Service Provider received a Response for Single Sign On.

Actions: Check debug message for detailed error.

#### **INVALID ISSUER RESPONSE**

ID: SAML2-89

Level: INFO

Description: Issuer in Response is invalid.

Data: Hosted Entity ID, Name of Realm or organization, Response ID

Triggers: Issuer in Response is not configured or not trusted by the hosted provider

Actions: Check configuration.

#### WRONG STATUS CODE

ID: SAML2-90

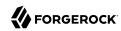

Description: Status code in Response was not Success.

Data: Response ID, Status code (if log level is set to LL FINE)

Triggers: Service provider received a Response with wrong Status code. Most likely an error occurred at Identity Provider.

Actions: Check the status code. Contact Identity Provider if needed.

### ASSERTION\_NOT\_ENCRYPTED

ID: SAML2-91

Level: INFO

Description: Assertion in Response was not encrypted.

Data: Response ID

Triggers: Service provider requested the assertion in Response to be encrypted, but it received a

Response with unencrypted assertion(s).

Actions: Check configuration. Notify Identity Provider regarding the requirement.

### MISSING\_ASSERTION

ID: SAML2-92

Level: INFO

Description: Response had no Assertion.

Data: Response ID

Triggers: Service provider received a Response for Single Sign On, but the response contained no

Assertion.

Actions: Check error code of the Response. Notify Identity Provider if needed.

# INVALID\_ISSUER\_ASSERTION

ID: SAML2-93

Level: INFO

Description: Issuer in Assertion is not valid.

Data: Assertion ID

Triggers: Issuer in Assertion for single sign on was not configured at service provider, or not

trusted by the service provider.

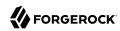

Actions: Check configuration

#### MISMATCH ISSUER ASSERTION

ID: SAML2-94

Level: INFO

Description: Issuer in Assertion didn't match the Issuer in Response or other Assertions in the

Response.

Data: Assertion ID

Triggers: Service provider received Response which had mismatch Issuer inside the Assertion it

contained.

Actions: Check debug message

### INVALID\_SIGNATURE\_ASSERTION

ID: SAML2-95

Level: INFO

Description: Assertion is not signed or signature is not valid.

Data: Assertion ID

Triggers: Service provider requested the Assertion to be signed but the assertion received was

not; or the signature on the Assertion received was not valid.

Actions: Check configuration; check debug for more detailed error message.

### MISSING\_SUBJECT\_COMFIRMATION\_DATA

ID: SAML2-96

Level: INFO

Description: SubjectConfirmationData had no Subject.

Data: Assertion ID

Triggers: Service provider received an Assertion whose SubjectConfirmationData had no Subject.

Actions: Check debug for the Assertion received. Contact Identity Provider if needed.

#### MISSING\_RECIPIENT

ID: SAML2-97

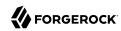

Description: SubjectConfirmationData had no Recipient.

Data: Assertion ID

Triggers: Service provider received an Assertion whose SubjectConfirmationData had no

Recipient.

Actions: Check debug for the Assertion received. Contact Identity Provider if needed.

#### WRONG RECIPIENT

ID: SAML2-98

Level: INFO

Description: Service Provider is not the intended recipient.

Data: Assertion ID

Triggers: Service provider received an Assertion. But the provider is not the intended recipient of

the Assertion.

Actions: Check debug for the Assertion received. Check meta data. Contact Identity Provider if

needed.

### INVALID\_TIME\_SUBJECT\_CONFIRMATION\_DATA

ID: SAMI.2-99

Level: INFO

Description: Time in SubjectConfirmationData of the Assertion is invalid.

Data: Assertion ID

Triggers: The assertion service provider received had expired timewise.

Actions: Synchronize the time between service provider and identity provider. Increase the time

skew attribute for the service provider in its entity config.

### CONTAINED\_NOT\_BEFORE

ID: SAML2-100

Level: INFO

Description: SubjectConfirmationData of the Assertion had NotBefore.

Data: Assertion ID

Triggers: The assertion service provider received had NotBefore.

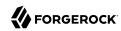

Actions: Check debug for the Assertion received. Contact identity provider if needed.

### WRONG\_INRESPONSETO\_ASSERTION

ID: SAML2-101

Level: INFO

Description: Assertion contained wrong InResponseTo attribute.

Data: Assertion ID

Triggers: InResponseTo in Assertion is different from the one in Response. Or Assertion didn't

contain InResponseTo, but Response did.

Actions: Check debug for the Assertion received. Contact identity provider if needed.

#### **MISSING CONDITIONS**

ID: SAML2-102

Level: INFO

Description: Assertion contained no Conditions.

Data: Assertion ID

Triggers: Conditions is missing from the Single Sign On Assertion.

Actions: Check debug for the Assertion received. Contact identity provider if needed.

#### MISSING AUDIENCE RESTRICTION

ID: SAMI.2-103

Level: INFO

Description: Assertion contained no AudienceRestriction.

Data: Assertion ID

Triggers: AudienceRestriction is missing from the Single Sign On Assertion.

Actions: Check debug for the Assertion received. Contact identity provider if needed.

#### WRONG AUDIENCE

ID: SAML2-104

Level: INFO

Description: Assertion contained wrong Audience.

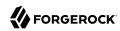

Data: Assertion ID

Triggers: This service provider was not the intended audience of the single sign on assertion.

Actions: Check debug for the Assertion received. Check meta data. Contact identity provider if

needed.

### FOUND AUTHN ASSERTION

ID: SAML2-105

Level: INFO

Description: Found authentication assertion in the Response.

Data: Assertion ID, Subject if the log level was set to LL FINE, SesionIndex if any

Triggers: Both the Response and Assertion(s) inside the Response are valid.

### INVALID SSOTOKEN

ID: SAML2-106

Level: INFO

Description: Invalid SSOToken found in Request.

Data: SSOToken value

Triggers: Initiate Single Logout without SSOToken.

#### MISSING\_ENTITY

ID: SAML2-107

Level: INFO

Description: No entity ID is specified in Request.

Data: EntityID value

Triggers: Initiate Request without EntityID.

Actions: Specify EntityID parameter in request URL.

#### **MISSING META ALIAS**

ID: SAML2-108

Level: INFO

Description: No metaAlias is specified in Request.

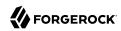

Data: MetaAlias value

Triggers: Initiate Request without metaAlias.

Actions: Specify metaAlias parameter in request URL.

### REDIRECT\_TO\_AUTH

ID: SAML2-109

Level: INFO

Description: Redirect request to authentication page.

Data: URL to Authentication page

Triggers: Initiate Request without SSOToken.

#### CANNOT\_DECODE\_REQUEST

ID: SAML2-110

Level: INFO

Description: Can not decode URL encoded Query parameter.

Data: URL encoded Query parameter

Triggers: Initiate to decode incorrectly URL encoded Query parameter.

#### CANNOT\_INSTANTIATE\_MNI\_RESPONSE

ID: SAML2-111

Level: INFO

Description: Can not instantiate MNI Response with input xml.

Data: Input XML string for MNI Response

Triggers: Initiate parse MNI Response with incorrect XML string.

#### CANNOT\_INSTANTIATE\_MNI\_REQUEST

ID: SAML2-112

Level: INFO

Description: Can not instantiate MNI Request with input XML.

Data: Input XML string for MNI Request

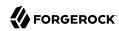

Triggers: Initiate parse MNI Request with incorrect XML string.

## CANNOT\_INSTANTIATE\_SLO\_RESPONSE

ID: SAML2-113

Level: INFO

Description: Can not instantiate SLO Response with input XML.

Data: Input XML string for SLO Response

Triggers: Initiate parse SLO Response with incorrect XML string.

### CANNOT\_INSTANTIATE\_SLO\_REQUEST

ID: SAML2-114

Level: INFO

Description: Can not instantiate SLO Request with input XML.

Data: Input XML string for SLO Request

Triggers: Initiate parse SLO Request with incorrect XML string.

### MNI\_REQUEST\_INVALID\_SIGNATURE

ID: SAML2-115

Level: INFO

Description: Can not varify signature in MNI Request.

Data: MNI Request with signature

Triggers: Sinature in MNI Request is incorrect.

#### MNI RESPONSE INVALID SIGNATURE

ID: SAML2-116

Level: INFO

Description: Can not valify signature in MNI Response.

Data: MNI Response with signature

Triggers: Sinature in MNI Response is incorrect.

### SLO REQUEST INVALID SIGNATURE

ID: SAML2-117

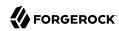

Level: INFO

Description: Can not valify signature in SLO Request.

Data: SLO Request with signature

Triggers: Sinature in SLO Request is incorrect.

### SLO\_RESPONSE\_INVALID\_SIGNATURE

ID: SAML2-118

Level: INFO

Description: Can not valify signature in SLO Response.

Data: SLO Response with signature

Triggers: Sinature in SLO Response is incorrect.

### NAMEID\_INVALID\_ENCRYPTION

ID: SAML2-119

Level: INFO

Description: Can not decrypt EncryptedID.

Data: Exception message

Triggers: Decrypt the incorrectly encrypted EncryptedID.

#### INVALID\_MNI\_RESPONSE

ID: SAML2-120

Level: INFO

Description: MNI Response has error status.

Data: Status message

Triggers: Requested MNI Request caused problem.

## INVALID\_SLO\_RESPONSE

ID: SAML2-121

Level: INFO

Description: SLO Response has error status.

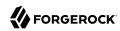

Data: Status message

Triggers: Requested SLO Request caused problem.

### MISSING\_ENTITY\_ROLE

ID: SAML2-122

Level: INFO

Description: Entity Role is not specified in the request.

Data: Entity Role value

Triggers: Initiate request without Role value.

Actions: Specify Entity Role parameter in the request.

## INVALID\_ISSUER\_REQUEST

ID: SAML2-123

Level: INFO

Description: Issuer in Request is invalid.

Data: Hosted Entity ID, Name of Realm or organization, Request ID

Triggers: Issuer in Request is not configured or not trusted by the hosted provider

Actions: Check configuration.

#### INVALID\_REALM\_GET\_ALL\_ENTITIES

ID: SAML2-124

Level: INFO

Description: Invaid realm while getting all entities.

Data: Realm or organization name

Triggers: Get all entities.

Actions: Check the Realm name.

#### **CONFIG ERROR GET ALL ENTITIES**

ID: SAML2-125

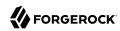

Description: Configuration error while getting all entities.

Data: Error message, Realm or organization name

Triggers: Get all entities.

Actions: Check debug message for detailed error.

# GOT\_ALL\_ENTITIES

ID: SAML2-126

Level: FINE

Description: Obtained all entities.

Data: Realm or organization name

Triggers: Get all entities.

## INVALID\_PEP\_ID

ID: SAML2-127

Level: INFO

Description: Invalid Policy Enforcement Point (PEP) Identifier.

Data: PEP Identifier

Triggers: Cannot retrieve PEP Metadata

Actions: Provide valid PEP Identifier and retry.

### INVALID\_PDP\_ID

ID: SAML2-128

Level: INFO

Description: Invalid Policy Decision Point (PDP) Identifier.

Data: PDP Identifier

Triggers: Cannot retrieve PDP Metadata

Actions: Provide valid PDP Identifier and retry.

### **NULL PDP SIGN CERT ALIAS**

ID: SAML2-129

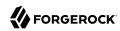

Description: Certificate Alias is null, cannot sign the message.

Data: The realm from which the metadata was retreived., Entity Identifier for the Policy Decision Point.

Triggers: Cannot sign the message.

Actions: Check the entity's metadata to verify the certificate alias is correct.

#### **NULL PEP SIGN CERT ALIAS**

ID: SAML2-130

Level: INFO

Description: Certificate Alias is null, cannot retreive the certificate.

Data: The realm from which the metadata was retreived., Entity Identifier for the Policy Enforcement Point.

Triggers: Cannot validate the signature in the request message.

Actions: Check the entity's metadata to verify the certificate alias is correct.

### **INVALID SIGNATURE QUERY**

ID: SAML2-131

Level: INFO

Description: Invalid Signature in Query Request.

Data: The realm from which the metadata was retreived., Entity Identifier for the Policy Decision Point., Cert Alias used to retrieve certificate from keystore.

Triggers: Cannot process the request, server will send back error to the Requester.

Actions: Check the entity's metadata to verify the certificate alias is correct.; Check the certificate in the keystore for its existance and validity.

## INVALID\_ISSUER\_IN\_PEP\_REQUEST

ID: SAML2-132

Level: INFO

Description: Issuer in Request is invalid.

Data: Name of Realm or organization, Identity of the Issuer, Hosted Entity Identifier

Triggers: Issuer in Request is not configured or not trusted by the hosted provider therefore Query will fail.

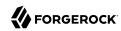

Actions: Check the hosted entity configuration attribute cotlist to make sure the issuer identifier is in the list.

#### PEP METADATA ERROR

ID: SAML2-133

Level: INFO

Description: Unable to retreive Policy Enforcement Point (PEP) Metadata.

Data: PEP Provider Entity Identifier

Triggers: Cannot retrieve PEP Provider Metadata

Actions: Check the Data Store is accessible .; Check the PEP Provider Entity Identifier.

### PDP\_METADATA\_ERROR

ID: SAML2-134

Level: INFO

Description: Unable to retrieve Policy Decision Point (PDP) Metadata.

Data: PDP Provider Entity Identifier

Triggers: Cannot retreive PDP Provider Metadata

Actions: Check the Data Store is accessible .; Check the PDP Provider Entity Identifier.

#### ASSERTION\_FROM\_PDP\_NOT\_ENCRYPTED

ID: SAML2-135

Level: INFO

Description: Assertion in Response not encrypted.

Data: Identity of the Issuer, Response ID

Triggers: Policy Enforcement Point (PEP) Provider requested the assertion in Response to be encrypted, but it received a Response with unencrypted assertion(s).

Actions: Check PEP metadata published to the PDP. Notify Policy Decision Point (PDP) Provider regarding the requirement.

### MISSING\_ASSERTION\_IN\_PDP\_RESPONSE

ID: SAML2-136

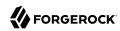

Description: Response has no Assertion.

Data: Identity of Issuer, Response ID

Triggers: Policy Enforcement Point (PEP) Provider received a Response with no Assertion.

Actions: Check error code of the Response. Notify Policy Decision Point (PDP) Provider to check

for errors or possible misconfiguration.

#### INVALID ISSUER IN ASSERTION FROM PDP

ID: SAML2-137

Level: INFO

Description: Issuer in Assertion is not valid.

Data: Assertion Issuer, Assertion ID

Triggers: Issuer in Assertion was not configured at Policy Enforcement Point (PEP) provider, or

not trusted by the PEP provider.

Actions: Check the configuration.

# MISMATCH\_ISSUER\_IN\_ASSERTION\_FROM\_PDP

ID: SAML2-138

Level: INFO

Description: Issuer in Assertion doesn't match the Issuer in Response.

Data: Issuer Identifier in the Resposnse, Issuer Identity in the Assertion

Triggers: Error condition, Response will not be accepted.

Actions: Check the Policy Decision Point instance to debug the cause of the problem.

# $INVALID\_SIGNATURE\_ASSERTION\_FROM\_PDP$

ID: SAML2-139

Level: INFO

Description: Assertion is not signed or signature is not valid.

Data: Issuer Identity in the Assertion, Assertion ID

Triggers: Policy Enforcement Point (PEP) provider requested the Assertion to be signed but the

assertion received was not; or the signature on the Assertion received was not valid.

Actions: Check PEP metadata configuration.; Check debug for more detailed error message.

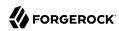

#### REQUEST MESSAGE

ID: SAML2-140

Level: FINE

Description: Request message from Query Requester

Data: policy decision point entity descriptor, SAMLv2 Query Request Message

Triggers: SAMLv2 SOAP Query

### VALID\_SIGNATURE\_QUERY

ID: SAML2-141

Level: INFO

Description: Valid Signature in Query Request.

Data: The realm from which the metadata was retreived., Entity Identifier for the Policy Decision

Point., Cert Alias used to retrieve certificate from keystore.

Triggers: The Request will be processed.

### SUCCESS\_FED\_SSO

ID: SAML2-142

Level: INFO

Description: Successful federation/Single Sign On.

Data: user id. NameID value

Triggers: Successful federation/Single Sign On.

#### SAE\_IDP\_SUCCESS

ID: SAMI.2-143

Level: INFO

Description: SAE IDP succeeded.

Data: SAE attributes

Triggers: SAE\_IDP succeeded.

#### SAE\_IDP\_ERROR

ID: SAML2-144

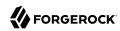

Level: INFO

Description: SAE\_IDP failed.

Data: Error message, SAE attributes

Triggers: SAE IDP failed.

#### SAE IDP ERROR NODATA

ID: SAML2-145

Level: INFO

Description: SAE IDP invoked without attributes.

Data: Error message

Triggers: SAE IDP invoked without attributes.

Actions: Add SAE attributes to request.

## SAE\_IDP\_AUTH

ID: SAML2-146

Level: INFO

Description: SAE\_IDP delegated to Auth.

Data: SAE attributes

Triggers: SAE IDP invoked but no user session.

## SAE SP SUCCESS

ID: SAML2-147

Level: INFO

Description: SAE SP succeeded.

Data: SAE attributes

Triggers: SAE SP succeeded.

#### SAE\_SP\_ERROR

ID: SAML2-148

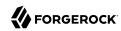

Description: SAE SP failed.

Data: Error message

Triggers: SAE SP failed.

## SEND\_ECP\_RESPONSE

ID: SAML2-149

Level: INFO

Description: Send a response to ECP.

Data: Identity Provider Entity Identifier, Realm or organization name, Assertion Consumer

Service URL, SOAP message string if the log level was set to LL FINE at run time

Triggers: Received AuthnRequest.

### SEND\_ECP\_RESPONSE\_FAILED

ID: SAML2-150

Level: INFO

Description: Unable to send a response to ECP.

Data: Identity Provider Entity Identifier, Realm or organization name, Assertion Consumer

Service URL

Triggers: Send a response to ECP.

## CANNOT\_INSTANTIATE\_SOAP\_MESSAGE\_ECP

ID: SAML2-151

Level: INFO

Description: Unable to instantiate a SOAP message sent from ECP.

Data: Service Provider Entity Identifier

Triggers: Received a response from ECP.

### RECEIVE\_SOAP\_FAULT\_ECP

ID: SAML2-152

Level: INFO

Description: Received a SOAP fault from ECP.

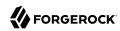

Data: Service Provider Entity Identifier

Triggers: Received a response from ECP.

# CANNOT\_INSTANTIATE\_SOAP\_MESSAGE\_ECP

ID: SAML2-153

Level: INFO

Description: Unable to instantiate a SAML Response sent from ECP.

Data: Service Provider Entity Identifier

Triggers: Received a response from ECP.

### ECP\_ASSERTION\_NOT\_SIGNED

ID: SAML2-154

Level: INFO

Description: Assertion received from ECP is not signed.

Data: Identity Provider Entity Identifier

Triggers: Received a response from ECP.

### ECP\_ASSERTION\_INVALID\_SIGNATURE

ID: SAML2-155

Level: INFO

Description: Assertion received from ECP has invalid signature.

Data: Identity Provider Entity Identifier

Triggers: Assertion signature verification.

### RECEIVED AUTHN REQUEST ECP

ID: SAML2-156

Level: INFO

Description: Received AuthnRequest from ECP.

Data: Service Provider Entity Identifier, IDP meta alias, authnRequest xml string

Triggers: Single Sign On.

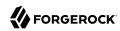

# RECEIVED\_HTTP\_REQUEST\_ECP

ID: SAML2-157

Level: INFO

Description: Received HTTP request from ECP.

Data: Service Provider Entity Identifier, Realm or organization name

Triggers: ECP accessed SP Resource.

### SEND\_ECP\_PAOS\_REQUEST

ID: SAML2-158

Level: INFO

Description: Send a PAOS request to ECP.

Data: Service Provider Entity Identifier, Realm or organization name, SOAP message string if the

log level was set to LL FINE at run time

Triggers: Received HTTP request from ECP.

#### SEND\_ECP\_PAOS\_REQUEST\_FAILED

ID: SAML2-159

Level: INFO

Description: Unable to send a PAOS request to ECP.

Data: Service Provider Entity Identifier, Realm or organization name

Triggers: Send a PAOS request to ECP.

# SUCCESS\_FED\_TERMINATION

ID: SAML2-160

Level: INFO

Description: Federation termination succeeded.

Data: user id

Triggers: Federation termination succeeded.

### SUCCESS\_NEW\_NAMEID

ID: SAML2-161

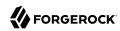

Description: New name identifier succeeded.

Data: user id

Triggers: New name identifier succeeded.

# UNKNOWN PRINCIPAL

ID: SAML2-162

Level: INFO

Description: Unknown princial in manage name ID request.

Data: Manage Name ID request XML

Triggers: Unable to find old name id in the management name id request.

#### UNABLE\_TO\_TERMINATE

ID: SAML2-163

Level: INFO

Description: Unable to terminate federation.

Data: user id

Triggers: Unable to terminate federation.

### POST\_RESPONSE\_INVALID\_SIGNATURE

ID: SAML2-164

Level: INFO

Description: Unable to verify signature in Single Sign-On Response using POST binding.

Data: Identity Provider Entity ID

Triggers: Error while trying to verify signature in Response.

Actions: Check Identity Provider metadata; Check debug file for detailed info

### **BINDING NOT SUPPORTED**

ID: SAML2-165

Level: INFO

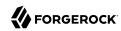

Description: Binding is not supported.

Data: Provider Entity ID, Name of binding that is not supported

Triggers: Hosted provider received data from unsupported binding endpoint.

Actions: Check Provider metadata; Check debug file for detailed info

# SP SSO FAILED

ID: SAML2-166

Level: INFO

Description: Single Sign-On Failed at Service Provider.

Data: Hosted Service Provider Entity ID, Error message, Response received from IDP if the log

level was set to LL\_FINE at run time

Triggers: Single Sign On failed

Actions: Check debug file for detailed info

# INVALID\_REALM\_FOR\_SESSION

ID: SAML2-167

Level: INFO

Description: Invalid realm for the user trying to get an assertion from the IdP.

Data: Realm of the authenticated user, Realm where the IdP is defined, Entity Id of the SP, IP

Address of the requester, SAML2 Authentication Request

Triggers: Single Sign On failed

Actions: Check debug file for detailed info

OpenAM logs the following SAML messages.

#### ASSERTION CREATED

ID: SAML-1

Level: INFO

Description: New assertion created

Data: message id, Assertion ID or Assertion if log level is LL FINER

Triggers: Browser Artifact Profile; Browser POST Profile; Create Assertion Artifact;

Authentication Query; Attribute Query; Authorization Decision Query

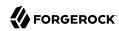

### ASSERTION\_ARTIFACT\_CREATED

ID: SAML-2

Level: INFO

Description: New assertion artifact created

Data: message id, Assertion Artifact, ID of the Assertion corresponding to the Artifact

Triggers: Browser Artifact Profile; Creating Assertion Artifact

# ASSERTION\_ARTIFACT\_REMOVED

ID: SAML-3

Level: FINE

Description: Assertion artifact removed from map

Data: message id, Assertion Artifact

Triggers: SAML Artifact Query; Assertion artifact expires

# ASSERTION\_REMOVED

ID: SAML-4

Level: FINE

Description: Assertion removed from map

Data: message id, Assertion ID

Triggers: SAML Artifact Query; Assertion expires

### ASSERTION\_ARTIFACT\_VERIFIED

ID: SAML-5

Level: INFO

Description: Access right by assertion artifact verified

Data: message id, Assertion Artifact

Triggers: SAML Artifact Query

### AUTH\_PROTOCOL\_MISMATCH

ID: SAML-6

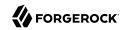

Description: Authentication type configured and the actual SOAP protocol do not match.

Data: message id

Triggers: SAML SOAP Query

Actions: Login to console, go to Federation, then SAML, edit the Trusted Partners Configuration, check the selected Authentication Type field, make sure it matches the protocol specified in SOAP URL field.

#### INVALID\_AUTH\_TYPE

ID: SAML-7

Level: INFO

Description: Invalid authentication type

Data: message id

Triggers: SAML SOAP Query

Actions: Login to console, go to Federation, then SAML, edit the Trusted Partners Configuration, select one of the values for Authentication Type field, then save.

### SOAP\_RECEIVER\_URL

ID: SAML-8

Level: FINE

Description: Remote SOAP receiver URL

Data: message id, SOAP Receiver URL

Triggers: SAML SOAP Query

#### NO\_ASSERTION\_IN\_RESPONSE

ID: SAML-9

Level: INFO

Description: No assertion present in saml response

Data: message id, SAML Response

Triggers: SAML Artifact Query

Actions: Contact remote partner on what's wrong

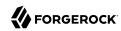

# MISMATCHED\_ASSERTION\_AND\_ARTIFACT

ID: SAML-10

Level: INFO

Description: Number of assertions in SAML response does not equal to number of artifacts in

SAML request.

Data: message id, SAML Response

Triggers: SAML Artifact Query

Actions: Contact remote partner on what's wrong

### ARTIFACT\_TO\_SEND

ID: SAML-11

Level: INFO

Description: Artifact to be sent to remote partner

Data: message id, SAML Artifact

Triggers: SAML Artifact Query

### WRONG\_SOAP\_URL

ID: SAML-12

Level: INFO

Description: Wrong SOAP URL in trusted partner configuration

Data: message id

Triggers: SAML Artifact Query

Actions: Login to console, go to Federation, then SAML, edit the Trusted Partners Configuration,

enter value for SOAP URL field, then save.

### SAML\_ARTIFACT\_QUERY

ID: SAML-13

Level: FINE

Description: SAML Artifact Query SOAP request

Data: message id, SAML Artifact Query message

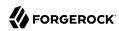

Triggers: SAML Artifact Query

# NO\_REPLY\_FROM\_SOAP\_RECEIVER

ID: SAML-14

Level: INFO

Description: No reply from remote SAML SOAP Receiver

Data: message id

Triggers: SAML Artifact Query

Actions: Check remote partner on what's wrong

# REPLIED\_SOAP\_MESSAGE

ID: SAML-15

Level: FINE

Description: SAML Artifact Query response

Data: message id, SAML Artifact Query response message

Triggers: SAML Artifact Query

### NULL\_SAML\_RESPONSE

ID: SAML-16

Level: INFO

Description: No SAML response inside SOAP response

Data: message id

Triggers: SAML Artifact Query

Actions: Check remote partner on what's wrong

### INVALID\_RESPONSE\_SIGNATURE

ID: SAML-17

Level: INFO

Description: XML signature for SAML response is not valid

Data: message id

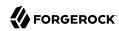

Triggers: SAML Artifact Query

Actions: Check remote partner on what's wrong on XML digital signature

### ERROR\_RESPONSE\_STATUS

ID: SAML-18

Level: INFO

Description: Error in getting SAML response status code

Data: message id

Triggers: SAML Artifact Query

Actions: Check remote partner on what's wrong on response status code

# MISSING\_TARGET

ID: SAML-19

Level: INFO

Description: TARGET parameter is missing from the request

Data: message id

Triggers: SAML Artifact Profile; SAML POST Profile

Actions: Add "TARGET=target\_url" as query parameter in the request

### REDIRECT TO URL

ID: SAML-20

Level: INFO

Description: Redirection URL in SAML artifact source site

Data: message id, target, redirection URL, SAML response message in case of POST profile and

log level is LL\_FINER

Triggers: SAML Artifact Profile source; SAML POST Profile source

#### TARGET FORBIDDEN

ID: SAML-21

Level: INFO

Description: The specified target site is forbidden

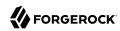

Data: message id, target URL

Triggers: SAML Artifact Profile source; SAML POST Profile source

Actions: TARGET URL specified in the request is not handled by any trusted partner, check your TARGET url, make sure it matches one of the Target URL configured in trusted partner sites

#### FAILED TO CREATE SSO TOKEN

ID: SAML-22

Level: INFO

Description: Failed to create single-sign-on token

Data: message id

Triggers: SAML Artifact Profile destination; SAML POST Profile destination

Actions: Authentication component failed to create SSO token, please check authentication log

and debug for more details

#### **ACCESS GRANTED**

ID: SAML-23

Level: INFO

Description: Single sign on successful, access to target is granted

Data: message id, Response message in case of POST profile and log levele is LL FINER or higher

Triggers: SAML Artifact Profile destination; SAML POST Profile destination

#### **NULL PARAMETER**

ID: SAML-24

Level: INFO

Description: Null servlet request or response

Data: message id

Triggers: SAML Artifact Profile; SAML POST Profile

Actions: Check web container error log for details

#### MISSING RESPONSE

ID: SAML-25

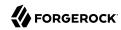

Description: Missing SAML response in POST body

Data: message id

Triggers: SAML POST Profile destination

Actions: Check with remote SAML partner to see why SAML response object is missing from

HTTP POST body

### RESPONSE\_MESSAGE\_ERROR

ID: SAML-26

Level: INFO

Description: Error in response message

Data: message id

Triggers: SAML POST Profile destination

Actions: Unable to convert encoded POST body attribute to SAML Response object, check with remote SAML partner to see if there is any error in the SAML response create, for example, encoding error, invalid response sub-element etc.

# INVALID\_RESPONSE

ID: SAML-27

Level: INFO

Description: Response is not valid

Data: message id

Triggers: SAML POST Profile destination

Actions: recipient attribute in SAML response does not match this site's POST profile URL;

Response status code is not success

#### SOAP\_MESSAGE\_FACTORY\_ERROR

ID: SAML-28

Level: INFO

Description: Failed to get an instance of the message factory

Data: message id

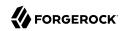

Triggers: SAML SOAP Receiver init

Actions: Check your SOAP factory property (javax.xml.soap.MessageFactory) to make sure it is using a valid SOAP factory implementation

### **UNTRUSTED SITE**

ID: SAML-29

Level: INFO

Description: Received Request from an untrusted site

Data: message id, Remote site Hostname or IP Address

Triggers: SAML SOAP Queries

Actions: Login to console, go to Federation, then SAML service, edit the Trusted Partners Configuration, check the Host List field, make sure remote host/IP is one the values. In case of SSL with client auth, make sure Host List contains the client certificate alias of the remote site.

# INVALID\_REQUEST

ID: SAML-30

Level: INFO

Description: Invalid request from remote partner site

Data: message id and request hostname/IP address, return response

Triggers: SAML SOAP Queries

Actions: Check with administrator of remote partner site

### SOAP\_REQUEST\_MESSAGE

ID: SAML-31

Level: FINE

Description: Request message from partner site

Data: message id and request hostname/IP address, request xml

Triggers: SAML SOAP Queries

#### **BUILD RESPONSE ERROR**

ID: SAML-32

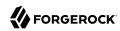

Description: Failed to build response due to internal server error

Data: message id

Triggers: SAML SOAP Queries

Actions: Check debug message to see why it is failing, for example, cannot create response

status, major/minor version error, etc.

### SENDING\_RESPONSE

ID: SAML-33

Level: INFO

Description: Sending SAML response to partner site

Data: message id, SAML response or response id

Triggers: SAML SOAP Queries

# **SOAP FAULT ERROR**

ID: SAML-34

Level: INFO

Description: Failed to build SOAP fault response body

Data: message id

Triggers: SAML SOAP Queries

Actions: Check debug message to see why it is failing, for example, unable to create SOAP fault,

etc.

OpenAM logs the following WSFederation messages.

### INVALID\_SIGNATURE\_ASSERTION

ID: WSFederation-1

Level: INFO

Description: Assertion is not signed or signature is not valid.

Data: Assertion or assertion ID, Realm or organization name, Assertion issuer

Triggers: Service provider requested the Assertion to be signed but the assertion received was

not; or the signature on the Assertion received was not valid.

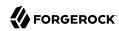

Actions: Check configuration; check debug for more detailed error message.

# MISSING\_CONDITIONS\_NOT\_ON\_OR\_AFTER

ID: WSFederation-2

Level: INFO

Description: Assertion conditions are missing notOnOrAfter attribute.

Data: Assertion or assertion ID

Triggers: The Conditions element of the assertion is missing its notOnOrAfter attribute.

Actions: Check the assertion. Contact Identity Provider if needed.

### ASSERTION\_EXPIRED

ID: WSFederation-3

Level: INFO

Description: Assertion has expired.

Data: Assertion or assertion ID, Assertion notOnOrAfter time, Time skew in seconds, Current time

Triggers: The current time is after the assertion's notOnOrAfter time plus the time skew.

Actions: Synchronize server clocks. Contact Identity Provider if needed.

#### MISSING\_CONDITIONS\_NOT\_BEFORE

ID: WSFederation-4

Level: INFO

Description: Assertion conditions are missing notBefore attribute.

Data: Assertion or assertion ID

Triggers: The Conditions element of the assertion is missing its notBefore attribute.

Actions: Check the assertion. Contact Identity Provider if needed.

# ASSERTION\_NOT\_YET\_VALID

ID: WSFederation-5

Level: INFO

Description: Assertion not yet valid.

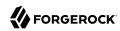

Data: Assertion or assertion ID, Assertion notBefore time, Time skew in seconds, Current time

Triggers: The current time is before the assertion's notBefore time minus the time skew.

Actions: Synchronize server clocks. Contact Identity Provider if needed.

### MISSING\_WRESULT

ID: WSFederation-6

Level: INFO

Description: WS-Federation response is missing wresult.

Data: WS-Federation response

Triggers: The WS-Federation response is missing its wresult parameter.

Actions: Check the response. Contact Identity Provider if needed.

# MISSING\_WCTX

ID: WSFederation-7

Level: INFO

Description: WS-Federation response is missing wctx.

Data: WS-Federation response

Triggers: The WS-Federation response is missing its wctx parameter.

Actions: Check the response. Contact Identity Provider if needed.

### **INVALID WRESULT**

ID: WSFederation-8

Level: INFO

Description: WS-Federation response is invalid.

Data: WS-Federation response

Triggers: The WS-Federation response is not a valid RequestSecurityTokenResponse element.

Actions: Check the response. Contact Identity Provider if needed.

### CONFIG\_ERROR\_GET\_ENTITY\_CONFIG

ID: WSFederation-9

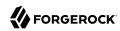

Description: Configuration error while getting entity config.

Data: Error message, MetaAlias, Realm or organization name

Triggers: Obtain entity config.

Actions: Check debug message for detailed error.

#### CANT FIND SP ACCOUNT MAPPER

ID: WSFederation-10

Level: INFO

Description: Can't find SP Account Mapper.

Data: Error message, Account mapper class name

Triggers: Cannot get class object for SP account mapper class.

Actions: Check the configuration. Ensure that SP account mapper class name is correct and that the account mapper class is on the classpath.

# CANT CREATE SP ACCOUNT MAPPER

ID: WSFederation-11

Level: INFO

Description: Can't create SP Account Mapper.

Data: Error message, Account mapper class name

Triggers: Cannot create SP account mapper object.

Actions: Check the configuration. Ensure that SP account mapper class name is correct and that the account mapper class is on the classpath.

### CANT\_CREATE\_SESSION

ID: WSFederation-12

Level: INFO

Description: Can't create session for user.

Data: Error message, Realm or organization name, User name, Auth level

Triggers: Cannot create session for user.

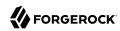

Actions: Check the configuration. Ensure that SP account mapper is finding a user in the local store.

#### SSO\_SUCCESSFUL

ID: WSFederation-13

Level: INFO

Description: Single sign-on completed successfully.

Data: wctx, Assertion or assertion ID, Realm or organization name, User ID, Authentication Level,

Target URL

Triggers: Successful WS-Federation RP Signin Response.

# UNTRUSTED\_ISSUER

ID: WSFederation-14

Level: INFO

Description: Assertion issuer is not trusted by this service provider.

Data: Assertion or assertion ID, Realm or organization name, Service provider ID, Target URL

Triggers: Cannot create session for user.

Actions: Check the configuration. Ensure that SP account mapper is finding a user in the local store.

### MISSING\_SUBJECT

ID: WSFederation-15

Level: INFO

Description: Assertion does not contain a subject element.

Data: Assertion or assertion ID

Triggers: Assertion does not contain a subject element.

Actions: Check the assertion. Contact Identity Provider if needed.

#### **GOT FEDERATION**

ID: WSFederation-16

Level: FINE

Description: Federation obtained.

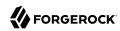

Data: Federation ID, Realm or organization name

Triggers: Obtain federation.

# GOT\_INVALID\_ENTITY\_DESCRIPTOR

ID: WSFederation-17

Level: INFO

Description: Obtained invalid entity descriptor.

Data: Entity ID, Realm or organization name

Triggers: Obtain entity descriptor.

Actions: Delete invalid entity descriptor and import it again.

### CONFIG\_ERROR\_GET\_ENTITY\_DESCRIPTOR

ID: WSFederation-18

Level: INFO

Description: Configuration error while getting entity descriptor.

Data: Error message, Entity ID, Realm or organization name

Triggers: Obtain entity descriptor.

Actions: Check debug message for detailed error.

### SET\_ENTITY\_DESCRIPTOR

ID: WSFederation-19

Level: INFO

Description: Entity descriptor was set.

Data: Entity ID, Realm or organization name

Triggers: Set entity descriptor.

# CONFIG\_ERROR\_SET\_ENTITY\_DESCRIPTOR

ID: WSFederation-20

Level: INFO

Description: Configuration error while setting entity descriptor.

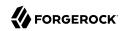

Data: Error message, Entity ID, Realm or organization name

Triggers: Set entity descriptor.

Actions: Check debug message for detailed error.

# SET\_INVALID\_ENTITY\_DESCRIPTOR

ID: WSFederation-21

Level: INFO

Description: Invalid entity descriptor to set.

Data: Entity ID, Realm or organization name

Triggers: Set entity descriptor.

Actions: Check entity descriptor if it follows the schema.

# ENTITY\_DESCRIPTOR\_CREATED

ID: WSFederation-22

Level: INFO

Description: Entity descriptor was created.

Data: Entity ID, Realm or organization name

Triggers: Create entity descriptor.

# CONFIG\_ERROR\_CREATE\_ENTITY\_DESCRIPTOR

ID: WSFederation-23

Level: INFO

Description: Configuration error while creating entity descriptor.

Data: Error message, Entity ID, Realm or organization name

Triggers: Create entity descriptor.

Actions: Check debug message for detailed error.

#### CREATE INVALID ENTITY DESCRIPTOR

ID: WSFederation-24

Level: INFO

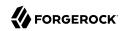

Description: Invalid entity descriptor to create.

Data: Entity ID, Realm or organization name

Triggers: Create entity descriptor.

Actions: Check entity descriptor if it follows the schema.

# ENTITY\_DESCRIPTOR\_DELETED

ID: WSFederation-25

Level: INFO

Description: Entity descriptor was deleted.

Data: Entity ID, Realm or organization name

Triggers: Delete entity descriptor.

# CONFIG\_ERROR\_DELETE\_ENTITY\_DESCRIPTOR

ID: WSFederation-26

Level: INFO

Description: Configuration error while deleting entity descriptor.

Data: Error message, Entity ID, Realm or organization name

Triggers: Delete entity descriptor.

Actions: Check debug message for detailed error.

# **GOT\_ENTITY\_CONFIG**

ID: WSFederation-27

Level: FINE

Description: Entity config obtained.

Data: Entity ID, Realm or organization name

Triggers: Obtain entity config.

### **GOT INVALID ENTITY CONFIG**

ID: WSFederation-28

Level: INFO

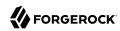

Description: Obtained invalid entity config.

Data: Entity ID, Realm or organization name

Triggers: Obtain entity config.

Actions: Delete invalid entity config and import it again.

## **CONFIG ERROR GET ENTITY CONFIG**

ID: WSFederation-29

Level: INFO

Description: Configuration error while getting entity config.

Data: Error message, Entity ID, Realm or organization name

Triggers: Obtain entity config.

Actions: Check debug message for detailed error.

# NO\_ENTITY\_ID\_SET\_ENTITY\_CONFIG

ID: WSFederation-30

Level: INFO

Description: No entity ID while setting entity config.

Data: Realm or organization name

Triggers: Set entity config.

Actions: Set entity ID in entity config.

# SET\_ENTITY\_CONFIG

ID: WSFederation-31

Level: INFO

Description: Entity config was set.

Data: Entity ID, Realm or organization name

Triggers: Set entity config.

### CONFIG\_ERROR\_SET\_ENTITY\_CONFIG

ID: WSFederation-32

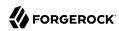

Description: Configuration error while setting entity config.

Data: Error message, Entity ID, Realm or organization name

Triggers: Set entity config.

Actions: Check debug message for detailed error.

# SET\_INVALID\_ENTITY\_CONFIG

ID: WSFederation-33

Level: INFO

Description: Invalid entity config to set.

Data: Entity ID, Realm or organization name

Triggers: Set entity config.

Actions: Check entity config if it follows the schema.

# NO\_ENTITY\_ID\_CREATE\_ENTITY\_CONFIG

ID: WSFederation-34

Level: INFO

Description: No entity ID while creating entity config.

Data: Realm or organization name

Triggers: Create entity config.

Actions: Set entity ID in entity config.

# NO\_ENTITY\_DESCRIPTOR\_CREATE\_ENTITY\_CONFIG

ID: WSFederation-35

Level: INFO

Description: Entity config doesn't exist while creating entity config.

Data: Entity ID, Realm or organization name

Triggers: Create entity config.

Actions: Create entity descriptor before create entity config.

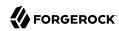

# ENTITY\_CONFIG\_EXISTS

ID: WSFederation-36

Level: INFO

Description: Entity config exists while creating entity config.

Data: Entity ID, Realm or organization name

Triggers: Create entity config.

Actions: Delete existing entity config first.

#### **ENTITY CONFIG CREATED**

ID: WSFederation-37

Level: INFO

Description: Entity config was created.

Data: Entity ID, Realm or organization name

Triggers: Create entity config.

#### **CONFIG ERROR CREATE ENTITY CONFIG**

ID: WSFederation-38

Level: INFO

Description: Configuration error while creating entity config.

Data: Error message, Entity ID, Realm or organization name

Triggers: Create entity config.

Actions: Check debug message for detailed error.

### CREATE\_INVALID\_ENTITY\_CONFIG

ID: WSFederation-39

Level: INFO

Description: Invalid entity config to create.

Data: Entity ID, Realm or organization name

Triggers: Create entity config.

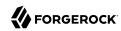

Actions: Check entity config if it follows the schema.

# NO\_ENTITY\_CONFIG\_DELETE\_ENTITY\_CONFIG

ID: WSFederation-40

Level: INFO

Description: Entity config doesn't exist while deleting entity config.

Data: Entity ID, Realm or organization name

Triggers: Delete entity config.

Actions: Check debug message for detailed error.

### ENTITY\_CONFIG\_DELETED

ID: WSFederation-41

Level: INFO

Description: Entity config was deleted.

Data: Entity ID, Realm or organization name

Triggers: Delete entity config.

# CONFIG\_ERROR\_DELETE\_ENTITY\_CONFIG

ID: WSFederation-42

Level: INFO

Description: Configuration error while deleting entity config.

Data: Error message, Entity ID, Realm or organization name

Triggers: Delete entity config.

Actions: Check debug message for detailed error.

#### CONFIG\_ERROR\_GET\_ALL\_HOSTED\_ENTITIES

ID: WSFederation-43

Level: INFO

Description: Configuration error while getting all hosted entities.

Data: Error message, Realm or organization name

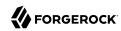

Triggers: Get all hosted entities.

Actions: Check debug message for detailed error.

# GOT\_ALL\_HOSTED\_ENTITIES

ID: WSFederation-44

Level: FINE

Description: Obtained all hosted entities.

Data: Realm or organization name

Triggers: Get all hosted entities.

# CONFIG\_ERROR\_GET\_ALL\_REMOTE\_ENTITIES

ID: WSFederation-45

Level: INFO

Description: Configuration error while getting all remote entities.

Data: Error message, Realm or organization name

Triggers: Get all remote entities.

Actions: Check debug message for detailed error.

#### **GOT ALL REMOTE ENTITIES**

ID: WSFederation-46

Level: FINE

Description: Obtained all remote entities.

Data: Error message, Realm or organization name

Triggers: Get all remote entities.

#### CONFIG\_ERROR\_GET\_ALL\_ENTITIES

ID: WSFederation-47

Level: INFO

Description: Configuration error while getting all entities.

Data: Error message, Realm or organization name

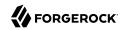

Triggers: Get all entities.

Actions: Check debug message for detailed error.

### **GOT\_ALL\_ENTITIES**

ID: WSFederation-48

Level: FINE

Description: Obtained all entities.

Data: Realm or organization name

Triggers: Get all entities.

# ASSERTION\_CREATED

ID: WSFederation-49

Level: INFO

Description: Assertion created successfully.

Data: Assertion or assertion ID

Triggers: Creation of WS-Federation IdP Signin Response.

### NO\_ACS\_URL

ID: WSFederation-50

Level: INFO

Description: Could not find an Assertion Consumer Service URL.

Data: Realm or organization name, Service provider ID, Reply URL

Triggers: No ACS URL in configuration.; ACS URL provided in request not found in configuration.

Actions: Check configuration for service provider.

#### SLO\_SUCCESSFUL

ID: WSFederation-51

Level: INFO

Description: Single logout completed successfully.

Data: Reply URL

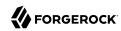

Triggers: Successful single logout.

OpenAM logs the following WebServicesSecurity messages.

# UNSUPPORTED\_TOKEN\_TYPE

ID: WebServicesSecurity-1

Level: INFO

Description: Unsupported Token Type sent to STS for Security Token creation.

Data: Token Type sent by client to STS

Triggers: Invalid or unsupported token type sent by client to STS.

Actions: Check the Token Type sent by client to STS.

# CREATED\_SAML11\_ASSERTION

ID: WebServicesSecurity-2

Level: INFO

Description: Successfully created SAML 1.1 assertion by STS.

Data: Assertion ID, Issuer of this SAML assertion, Service Provider for which this Assertion is

created or applies to, Confirmation Method, Token Type, Key Type

Triggers: Valid parameters sent by client to STS to create SAML assetion.

#### CREATED\_SAML20\_ASSERTION

ID: WebServicesSecurity-3

Level: INFO

Description: Successfully created SAML 2.0 assertion by STS.

Data: Assertion ID, Issuer of this SAML assertion, Service Provider for which this Assertion is

created or applies to, Confirmation Method, Token Type, Key Type

Triggers: Valid parameters sent by client to STS to create SAML assetion.

#### ERROR\_SIGNING\_SAML\_ASSERTION

ID: WebServicesSecurity-4

Level: INFO

Description: Error during signing SAML assertion by STS.

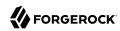

Data: Actual Error message

Triggers: Problem in STS's Certificate or Private key.

Actions: Check the certificate of STS.; Check the Private Key of STS.

### ERROR\_CREATING\_SAML11\_ASSERTION

ID: WebServicesSecurity-5

Level: INFO

Description: Error during creation of SAML 1.1 Assertion by STS.

Data: Actual Error message

Triggers: Invalid parameters sent to create SAML 1.1 Assertion.

Actions: Check all the parameters sent to create SAML 1.1 Assertion.

# ERROR CREATING SAML20 ASSERTION

ID: WebServicesSecurity-6

Level: INFO

Description: Error during creation of SAML 2.0 Assertion by STS.

Data: Actual Error message

Triggers: Invalid parameters sent to create SAML 2.0 Assertion.

Actions: Check all the parameters sent to create SAML 2.0 Assertion.

#### **IDENTITY SUBJECT NAME**

ID: WebServicesSecurity-7

Level: INFO

Description: Security token being created for this Identity.

Data: Subject or Identity of the token

# ATTR\_MAP\_FOR\_SP

ID: WebServicesSecurity-8

Level: INFO

Description: Security token being created with this Attribute Map for Service Provider.

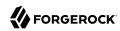

Data: Attribute Map required by Service Provider

Triggers: Service Provider needs Attributes to be populated in Security token.

# SUCCESS\_VALIDATE\_REQUEST

ID: WebServicesSecurity-9

Level: INFO

Description: Successfully validated the incoming SOAP request.

Data: Provider name to identify the STS service or WSP profile, Security Mechanism or

authentication token sent by client

# REQUEST\_TO\_BE\_VALIDATED

ID: WebServicesSecurity-10

Level: FINE

Description: Incoming SOAP request to be validated.

Data: Complete SOAP request

# RESPONSE TO BE SECURED

ID: WebServicesSecurity-11

Level: FINE

Description: Outgoing SOAP response to be secured.

Data: Complete SOAP response

# SUCCESS\_SECURE\_RESPONSE

ID: WebServicesSecurity-12

Level: INFO

Description: Successfully secured the outgoing SOAP response.

Data: Provider name to identify the STS service or WSP profile

# REQUEST\_TO\_BE\_SECURED

ID: WebServicesSecurity-13

Level: FINE

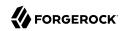

Description: Outgoing SOAP request to be secured.

Data: Complete SOAP request

# SUCCESS\_SECURE\_REQUEST

ID: WebServicesSecurity-14

Level: INFO

Description: Successfully secured the outgoing SOAP request.

Data: Provider name to identify the STS client or WSC profile, Security Mechanism or

authentication token sent by client

# RESPONSE\_TO\_BE\_VALIDATED

ID: WebServicesSecurity-15

Level: FINE

Description: Incoming SOAP response to be validated.

Data: Complete SOAP response

#### SUCCESS\_VALIDATE\_RESPONSE

ID: WebServicesSecurity-16

Level: INFO

Description: Successfully validated the incoming SOAP response.

Data: Provider name to identify the STS client or WSC profile

### **AUTHENTICATION\_FAILED**

ID: WebServicesSecurity-17

Level: INFO

Description: Authentication of the incoming SOAP request failed at server or WSP.

Data: Security Mechanism or Security token sent by client

Triggers: Invalid Security Mechanism or Security token sent by client.

Actions: Check Security Mechanism or Security token sent by client.

### ERROR\_PARSING\_SOAP\_HEADERS

ID: WebServicesSecurity-18

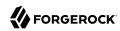

Description: Error in parsing SOAP headers from incoming SOAP request.

Data: Actual error message

Triggers: Client has sent incorrect SOAP headers.

Actions: Check SOAP headers.

# ERROR ADDING SECURITY HEADER

ID: WebServicesSecurity-19

Level: INFO

Description: Error in adding Security header in outgoing SOAP request.

Data: Actual error message

Triggers: Error in adding namespaces or creating Security Header element.

Actions: Check namespaces and Secuirty Header.

#### SIGNATURE VALIDATION FAILED

ID: WebServicesSecurity-20

Level: INFO

Description: Signature validation failed in incoming SOAP request / response.

Data: Actual error message

Triggers: Error in signing request / response by client / server.

Actions: Check keystore and certificate used for signing.

### UNABLE\_TO\_SIGN

ID: WebServicesSecurity-21

Level: INFO

Description: Unable to sign SOAP request or response.

Data: Actual error message

Triggers: Error in retrieving certificate from the keystore.

Actions: Check keystore configuration and certificate used for signing.; Check debug file for

detailed info.

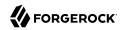

# UNABLE\_TO\_ENCRYPT

ID: WebServicesSecurity-22

Level: INFO

Description: Unable to encrypt SOAP request or response.

Data: Actual error message

Triggers: Error in retrieving certificate from the keystore.

Actions: Check keystore configuration and certificate used for encryption.; Check debug file for

detailed info.

# UNABLE\_TO\_DECRYPT

ID: WebServicesSecurity-23

Level: INFO

Description: Unable to decrypt SOAP request or response.

Data: Actual error message

Triggers: Error in retrieving certificate from the keystore.

Actions: Check keystore configuration and certificate used for decryption.; Check debug file for

detailed info.

### SUCCESS\_RETRIEVING\_TOKEN\_FROM\_STS

ID: WebServicesSecurity-24

Level: INFO

Description: Successfully retrieved Security Token from STS service.

Data: Web Service Provider end point for which Security Token being generated, Security Token Service end point to which STS client talks to, Security Token Service MEX end point address, End user credential (if "null" then the Identity of the generated Security token is Web Service Client, else it is owned by Authenticated End user), Key Type, Token Type

Triggers: All the required input data parameters are correct.

# ERROR\_RETRIEVING\_TOKEN\_FROM\_STS

ID: WebServicesSecurity-25

Level: INFO

Description: Error in retrieving Security Token from STS service.

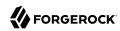

Data: Actual error message

Triggers: Some or more required input data parameters are not correct.

Actions: Check all the required input data parameters.; Check debug file for detailed error.

# ERROR\_RETRIEVING\_TOKEN\_FROM\_STS

ID: WebServicesSecurity-26

Level: SEVERE

Description: Error in retrieving Security Token from STS service.

Data: Actual error message

Triggers: Some or more required input data parameters are not correct.

Actions: Check all the required input data parameters.; Check debug file for detailed error.

# ERROR\_CREATING\_SAML11\_ASSERTION

ID: WebServicesSecurity-27

Level: SEVERE

Description: Error during creation of SAML 1.1 Assertion by STS.

Data: Actual Error message

Triggers: Invalid parameters sent to create SAML 1.1 Assertion.

Actions: Check all the parameters sent to create SAML 1.1 Assertion.; Check debug file for

detailed error.

#### ERROR\_CREATING\_SAML20\_ASSERTION

ID: WebServicesSecurity-28

Level: SEVERE

Description: Error during creation of SAML 2.0 Assertion by STS.

Data: Actual Error message

Triggers: Invalid parameters sent to create SAML 2.0 Assertion.

Actions: Check all the parameters sent to create SAML 2.0 Assertion.; Check debug file for

detailed error.

OpenAM logs the following AUTHENTICATION messages.

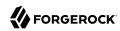

# LOGIN\_SUCCESS

**ID: AUTHENTICATION-100** 

Level: INFO

Description: Authentication is Successful

Data: message, no session

Triggers: User authenticated with valid credentials

## LOGIN\_SUCCESS\_USER

**ID: AUTHENTICATION-101** 

Level: INFO

Description: User based authentication is successful

Data: message, authentication type, user name, no session

Triggers: User authenticated with valid credentials

# LOGIN\_SUCCESS\_ROLE

**ID: AUTHENTICATION-102** 

Level: INFO

Description: Role based authentication is successful

Data: message, authentication type, role name, no session

Triggers: User belonging to role authenticated with valid credentials

# LOGIN\_SUCCESS\_SERVICE

**ID: AUTHENTICATION-103** 

Level: INFO

Description: Service based authentication is successful

Data: message, authentication type, service name, no session

Triggers: User authenticated with valid credentials to a configured service under realm

### LOGIN\_SUCCESS\_LEVEL

ID: AUTHENTICATION-104

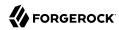

Description: Authentication level based authentication is successful

Data: message, authentication type, authentication level value, no session

Triggers: User authenticated with valid credentials to one or more authentication modules having

authentication level value greater than or equal to specified authentication level

# LOGIN SUCCESS MODULE INSTANCE

**ID: AUTHENTICATION-105** 

Level: INFO

Description: Module based authentication is successful

Data: message, authentication type, module name, no session

Triggers: User authenticated with valid credentials to authentication module under realm

# LOGIN\_FAILED

ID: AUTHENTICATION-200

Level: INFO

Description: Authentication Failed

Data: error message

Triggers: Incorrect/invalid credentials presented; User locked out/not active

Actions: Enter correct/valid credentials to required authentication module

### LOGIN\_FAILED\_INVALIDPASSWORD

ID: AUTHENTICATION-201

Level: INFO

Description: Authentication Failed

Data: error message

Triggers: Invalid credentials entered.

Actions: Enter the correct password.

### LOGIN\_FAILED\_NOCONFIG

ID: AUTHENTICATION-202

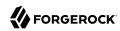

Description: Authentication Failed

Data: error message

Triggers: Named Configuration (Auth Chain) does not exist.

Actions: Create and configure a named config for this org.

# LOGIN\_FAILED\_NOUSERPROFILE

**ID: AUTHENTICATION-203** 

Level: INFO

Description: Authentication Failed

Data: error message

Triggers: No user profile found for this user.

Actions: User does not exist in the datastore plugin configured and hence configure the datastore

plugin for this realm/org correctly.

#### LOGIN\_FAILED\_USERINACTIVE

ID: AUTHENTICATION-204

Level: INFO

Description: Authentication Failed

Data: error message

Triggers: This user is not active.

Actions: Activate the user.

# LOGIN\_FAILED\_LOCKEDOUT

**ID: AUTHENTICATION-205** 

Level: INFO

Description: Authentication Failed

Data: error message

Triggers: Max number of failure attempts exceeded. User is Locked out.

Actions: Contact system administrator.

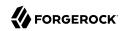

# LOGIN\_FAILED\_ACCOUNTEXPIRED

ID: AUTHENTICATION-206

Level: INFO

Description: Authentication Failed

Data: error message

Triggers: User account has expired.

Actions: Contact system administrator.

# LOGIN\_FAILED\_LOGINTIMEOUT

ID: AUTHENTICATION-207

Level: INFO

Description: Authentication Failed

Data: error message

Triggers: Login timed out.

Actions: Try to login again.

# LOGIN\_FAILED\_MODULEDENIED

**ID: AUTHENTICATION-208** 

Level: INFO

Description: Authentication Failed

Data: error message

Triggers: Authentication module is denied.

Actions: Configure this module or use some other module.

#### LOGIN\_FAILED\_MAXSESSIONREACHED

**ID: AUTHENTICATION-209** 

Level: INFO

Description: Authentication Failed

Data: error message

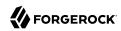

Triggers: Limit for maximum number of allowed session has been reached.

Actions: Logout of a session or increase the limit.

## LOGIN\_FAILED\_INVALIDDOMAIN

**ID: AUTHENTICATION-210** 

Level: INFO

Description: Authentication Failed

Data: error message

Triggers: Org/Realm does not exists.

Actions: Use a valid Org/Realm.

#### LOGIN\_FAILED\_ORGINACTIVE

**ID: AUTHENTICATION-211** 

Level: INFO

Description: Authentication Failed

Data: error message

Triggers: Org/Realm is not active.

Actions: Activate the Org/Realm.

#### LOGIN\_FAILED\_SESSIONCREATEERROR

ID: AUTHENTICATION-212

Level: INFO

Description: Authentication Failed

Data: error message

Triggers: Cannot create a session.

Actions: Ensure that session service is configured and maxsession is not reached.

#### LOGIN FAILED USER

**ID: AUTHENTICATION-213** 

Level: INFO

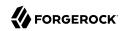

Description: User based authentication failed

Data: error message, authentication type, user name

Triggers: No authentication configuration (chain of one or more authentication modules) configured for user; Incorrect/invalid credentials presented; User locked out/not active

Actions: Configure authentication configuration (chain of one or more authentication modules) for user; Enter correct/valid credentials to required authentication module

#### LOGIN FAILED USER INVALIDPASSWORD

ID: AUTHENTICATION-214

Level: INFO

Description: Authentication Failed

Data: error message, authentication type, user name

Triggers: User based Auth. Invalid credentials entered.

Actions: Enter the correct password.

# LOGIN\_FAILED\_USER\_NOCONFIG

**ID: AUTHENTICATION-215** 

Level: INFO

Description: Authentication Failed

Data: error message, authentication type, user name

Triggers: Named Configuration (Auth Chain) does not exist for this user

Actions: Create and configure a named config for this user

# LOGIN FAILED USER NOUSERPROFILE

**ID: AUTHENTICATION-216** 

Level: INFO

Description: Authentication Failed

Data: error message, authentication type, user name

Triggers: User based Auth. No user profile found for this user.

Actions: User does not exist in the datastore plugin configured and hence configure the datastore

plugin for this realm/org correctly.

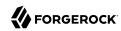

# LOGIN\_FAILED\_USER\_USERINACTIVE

ID: AUTHENTICATION-217

Level: INFO

Description: Authentication Failed

Data: error message, authentication type, user name

Triggers: User based Auth. This user is not active.

Actions: Activate the user.

# LOGIN\_FAILED\_USER\_LOCKEDOUT

**ID: AUTHENTICATION-218** 

Level: INFO

Description: Authentication Failed

Data: error message, authentication type, user name

Triggers: User based Auth. Max number of failure attempts exceeded. User is Locked out.

Actions: Contact system administrator.

### LOGIN\_FAILED\_USER\_ACCOUNTEXPIRED

ID: AUTHENTICATION-219

Level: INFO

Description: Authentication Failed

Data: error message, authentication type, user name

Triggers: User based Auth. User account has expired.

Actions: Contact system administrator.

#### LOGIN\_FAILED\_USER\_LOGINTIMEOUT

ID: AUTHENTICATION-220

Level: INFO

Description: Authentication Failed

Data: error message, authentication type, user name

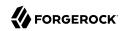

Triggers: User based Auth. Login timed out.

Actions: Try to login again.

## LOGIN\_FAILED\_USER\_MODULEDENIED

**ID: AUTHENTICATION-221** 

Level: INFO

Description: Authentication Failed

Data: error message, authentication type, user name

Triggers: User based Auth. Authentication module is denied.

Actions: Configure this module or use some other module.

#### LOGIN\_FAILED\_USER\_MAXSESSIONREACHED

ID: AUTHENTICATION-222

Level: INFO

Description: Authentication Failed

Data: error message, authentication type, user name

Triggers: User based auth. Limit for maximum number of allowed session has been reached.

Actions: Logout of a session or increase the limit.

### LOGIN\_FAILED\_USER\_INVALIDDOMAIN

**ID: AUTHENTICATION-223** 

Level: INFO

Description: Authentication Failed

Data: error message, authentication type, user name

Triggers: User based auth. Org/Realm does not exists.

Actions: Use a valid Org/Realm.

#### LOGIN FAILED USER ORGINACTIVE

ID: AUTHENTICATION-224

Level: INFO

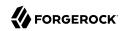

Description: Authentication Failed

Data: error message, authentication type, user name

Triggers: User based auth. Org/Realm is not active.

Actions: Activate the Org/Realm.

# LOGIN\_FAILED\_USER\_SESSIONCREATEERROR

**ID: AUTHENTICATION-225** 

Level: INFO

Description: Authentication Failed

Data: error message, authentication type, user name

Triggers: User based auth. Cannot create a session.

Actions: Ensure that session service is configured and maxsession is not reached.

## LOGIN FAILED ROLE

**ID: AUTHENTICATION-226** 

Level: INFO

Description: Role based authentication failed

Data: error message, authentication type, role name

Triggers: No authentication configuration (chain of one or more authentication modules) configured for role; Incorrect/invalid credentials presented; User does not belong to this role; User locked out/not active

Actions: Configure authentication configuration (chain of one or more authentication modules) for role; Enter correct/valid credentials to required authentication module; Assign this role to the authenticating user

### LOGIN\_FAILED\_ROLE\_INVALIDPASSWORD

ID: AUTHENTICATION-227

Level: INFO

Description: Authentication Failed

Data: error message, authentication type, role name

Triggers: Role based Auth. Invalid credentials entered.

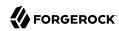

Actions: Enter the correct password.

## LOGIN\_FAILED\_ROLE\_NOCONFIG

**ID: AUTHENTICATION-228** 

Level: INFO

Description: Authentication Failed

Data: error message, authentication type, role name

Triggers: Named Configuration (Auth Chain) does not exist for this role.

Actions: Create and configure a named config for this role.

# LOGIN\_FAILED\_ROLE\_NOUSERPROFILE

**ID: AUTHENTICATION-229** 

Level: INFO

Description: Authentication Failed

Data: error message, authentication type, role name

Triggers: Role based Auth. No user profile found for this user.

Actions: User does not exist in the datastore plugin configured and hence configure the datastore

plugin for this realm/org correctly.

# LOGIN\_FAILED\_ROLE\_USERINACTIVE

**ID: AUTHENTICATION-230** 

Level: INFO

Description: Authentication Failed

Data: error message, authentication type, role name

Triggers: Role based Auth. This user is not active.

Actions: Activate the user.

#### LOGIN FAILED ROLE LOCKEDOUT

ID: AUTHENTICATION-231

Level: INFO

Description: Authentication Failed

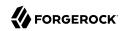

Data: error message, authentication type, role name

Triggers: Role based Auth. Max number of failure attempts exceeded. User is Locked out.

Actions: Contact system administrator.

## LOGIN\_FAILED\_ROLE\_ACCOUNTEXPIRED

**ID: AUTHENTICATION-232** 

Level: INFO

Description: Authentication Failed

Data: error message, authentication type, role name

Triggers: Role based Auth. User account has expired.

Actions: Contact system administrator.

#### LOGIN\_FAILED\_ROLE\_LOGINTIMEOUT

**ID: AUTHENTICATION-233** 

Level: INFO

Description: Authentication Failed

Data: error message, authentication type, role name

Triggers: Role based Auth. Login timed out.

Actions: Try to login again.

# LOGIN\_FAILED\_ROLE\_MODULEDENIED

ID: AUTHENTICATION-234

Level: INFO

Description: Authentication Failed

Data: error message, authentication type, role name

Triggers: Role based Auth. Authentication module is denied.

Actions: Configure this module or use some other module.

#### LOGIN\_FAILED\_ROLE\_MAXSESSIONREACHED

**ID: AUTHENTICATION-235** 

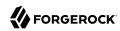

Description: Authentication Failed

Data: error message, authentication type, role name

Triggers: Role based auth. Limit for maximum number of allowed session has been reached.

Actions: Logout of a session or increase the limit.

# LOGIN\_FAILED\_ROLE\_INVALIDDOMAIN

**ID: AUTHENTICATION-236** 

Level: INFO

Description: Authentication Failed

Data: error message, authentication type, role name

Triggers: Role based auth. Org/Realm does not exists.

Actions: Use a valid Org/Realm.

# LOGIN\_FAILED\_ROLE\_ORGINACTIVE

ID: AUTHENTICATION-237

Level: INFO

Description: Authentication Failed

Data: error message, authentication type, role name

Triggers: Role based auth. Org/Realm is not active.

Actions: Activate the Org/Realm.

### LOGIN\_FAILED\_ROLE\_SESSIONCREATEERROR

**ID: AUTHENTICATION-238** 

Level: INFO

Description: Authentication Failed

Data: error message, authentication type, role name

Triggers: Role based auth. Cannot create a session.

Actions: Ensure that session service is configured and maxsession is not reached.

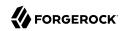

# LOGIN\_FAILED\_ROLE\_USERNOTFOUND

ID: AUTHENTICATION-239

Level: INFO

Description: Authentication Failed

Data: error message, authentication type, role name

Triggers: Role based auth. User does not belong to this role.

Actions: Add the user to this role.

#### LOGIN\_FAILED\_SERVICE

**ID: AUTHENTICATION-240** 

Level: INFO

Description: Service based authentication failed

Data: error message, authentication type, service name

Triggers: No authentication configuration (chain of one or more authentication modules) configured for service; Incorrect/invalid credentials presented; User locked out/not active

Actions: Configure authentication configuration (chain of one or more authentication modules) for service; Enter correct/valid credentials to required authentication module

#### LOGIN FAILED SERVICE INVALIDPASSWORD

ID: AUTHENTICATION-241

Level: INFO

Description: Authentication Failed

Data: error message, authentication type, service name

Triggers: Service based Auth. Invalid credentials entered.

Actions: Enter the correct password.

#### LOGIN\_FAILED\_SERVICE\_NOCONFIG

**ID: AUTHENTICATION-242** 

Level: INFO

Description: Authentication Failed

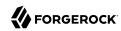

Data: error message, authentication type, service name

Triggers: Named Configuration (Auth Chain) does not exist with this service name.

Actions: Create and configure a named config.

# LOGIN\_FAILED\_SERVICE\_NOUSERPROFILE

**ID: AUTHENTICATION-243** 

Level: INFO

Description: Authentication Failed

Data: error message, authentication type, service name

Triggers: Service based Auth. No user profile found for this user.

Actions: User does not exist in the datastore plugin configured and hence configure the datastore

plugin for this realm/org correctly.

# LOGIN\_FAILED\_SERVICE\_USERINACTIVE

ID: AUTHENTICATION-244

Level: INFO

Description: Authentication Failed

Data: error message, authentication type, service name

Triggers: Service based Auth. This user is not active.

Actions: Activate the user.

# LOGIN\_FAILED\_SERVICE\_LOCKEDOUT

**ID: AUTHENTICATION-245** 

Level: INFO

Description: Authentication Failed

Data: error message, authentication type, service name

Triggers: Service based Auth. Max number of failure attempts exceeded. User is Locked out.

Actions: Contact system administrator.

# ${\color{blue} \textbf{LOGIN\_FAILED\_SERVICE\_ACCOUNTEXPIRED}}$

**ID: AUTHENTICATION-246** 

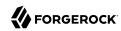

Description: Authentication Failed

Data: error message, authentication type, service name

Triggers: Service based Auth. User account has expired.

Actions: Contact system administrator.

#### LOGIN\_FAILED\_SERVICE\_LOGINTIMEOUT

ID: AUTHENTICATION-247

Level: INFO

Description: Authentication Failed

Data: error message, authentication type, service name

Triggers: Service based Auth. Login timed out.

Actions: Try to login again.

# LOGIN\_FAILED\_SERVICE\_MODULEDENIED

**ID: AUTHENTICATION-248** 

Level: INFO

Description: Authentication Failed

Data: error message, authentication type, service name

Triggers: Service based Auth. Authentication module is denied.

Actions: Configure this module or use some other module.

# LOGIN\_FAILED\_SERVICE\_NOSERVICE

ID: AUTHENTICATION-249

Level: INFO

Description: Authentication Failed

Data: error message, authentication type, service name

Triggers: Service based Auth. Service does not exist.

Actions: Please use only valid Service.

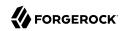

#### LOGIN FAILED SERVICE MAXSESSIONREACHED

ID: AUTHENTICATION-250

Level: INFO

Description: Authentication Failed

Data: error message, authentication type, service name

Triggers: Service based auth. Limit for maximum number of allowed session has been reached.

Actions: Logout of a session or increase the limit.

# LOGIN FAILED SERVICE INVALIDDOMAIN

ID: AUTHENTICATION-251

Level: INFO

Description: Authentication Failed

Data: error message, authentication type, service name

Triggers: Service based auth. Org/Realm does not exists.

Actions: Use a valid Org/Realm.

# LOGIN\_FAILED\_SERVICE\_ORGINACTIVE

ID: AUTHENTICATION-252

Level: INFO

Description: Authentication Failed

Data: error message, authentication type, service name

Triggers: Service based auth. Org/Realm is not active.

Actions: Activate the Org/Realm.

# ${\bf LOGIN\_FAILED\_SERVICE\_SESSIONCREATEERROR}$

ID: AUTHENTICATION-253

Level: INFO

Description: Authentication Failed

Data: error message, authentication type, service name

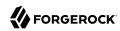

Triggers: Service based auth. Cannot create a session.

Actions: Ensure that session service is configured and maxsession is not reached.

# LOGIN\_FAILED\_LEVEL

**ID: AUTHENTICATION-254** 

Level: INFO

Description: Authentication level based authentication failed

Data: error message, authentication type, authentication level value

Triggers: There are no authentication module(s) having authentication level value greater than or equal to specified authentication level; Incorrect/invalid credentials presented to one or more authentication modules having authentication level greater than or equal to specified authentication level; User locked out/not active

Actions: Configure one or more authentication modules having authentication level value greater than or equal to required authentication level; Enter correct/valid credentials to one or more authentication modules having authentication level greater than or equal to specified authentication level

### LOGIN\_FAILED\_LEVEL\_INVALIDPASSWORD

**ID: AUTHENTICATION-255** 

Level: INFO

Description: Authentication Failed

Data: error message, authentication type, authentication level value

Triggers: Level based Auth. Invalid credentials entered.

Actions: Enter the correct password.

#### LOGIN FAILED LEVEL NOCONFIG

**ID: AUTHENTICATION-256** 

Level: INFO

Description: Authentication Failed

Data: error message, authentication type, authentication level value

Triggers: Level based Auth. No Auth Configuration available.

Actions: Create an auth configuration.

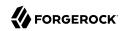

# LOGIN\_FAILED\_LEVEL\_NOUSERPROFILE

**ID: AUTHENTICATION-257** 

Level: INFO

Description: Authentication Failed

Data: error message, authentication type, authentication level value

Triggers: Level based Auth. No user profile found for this user.

Actions: User does not exist in the datastore plugin configured and hence configure the datastore

plugin for this realm/org correctly.

# LOGIN\_FAILED\_LEVEL\_USERINACTIVE

**ID: AUTHENTICATION-258** 

Level: INFO

Description: Authentication Failed

Data: error message, authentication type, authentication level value

Triggers: Level based Auth. This user is not active.

Actions: Activate the user.

## LOGIN FAILED LEVEL LOCKEDOUT

**ID: AUTHENTICATION-259** 

Level: INFO

Description: Authentication Failed

Data: error message, authentication type, authentication level value

Triggers: Level based Auth. Max number of failure attempts exceeded. User is Locked out.

Actions: Contact system administrator.

#### LOGIN FAILED LEVEL ACCOUNTEXPIRED

ID: AUTHENTICATION-260

Level: INFO

Description: Authentication Failed

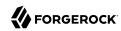

Data: error message, authentication type, authentication level value

Triggers: Level based Auth. User account has expired.

Actions: Contact system administrator.

# LOGIN\_FAILED\_LEVEL\_LOGINTIMEOUT

ID: AUTHENTICATION-261

Level: INFO

Description: Authentication Failed

Data: error message, authentication type, authentication level value

Triggers: Level based Auth. Login timed out.

Actions: Try to login again.

# LOGIN\_FAILED\_LEVEL\_MODULEDENIED

**ID: AUTHENTICATION-262** 

Level: INFO

Description: Authentication Failed

Data: error message, authentication type, authentication level value

Triggers: Level based Auth. Authentication module is denied.

Actions: Configure this module or use some other module.

# ${\bf LOGIN\_FAILED\_LEVEL\_INCORRECTLEVEL}$

ID: AUTHENTICATION-263

Level: INFO

Description: Authentication Failed

Data: error message, authentication type, authentication level value

Triggers: Level based Auth. Invalid Authg Level.

Actions: Please specify valid auth level.

#### LOGIN\_FAILED\_LEVEL\_MAXSESSIONREACHED

**ID: AUTHENTICATION-264** 

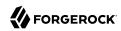

Description: Authentication Failed

Data: error message, authentication type, authentication level value

Triggers: Level based auth. Limit for maximum number of allowed session has been reached.

Actions: Logout of a session or increase the limit.

# LOGIN\_FAILED\_LEVEL\_INVALIDDOMAIN

**ID: AUTHENTICATION-265** 

Level: INFO

Description: Authentication Failed

Data: error message, authentication type, authentication level value

Triggers: Level based auth. Org/Realm does not exists.

Actions: Use a valid Org/Realm.

# LOGIN\_FAILED\_LEVEL\_ORGINACTIVE

**ID: AUTHENTICATION-266** 

Level: INFO

Description: Authentication Failed

Data: error message, authentication type, authentication level value

Triggers: Level based auth. Org/Realm is not active.

Actions: Activate the Org/Realm.

### LOGIN\_FAILED\_LEVEL\_SESSIONCREATEERROR

**ID: AUTHENTICATION-267** 

Level: INFO

Description: Authentication Failed

Data: error message, authentication type, authentication level value

Triggers: Level based auth. Cannot create a session.

Actions: Ensure that session service is configured and maxsession is not reached.

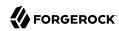

# LOGIN\_FAILED\_MODULE\_INSTANCE

**ID: AUTHENTICATION-268** 

Level: INFO

Description: Module based authentication failed

Data: error message, authentication type, module name

Triggers: Module is not registered/configured under realm; Incorrect/invalid credentials

presented; User locked out/not active

Actions: Register/configure authentication module under realm; Enter correct/valid credentials to

authentication module

# $LOGIN\_FAILED\_MODULE\_INSTANCE\_INVALIDPASSWORD$

ID: AUTHENTICATION-269

Level: INFO

Description: Authentication Failed

Data: error message, authentication type, module name

Triggers: Module based Auth. Invalid credentials entered.

Actions: Enter the correct password.

# LOGIN\_FAILED\_MODULE\_INSTANCE\_NOUSERPROFILE

ID: AUTHENTICATION-270

Level: INFO

Description: Authentication Failed

Data: error message, authentication type, module name

Triggers: Module based Auth. No user profile found for this user.

Actions: User does not exist in the datastore plugin configured and hence configure the datastore

plugin for this realm/org correctly.

#### LOGIN FAILED MODULE INSTANCE USERINACTIVE

**ID: AUTHENTICATION-271** 

Level: INFO

Description: Authentication Failed

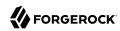

Data: error message, authentication type, module name

Triggers: Module based Auth. This user is not active.

Actions: Activate the user.

# ${\color{blue} \textbf{LOGIN\_FAILED\_MODULE\_INSTANCE\_LOCKEDOUT}}$

**ID: AUTHENTICATION-272** 

Level: INFO

Description: Authentication Failed

Data: error message, authentication type, module name

Triggers: Module based Auth. Max number of failure attempts exceeded. User is Locked out.

Actions: Contact system administrator.

#### LOGIN\_FAILED\_MODULE\_INSTANCE\_ACCOUNTEXPIRED

ID: AUTHENTICATION-273

Level: INFO

Description: Authentication Failed

Data: error message, authentication type, module name

Triggers: Module based Auth. User account has expired.

Actions: Contact system administrator.

# LOGIN\_FAILED\_MODULE\_INSTANCE\_LOGINTIMEOUT

ID: AUTHENTICATION-274

Level: INFO

Description: Authentication Failed

Data: error message, authentication type, module name

Triggers: Module based Auth. Login timed out.

Actions: Try to login again.

#### LOGIN\_FAILED\_MODULE\_INSTANCE\_MODULEDENIED

**ID: AUTHENTICATION-275** 

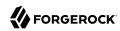

Description: Authentication Failed

Data: error message, authentication type, module name

Triggers: Module based Auth. Authentication module is denied.

Actions: Configure this module or use some other module.

#### LOGIN\_FAILED\_MODULE\_INSTANCE\_MAXSESSIONREACHED

**ID: AUTHENTICATION-276** 

Level: INFO

Description: Authentication Failed

Data: error message, authentication type, module name

Triggers: Module based auth. Limit for maximum number of allowed session has been reached.

Actions: Logout of a session or increase the limit.

# LOGIN\_FAILED\_MODULE\_INSTANCE\_INVALIDDOMAIN

**ID: AUTHENTICATION-277** 

Level: INFO

Description: Authentication Failed

Data: error message, authentication type, module name

Triggers: Module based auth. Org/Realm does not exists.

Actions: Use a valid Org/Realm.

#### LOGIN\_FAILED\_MODULE\_INSTANCE\_ORGINACTIVE

**ID: AUTHENTICATION-278** 

Level: INFO

Description: Authentication Failed

Data: error message, authentication type, module name

Triggers: Module based auth. Org/Realm is not active.

Actions: Activate the Org/Realm.

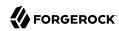

# LOGIN\_FAILED\_MODULE\_INSTANCE\_SESSIONCREATEERROR

**ID: AUTHENTICATION-279** 

Level: INFO

Description: Authentication Failed

Data: error message, authentication type, module name

Triggers: Module based auth. Cannot create a session.

Actions: Ensure that session service is configured and maxsession is not reached.

#### **LOGOUT**

**ID: AUTHENTICATION-300** 

Level: INFO

Description: User logout is Successful

Data: message

Triggers: User logged out

# LOGOUT USER

**ID: AUTHENTICATION-301** 

Level: INFO

Description: User logout is successful from user based authentication

Data: message, authentication type, user name

Triggers: User logged out

# LOGOUT\_ROLE

**ID: AUTHENTICATION-302** 

Level: INFO

Description: User logout is successful from role based authentication

Data: message, authentication type, role name

Triggers: User belonging to this role logged out

# LOGOUT\_SERVICE

**ID: AUTHENTICATION-303** 

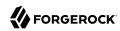

Description: User logout is successful from service based authentication

Data: message, authentication type, service name

Triggers: User logged out of a configured service under realm

# LOGOUT\_LEVEL

**ID: AUTHENTICATION-304** 

Level: INFO

Description: User logout is successful from authentication level based authentication

Data: message, authentication type, authentication level value

Triggers: User logged out of one or more authentication modules having authentication level

value greater than or equal to specified authentication level

# LOGOUT\_MODULE\_INSTANCE

**ID: AUTHENTICATION-305** 

Level: INFO

Description: User logout is successful from module based authentication

Data: message, authentication type, module name

Triggers: User logged out of authentication module under realm

# CHANGE\_USER\_PASSWORD\_FAILED

ID: AUTHENTICATION-306

Level: INFO

Description: Change user password failed

Data: error message

Triggers: Change user password in authentication screen due to directory server password policy.

Actions: Enter password which meets directory server password policy

#### CHANGE USER PASSWORD SUCCEEDED

**ID: AUTHENTICATION-307** 

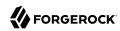

Description: Changing user password succeeded

Data: message

Triggers: Change user password in authentication screen due to directory server password policy.

### CREATE USER PROFILE FAILED

**ID: AUTHENTICATION-308** 

Level: INFO

Description: Create user password failed

Data: error message, user name

Triggers: Create new user in Membership module

Actions: Make sure password entered meets directory server password policy

OpenAM logs the following AMCLI messages.

# ATTEMPT\_LOGIN

ID: AMCLI-1

Level: INFO

Description: Attempt to login to execute the commandline.

Data: user ID

Triggers: Run the Commandline tool.

# SUCCEED\_LOGIN

ID: AMCLI-2

Level: INFO

Description: Login to execute the commandline.

Data: user ID

Triggers: Run the Commandline tool.

#### FAILED\_LOGIN

ID: AMCLI-3

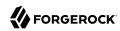

Description: Failed to login.

Data: user ID, error message

Triggers: Run the Commandline tool.

Actions: Check your user ID and password.; Look under debug file for more information.

# ATTEMPT\_LOAD\_SCHEMA

ID: AMCLI-20

Level: INFO

Description: Attempt to load schema to data store.

Data: XML file name

Triggers: Load Schema through Commandline interface.

# SUCCESS\_LOAD\_SCHEMA

ID: AMCLI-21

Level: INFO

Description: Schema is loaded to data store.

Data: XML file name

Triggers: Load Schema through Commandline interface.

#### FAILED LOAD SCHEMA

ID: AMCLI-22

Level: SEVERE

Description: Schema is not loaded to data store.

Data: XML file name, error message

Triggers: Load Schema through Commandline interface.

Actions: Look under debug file for more information.

# ATTEMPT\_DELETE\_SERVICE

ID: AMCLI-30

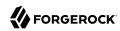

Description: Attempt to delete service from data store.

Data: service name

Triggers: Delete Service through Commandline interface.

# SUCCESS DELETE SERVICE

ID: AMCLI-31

Level: INFO

Description: Deleted service from data store.

Data: service name

Triggers: Delete Service through Commandline interface.

# FAILED DELETE SERVICE

ID: AMCLI-32

Level: SEVERE

Description: Schema is not loaded to data store.

Data: service name, error message

Triggers: Delete Service Schema through Commandline interface.

Actions: Look under debug file for more information.

#### ATTEMPT ADD ATTRIBUTE SCHEMA

ID: AMCLI-40

Level: INFO

Description: Attempt to attribute schema to an existing service.

Data: service name, schema type, XML file name

Triggers: Add attribute schema through Commandline interface.

#### SUCCESS ADD ATTRIBUTE SCHEMA

ID: AMCLI-41

Level: INFO

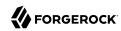

Description: Added attribute schema to existing service.

Data: service name, schema type, XML file name

Triggers: Add attribute schema through Commandline interface.

#### FAILED\_ADD\_ATTRIBUTE\_SCHEMA

ID: AMCLI-42

Level: SEVERE

Description: Attribute schema is not added to existing service.

Data: service name, schema type, XML file name, error message

Triggers: Add attribute schema through Commandline interface.

Actions: Check the service name, schema type and XML file.; Look under debug file for more

information.

# ATTEMPT\_ADD\_RESOURCE\_BUNDLE

ID: AMCLI-50

Level: INFO

Description: Attempt to add resource bundle to data store.

Data: resource bundle name, file name, locale

Triggers: Add Resource Bundle through Commandline interface.

# SUCCEED ADD RESOURCE BUNDLE

ID: AMCLI-51

Level: INFO

Description: Resource bundle is added to data store.

Data: resource bundle name, file name, locale

Triggers: Add Resource Bundle through Commandline interface.

### FAILED\_ADD\_RESOURCE\_BUNDLE

ID: AMCLI-52

Level: SEVERE

Description: Failed to add resource bundle to data store.

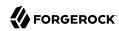

Data: resource bundle name, file name, locale, error message

Triggers: SDK for adding resource bundle failed.

Actions: Look under debug file for more information.

# ATTEMPT\_GET\_RESOURCE\_BUNDLE

ID: AMCLI-60

Level: INFO

Description: Attempt to get resource bundle from data store.

Data: resource bundle name, locale

Triggers: Get Resource Bundle through Commandline interface.

#### SUCCEED\_GET\_RESOURCE\_BUNDLE

ID: AMCLI-61

Level: INFO

Description: Resource bundle retrieved from data store.

Data: resource bundle name, locale

Triggers: Get Resource Bundle through Commandline interface.

# FAILED\_GET\_RESOURCE\_BUNDLE

ID: AMCLI-62

Level: SEVERE

Description: Failed to get resource bundle from data store.

Data: resource bundle name, locale, error message

Triggers: SDK for getting resource bundle failed.

Actions: Look under debug file for more information.

# ATTEMPT\_DELETE\_RESOURCE\_BUNDLE

ID: AMCLI-70

Level: INFO

Description: Attempt to delete resource bundle from data store.

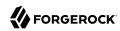

Data: resource bundle name, locale

Triggers: Delete Resource Bundle through Commandline interface.

## SUCCEED\_DELETE\_RESOURCE\_BUNDLE

ID: AMCLI-71

Level: INFO

Description: Resource bundle deleted from data store.

Data: resource bundle name, locale

Triggers: Delete Resource Bundle through Commandline interface.

#### FAILED\_DELETE\_RESOURCE\_BUNDLE

ID: AMCLI-72

Level: SEVERE

Description: Failed to delete resource bundle from data store.

Data: resource bundle name, locale, error message

Triggers: SDK for deleting resource bundle failed.

Actions: Look under debug file for more information.

#### ATTEMPT\_SESSION\_DESTROY

ID: AMCLI-100

Level: INFO

Description: Attempt to destroy Session destroyed

Data: name of user

Triggers: Administrator invalidates session via Commandline interface.

#### SUCCEED\_SESSION\_DESTROY

ID: AMCLI-101

Level: INFO

Description: Session destroyed

Data: name of user

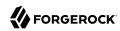

Triggers: Administrator invalidates session via Commandline interface.

# FAILED\_SESSION\_DESTROY

ID: AMCLI-102

Level: SEVERE

Description: Failed to destroy session

Data: name of user, error message

Triggers: Session cannot be destroyed.

Actions: Look under debug file for more information.

# ATTEMPT\_MIGRATION\_ENTRY

ID: AMCLI-1000

Level: INFO

Description: Attempt to migration organization to realm/

Data: distinguished name of organization

Triggers: Migration Commandline interface.

# SUCCEED\_MIGRATION\_ENTRY

ID: AMCLI-1001

Level: INFO

Description: Migration completed.

Data: distinguished name of organization

Triggers: Migration Commandline interface.

#### ATTEMPT DELETE REALM

ID: AMCLI-2000

Level: INFO

Description: Attempt to delete realm/

Data: name of realm, recursive

Triggers: Delete realm command through Commandline interface.

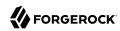

#### SUCCEED DELETE REALM

ID: AMCLI-2001

Level: INFO

Description: Realm deleted.

Data: name of realm, recursive

Triggers: Delete realm command through Commandline interface.

# FAILED\_DELETE\_REALM

ID: AMCLI-2002

Level: INFO

Description: Failed to delete realm.

Data: name of realm, recursive, error message

Triggers: Delete realm command through Commandline interface.

Actions: Look under debug file for more information.

### ATTEMPT CREATE REALM

ID: AMCLI-2010

Level: INFO

Description: Attempt to create realm/

Data: name of realm

Triggers: Create realm command through Commandline interface.

#### SUCCEED CREATE REALM

ID: AMCLI-2011

Level: INFO

Description: Realm created.

Data: name of realm

Triggers: Create realm command through Commandline interface.

# FAILED CREATE REALM

ID: AMCLI-2012

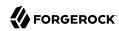

Description: Failed to create realm.

Data: name of realm, error message

Triggers: Create realm command through Commandline interface.

Actions: Look under debug file for more information.

# ATTEMPT\_SEARCH\_REALM

ID: AMCLI-3020

Level: INFO

Description: Attempt to search for realms by name.

Data: name of realm, search pattern, recursive

Triggers: Search realms command through Commandline interface.

#### SUCCEED\_SEARCH\_REALM

ID: AMCLI-3021

Level: INFO

Description: Completed searching for realms.

Data: name of realm, search pattern, recursive

Triggers: Search realms command through Commandline interface.

#### FAILED SEARCH REALM

ID: AMCLI-3022

Level: INFO

Description: Search for realms failed.

Data: name of realm, search pattern, recursive, error message

Triggers: Search realms command through Commandline interface.

Actions: Look under debug file for more information.

#### ATTEMPT\_GET\_ASSIGNABLE\_SERVICES\_OF\_REALM

ID: AMCLI-2020

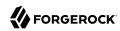

Description: Attempt to get assignable services of realm.

Data: name of realm

Triggers: Execute get assignable services of realm Commandline interface.

# SUCCEED\_GET\_ASSIGNABLE\_SERVICES\_OF\_REALM

ID: AMCLI-2021

Level: INFO

Description: Assignable services command is serviced.

Data: name of realm

Triggers: Execute get assignable services of realm Commandline interface.

# FAILED\_GET\_ASSIGNABLE\_SERVICES\_OF\_REALM

ID: AMCLI-2022

Level: INFO

Description: Unable to get assignable services of realm.

Data: name of realm, error message

Triggers: Execute get assignable services of realm Commandline interface.

Actions: Look under debug file for more information.

# ATTEMPT\_GET\_ASSIGNED\_SERVICES\_OF\_REALM

ID: AMCLI-2030

Level: INFO

Description: Attempt to get services assigned to a realm.

Data: name of realm, include mandatory services

Triggers: Execute get services assigned to realm Commandline interface.

#### SUCCEED GET ASSIGNED SERVICES OF REALM

ID: AMCLI-2031

Level: INFO

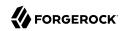

Description: Assignable services command is serviced.

Data: name of realm, include mandatory services

Triggers: Execute get services assigned to realm Commandline interface.

### FAILED\_GET\_ASSIGNED\_SERVICES\_OF\_REALM

ID: AMCLI-2032

Level: INFO

Description: Unable to get services assigned to realm.

Data: name of realm, include mandatory services, error message

Triggers: Execute get services assigned to realm Commandline interface.

Actions: Look under debug file for more information.

# ATTEMPT\_ASSIGN\_SERVICE\_TO\_REALM

ID: AMCLI-2040

Level: INFO

Description: Attempt to assign service to a realm.

Data: name of realm, name of service

Triggers: Execute assign service to realm Commandline interface.

#### SUCCEED\_ASSIGN\_SERVICE\_TO\_REALM

ID: AMCLI-2041

Level: INFO

Description: Service is assigned to realm.

Data: name of realm, name of service

Triggers: Execute assign service to realm Commandline interface.

# FAILED\_ASSIGN\_SERVICE\_TO\_REALM

ID: AMCLI-2042

Level: INFO

Description: Unable to assign service to realm.

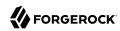

Data: name of realm, name of service, error message

Triggers: Execute assign service to realm Commandline interface.

Actions: Look under debug file for more information.

# ATTEMPT\_UNASSIGN\_SERVICE\_FROM\_REALM

ID: AMCLI-2050

Level: INFO

Description: Attempt to unassign service from a realm.

Data: name of realm, name of service

Triggers: Execute unassign service from realm Commandline interface.

# SUCCEED\_UNASSIGN\_SERVICE\_FROM\_REALM

ID: AMCLI-2051

Level: INFO

Description: Service is unassigned from realm.

Data: name of realm, name of service

Triggers: Execute unassign service from realm Commandline interface.

# FAILED\_UNASSIGN\_SERVICE\_FROM\_REALM

ID: AMCLI-2052

Level: INFO

Description: Unable to unassign service from realm.

Data: name of realm, name of service, error message

Triggers: Execute unassign service from realm Commandline interface.

Actions: Look under debug file for more information.

#### ATTEMPT\_GET\_REALM\_SERVICE\_ATTR\_VALUES

ID: AMCLI-2060

Level: INFO

Description: Attempt to get service attribute values from a realm.

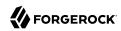

Data: name of realm, name of service

Triggers: Execute get service attribute values from realm Commandline interface.

## SUCCEED\_GET\_REALM\_SERVICE\_ATTR\_VALUES

ID: AMCLI-2061

Level: INFO

Description: Service attribute values of realm is returneed.

Data: name of realm, name of service

Triggers: Execute get service attribute values from realm Commandline interface.

#### FAILED\_GET\_REALM\_SERVICE\_ATTR\_VALUES

ID: AMCLI-2062

Level: INFO

Description: Unable to get service attribute values of realm.

Data: name of realm, name of service, error message

Triggers: Execute get service attribute values from realm Commandline interface.

Actions: Look under debug file for more information.

#### ATTEMPT REMOVE REALM ATTRIBUTE

ID: AMCLI-2070

Level: INFO

Description: Attempt to remove attribute from a realm.

Data: name of realm, name of service, name of attribute

Triggers: Execute remove attribute from realm Commandline interface.

### SUCCEED\_REMOVE\_REALM\_ATTRIBUTE

ID: AMCLI-2071

Level: INFO

Description: Attribute of realm is removed.

Data: name of realm, name of service, name of attribute

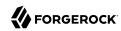

Triggers: Execute remove attribute from realm Commandline interface.

# FAILED\_REMOVE\_REALM\_ATTRIBUTE

ID: AMCLI-2072

Level: INFO

Description: Unable to remove attribute from realm.

Data: name of realm, name of service, name of attribute, error message

Triggers: Execute remove attribute from realm Commandline interface.

Actions: Look under debug file for more information.

#### ATTEMPT\_MODIFY\_SERVICE\_REALM

ID: AMCLI-2080

Level: INFO

Description: Attempt to modify service of realm.

Data: name of realm, name of service

Triggers: Execute modify service of realm Commandline interface.

#### SUCCEED MODIFY SERVICE REALM

ID: AMCLI-2081

Level: INFO

Description: Attribute of realm is modified.

Data: name of realm, name of service

Triggers: Execute modify service of realm Commandline interface.

#### FAILED MODIFY SERVICE REALM

ID: AMCLI-2082

Level: INFO

Description: Unable to modify service of realm.

Data: name of realm, name of service, error message

Triggers: Execute modify service of realm Commandline interface.

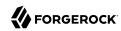

Actions: Look under debug file for more information.

# ATTEMPT\_ADD\_ATTR\_VALUES\_REALM

ID: AMCLI-2090

Level: INFO

Description: Attempt to add attribute value to realm.

Data: name of realm, name of service, name of attribute

Triggers: Execute add attribute values to realm Commandline interface.

### SUCCEED ADD ATTR VALUES REALM

ID: AMCLI-2091

Level: INFO

Description: Attribute values is added to realm.

Data: name of realm, name of service, name of attribute

Triggers: Execute add attribute values to realm Commandline interface.

#### FAILED ADD ATTR VALUES REALM

ID: AMCLI-2092

Level: INFO

Description: Unable to add attribute values to realm.

Data: name of realm, name of service, name of attribute, error message

Triggers: Execute add attribute values to realm Commandline interface.

Actions: Look under debug file for more information.

# ATTEMPT SET ATTR VALUES REALM

ID: AMCLI-2100

Level: INFO

Description: Attempt to set attribute value to realm.

Data: name of realm, name of service

Triggers: Execute set attribute values to realm Commandline interface.

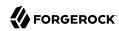

# SUCCEED\_SET\_ATTR\_VALUES\_REALM

ID: AMCLI-2101

Level: INFO

Description: Attribute values is set to realm.

Data: name of realm, name of service

Triggers: Execute set attribute values to realm Commandline interface.

# FAILED\_SET\_ATTR\_VALUES\_REALM

ID: AMCLI-2102

Level: INFO

Description: Unable to set attribute values to realm.

Data: name of realm, name of service, error message

Triggers: Execute set attribute values to realm Commandline interface.

Actions: Look under debug file for more information.

# ATTEMPT\_REMOVE\_SCHEMA\_ATTR\_DEFAULTS

ID: AMCLI-2110

Level: INFO

Description: Attempt to remove schema attribute defaults.

Data: name of service, schema type, name of sub schema, name of attribute

Triggers: Execute remove schema attribute defaults Commandline interface.

### SUCCEED REMOVE SCHEMA ATTR DEFAULTS

ID: AMCLI-2111

Level: INFO

Description: Schema attribute defaults is removed.

Data: name of service, schema type, name of sub schema, name of attribute

Triggers: Execute remove schema attribute defaults Commandline interface.

# FAILED\_REMOVE\_SCHEMA\_ATTR\_DEFAULTS

ID: AMCLI-2112

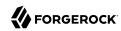

Level: INFO

Description: Unable to remove schema attribute defaults.

Data: name of service, schema type, name of sub schema, name of attribute, error message

Triggers: Execute remove schema attribute defaults Commandline interface.

Actions: Look under debug file for more information.

# ATTEMPT\_ADD\_SCHEMA\_ATTR\_DEFAULTS

ID: AMCLI-2120

Level: INFO

Description: Attempt to add schema attribute defaults.

Data: name of service, schema type, name of sub schema, name of attribute

Triggers: Execute add schema attribute defaults Commandline interface.

# SUCCEED\_ADD\_SCHEMA\_ATTR\_DEFAULTS

ID: AMCLI-2121

Level: INFO

Description: Schema attribute defaults is added.

Data: name of service, schema type, name of sub schema, name of attribute

Triggers: Execute add schema attribute defaults Commandline interface.

### FAILED ADD SCHEMA ATTR DEFAULTS

ID: AMCLI-2122

Level: INFO

Description: Unable to add schema attribute defaults.

Data: name of service, schema type, name of sub schema, name of attribute, error message

Triggers: Execute add schema attribute defaults Commandline interface.

Actions: Look under debug file for more information.

### ATTEMPT\_GET\_SCHEMA\_ATTR\_DEFAULTS

ID: AMCLI-2130

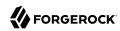

Level: INFO

Description: Attempt to get schema attribute defaults.

Data: name of service, schema type, name of sub schema

Triggers: Execute get schema attribute defaults Commandline interface.

### SUCCEED GET SCHEMA ATTR DEFAULTS

ID: AMCLI-2131

Level: INFO

Description: Schema attribute defaults is returned.

Data: name of service, schema type, name of sub schema

Triggers: Execute get schema attribute defaults Commandline interface.

### FAILED\_GET\_SCHEMA\_ATTR\_DEFAULTS

ID: AMCLI-2132

Level: INFO

Description: Unable to get schema attribute defaults.

Data: name of service, schema type, name of sub schema, error message

Triggers: Execute get schema attribute defaults Commandline interface.

Actions: Look under debug file for more information.

## ATTEMPT SET SCHEMA ATTR DEFAULTS

ID: AMCLI-2140

Level: INFO

Description: Attempt to set schema attribute defaults.

Data: name of service, schema type, name of sub schema

Triggers: Execute set schema attribute defaults Commandline interface.

#### SUCCEED SET SCHEMA ATTR DEFAULTS

ID: AMCLI-2141

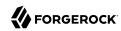

Description: Schema attribute defaults is set.

Data: name of service, schema type, name of sub schema

Triggers: Execute set schema attribute defaults Commandline interface.

## FAILED\_SET\_SCHEMA\_ATTR\_DEFAULTS

ID: AMCLI-2142

Level: INFO

Description: Unable to set schema attribute defaults.

Data: name of service, schema type, name of sub schema, error message

Triggers: Execute set schema attribute defaults Commandline interface.

Actions: Look under debug file for more information.

# ATTEMPT\_ADD\_ATTRIBUTE\_SCHEMA\_CHOICE\_VALUES

ID: AMCLI-2150

Level: INFO

Description: Attempt to add choice value to attribute schema.

Data: name of service, schema type, name of sub schema, name of attribute schema

Triggers: Execute add attribute schema choice values Commandline interface.

### SUCCEED\_ADD\_ATTRIBUTE\_SCHEMA\_CHOICE\_VALUES

ID: AMCLI-2151

Level: INFO

Description: Choice values are added.

Data: name of service, schema type, name of sub schema, name of attribute schema

Triggers: Execute add attribute schema choice values Commandline interface.

# FAILED\_ADD\_ATTRIBUTE\_SCHEMA\_CHOICE\_VALUES

ID: AMCLI-2152

Level: INFO

Description: Unable to add choice value to attribute schema.

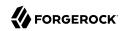

Data: name of service, schema type, name of sub schema, name of attribute schema, error message

Triggers: Execute add attribute schema choice values Commandline interface.

Actions: Look under debug file for more information.

# ATTEMPT GET ATTRIBUTE SCHEMA CHOICE VALUES

ID: AMCLI-2155

Level: INFO

Description: Attempt to get choice value to attribute schema.

Data: name of service, schema type, name of sub schema, name of attribute schema

Triggers: Execute get attribute schema choice values Commandline interface.

### SUCCEED GET ATTRIBUTE SCHEMA CHOICE VALUES

ID: AMCLI-2156

Level: INFO

Description: Choice values are listed.

Data: name of service, schema type, name of sub schema, name of attribute schema

Triggers: Execute get attribute schema choice values Commandline interface.

### FAILED GET ATTRIBUTE SCHEMA CHOICE VALUES

ID: AMCLI-2157

Level: INFO

Description: Unable to get choice value to attribute schema.

Data: name of service, schema type, name of sub schema, name of attribute schema, error

message

Triggers: Execute get attribute schema choice values Commandline interface.

Actions: Look under debug file for more information.

### ATTEMPT REMOVE ATTRIBUTE SCHEMA CHOICE VALUE

ID: AMCLI-2160

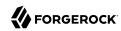

Description: Attempt to remove choice value from attribute schema.

Data: name of service, schema type, name of sub schema, name of attribute schema

Triggers: Execute remove attribute schema choice values Commandline interface.

# SUCCEED REMOVE ATTRIBUTE SCHEMA CHOICE VALUE

ID: AMCLI-2161

Level: INFO

Description: Choice value is removed.

Data: name of service, schema type, name of sub schema, name of attribute schema

Triggers: Execute remove attribute schema choice values Commandline interface.

# FAILED\_REMOVE\_ATTRIBUTE\_SCHEMA\_CHOICE\_VALUE

ID: AMCLI-2162

Level: INFO

Description: Unable to remove choice value to attribute schema.

Data: name of service, schema type, name of sub schema, name of attribute schema, error

message

Triggers: Execute remove attribute schema choice values Commandline interface.

Actions: Look under debug file for more information.

# ATTEMPT\_MODIFY\_ATTRIBUTE\_SCHEMA\_TYPE

ID: AMCLI-2170

Level: INFO

Description: Attempt to modify attribute schema type.

Data: name of service, schema type, name of sub schema, name of attribute schema, attribute

schema type

Triggers: Execute modify attribute schema type Commandline interface.

### SUCCEED MODIFY ATTRIBUTE SCHEMA TYPE

ID: AMCLI-2171

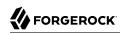

Description: Attribute schema type is modified.

Data: name of service, schema type, name of sub schema, name of attribute schema, attribute

schema type

Triggers: Execute modify attribute schema type Commandline interface.

### FAILED MODIFY ATTRIBUTE SCHEMA TYPE

ID: AMCLI-2172

Level: INFO

Description: Unable to modify attribute schema type.

Data: name of service, schema type, name of sub schema, name of attribute schema, attribute

schema type, error message

Triggers: Execute modify attribute schema type Commandline interface.

Actions: Look under debug file for more information.

# ATTEMPT\_MODIFY\_ATTRIBUTE\_SCHEMA\_UI\_TYPE

ID: AMCLI-2180

Level: INFO

Description: Attempt to modify attribute schema UI type.

Data: name of service, schema type, name of sub schema, name of attribute schema, attribute

schema UI type

Triggers: Execute modify attribute schema UI type Commandline interface.

# SUCCEED\_MODIFY\_ATTRIBUTE\_SCHEMA\_UI\_TYPE

ID: AMCLI-2181

Level: INFO

Description: Attribute schema UI type is modified.

Data: name of service, schema type, name of sub schema, name of attribute schema, attribute

schema UI type

Triggers: Execute modify attribute schema UI type Commandline interface.

#### FAILED MODIFY ATTRIBUTE SCHEMA UI TYPE

ID: AMCLI-2182

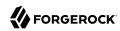

Level: INFO

Description: Unable to modify attribute schema UI type.

Data: name of service, schema type, name of sub schema, name of attribute schema, attribute schema UI type, error message

Triggers: Execute modify attribute schema UI type Commandline interface.

Actions: Look under debug file for more information.

# ATTEMPT\_MODIFY\_ATTRIBUTE\_SCHEMA\_SYNTAX

ID: AMCLI-2190

Level: INFO

Description: Attempt to modify attribute schema syntax.

Data: name of service, schema type, name of sub schema, name of attribute schema, attribute

schema syntax

Triggers: Execute modify attribute schema syntax Commandline interface.

# SUCCEED\_MODIFY\_ATTRIBUTE\_SCHEMA\_SYNTAX

ID: AMCLI-2191

Level: INFO

Description: Attribute schema syntax is modified.

Data: name of service, schema type, name of sub schema, name of attribute schema, attribute

schema syntax

Triggers: Execute modify attribute schema syntax Commandline interface.

## FAILED\_MODIFY\_ATTRIBUTE\_SCHEMA\_SYNTAX

ID: AMCLI-2192

Level: INFO

Description: Unable to modify attribute schema syntax.

Data: name of service, schema type, name of sub schema, name of attribute schema, attribute

schema syntax, error message

Triggers: Execute modify attribute schema syntax Commandline interface.

Actions: Look under debug file for more information.

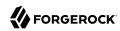

# ATTEMPT\_MODIFY\_ATTRIBUTE\_SCHEMA\_I18N\_KEY

ID: AMCLI-2200

Level: INFO

Description: Attempt to modify attribute schema i18n Key.

Data: name of service, schema type, name of sub schema, name of attribute schema, attribute

schema i18n Key

Triggers: Execute modify attribute schema i18n Key Commandline interface.

# SUCCEED\_MODIFY\_ATTRIBUTE\_SCHEMA\_I18N\_KEY

ID: AMCLI-2201

Level: INFO

Description: Attribute schema i18n Key is modified.

Data: name of service, schema type, name of sub schema, name of attribute schema, attribute

schema i18n Key

Triggers: Execute modify attribute schema i18n Key Commandline interface.

# FAILED\_MODIFY\_ATTRIBUTE\_SCHEMA\_I18N\_KEY

ID: AMCLI-2202

Level: INFO

Description: Unable to modify attribute schema i18n Key.

Data: name of service, schema type, name of sub schema, name of attribute schema, attribute

schema i18n Key, error message

Triggers: Execute modify attribute schema i18n Key Commandline interface.

Actions: Look under debug file for more information.

### ATTEMPT MODIFY ATTRIBUTE SCHEMA PROPERTIES VIEW BEAN URL

ID: AMCLI-2210

Level: INFO

Description: Attempt to modify attribute schema properties view bean URL.

Data: name of service, schema type, name of sub schema, name of attribute schema, attribute

schema properties view bean URL

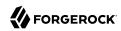

Triggers: Execute modify attribute schema properties view bean URL Commandline interface.

# SUCCEED\_MODIFY\_ATTRIBUTE\_SCHEMA\_PROPERTIES\_VIEW\_BEAN\_URL

ID: AMCLI-2211

Level: INFO

Description: Attribute schema properties view bean URL is modified.

Data: name of service, schema type, name of sub schema, name of attribute schema, attribute schema properties view bean URL

Triggers: Execute modify attribute schema properties view bean URL Commandline interface.

# FAILED\_MODIFY\_ATTRIBUTE\_SCHEMA\_PROPERTIES\_VIEW\_BEAN\_URL

ID: AMCLI-2212

Level: INFO

Description: Unable to modify attribute schema properties view bean URL.

Data: name of service, schema type, name of sub schema, name of attribute schema, attribute schema properties view bean URL, error message

Triggers: Execute modify attribute schema properties view bean URL Commandline interface.

Actions: Look under debug file for more information.

# ATTEMPT MODIFY ATTRIBUTE SCHEMA ANY

ID: AMCLI-2220

Level: INFO

Description: Attempt to modify attribute schema any value.

Data: name of service, schema type, name of sub schema, name of attribute schema, attribute

schema any

Triggers: Execute modify attribute schema any Commandline interface.

# SUCCEED\_MODIFY\_ATTRIBUTE\_SCHEMA\_ANY

ID: AMCLI-2221

Level: INFO

Description: Attribute schema any value is modified.

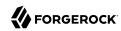

Data: name of service, schema type, name of sub schema, name of attribute schema, attribute schema any

Triggers: Execute modify attribute schema any Commandline interface.

### FAILED\_MODIFY\_ATTRIBUTE\_SCHEMA\_ANY

ID: AMCLI-2222

Level: INFO

Description: Unable to modify attribute schema any value.

Data: name of service, schema type, name of sub schema, name of attribute schema, attribute

schema any, error message

Triggers: Execute modify attribute schema any Commandline interface.

Actions: Look under debug file for more information.

# ATTEMPT\_REMOVE\_ATTRIBUTE\_SCHEMA\_DEFAULT\_VALUE

ID: AMCLI-2230

Level: INFO

Description: Attempt to remove attribute schema default value.

Data: name of service, schema type, name of sub schema, name of attribute schema, default value

to be removed

Triggers: Execute remove attribute schema default values Commandline interface.

# SUCCEED\_REMOVE\_ATTRIBUTE\_SCHEMA\_DEFAULT\_VALUE

ID: AMCLI-2231

Level: INFO

Description: Attribute schema default value is removed.

Data: name of service, schema type, name of sub schema, name of attribute schema, default value

to be removed

Triggers: Execute remove attribute schema default values Commandline interface.

# FAILED\_REMOVE\_ATTRIBUTE\_SCHEMA\_DEFAULT\_VALUE

ID: AMCLI-2232

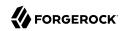

Description: Unable to remove attribute schema default value.

Data: name of service, schema type, name of sub schema, name of attribute schema, default value to be removed, error message

Triggers: Execute remove attribute schema default values Commandline interface.

Actions: Look under debug file for more information.

### ATTEMPT SET ATTRIBUTE SCHEMA VALIDATOR

ID: AMCLI-2240

Level: INFO

Description: Attempt to set attribute schema validator.

Data: name of service, schema type, name of sub schema, name of attribute schema, validator

Triggers: Execute set attribute schema validator Commandline interface.

## SUCCEED\_SET\_ATTRIBUTE\_SCHEMA\_VALIDATOR

ID: AMCLI-2241

Level: INFO

Description: Attribute schema validator is set.

Data: name of service, schema type, name of sub schema, name of attribute schema, validator

Triggers: Execute set attribute schema validator Commandline interface.

## FAILED\_SET\_ATTRIBUTE\_SCHEMA\_VALIDATOR

ID: AMCLI-2242

Level: INFO

Description: Unable to set attribute schema validator.

Data: name of service, schema type, name of sub schema, name of attribute schema, validator,

error message

Triggers: Execute set attribute schema validator Commandline interface.

Actions: Look under debug file for more information.

#### ATTEMPT SET ATTRIBUTE SCHEMA START RANGE

ID: AMCLI-2250

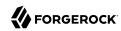

Level: INFO

Description: Attempt to set attribute schema start range.

Data: name of service, schema type, name of sub schema, name of attribute schema, start range

Triggers: Execute set attribute schema start range Commandline interface.

# SUCCEED\_SET\_ATTRIBUTE\_SCHEMA\_START\_RANGE

ID: AMCLI-2251

Level: INFO

Description: Attribute schema start range is set.

Data: name of service, schema type, name of sub schema, name of attribute schema, start range

Triggers: Execute set attribute schema start range Commandline interface.

# FAILED\_SET\_ATTRIBUTE\_SCHEMA\_START\_RANGE

ID: AMCLI-2252

Level: INFO

Description: Unable to set attribute schema start range.

Data: name of service, schema type, name of sub schema, name of attribute schema, start range,

error message

Triggers: Execute set attribute schema start range Commandline interface.

Actions: Look under debug file for more information.

## ATTEMPT\_SET\_ATTRIBUTE\_SCHEMA\_END\_RANGE

ID: AMCLI-2250

Level: INFO

Description: Attempt to set attribute schema end range.

Data: name of service, schema type, name of sub schema, name of attribute schema, end range

Triggers: Execute set attribute schema end range Commandline interface.

#### SUCCEED SET ATTRIBUTE SCHEMA END RANGE

ID: AMCLI-2251

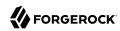

Level: INFO

Description: Attribute schema end range is set.

Data: name of service, schema type, name of sub schema, name of attribute schema, end range

Triggers: Execute set attribute schema end range Commandline interface.

# FAILED\_SET\_ATTRIBUTE\_SCHEMA\_END\_RANGE

ID: AMCLI-2252

Level: INFO

Description: Unable to set attribute schema end range.

Data: name of service, schema type, name of sub schema, name of attribute schema, end range,

error message

Triggers: Execute set attribute schema end range Commandline interface.

Actions: Look under debug file for more information.

# ATTEMPT\_SET\_SERVICE\_SCHEMA\_I18N\_KEY

ID: AMCLI-2260

Level: INFO

Description: Attempt to set service schema i18n key.

Data: name of service, i18n key

Triggers: Execute set service schema i18n key Commandline interface.

### SUCCEED\_SET\_SERVICE\_SCHEMA\_I18N\_KEY

ID: AMCLI-2261

Level: INFO

Description: Service schema i18n key is set.

Data: name of service, i18n key

Triggers: Execute set service schema i18n key Commandline interface.

## FAILED\_SET\_SERVICE\_SCHEMA\_I18N\_KEY

ID: AMCLI-2262

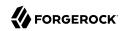

Description: Unable to set service schema i18n key.

Data: name of service, i18n key, error message

Triggers: Execute set service schema i18n key Commandline interface.

Actions: Look under debug file for more information.

# ATTEMPT\_SET\_SERVICE\_SCHEMA\_PROPERTIES\_VIEW\_BEAN\_URL

ID: AMCLI-2270

Level: INFO

Description: Attempt to set service schema properties view bean URL.

Data: name of service, properties view bean URL

Triggers: Execute set service schema properties view bean URL Commandline interface.

# SUCCEED SET SERVICE SCHEMA PROPERTIES VIEW BEAN URL

ID: AMCLI-2271

Level: INFO

Description: Service schema properties view bean URL is set.

Data: name of service, properties view bean URL

Triggers: Execute set service schema properties view bean URL Commandline interface.

### FAILED\_SET\_SERVICE\_SCHEMA\_PROPERTIES\_VIEW\_BEAN\_URL

ID: AMCLI-2272

Level: INFO

Description: Unable to set service schema properties view bean URL.

Data: name of service, properties view bean URL, error message

Triggers: Execute set service schema properties view bean URL Commandline interface.

Actions: Look under debug file for more information.

#### ATTEMPT SET SERVICE REVISION NUMBER

ID: AMCLI-2280

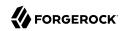

Description: Attempt to set service revision number.

Data: name of service, revision number

Triggers: Execute set service revision number Commandline interface.

## SUCCEED\_SET\_SERVICE\_REVISION\_NUMBER

ID: AMCLI-2281

Level: INFO

Description: Service revision number is set.

Data: name of service, revision number

Triggers: Execute set service revision number Commandline interface.

### FAILED\_SET\_SERVICE\_REVISION\_NUMBER

ID: AMCLI-2282

Level: INFO

Description: Unable to set service revision number.

Data: name of service, revision number, error message

Triggers: Execute set service revision number Commandline interface.

Actions: Look under debug file for more information.

### ATTEMPT\_GET\_SERVICE\_REVISION\_NUMBER

ID: AMCLI-2290

Level: INFO

Description: Attempt to get service revision number.

Data: name of service

Triggers: Execute get service revision number Commandline interface.

# SUCCEED\_GET\_SERVICE\_REVISION\_NUMBER

ID: AMCLI-2291

Level: INFO

Description: Service revision number is returned.

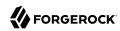

Data: name of service

Triggers: Execute get service revision number Commandline interface.

# FAILED\_GET\_SERVICE\_REVISION\_NUMBER

ID: AMCLI-2292

Level: INFO

Description: Unable to get service revision number.

Data: name of service, error message

Triggers: Execute get service revision number Commandline interface.

Actions: Look under debug file for more information.

# ATTEMPT\_REMOVE\_ATTRIBUTE\_SCHEMA

ID: AMCLI-2300

Level: INFO

Description: Attempt to remove attribute schema.

Data: name of service, schema type, name of sub schema, name of attribute schema

Triggers: Execute remove attribute schema Commandline interface.

# SUCCEED\_REMOVE\_ATTRIBUTE\_SCHEMA

ID: AMCLI-2301

Level: INFO

Description: Attribute schema is removed.

Data: name of service, schema type, name of sub schema, name of attribute schema

Triggers: Execute remove attribute schema Commandline interface.

### FAILED\_REMOVE\_ATTRIBUTE\_SCHEMA

ID: AMCLI-2302

Level: INFO

Description: Unable to remove attribute schema.

Data: name of service, schema type, name of sub schema, name of attribute schema, error

message

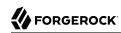

Triggers: Execute remove attribute schema Commandline interface.

Actions: Look under debug file for more information.

## ATTEMPT\_ADD\_SUB\_CONFIGURATION

ID: AMCLI-2310

Level: INFO

Description: Attempt to add sub configuration.

Data: name of sub configuration, name of service

Triggers: Execute add sub configuration Commandline interface.

# SUCCEED\_ADD\_SUB\_CONFIGURATION

ID: AMCLI-2311

Level: INFO

Description: Sub configuration is added.

Data: name of sub configuration, name of service

Triggers: Execute add sub configuration Commandline interface.

## FAILED\_ADD\_SUB\_CONFIGURATION

ID: AMCLI-2312

Level: INFO

Description: Unable to add sub configuration.

Data: name of sub configuration, name of service, error message

Triggers: Execute add sub configuration Commandline interface.

Actions: Look under debug file for more information.

# ATTEMPT\_ADD\_SUB\_CONFIGURATION\_TO\_REALM

ID: AMCLI-2320

Level: INFO

Description: Attempt to add sub configuration to realm.

Data: name of realm, name of sub configuration, name of service

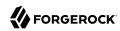

Triggers: Execute add sub configuration Commandline interface.

# SUCCEED\_ADD\_SUB\_CONFIGURATION\_TO\_REALM

ID: AMCLI-2321

Level: INFO

Description: Sub configuration is added to realm.

Data: name of realm, name of sub configuration, name of service

Triggers: Execute add sub configuration Commandline interface.

# FAILED\_ADD\_SUB\_CONFIGURATION\_TO\_REALM

ID: AMCLI-2322

Level: INFO

Description: Unable to add sub configuration.

Data: name of realm, name of sub configuration, name of service, error message

Triggers: Execute add sub configuration Commandline interface.

Actions: Look under debug file for more information.

# ATTEMPT\_DELETE\_SUB\_CONFIGURATION

ID: AMCLI-2330

Level: INFO

Description: Attempt to delete sub configuration.

Data: name of sub configuration, name of service

Triggers: Execute delete sub configuration Commandline interface.

# SUCCEED\_DELETE\_SUB\_CONFIGURATION

ID: AMCLI-2331

Level: INFO

Description: Sub configuration is deleted.

Data: name of sub configuration, name of service

Triggers: Execute delete sub configuration Commandline interface.

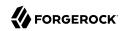

# FAILED\_ADELETE\_SUB\_CONFIGURATION

ID: AMCLI-2332

Level: INFO

Description: Unable to delete sub configuration.

Data: name of sub configuration, name of service, error message

Triggers: Execute delete sub configuration Commandline interface.

Actions: Look under debug file for more information.

# ATTEMPT\_DELETE\_SUB\_CONFIGURATION\_TO\_REALM

ID: AMCLI-2340

Level: INFO

Description: Attempt to delete sub configuration from realm.

Data: name of realm, name of sub configuration, name of service

Triggers: Execute delete sub configuration Commandline interface.

#### SUCCEED DELETE SUB CONFIGURATION TO REALM

ID: AMCLI-2341

Level: INFO

Description: Sub configuration is deleted from realm.

Data: name of realm, name of sub configuration, name of service

Triggers: Execute delete sub configuration Commandline interface.

## FAILED\_DELETE\_SUB\_CONFIGURATIONT\_TO\_REALM

ID: AMCLI-2342

Level: INFO

Description: Unable to delete sub configuration.

Data: name of realm, name of sub configuration, name of service, error message

Triggers: Execute delete sub configuration Commandline interface.

Actions: Look under debug file for more information.

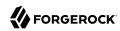

# ATTEMPT\_ADD\_SUB\_SCHEMA

ID: AMCLI-2350

Level: INFO

Description: Attempt to add sub schema.

Data: name of service, schema type, name of sub schema

Triggers: Execute add sub schema Commandline interface.

### SUCCEED\_ADD\_SUB\_SCHEMA

ID: AMCLI-2351

Level: INFO

Description: Sub schema is added.

Data: name of service, schema type, name of sub schema

Triggers: Execute add sub schema Commandline interface.

### FAILED ADD SUB SCHEMA

ID: AMCLI-2352

Level: INFO

Description: Unable to add sub schema.

Data: name of service, schema type, name of sub schema, error message

Triggers: Execute add sub schema configurations Commandline interface.

Actions: Look under debug file for more information.

# ATTEMPT REMOVE SUB SCHEMA

ID: AMCLI-2360

Level: INFO

Description: Attempt to remove sub schema.

Data: name of service, schema type, name of parent sub schema, name of sub schema

Triggers: Execute remove sub schema Commandline interface.

### SUCCEED REMOVE SUB SCHEMA

ID: AMCLI-2361

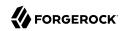

Level: INFO

Description: Sub schema is removed.

Data: name of service, schema type, name of parent sub schema, name of sub schema

Triggers: Execute remove sub schema Commandline interface.

# FAILED\_REMOVE\_SUB\_SCHEMA

ID: AMCLI-2362

Level: INFO

Description: Unable to remove sub schema.

Data: name of service, schema type, name of parent sub schema, name of sub schema, error

message

Triggers: Execute remove sub schema configurations Commandline interface.

Actions: Look under debug file for more information.

# ATTEMPT\_MODIFY\_INHERITANCE\_SUB\_SCHEMA

ID: AMCLI-2370

Level: INFO

Description: Attempt to modify inheritance of sub schema.

Data: name of service, schema type, name of sub schema

Triggers: Execute modify inheritance of sub schema Commandline interface.

### SUCCEED\_MODIFY\_INHERITANCE\_SUB\_SCHEMA

ID: AMCLI-2371

Level: INFO

Description: Sub schema is modified.

Data: name of service, schema type, name of sub schema

Triggers: Execute modify inheritance of sub schema Commandline interface.

### FAILED\_MODIFY\_INHERITANCE\_SUB\_SCHEMA

ID: AMCLI-2372

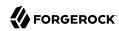

Description: Unable to modify sub schema.

Data: name of service, schema type, name of sub schema, error message

Triggers: Execute modify inheritance of sub schema configurations Commandline interface.

Actions: Look under debug file for more information.

### ATTEMPT MODIFY SUB CONFIGURATION

ID: AMCLI-2380

Level: INFO

Description: Attempt to modify sub configuration.

Data: name of sub configuration, name of service

Triggers: Execute modify sub configuration Commandline interface.

# SUCCEED\_MODIFY\_SUB\_CONFIGURATION

ID: AMCLI-2381

Level: INFO

Description: Sub configuration is modified.

Data: name of sub configuration, name of service

Triggers: Execute modify sub configuration Commandline interface.

#### FAILED MODIFY SUB CONFIGURATION

ID: AMCLI-2382

Level: INFO

Description: Unable to modify sub configuration.

Data: name of sub configuration, name of service, error message

Triggers: Execute modify sub configuration Commandline interface.

Actions: Look under debug file for more information.

### ATTEMPT GET SUB CONFIGURATION

ID: AMCLI-2383

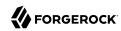

Description: Attempt to retrieve sub configuration.

Data: name of sub configuration, name of service

Triggers: Execute get sub configuration Commandline interface.

## SUCCEED\_GET\_SUB\_CONFIGURATION

ID: AMCLI-2384

Level: INFO

Description: Sub configuration is retrieved.

Data: name of sub configuration, name of service

Triggers: Execute get sub configuration Commandline interface.

### FAILED\_GET\_SUB\_CONFIGURATION

ID: AMCLI-2385

Level: INFO

Description: Unable to retrieve sub configuration.

Data: name of sub configuration, name of service, error message

Triggers: Execute get sub configuration Commandline interface.

Actions: Look under debug file for more information.

### ATTEMPT\_MODIFY\_SUB\_CONFIGURATION\_IN\_REALM

ID: AMCLI-2390

Level: INFO

Description: Attempt to modify sub configuration in realm.

Data: name of realm, name of sub configuration, name of service

Triggers: Execute modify sub configuration Commandline interface.

# SUCCEED\_MODIFY\_SUB\_CONFIGURATION\_IN\_REALM

ID: AMCLI-2391

Level: INFO

Description: Sub configuration is modified.

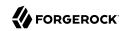

Data: name of realm, name of sub configuration, name of service

Triggers: Execute modify sub configuration Commandline interface.

# FAILED\_MODIFY\_SUB\_CONFIGURATION\_IN\_REALM

ID: AMCLI-2392

Level: INFO

Description: Unable to modify sub configuration in realm.

Data: name of realm, name of sub configuration, name of service, error message

Triggers: Execute modify sub configuration Commandline interface.

Actions: Look under debug file for more information.

# ATTEMPT\_GET\_SUB\_CONFIGURATION\_IN\_REALM

ID: AMCLI-2393

Level: INFO

Description: Attempt to retrieve sub configuration in realm.

Data: name of realm, name of sub configuration, name of service

Triggers: Execute get sub configuration Commandline interface.

# SUCCEED\_GET\_SUB\_CONFIGURATION\_IN\_REALM

ID: AMCLI-2394

Level: INFO

Description: Sub configuration is retrieved.

Data: name of realm, name of sub configuration, name of service

Triggers: Execute get sub configuration Commandline interface.

# FAILED\_GET\_SUB\_CONFIGURATION\_IN\_REALM

ID: AMCLI-2395

Level: INFO

Description: Unable to retrieve sub configuration in realm.

Data: name of realm, name of sub configuration, name of service, error message

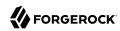

Triggers: Execute get sub configuration Commandline interface.

Actions: Look under debug file for more information.

# ATTEMPT\_ADD\_PLUGIN\_INTERFACE

ID: AMCLI-2400

Level: INFO

Description: Attempt to add Plug-in interface to service.

Data: name of service, name of plugin

Triggers: Execute add Plug-in interface Commandline interface.

# SUCCEED\_ADD\_PLUGIN\_INTERFACE

ID: AMCLI-2401

Level: INFO

Description: Plug-in interface is added.

Data: name of service, name of plugin

Triggers: Execute add Plug-in interface Commandline interface.

## FAILED\_ADD\_PLUGIN\_INTERFACE

ID: AMCLI-2402

Level: INFO

Description: Unable to add Plug-in interface to service.

Data: name of service, name of plugin, error message

Triggers: Execute add Plug-in interface Commandline interface.

Actions: Look under debug file for more information.

# ATTEMPT\_SET\_PLUGIN\_SCHEMA\_PROP\_VIEWBEAN\_URL

ID: AMCLI-2410

Level: INFO

Description: Attempt to set Plug-in schema's properties view bean.

Data: name of service, name of plugin

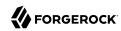

Triggers: Execute set Plug-in schema's properties view bean Commandline interface.

# SUCCEED\_SET\_PLUGIN\_SCHEMA\_PROP\_VIEWBEAN\_URL

ID: AMCLI-2411

Level: INFO

Description: Plug-in schema's properties view bean is set.

Data: name of service, name of plugin

Triggers: Execute set Plug-in schema's properties view bean Commandline interface.

# FAILED\_SET\_PLUGIN\_SCHEMA\_PROP\_VIEWBEAN\_URL

ID: AMCLI-2412

Level: INFO

Description: Unable to set Plug-in schema's properties view bean.

Data: name of service, name of plugin, error message

Triggers: Execute set Plug-in schema's properties view bean Commandline interface.

Actions: Look under debug file for more information.

# ATTEMPT\_CREATE\_POLICY\_IN\_REALM

ID: AMCLI-2420

Level: INFO

Description: Attempt to create policies under realm.

Data: name of realm

Triggers: Execute create policies under realm Commandline interface.

## SUCCEED\_CREATE\_POLICY\_IN\_REALM

ID: AMCLI-2421

Level: INFO

Description: Policies are created.

Data: name of realm

Triggers: Execute create policies under realm Commandline interface.

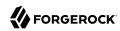

# FAILED\_CREATE\_POLICY\_IN\_REALM

ID: AMCLI-2422

Level: INFO

Description: Unable to create policies under realm.

Data: name of realm, error message

Triggers: Execute create policies under realm Commandline interface.

Actions: Look under debug file for more information.

# ATTEMPT\_DELETE\_POLICY\_IN\_REALM

ID: AMCLI-2430

Level: INFO

Description: Attempt to delete policy in realm.

Data: name of realm, name of policy

Triggers: Execute delete policy in realm Commandline interface.

# SUCCEED\_DELETE\_POLICY\_IN\_REALM

ID: AMCLI-2431

Level: INFO

Description: Policy is deleted.

Data: name of realm, name of policy

Triggers: Execute delete policy in realm Commandline interface.

## FAILED\_DELETE\_POLICY\_IN\_REALM

ID: AMCLI-2432

Level: INFO

Description: Unable to delete policy under realm.

Data: name of realm, name of policy, error message

Triggers: Execute delete policy under realm Commandline interface.

Actions: Look under debug file for more information.

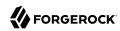

# ATTEMPT\_TO\_GET\_POLICY\_NAMES\_IN\_REALM

ID: AMCLI-2433

Level: INFO

Description: Attempt to get policy names in realm.

Data: name of realm

Triggers: Execute get policy names in realm Commandline interface.

# GOT\_POLICY\_NAMES\_IN\_REALM

ID: AMCLI-2434

Level: INFO

Description: Got policy names in realm.

Data: name of realm

Triggers: Execute get policy names in realm Commandline interface.

# FAILED\_GET\_POLICY\_NAMES\_IN\_REALM

ID: AMCLI-2435

Level: INFO

Description: Unable to get policy names in realm.

Data: name of realm

Triggers: Execute get policy names in realm Commandline interface.

## ATTEMPT\_GET\_POLICY\_IN\_REALM

ID: AMCLI-2440

Level: INFO

Description: Attempt to get policy definition in realm.

Data: name of realm, name of policy

Triggers: Execute get policy definition in realm Commandline interface.

### SUCCEED\_GET\_POLICY\_IN\_REALM

ID: AMCLI-2441

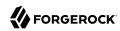

Level: INFO

Description: Policy definition is returned.

Data: name of realm, name of policy

Triggers: Execute get policy definition in realm Commandline interface.

# FAILED GET POLICY IN REALM

ID: AMCLI-2442

Level: INFO

Description: Unable to get policy definition under realm.

Data: name of realm, name of policy, error message

Triggers: Execute get policy definition under realm Commandline interface.

Actions: Look under debug file for more information.

# ATTEMPT\_CREATE\_IDENTITY

ID: AMCLI-2450

Level: INFO

Description: Attempt to create an identity in realm.

Data: name of realm, identity type, name of identity

Triggers: Execute create identity in realm Commandline interface.

### SUCCEED CREATE IDENTITY

ID: AMCLI-2451

Level: INFO

Description: Identity is created.

Data: name of realm, identity type, name of identity

Triggers: Execute create identity in realm Commandline interface.

#### FAILED CREATE IDENTITY

ID: AMCLI-2452

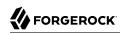

Description: Unable to create identity in realm.

Data: name of realm, identity type, name of identity, error message

Triggers: Execute create identity in realm Commandline interface.

Actions: Look under debug file for more information.

### ATTEMPT DELETE IDENTITY

ID: AMCLI-2460

Level: INFO

Description: Attempt to delete an identity in realm.

Data: name of realm, identity type, name of identity

Triggers: Execute delete identity in realm Commandline interface.

### SUCCEED\_DELETE\_IDENTITY

ID: AMCLI-2461

Level: INFO

Description: Identity is deleted.

Data: name of realm, identity type, name of identity

Triggers: Execute delete identity in realm Commandline interface.

#### FAILED DELETE IDENTITY

ID: AMCLI-2462

Level: INFO

Description: Unable to delete identity in realm.

Data: name of realm, identity type, name of identity, error message

Triggers: Execute delete identity in realm Commandline interface.

Actions: Look under debug file for more information.

#### ATTEMPT SEARCH IDENTITIES

ID: AMCLI-2470

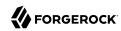

Description: Attempt to search identities in realm.

Data: name of realm, identity type, search pattern

Triggers: Execute search identities in realm Commandline interface.

## SUCCEED\_SEARCH\_IDENTITIES

ID: AMCLI-2471

Level: INFO

Description: Search Result is returned.

Data: name of realm, identity type, search pattern

Triggers: Execute search identities in realm Commandline interface.

### FAILED\_SEARCH\_IDENTITIES

ID: AMCLI-2472

Level: INFO

Description: Unable to search identities in realm.

Data: name of realm, identity type, search pattern, error message

Triggers: Execute search identities in realm Commandline interface.

Actions: Look under debug file for more information.

### ATTEMPT\_GET\_ALLOWED\_OPS

ID: AMCLI-2480

Level: INFO

Description: Attempt to get the allowed operation of an identity type in realm.

Data: name of realm, identity type

Triggers: Execute get the allowed operation of an identity type in realm Commandline interface.

# SUCCEED\_GET\_ALLOWED\_OPS

ID: AMCLI-2481

Level: INFO

Description: Allowed operations are returned.

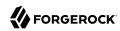

Data: name of realm, identity type

Triggers: Execute get the allowed operation of an identity type in realm Commandline interface.

### FAILED\_GET\_ALLOWED\_OPS

ID: AMCLI-2482

Level: INFO

Description: Unable to get the allowed operation of an identity type in realm.

Data: name of realm, identity type, error message

Triggers: Execute get the allowed operation of an identity type in realm Commandline interface.

Actions: Look under debug file for more information.

### ATTEMPT\_GET\_SUPPORTED\_IDTYPES

ID: AMCLI-2490

Level: INFO

Description: Attempt to get the supported identity type in realm.

Data: name of realm

Triggers: Execute get the supported identity type in realm Commandline interface.

#### SUCCEED\_GET\_SUPPORTED\_IDTYPES

ID: AMCLI-2491

Level: INFO

Description: Allowed identity types are returned.

Data: name of realm

Triggers: Execute get the supported identity type in realm Commandline interface.

### FAILED\_GET\_SUPPORTED\_IDTYPES

ID: AMCLI-2492

Level: INFO

Description: Unable to get the supported identity type in realm.

Data: name of realm, error message

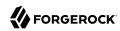

Triggers: Execute get the supported identity type in realm Commandline interface.

Actions: Look under debug file for more information.

# ATTEMPT\_GET\_ASSIGNABLE\_SERVICES

ID: AMCLI-2500

Level: INFO

Description: Attempt to get the assignable services of an identity.

Data: name of realm, name of identity type, name of identity

Triggers: Execute get the assignable services of an identity Commandline interface.

### SUCCEED\_GET\_ASSIGNABLE\_SERVICES

ID: AMCLI-2501

Level: INFO

Description: Assignable services are returned.

Data: name of realm, name of identity type, name of identity

Triggers: Execute get the assignable services of an identity Commandline interface.

### FAILED\_GET\_ASSIGNABLE\_SERVICES

ID: AMCLI-2502

Level: INFO

Description: Unable to get the assignable services of an identity.

Data: name of realm, name of identity type, name of identity, error message

Triggers: Execute get the assignable services of an identity Commandline interface.

Actions: Look under debug file for more information.

# ATTEMPT\_GET\_ASSIGNED\_SERVICES

ID: AMCLI-2510

Level: INFO

Description: Attempt to get the assigned services of an identity.

Data: name of realm, name of identity type, name of identity

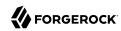

Triggers: Execute get the assigned services of an identity Commandline interface.

### SUCCEED GET ASSIGNED SERVICES

ID: AMCLI-2511

Level: INFO

Description: Assigned services are returned.

Data: name of realm, name of identity type, name of identity

Triggers: Execute get the assigned services of an identity Commandline interface.

# FAILED\_GET\_ASSIGNED\_SERVICES

ID: AMCLI-2512

Level: INFO

Description: Unable to get the assigned services of an identity.

Data: name of realm, name of identity type, name of identity, error message

Triggers: Execute get the assigned services of an identity Commandline interface.

Actions: Look under debug file for more information.

#### ATTEMPT IDREPO GET SERVICE ATTRIBUTES

ID: AMCLI-2520

Level: INFO

Description: Attempt to get service attribute values of an identity.

Data: name of realm, name of identity type, name of identity, name of service

Triggers: Execute get the service attribute values of an identity Commandline interface.

### SUCCEED\_IDREPO\_GET\_SERVICE\_ATTRIBUTES

ID: AMCLI-2521

Level: INFO

Description: Service attribute values are returned.

Data: name of realm, name of identity type, name of identity, name of service

Triggers: Execute get the service attribute values of an identity Commandline interface.

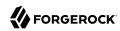

# FAILED\_IDREPO\_GET\_SERVICE\_ATTRIBUTES

ID: AMCLI-2522

Level: INFO

Description: Unable to get the service attribute values of an identity.

Data: name of realm, name of identity type, name of identity, name of service, error message

Triggers: Execute get the service attribute values of an identity Commandline interface.

Actions: Look under debug file for more information.

# ATTEMPT\_IDREPO\_GET\_ATTRIBUTES

ID: AMCLI-2530

Level: INFO

Description: Attempt to get attribute values of an identity.

Data: name of realm, name of identity type, name of identity

Triggers: Execute get the attribute values of an identity Commandline interface.

#### **SUCCEED IDREPO GET ATTRIBUTES**

ID: AMCLI-2531

Level: INFO

Description: Attribute values are returned.

Data: name of realm, name of identity type, name of identity

Triggers: Execute get the attribute values of an identity Commandline interface.

### FAILED\_IDREPO\_GET\_ATTRIBUTES

ID: AMCLI-2532

Level: INFO

Description: Unable to get the attribute values of an identity.

Data: name of realm, name of identity type, name of identity, error message

Triggers: Execute get the attribute values of an identity Commandline interface.

Actions: Look under debug file for more information.

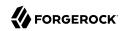

# ATTEMPT\_IDREPO\_GET\_MEMBERSHIPS

ID: AMCLI-2540

Level: INFO

Description: Attempt to get memberships of an identity.

Data: name of realm, name of identity type, name of identity, name of membership identity type

Triggers: Execute get the memberships of an identity Commandline interface.

# SUCCEED\_IDREPO\_GET\_MEMBERSHIPS

ID: AMCLI-2541

Level: INFO

Description: Memberships are returned.

Data: name of realm, name of identity type, name of identity, name of membership identity type

Triggers: Execute get the memberships of an identity Commandline interface.

### FAILED\_IDREPO\_GET\_MEMBERSHIPS

ID: AMCLI-2542

Level: INFO

Description: Unable to get the memberships of an identity.

Data: name of realm, name of identity type, name of identity, name of membership identity type,

error message

Triggers: Execute get the memberships of an identity Commandline interface.

Actions: Look under debug file for more information.

### ATTEMPT\_IDREPO\_GET\_MEMBERS

ID: AMCLI-2550

Level: INFO

Description: Attempt to get members of an identity.

Data: name of realm, name of identity type, name of identity, name of membership identity type

Triggers: Execute get the members of an identity Commandline interface.

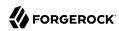

# SUCCEED\_IDREPO\_GET\_MEMBERS

ID: AMCLI-2551

Level: INFO

Description: Members are returned.

Data: name of realm, name of identity type, name of identity, name of membership identity type

Triggers: Execute get the members of an identity Commandline interface.

#### FAILED\_IDREPO\_GET\_MEMBERS

ID: AMCLI-2552

Level: INFO

Description: Unable to get the members of an identity.

Data: name of realm, name of identity type, name of identity, name of membership identity type,

error message

Triggers: Execute get the members of an identity Commandline interface.

Actions: Look under debug file for more information.

# ATTEMPT\_IDREPO\_IS\_MEMBER

ID: AMCLI-2560

Level: INFO

Description: Attempt to determine if an identity is a member of another identity.

Data: name of realm, name of identity type, name of identity, name of member identity type,

name of member identity

Triggers: Execute determine if an identity is a member of another identity Commandline

interface.

#### SUCCEED IDREPO IS MEMBER

ID: AMCLI-2561

Level: INFO

Description: Membership is determined.

Data: name of realm, name of identity type, name of identity, name of member identity type,

name of member identity

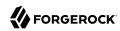

Triggers: Execute determine if an identity is a member of another identity Commandline interface.

# FAILED\_IDREPO\_IS\_MEMBER

ID: AMCLI-2562

Level: INFO

Description: Unable to determine the membership of an identity of another.

Data: name of realm, name of identity type, name of identity, name of member identity type, name of member identity, error message

Triggers: Execute determine if an identity is a member of another identity Commandline interface.

Actions: Look under debug file for more information.

### ATTEMPT\_IDREPO\_IS\_ACTIVE

ID: AMCLI-2570

Level: INFO

Description: Attempt to determine if an identity is active.

Data: name of realm, name of identity type, name of identity

Triggers: Execute determine if an identity is active Commandline interface.

# SUCCEED\_IDREPO\_IS\_ACTIVE

ID: AMCLI-2571

Level: INFO

Description: Active status of identity is determined.

Data: name of realm, name of identity type, name of identity

Triggers: Execute determine if an identity is active Commandline interface.

#### FAILED IDREPO IS ACTIVE

ID: AMCLI-2572

Level: INFO

Description: Unable to determine if an identity is active.

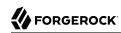

Data: name of realm, name of identity type, name of identity, error message

Triggers: Execute determine if an identity is a active Commandline interface.

Actions: Look under debug file for more information.

### ATTEMPT\_IDREPO\_ADD\_MEMBER

ID: AMCLI-2580

Level: INFO

Description: Attempt to make an identity a member of another identity.

Data: name of realm, name of identity type, name of identity, name of member identity type,

name of member identity

Triggers: Execute make an identity a member of another identity Commandline interface.

#### SUCCEED IDREPO ADD MEMBER

ID: AMCLI-2581

Level: INFO

Description: Membership is set.

Data: name of realm, name of identity type, name of identity, name of member identity type,

name of member identity

Triggers: Execute make an identity a member of another identity Commandline interface.

### FAILED IDREPO ADD MEMBER

ID: AMCLI-2582

Level: INFO

Description: Unable to add member of an identity to another.

Data: name of realm, name of identity type, name of identity, name of member identity type,

name of member identity, error message

Triggers: Execute make an identity a member of another identity Commandline interface.

Actions: Look under debug file for more information.

### ATTEMPT\_IDREPO\_REMOVE\_MEMBER

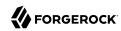

Description: Attempt to remove membership an identity from another identity.

Data: name of realm, name of identity type, name of identity, name of member identity type,

name of member identity

Triggers: Execute remove membership an identity from another identity Commandline interface.

### SUCCEED\_IDREPO\_REMOVE\_MEMBER

ID: AMCLI-2591

Level: INFO

Description: Membership is removed.

Data: name of realm, name of identity type, name of identity, name of member identity type,

name of member identity

Triggers: Execute remove membership an identity from another identity Commandline interface.

#### FAILED\_IDREPO\_REMOVE\_MEMBER

ID: AMCLI-2592

Level: INFO

Description: Unable to remove membership of an identity.

Data: name of realm, name of identity type, name of identity, name of member identity type,

name of member identity, error message

Triggers: Execute remove membership an identity from another identity Commandline interface.

Actions: Look under debug file for more information.

#### ATTEMPT IDREPO ASSIGN SERVICE

ID: AMCLI-2600

Level: INFO

Description: Attempt to assign service to an identity.

Data: name of realm, identity type, name of identity, name of service

Triggers: Execute assign service to an identity Commandline interface.

### SUCCEED\_IDREPO\_ASSIGN\_SERVICE

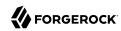

Description: Service is assigned to an identity.

Data: name of realm, identity type, name of identity, name of service

Triggers: Execute assign service to an identity Commandline interface.

#### FAILED IDREPO ASSIGN SERVICE

ID: AMCLI-2602

Level: INFO

Description: Unable to assign service to an identity.

Data: name of realm, identity type, name of identity, name of service, error message

Triggers: Execute assign service to an identity Commandline interface.

Actions: Look under debug file for more information.

# ATTEMPT\_IDREPO\_UNASSIGN\_SERVICE

**ID: AMCLI-2610** 

Level: INFO

Description: Attempt to unassign service from an identity.

Data: name of realm, identity type, name of identity, name of service

Triggers: Execute unassign service from an identity Commandline interface.

### SUCCEED IDREPO UNASSIGN SERVICE

ID: AMCLI-2611

Level: INFO

Description: Service is unassigned from an identity.

Data: name of realm, identity type, name of identity, name of service

Triggers: Execute unassign service from an identity Commandline interface.

# FAILED\_IDREPO\_UNASSIGN\_SERVICE

ID: AMCLI-2612

Level: INFO

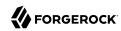

Description: Unable to unassign service to an identity.

Data: name of realm, identity type, name of identity, name of service, error message

Triggers: Execute unassign service from an identity Commandline interface.

Actions: Look under debug file for more information.

# ATTEMPT\_IDREPO\_MODIFY\_SERVICE

ID: AMCLI-2620

Level: INFO

Description: Attempt to modify service attribute values of an identity.

Data: name of realm, identity type, name of identity, name of service

Triggers: Execute modify service attribute values of an identity Commandline interface.

# SUCCEED\_IDREPO\_MODIFY\_SERVICE

ID: AMCLI-2621

Level: INFO

Description: Service attribute values are modified.

Data: name of realm, identity type, name of identity, name of service

Triggers: Execute modify service attribute values of an identity Commandline interface.

#### FAILED IDREPO MODIFY SERVICE

ID: AMCLI-2622

Level: INFO

Description: Unable to modify service attribute values of an identity.

Data: name of realm, identity type, name of identity, name of service, error message

Triggers: Execute modify service attribute values of an identity Commandline interface.

Actions: Look under debug file for more information.

#### ATTEMPT IDREPO SET ATTRIBUTE VALUES

ID: AMCLI-2630

Level: INFO

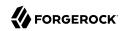

Description: Attempt to set attribute values of an identity.

Data: name of realm, identity type, name of identity

Triggers: Execute set attribute values of an identity Commandline interface.

# SUCCEED\_IDREPO\_SET\_ATTRIBUTE\_VALUES

ID: AMCLI-2631

Level: INFO

Description: Attribute values are modified.

Data: name of realm, identity type, name of identity

Triggers: Execute set attribute values of an identity Commandline interface.

# FAILED\_IDREPO\_SET\_ATTRIBUTE\_VALUES

ID: AMCLI-2632

Level: INFO

Description: Unable to set attribute values of an identity.

Data: name of realm, identity type, name of identity, error message

Triggers: Execute set attribute values of an identity Commandline interface.

Actions: Look under debug file for more information.

#### ATTEMPT IDREPO GET PRIVILEGES

ID: AMCLI-2640

Level: INFO

Description: Attempt to get privileges of an identity.

Data: name of realm, identity type, name of identity

Triggers: Execute get privileges of an identity Commandline interface.

# SUCCEED\_IDREPO\_GET\_PRIVILEGES

ID: AMCLI-2641

Level: INFO

Description: Privileges are returned.

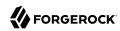

Data: name of realm, identity type, name of identity

Triggers: Execute get privileges of an identity Commandline interface.

# FAILED\_IDREPO\_GET\_PRIVILEGES

ID: AMCLI-2642

Level: INFO

Description: Unable to get privileges of an identity.

Data: name of realm, identity type, name of identity, error message

Triggers: Execute get privileges of an identity Commandline interface.

Actions: Look under debug file for more information.

# ATTEMPT\_IDREPO\_ADD\_PRIVILEGES

ID: AMCLI-2650

Level: INFO

Description: Attempt to add privileges to an identity.

Data: name of realm, identity type, name of identity

Triggers: Execute add privileges to an identity Commandline interface.

#### SUCCEED\_IDREPO\_ADD\_PRIVILEGES

ID: AMCLI-2651

Level: INFO

Description: Privileges are added.

Data: name of realm, identity type, name of identity

Triggers: Execute add privileges to an identity Commandline interface.

### FAILED\_IDREPO\_ADD\_PRIVILEGES

ID: AMCLI-2652

Level: INFO

Description: Unable to add privileges to an identity.

Data: name of realm, identity type, name of identity, error message

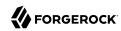

Triggers: Execute add privileges to an identity Commandline interface.

Actions: Look under debug file for more information.

# ATTEMPT\_IDREPO\_REMOVE\_PRIVILEGES

ID: AMCLI-2660

Level: INFO

Description: Attempt to remove privileges from an identity.

Data: name of realm, identity type, name of identity

Triggers: Execute remove privileges from an identity Commandline interface.

### SUCCEED\_IDREPO\_REMOVE\_PRIVILEGES

ID: AMCLI-2661

Level: INFO

Description: Privileges are removed.

Data: name of realm, identity type, name of identity

Triggers: Execute remove privileges from an identity Commandline interface.

### FAILED\_IDREPO\_REMOVE\_PRIVILEGES

ID: AMCLI-2662

Level: INFO

Description: Unable to remove privileges from an identity.

Data: name of realm, identity type, name of identity, error message

Triggers: Execute remove privileges from an identity Commandline interface.

Actions: Look under debug file for more information.

### ATTEMPT\_SET\_ATTRIBUTE\_SCHEMA\_BOOLEAN\_VALUES

ID: AMCLI-2670

Level: INFO

Description: Attempt to set boolean values to attribute schema.

Data: name of service, schema type, name of sub schema, name of attribute schema

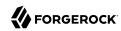

Triggers: Execute set attribute schema boolean values Commandline interface.

# SUCCEED\_SET\_ATTRIBUTE\_SCHEMA\_BOOLEAN\_VALUES

ID: AMCLI-2671

Level: INFO

Description: Boolean values are set.

Data: name of service, schema type, name of sub schema, name of attribute schema

Triggers: Execute set attribute schema boolean values Commandline interface.

# FAILED\_SET\_ATTRIBUTE\_SCHEMA\_BOOLEAN\_VALUES

ID: AMCLI-2672

Level: INFO

Description: Unable to set boolean values to attribute schema.

Data: name of service, schema type, name of sub schema, name of attribute schema, error

message

Triggers: Execute set attribute schema boolean values Commandline interface.

Actions: Look under debug file for more information.

#### ATTEMPT LIST AUTH INSTANCES

ID: AMCLI-2680

Level: INFO

Description: Attempt to list authentication instances.

Data: name of realm

Triggers: Execute list authentication instances Commandline interface.

### SUCCEEDED\_LIST\_AUTH\_INSTANCES

ID: AMCLI-2681

Level: INFO

Description: List authentication instances succeeded.

Data: name of realm

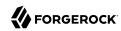

Triggers: Execute list authentication instances Commandline interface.

# FAILED\_LIST\_AUTH\_INSTANCES

ID: AMCLI-2682

Level: INFO

Description: Failed to list authentication instances.

Data: name of realm

Triggers: Execute list authentication instances Commandline interface.

Actions: Look under debug file for more information.

### ATTEMPT\_CREATE\_AUTH\_INSTANCE

ID: AMCLI-2690

Level: INFO

Description: Attempt to create authentication instance.

Data: name of realm, name of authentication instance, type of authentication instance

Triggers: Execute create authentication instance Commandline interface.

### SUCCEEDED CREATE AUTH INSTANCE

ID: AMCLI-2691

Level: INFO

Description: Authentication instance created.

Data: name of realm, name of authentication instance, type of authentication instance

Triggers: Execute create authentication instance Commandline interface.

#### FAILED CREATE AUTH INSTANCE

ID: AMCLI-2692

Level: INFO

Description: Failed to create authentication instance.

Data: name of realm, name of authentication instance, type of authentication instance

Triggers: Execute create authentication instance Commandline interface.

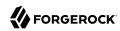

Actions: Look under debug file for more information.

# ATTEMPT\_DELETE\_AUTH\_INSTANCES

ID: AMCLI-2700

Level: INFO

Description: Attempt to delete authentication instances.

Data: name of realm, name of authentication instances

Triggers: Execute delete authentication instance Commandline interface.

# SUCCEEDED\_DELETE\_AUTH\_INSTANCES

ID: AMCLI-2701

Level: INFO

Description: Authentication instances are deleted.

Data: name of realm, name of authentication instances

Triggers: Execute delete authentication instances Commandline interface.

# FAILED\_DELETE\_AUTH\_INSTANCES

ID: AMCLI-2702

Level: INFO

Description: Failed to delete authentication instance.

Data: name of realm, name of authentication instances

Triggers: Execute delete authentication instances Commandline interface.

Actions: Look under debug file for more information.

# ATTEMPT\_UPDATE\_AUTH\_INSTANCE

ID: AMCLI-2710

Level: INFO

Description: Attempt to update authentication instance.

Data: name of realm, name of authentication instance

Triggers: Execute update authentication instance Commandline interface.

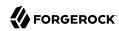

# SUCCEEDED\_UPDATE\_AUTH\_INSTANCE

ID: AMCLI-2711

Level: INFO

Description: Authentication instance is updated.

Data: name of realm, name of authentication instance

Triggers: Execute update authentication instance Commandline interface.

#### FAILED\_UPDATE\_AUTH\_INSTANCE

ID: AMCLI-2712

Level: INFO

Description: Failed to update authentication instance.

Data: name of realm, name of authentication instance

Triggers: Execute update authentication instance Commandline interface.

Actions: Look under debug file for more information.

# ATTEMPT\_GET\_AUTH\_INSTANCE

ID: AMCLI-2710

Level: INFO

Description: Attempt to get authentication instance.

Data: name of realm, name of authentication instance

Triggers: Execute get authentication instance Commandline interface.

# SUCCEEDED\_GET\_AUTH\_INSTANCE

ID: AMCLI-2711

Level: INFO

Description: Authentication instance profile is displayed.

Data: name of realm, name of authentication instance

Triggers: Execute get authentication instance Commandline interface.

#### FAILED\_GET\_AUTH\_INSTANCE

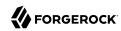

Description: Failed to get authentication instance.

Data: name of realm, name of authentication instance

Triggers: Execute get authentication instance Commandline interface.

Actions: Look under debug file for more information.

# ATTEMPT\_LIST\_AUTH\_CONFIGURATIONS

ID: AMCLI-2720

Level: INFO

Description: Attempt to list authentication configurations.

Data: name of realm

Triggers: Execute list authentication configurations Commandline interface.

# SUCCEEDED\_LIST\_AUTH\_CONFIGURATIONS

ID: AMCLI-2721

Level: INFO

Description: List authentication configurations succeeded.

Data: name of realm

Triggers: Execute list authentication configurations Commandline interface.

# FAILED\_LIST\_AUTH\_CONFIGURATIONS

ID: AMCLI-2722

Level: INFO

Description: Failed to list authentication configurations.

Data: name of realm

Triggers: Execute list authentication configurations Commandline interface.

Actions: Look under debug file for more information.

### ATTEMPT\_CREATE\_AUTH\_CONFIGURATION

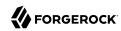

Description: Attempt to create authentication configuration.

Data: name of realm, name of authentication configuration

Triggers: Execute create authentication configuration Commandline interface.

# SUCCEEDED\_CREATE\_AUTH\_CONFIGURATION

ID: AMCLI-2731

Level: INFO

Description: Authentication configuration created.

Data: name of realm, name of authentication configuration

Triggers: Execute create authentication configuration Commandline interface.

#### FAILED\_CREATE\_AUTH\_CONFIGURATION

ID: AMCLI-2732

Level: INFO

Description: Failed to create authentication configuration.

Data: name of realm, name of authentication configuration

Triggers: Execute create authentication configuration Commandline interface.

Actions: Look under debug file for more information.

### ATTEMPT DELETE AUTH CONFIGURATIONS

ID: AMCLI-2740

Level: INFO

Description: Attempt to delete authentication configurations.

Data: name of realm, name of authentication configurations

Triggers: Execute delete authentication configurations Commandline interface.

### SUCCEEDED DELETE AUTH CONFIGURATIONS

ID: AMCLI-2741

Level: INFO

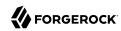

Description: Authentication configurations are deleted.

Data: name of realm, name of authentication configurations

Triggers: Execute delete authentication configurations Commandline interface.

# FAILED\_DELETE\_AUTH\_CONFIGURATIONS

ID: AMCLI-2742

Level: INFO

Description: Failed to delete authentication instance.

Data: name of realm, name of authentication configurations

Triggers: Execute delete authentication configurations Commandline interface.

Actions: Look under debug file for more information.

# ATTEMPT\_GET\_AUTH\_CONFIG\_ENTRIES

ID: AMCLI-2750

Level: INFO

Description: Attempt to get authentication configuration entries.

Data: name of realm, name of authentication configuration

Triggers: Execute get authentication configuration entries Commandline interface.

# SUCCEEDED\_GET\_AUTH\_CONFIG\_ENTRIES

ID: AMCLI-2751

Level: INFO

Description: Authentication instance configuration entries are displayed.

Data: name of realm, name of authentication configuration

Triggers: Execute get authentication configuration entries Commandline interface.

# FAILED\_GET\_AUTH\_CONFIG\_ENTRIES

ID: AMCLI-2752

Level: INFO

Description: Failed to get authentication configuration entries.

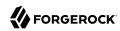

Data: name of realm, name of authentication configuration

Triggers: Execute get authentication configuration entries Commandline interface.

Actions: Look under debug file for more information.

### ATTEMPT\_SET\_AUTH\_CONFIG\_ENTRIES

ID: AMCLI-2760

Level: INFO

Description: Attempt to set authentication configuration entries.

Data: name of realm, name of authentication configuration

Triggers: Execute set authentication configuration entries Commandline interface.

### SUCCEEDED\_SET\_AUTH\_CONFIG\_ENTRIES

ID: AMCLI-2761

Level: INFO

Description: Authentication instance configuration entries are displayed.

Data: name of realm, name of authentication configuration

Triggers: Execute set authentication configuration entries Commandline interface.

#### FAILED\_SET\_AUTH\_CONFIG\_ENTRIES

ID: AMCLI-2762

Level: INFO

Description: Failed to set authentication configuration entries.

Data: name of realm, name of authentication configuration

Triggers: Execute set authentication configuration entries Commandline interface.

Actions: Look under debug file for more information.

### ATTEMPT\_LIST\_DATASTORES

ID: AMCLI-2770

Level: INFO

Description: Attempt to list datastores.

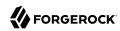

Data: name of realm

Triggers: Execute list datastores Commandline interface.

# SUCCEEDED\_LIST\_DATASTORES

ID: AMCLI-2771

Level: INFO

Description: List datastores succeeded.

Data: name of realm

Triggers: Execute list datastores Commandline interface.

# FAILED\_LIST\_DATASTORES

ID: AMCLI-2772

Level: INFO

Description: Failed to list datastores.

Data: name of realm, error message

Triggers: Execute list datastores Commandline interface.

Actions: Look under debug file for more information.

### ATTEMPT\_CREATE\_DATASTORE

ID: AMCLI-2780

Level: INFO

Description: Attemp to create datastore.

Data: name of realm, name of datastore, type of datastore

Triggers: Execute create datastore Commandline interface.

### SUCCEEDED\_CREATE\_DATASTORE

ID: AMCLI-2781

Level: INFO

Description: Create datastore succeeded.

Data: name of realm, name of datastore, type of datastore

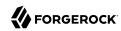

Triggers: Execute create datastore Commandline interface.

### FAILED CREATE DATASTORE

ID: AMCLI-2782

Level: INFO

Description: Failed to create datastore.

Data: name of realm, name of datastore, type of datastore

Triggers: Execute create datastore Commandline interface.

Actions: Look under debug file for more information.

### ATTEMPT\_DELETE\_DATASTORES

ID: AMCLI-2790

Level: INFO

Description: Attempt to delete datastores.

Data: name of realm, names of datastore

Triggers: Execute delete datastores Commandline interface.

# SUCCEEDED\_DELETE\_DATASTORES

ID: AMCLI-2791

Level: INFO

Description: Delete datastores succeeded.

Data: name of realm, names of datastore

Triggers: Execute delete datastores Commandline interface.

#### FAILED DELETE DATASTORES

ID: AMCLI-2792

Level: INFO

Description: Failed to delete datastores.

Data: name of realm, names of datastore

Triggers: Execute delete datastore Commandline interface.

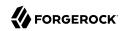

Actions: Look under debug file for more information.

# ATTEMPT\_UPDATE\_DATASTORE

ID: AMCLI-2800

Level: INFO

Description: Attempt to update datastore profile.

Data: name of realm, name of datastore

Triggers: Execute update datastore Commandline interface.

# SUCCEEDED\_UPDATE\_DATASTORE

ID: AMCLI-2801

Level: INFO

Description: Update datastore succeeded.

Data: name of realm, name of datastore

Triggers: Execute update datastore Commandline interface.

#### FAILED UPDATE DATASTORE

ID: AMCLI-2802

Level: INFO

Description: Failed to update datastore.

Data: name of realm, name of datastore, error message

Triggers: Execute update datastore Commandline interface.

Actions: Look under debug file for more information.

# ATTEMPT\_IMPORT\_SM\_CONFIG\_DATA

ID: AMCLI-2900

Level: INFO

Description: Attempt to import service management configuration data.

Data: name of file

Triggers: Execute export configuration data Commandline interface.

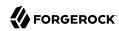

# SUCCEEDED\_IMPORT\_SM\_CONFIG\_DATA

ID: AMCLI-2901

Level: INFO

Description: Import service management configuration data succeeded.

Data: name of file

Triggers: Execute export configuration data Commandline interface.

# FAILED\_IMPORT\_SM\_CONFIG\_DATA

ID: AMCLI-2902

Level: INFO

Description: Failed to import service management configuration data.

Data: name of file, error message

Triggers: Execute export configuration data Commandline interface.

Actions: Look under debug file for more information.

# ATTEMPT\_EXPORT\_SM\_CONFIG\_DATA

ID: AMCLI-3000

Level: INFO

Description: Attempt to export service management configuration data.

Data: name of file

Triggers: Execute export configuration data Commandline interface.

# SUCCEEDED\_IMPORT\_SM\_CONFIG\_DATA

ID: AMCLI-3001

Level: INFO

Description: Export service management configuration data succeeded.

Data: name of file

Triggers: Execute export configuration data Commandline interface.

# FAILED EXPORT SM CONFIG DATA

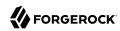

Description: Failed to export service management configuration data.

Data: name of file, error message

Triggers: Execute export configuration data Commandline interface.

Actions: Look under debug file for more information.

# ATTEMPT\_CREATE\_SERVERCONFIG\_XML

ID: AMCLI-3010

Level: INFO

Description: Attempt to create server configuration xml.

Data: name of file

Triggers: Execute create server configuration xml Commandline interface.

# SUCCEEDED\_CREATE\_SERVERCONFIG\_XML

ID: AMCLI-3011

Level: INFO

Description: Create server configuration xml succeeded.

Data: name of file

Triggers: Execute create server configuration xml Commandline interface.

# FAILED\_CREATE\_SERVERCONFIG\_XML

ID: AMCLI-3012

Level: INFO

Description: Failed to create server configuration xml.

Data: name of file, error message

Triggers: Execute create server configuration xml Commandline interface.

Actions: Look under debug file for more information.

### ATTEMPT\_REALM\_REMOVE\_SERVICE\_ATTR\_VALUES

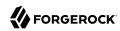

Description: Attempt to remove service attribute values of realm.

Data: name of realm, name of service

Triggers: Execute remove service attribute values of realm Commandline interface.

# SUCCEED REALM REMOVE SERVICE ATTR VALUES

ID: AMCLI-3021

Level: INFO

Description: Service attribute values of realm are removed.

Data: name of realm, name of service

Triggers: Execute remove service attribute values of realm Commandline interface.

# FAILED\_REALM\_REMOVE\_SERVICE\_ATTR\_VALUES

ID: AMCLI-3022

Level: INFO

Description: Unable to remove service attribute values of realm.

Data: name of realm, name of service, error message

Triggers: Execute remove service attribute values of realm Commandline interface.

Actions: Look under debug file for more information.

### ATTEMPT REALM ADD SERVICE ATTR VALUES

ID: AMCLI-3030

Level: INFO

Description: Attempt to add service attribute values of realm.

Data: name of realm, name of service

Triggers: Execute add service attribute values of realm Commandline interface.

# SUCCEED\_REALM\_ADD\_SERVICE\_ATTR\_VALUES

ID: AMCLI-3031

Level: INFO

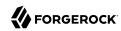

Description: Service attribute values of realm are added.

Data: name of realm, name of service

Triggers: Execute add service attribute values of realm Commandline interface.

### FAILED\_REALM\_ADD\_SERVICE\_ATTR\_VALUES

ID: AMCLI-3032

Level: INFO

Description: Unable to add service attribute values of realm.

Data: name of realm, name of service, error message

Triggers: Execute add service attribute values of realm Commandline interface.

Actions: Look under debug file for more information.

# ATTEMPT\_LIST\_SERVER\_CONFIG

ID: AMCLI-3040

Level: INFO

Description: Attempt to list server configuration.

Data: name of server

Triggers: Execute list server configuration Commandline interface.

#### SUCCEED LIST SERVER CONFIG

ID: AMCLI-3041

Level: INFO

Description: Server configuration is displayed.

Data: name of server

Triggers: Execute list server configuration Commandline interface.

# FAILED\_LIST\_SERVER\_CONFIG

ID: AMCLI-3042

Level: INFO

Description: Unable to list server configuration.

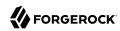

Data: name of server, error message

Triggers: Execute list server configuration Commandline interface.

Actions: Check if servername is correct.; Look under debug file for more information.

### ATTEMPT\_UPDATE\_SERVER\_CONFIG

ID: AMCLI-3050

Level: INFO

Description: Attempt to update server configuration.

Data: name of server

Triggers: Execute update server configuration Commandline interface.

### SUCCEED\_UPDATE\_SERVER\_CONFIG

ID: AMCLI-3051

Level: INFO

Description: Server configuration is updated.

Data: name of server

Triggers: Execute update server configuration Commandline interface.

#### FAILED\_UPDATE\_SERVER\_CONFIG

ID: AMCLI-3052

Level: INFO

Description: Unable to update server configuration.

Data: name of server, error message

Triggers: Execute update server configuration Commandline interface.

Actions: Check if servername is correct.; Look under debug file for more information.

# ATTEMPT\_REMOVE\_SERVER\_CONFIG

ID: AMCLI-3060

Level: INFO

Description: Attempt to remove server configuration.

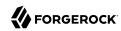

Data: name of server

Triggers: Execute remove server configuration Commandline interface.

### SUCCEED\_REMOVE\_SERVER\_CONFIG

ID: AMCLI-3061

Level: INFO

Description: Server configuration is removed.

Data: name of server

Triggers: Execute remove server configuration Commandline interface.

# FAILED\_REMOVE\_SERVER\_CONFIG

ID: AMCLI-3062

Level: INFO

Description: Remove server configuration.

Data: name of server, error message

Triggers: Execute remove server configuration Commandline interface.

Actions: Check if servername is correct.; Look under debug file for more information.

### ATTEMPT\_CREATE\_SERVER

ID: AMCLI-3070

Level: INFO

Description: Attempt to create server.

Data: name of server

Triggers: Execute create server Commandline interface.

### SUCCEED\_CREATE\_SERVER

ID: AMCLI-3071

Level: INFO

Description: Server is created.

Data: name of server

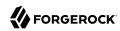

Triggers: Execute create server Commandline interface.

# FAILED\_CREATE\_SERVER

ID: AMCLI-3072

Level: INFO

Description: Unable to create server.

Data: name of server, error message

Triggers: Execute create server Commandline interface.

Actions: Look under debug file for more information.

### ATTEMPT\_DELETE\_SERVER

ID: AMCLI-3080

Level: INFO

Description: Attempt to delete server.

Data: name of server

Triggers: Execute delete server Commandline interface.

# SUCCEED\_DELETE\_SERVER

ID: AMCLI-3081

Level: INFO

Description: Server is deleted.

Data: name of server

Triggers: Execute delete server Commandline interface.

## FAILED DELETE SERVER

ID: AMCLI-3082

Level: INFO

Description: Unable to delete server.

Data: name of server, error message

Triggers: Execute delete server Commandline interface.

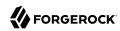

Actions: Check the name of the server.; Look under debug file for more information.

# ATTEMPT\_LIST\_SERVERS

ID: AMCLI-3090

Level: INFO

Description: Attempt to list servers.

Triggers: Execute list servers Commandline interface.

# SUCCEED\_LIST\_SERVERS

ID: AMCLI-3091

Level: INFO

Description: Servers are displayed.

Triggers: Execute list servers Commandline interface.

# FAILED\_LIST\_SERVERS

ID: AMCLI-3092

Level: INFO

Description: Unable to list servers.

Data: error message

Triggers: Execute list servers Commandline interface.

Actions: Look under debug file for more information.

### ATTEMPT\_CREATE\_SITE

ID: AMCLI-3100

Level: INFO

Description: Attempt to create site.

Data: name of site, primary URL of site

Triggers: Execute create site Commandline interface.

### SUCCEED\_CREATE\_SITE

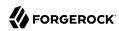

Description: Site is created.

Data: name of site, primary URL of site

Triggers: Execute create site Commandline interface.

### FAILED CREATE SITE

ID: AMCLI-3102

Level: INFO

Description: Unable to create site.

Data: name of site, primary URL of site, error message

Triggers: Execute create site Commandline interface.

Actions: Look under debug file for more information.

# ATTEMPT\_LIST\_SITES

**ID: AMCLI-3110** 

Level: INFO

Description: Attempt to list sites.

Triggers: Execute list sites Commandline interface.

#### **SUCCEED LIST SITES**

ID: AMCLI-3111

Level: INFO

Description: Sites are displayed.

Triggers: Execute list sites Commandline interface.

## FAILED\_LIST\_SITES

ID: AMCLI-3112

Level: INFO

Description: Unable to list sites.

Data: error message

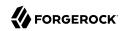

Triggers: Execute list sites Commandline interface.

Actions: Look under debug file for more information.

# ATTEMPT\_SHOW\_SITE\_MEMBERS

ID: AMCLI-3120

Level: INFO

Description: Attempt to show site members.

Data: name of site

Triggers: Execute show site members Commandline interface.

# SUCCEED\_SHOW\_SITE\_MEMBERS

ID: AMCLI-3121

Level: INFO

Description: Site members are displayed.

Data: name of site

Triggers: Execute show site members Commandline interface.

# FAILED\_SHOW\_SITE\_MEMBERS

ID: AMCLI-3122

Level: INFO

Description: Unable to show site members.

Data: name of site, error message

Triggers: Execute show site members Commandline interface.

Actions: Look under debug file for more information.

#### ATTEMPT\_ADD\_SITE\_MEMBERS

ID: AMCLI-3130

Level: INFO

Description: Attempt to add members to site.

Data: name of site

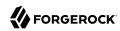

Triggers: Execute add members to site Commandline interface.

# SUCCEED\_ADD\_SITE\_MEMBERS

ID: AMCLI-3131

Level: INFO

Description: Members are added to site.

Data: name of site

Triggers: Execute add members to site Commandline interface.

# FAILED\_ADD\_SITE\_MEMBERS

ID: AMCLI-3132

Level: INFO

Description: Unable to add members to site.

Data: name of site, error message

Triggers: Execute add members to site Commandline interface.

Actions: Look under debug file for more information.

# ATTEMPT\_REMOVE\_SITE\_MEMBERS

ID: AMCLI-3140

Level: INFO

Description: Attempt to remove members from site.

Data: name of site

Triggers: Execute remove members from site Commandline interface.

# SUCCEED\_REMOVE\_SITE\_MEMBERS

ID: AMCLI-3141

Level: INFO

Description: Members are removed from site.

Data: name of site

Triggers: Execute remove members from site Commandline interface.

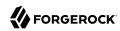

# FAILED\_REMOVE\_SITE\_MEMBERS

ID: AMCLI-3142

Level: INFO

Description: Unable to remove members from site.

Data: name of site, error message

Triggers: Execute remove members from site Commandline interface.

Actions: Look under debug file for more information.

# ATTEMPT\_DELETE\_SITE

ID: AMCLI-3150

Level: INFO

Description: Attempt to delete site.

Data: name of site

Triggers: Execute delete site Commandline interface.

#### **SUCCEED DELETE SITE**

ID: AMCLI-3151

Level: INFO

Description: Site is deleted.

Data: name of site

Triggers: Execute delete site Commandline interface.

### FAILED\_DELETE\_SITE

ID: AMCLI-3152

Level: INFO

Description: Unable to delete members from site.

Data: name of site, error message

Triggers: Execute delete site Commandline interface.

Actions: Look under debug file for more information.

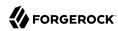

# ATTEMPT\_SET\_SITE\_PRIMARY\_URL

ID: AMCLI-3160

Level: INFO

Description: Attempt to set site primary URL.

Data: name of site, primary URL of site

Triggers: Execute set site primary URL Commandline interface.

# SUCCEED\_SET\_SITE\_PRIMARY\_URL

ID: AMCLI-3161

Level: INFO

Description: Site primary URL is set.

Data: name of site, primary URL of site

Triggers: Execute set site primary URL Commandline interface.

# FAILED\_SET\_SITE\_PRIMARY\_URL

ID: AMCLI-3162

Level: INFO

Description: Unable to set site primary URL.

Data: name of site, primary URL of site, error message

Triggers: Execute set site primary URL Commandline interface.

Actions: Look under debug file for more information.

### ATTEMPT SHOW SITE

**ID: AMCLI-3170** 

Level: INFO

Description: Attempt to show site profile.

Data: name of site

Triggers: Execute show site profile Commandline interface.

### SUCCEED SHOW SITE

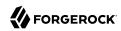

Description: Site profile is displayed.

Data: name of site

Triggers: Execute show site profile Commandline interface.

### FAILED SHOW SITE

ID: AMCLI-3172

Level: INFO

Description: Unable to show site profile.

Data: name of site, error message

Triggers: Execute show site profile Commandline interface.

Actions: Look under debug file for more information.

# ATTEMPT\_SET\_SITE\_FAILOVER\_URLS

ID: AMCLI-3180

Level: INFO

Description: Attempt to set site failover URLs.

Data: name of site

Triggers: Execute set site failover URLs Commandline interface.

# SUCCEED\_SET\_SITE\_FAILOVER\_URLS

ID: AMCLI-3181

Level: INFO

Description: Site failover URLs are set.

Data: name of site

Triggers: Execute set site failover URLs Commandline interface.

### FAILED SET SITE FAILOVER URLS

ID: AMCLI-3182

Level: INFO

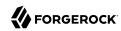

Description: Unable to set site failover URLs.

Data: name of site, error message

Triggers: Execute set site failover URLs Commandline interface.

Actions: Look under debug file for more information.

## ATTEMPT ADD SITE FAILOVER URLS

ID: AMCLI-3190

Level: INFO

Description: Attempt to add site failover URLs.

Data: name of site

Triggers: Execute add site failover URLs Commandline interface.

## SUCCEED\_ADD\_SITE\_FAILOVER\_URLS

ID: AMCLI-3191

Level: INFO

Description: Site failover URLs are added.

Data: name of site

Triggers: Execute add site failover URLs Commandline interface.

### FAILED\_ADD\_SITE\_FAILOVER\_URLS

ID: AMCLI-3192

Level: INFO

Description: Unable to add site failover URLs.

Data: name of site, error message

Triggers: Execute add site failover URLs Commandline interface.

Actions: Look under debug file for more information.

#### ATTEMPT REMOVE SITE FAILOVER URLS

ID: AMCLI-3200

Level: INFO

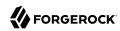

Description: Attempt to remove site failover URLs.

Data: name of site

Triggers: Execute remove site failover URLs Commandline interface.

## SUCCEED\_REMOVE\_SITE\_FAILOVER\_URLS

ID: AMCLI-3201

Level: INFO

Description: Site failover URLs are removed.

Data: name of site

Triggers: Execute remove site failover URLs Commandline interface.

## FAILED\_REMOVE\_SITE\_FAILOVER\_URLS

ID: AMCLI-3202

Level: INFO

Description: Unable to remove site failover URLs.

Data: name of site, error message

Triggers: Execute remove site failover URLs Commandline interface.

Actions: Look under debug file for more information.

### ATTEMPT\_CLONE\_SERVER

ID: AMCLI-3210

Level: INFO

Description: Attempt to clone server.

Data: name of server, name of cloned server

Triggers: Execute clone server Commandline interface.

## SUCCEED\_CLONE\_SERVER

ID: AMCLI-3211

Level: INFO

Description: Server is cloned.

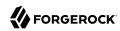

Data: name of server, name of cloned server

Triggers: Execute clone server Commandline interface.

## FAILED\_CLONE\_SERVER

ID: AMCLI-3212

Level: INFO

Description: Unable to clone server.

Data: name of server, name of cloned server, error message

Triggers: Execute clone server Commandline interface.

Actions: Look under debug file for more information.

### ATTEMPT\_EXPORT\_SERVER

ID: AMCLI-3220

Level: INFO

Description: Attempt to export server.

Data: name of server

Triggers: Execute export server Commandline interface.

### SUCCEED\_EXPORT\_SERVER

ID: AMCLI-3221

Level: INFO

Description: Server is cloned.

Data: name of server

Triggers: Execute export server Commandline interface.

### FAILED\_EXPORT\_SERVER

ID: AMCLI-3222

Level: INFO

Description: Unable to export server.

Data: name of server, error message

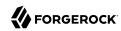

Triggers: Execute export server Commandline interface.

Actions: Look under debug file for more information.

## ATTEMPT\_IMPORT\_SERVER

ID: AMCLI-3230

Level: INFO

Description: Attempt to import server configuration.

Data: name of server

Triggers: Execute import server configuration Commandline interface.

## SUCCEED\_IMPORT\_SERVER

ID: AMCLI-3231

Level: INFO

Description: Server configuration is imported.

Data: name of server

Triggers: Execute import server configuration Commandline interface.

### FAILED\_IMPORT\_SERVER

ID: AMCLI-3232

Level: INFO

Description: Unable to import server configuration.

Data: name of server, error message

Triggers: Execute import server configuration Commandline interface.

Actions: Look under debug file for more information.

## ATTEMPT\_GET\_SUPPORTED\_DATA\_TYPES

ID: AMCLI-5000

Level: INFO

Description: Attempt to get the supported data types.

Triggers: Execute get the supported data type Commandline interface.

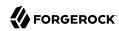

## SUCCEED\_GET\_SUPPORTED\_DATA\_TYPES

ID: AMCLI-5001

Level: INFO

Description: The supported data types are retrieved.

Triggers: Execute add service attribute values Commandline interface.

## FAILED\_GET\_SUPPORTED\_DATA\_TYPES

ID: AMCLI-5002

Level: INFO

Description: Unable to get the supported data types.

Data: error message

Triggers: Execute get the supported data types Commandline interface.

Actions: Look under debug file for more information.

## ATTEMPT\_CREATE\_AGENT

ID: AMCLI-4000

Level: INFO

Description: Attempt to create an agent.

Data: realm, agent type, name of agent

Triggers: Execute create agent Commandline interface.

## SUCCEED\_CREATE\_AGENT

ID: AMCLI-4001

Level: INFO

Description: Agent is created.

Data: realm, agent type, name of agent

Triggers: Execute create agent Commandline interface.

### FAILED\_CREATE\_AGENT

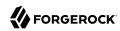

Description: Unable to create agent.

Data: realm, agent type, name of agent, error message

Triggers: Execute create agent Commandline interface.

Actions: Look under debug file for more information.

## ATTEMPT\_DELETE\_AGENTS

ID: AMCLI-4010

Level: INFO

Description: Attempt to delete agents.

Data: name of realm, name of agents

Triggers: Execute delete agents Commandline interface.

# SUCCEED\_DELETE\_AGENTS

ID: AMCLI-4011

Level: INFO

Description: Agents are deleted.

Data: name of realm, name of agents

Triggers: Execute delete agents Commandline interface.

### FAILED DELETE AGENTS

ID: AMCLI-4012

Level: INFO

Description: Unable to delete agents.

Data: name of realm, name of agents, error message

Triggers: Execute delete agents Commandline interface.

Actions: Look under debug file for more information.

### ATTEMPT\_UPDATE\_AGENT

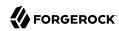

Description: Attempt to set attribute values of an agent.

Data: name of realm, name of agent

Triggers: Execute update agent Commandline interface.

### SUCCEED UPDATE AGENT

ID: AMCLI-4021

Level: INFO

Description: Agent profile is modified.

Data: name of realm, name of agent

Triggers: Execute update agent Commandline interface.

## FAILED\_UPDATE\_AGENT

ID: AMCLI-4022

Level: INFO

Description: Unable to update an agent.

Data: name of realm, name of agent, error message

Triggers: Execute update agent Commandline interface.

Actions: Look under debug file for more information.

### ATTEMPT LIST AGENTS

ID: AMCLI-4030

Level: INFO

Description: Attempt to list agents.

Data: name of realm, agent type, search pattern

Triggers: Execute list agents Commandline interface.

#### **SUCCEED LIST AGENTS**

ID: AMCLI-4031

Level: INFO

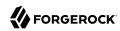

Description: Search Result is returned.

Data: name of realm, agent type, search pattern

Triggers: Execute list agents Commandline interface.

### FAILED\_LIST\_AGENTS

ID: AMCLI-4032

Level: INFO

Description: Unable to list agents.

Data: name of realm, agent type, search pattern, error message

Triggers: Execute list agents Commandline interface.

Actions: Look under debug file for more information.

## ATTEMPT SHOW AGENT

ID: AMCLI-4040

Level: INFO

Description: Attempt to get attribute values of an agent.

Data: name of realm, name of agent

Triggers: Execute get the attribute values of an agent Commandline interface.

#### **SUCCEED SHOW AGENT**

ID: AMCLI-4041

Level: INFO

Description: Attribute values are returned.

Data: name of realm, name of agent

Triggers: Execute get the attribute values of an agent Commandline interface.

## FAILED\_SHOW\_AGENT

ID: AMCLI-4042

Level: INFO

Description: Unable to get the attribute values of an agent.

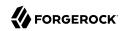

Data: name of realm, name of agent, error message

Triggers: Execute get the attribute values of an agent Commandline interface.

Actions: Look under debug file for more information.

## ATTEMPT\_CREATE\_AGENT\_GROUP

ID: AMCLI-4050

Level: INFO

Description: Attempt to create an agent group.

Data: realm, agent type, name of agent group

Triggers: Execute create agent group Commandline interface.

## SUCCEED\_CREATE\_AGENT\_GROUP

ID: AMCLI-4051

Level: INFO

Description: Agent group is created.

Data: realm, agent type, name of agent group

Triggers: Execute create agent group Commandline interface.

## FAILED\_CREATE\_AGENT\_GROUP

ID: AMCLI-4052

Level: INFO

Description: Unable to create agent group.

Data: realm, agent type, name of agent group, error message

Triggers: Execute create agent group Commandline interface.

Actions: Look under debug file for more information.

## ATTEMPT\_DELETE\_AGENT\_GROUPS

**ID: AMCLI-4060** 

Level: INFO

Description: Attempt to delete agent groups.

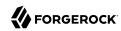

Data: name of realm, name of agent groups

Triggers: Execute delete agent groups Commandline interface.

## SUCCEED\_DELETE\_AGENT\_GROUPS

ID: AMCLI-4061

Level: INFO

Description: Agent groups are deleted.

Data: name of realm, name of agent groups

Triggers: Execute delete agent groups Commandline interface.

## FAILED\_DELETE\_AGENT\_GROUPS

ID: AMCLI-4062

Level: INFO

Description: Unable to delete agent groups.

Data: name of realm, name of agent groups, error message

Triggers: Execute delete agent groups Commandline interface.

Actions: Look under debug file for more information.

# ATTEMPT\_LIST\_AGENT\_GROUPS

ID: AMCLI-4070

Level: INFO

Description: Attempt to list agent groups.

Data: name of realm, agent type, search pattern

Triggers: Execute list agent groups Commandline interface.

## SUCCEED\_LIST\_AGENT\_GROUPS

ID: AMCLI-4071

Level: INFO

Description: Search Result is returned.

Data: name of realm, agent type, search pattern

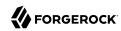

Triggers: Execute list agent groups Commandline interface.

## FAILED\_LIST\_AGENT\_GROUPS

ID: AMCLI-4072

Level: INFO

Description: Unable to list agent groups.

Data: name of realm, agent type, search pattern, error message

Triggers: Execute list agent groups Commandline interface.

Actions: Look under debug file for more information.

## ATTEMPT\_ADD\_AGENT\_TO\_GROUP

ID: AMCLI-4080

Level: INFO

Description: Attempt to add agent to group.

Data: name of realm, name of agent group, name of agent

Triggers: Execute add agents to group Commandline interface.

# SUCCEED\_ADD\_AGENT\_TO\_GROUP

ID: AMCLI-4081

Level: INFO

Description: Agent is added to group.

Data: name of realm, name of agent group, name of agent

Triggers: Execute add agent to group Commandline interface.

## FAILED ADD AGENT TO GROUP

ID: AMCLI-4082

Level: INFO

Description: Unable to add agent to group.

Data: name of realm, name of agent group, name of agent, error message

Triggers: Execute add agent to group Commandline interface.

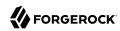

Actions: Look under debug file for more information.

## ATTEMPT\_REMOVE\_AGENT\_FROM\_GROUP

ID: AMCLI-4090

Level: INFO

Description: Attempt to remove agent from group.

Data: name of realm, name of agent group, name of agent

Triggers: Execute remove agent from group Commandline interface.

## SUCCEED\_REMOVE\_AGENT\_FROM\_GROUP

ID: AMCLI-4091

Level: INFO

Description: Agent is removed to group.

Data: name of realm, name of agent group, name of agent

Triggers: Execute remove agent from group Commandline interface.

#### FAILED REMOVE AGENT FROM GROUP

ID: AMCLI-4092

Level: INFO

Description: Unable to remove agent from group.

Data: name of realm, name of agent group, name of agent, error message

Triggers: Execute remove agent from group Commandline interface.

Actions: Look under debug file for more information.

# ATTEMPT\_SET\_AGENT\_PWD

ID: AMCLI-4100

Level: INFO

Description: Attempt to set agent password.

Data: realm, name of agent

Triggers: Execute set agent password Commandline interface.

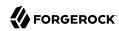

## SUCCEED\_SET\_AGENT\_PWD

ID: AMCLI-4101

Level: INFO

Description: Agent password is modified.

Data: realm, name of agent

Triggers: Execute set agent password Commandline interface.

## FAILED\_SET\_AGENT\_PWD

ID: AMCLI-4102

Level: INFO

Description: Unable to set agent password.

Data: realm, name of agent, error message

Triggers: Execute set agent password Commandline interface.

Actions: Look under debug file for more information.

## ATTEMPT SHOW AGENT GROUP

ID: AMCLI-4110

Level: INFO

Description: Attempt to get attribute values of an agent group.

Data: name of realm, name of agent group

Triggers: Execute get the attribute values of an agent group Commandline interface.

## SUCCEED SHOW AGENT GROUP

ID: AMCLI-4111

Level: INFO

Description: Attribute values are returned.

Data: name of realm, name of agent group

Triggers: Execute get the attribute values of an agent group Commandline interface.

### FAILED SHOW AGENT GROUP

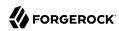

Description: Unable to get the attribute values of an agent group.

Data: name of realm, name of agent group, error message

Triggers: Execute get the attribute values of an agent group Commandline interface.

Actions: Look under debug file for more information.

## ATTEMPT\_UPDATE\_AGENT\_GROUP

ID: AMCLI-4120

Level: INFO

Description: Attempt to set attribute values of an agent group.

Data: name of realm, name of agent group

Triggers: Execute update agent group Commandline interface.

## SUCCEED UPDATE AGENT GROUP

ID: AMCLI-4121

Level: INFO

Description: Agent group profile is modified.

Data: name of realm, name of agent group

Triggers: Execute update agent group Commandline interface.

### FAILED UPDATE AGENT GROUP

ID: AMCLI-4122

Level: INFO

Description: Unable to update an agent.

Data: name of realm, name of agent group, error message

Triggers: Execute update agent group Commandline interface.

Actions: Look under debug file for more information.

### ATTEMPT\_SHOW\_AGENT\_TYPES

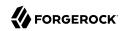

Description: Attempt to show supported agent types.

Triggers: Execute show supported agent types Commandline interface.

## SUCCEED\_SHOW\_AGENT\_TYPES

ID: AMCLI-4131

Level: INFO

Description: Supported agent types is displayed.

Triggers: Execute show supported agent types Commandline interface.

## FAILED\_SHOW\_AGENT\_TYPES

ID: AMCLI-4132

Level: INFO

Description: Unable to show supported agent types.

Data: error message

Triggers: Execute show supported agent types Commandline interface.

Actions: Look under debug file for more information.

# ATTEMPT\_SHOW\_AGENT\_GROUP\_MEMBERS

**ID: AMCLI-4140** 

Level: INFO

Description: Attempt to show agent group members.

Data: name of realm, name of agent group

Triggers: Execute show agent group members Commandline interface.

# SUCCEED\_SHOW\_AGENT\_GROUP\_MEMBERS

ID: AMCLI-4141

Level: INFO

Description: Agent group's members are displayed.

Data: name of realm, name of agent group

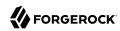

Triggers: Execute show agent group members Commandline interface.

# FAILED\_SHOW\_AGENT\_GROUP\_MEMBERS

ID: AMCLI-4142

Level: INFO

Description: Unable to show agent group members.

Data: name of realm, name of agent group, error message

Triggers: Execute show agent group members Commandline interface.

Actions: Look under debug file for more information.

### ATTEMPT\_LIST\_AGENT\_MEMBERSHIP

ID: AMCLI-4150

Level: INFO

Description: Attempt to show agent's membership.

Data: name of realm, name of agent

Triggers: Execute show agent's membership Commandline interface.

### SUCCEED LIST AGENT MEMBERSHIP

ID: AMCLI-4151

Level: INFO

Description: Agent's membership are displayed.

Data: name of realm, name of agent

Triggers: Execute show agent's membership Commandline interface.

#### FAILED\_LIST\_AGENT\_MEMBERSHIP

ID: AMCLI-4152

Level: INFO

Description: Unable to show agent's membership.

Data: name of realm, name of agent, error message

Triggers: Execute show agent's membership Commandline interface.

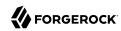

Actions: Look under debug file for more information.

## ATTEMPT\_REGISTER\_AUTH\_MODULE

ID: AMCLI-4500

Level: INFO

Description: Attempt to register authentication module.

Data: name of service

Triggers: Execute register authentication module Commandline interface.

# SUCCEED\_REGISTER\_AUTH\_MODULE

ID: AMCLI-4501

Level: INFO

Description: Authentication module is registered.

Data: name of service

Triggers: Execute register authentication module Commandline interface.

#### FAILED REGISTER AUTH MODULE

ID: AMCLI-4502

Level: INFO

Description: Unable to register authentication module.

Data: name of service, error message

Triggers: Execute register authentication module Commandline interface.

Actions: Look under debug file for more information.

#### ATTEMPT UNREGISTER AUTH MODULE

**ID: AMCLI-4510** 

Level: INFO

Description: Attempt to unregister authentication module.

Data: name of service

Triggers: Execute unregister authentication module Commandline interface.

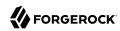

# SUCCEED\_UNREGISTER\_AUTH\_MODULE

ID: AMCLI-4511

Level: INFO

Description: Authentication module is unregistered.

Data: name of service

Triggers: Execute unregister authentication module Commandline interface.

### FAILED UNREGISTER AUTH MODULE

ID: AMCLI-4512

Level: INFO

Description: Unable to unregister authentication module.

Data: name of service, error message

Triggers: Execute unregister authentication module Commandline interface.

Actions: Look under debug file for more information.

## ATTEMPT\_GET\_SUPPORTED\_AUTH\_MODULES

ID: AMCLI-4515

Level: INFO

Description: Attempt to get supported authentication modules in the system.

Triggers: Execute get supported authentication modules in the system Commandline interface.

### SUCCEED\_GET\_SUPPORTED\_AUTH\_MODULES

**ID: AMCLI-4516** 

Level: INFO

Description: Supported authentication modules in the system are displayed.

Triggers: Execute get supported authentication modules in the system module Commandline

interface.

### FAILED\_GET\_SUPPORTED\_AUTH\_MODULES

ID: AMCLI-4517

Level: INFO

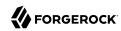

Description: Failed to get supported authentication modules in the system.

Data: error message

Triggers: Execute get supported authentication modules in the system Commandline interface.

Actions: Look under debug file for more information.

## ATTEMPT REMOVE AGENT PROPERTIES

ID: AMCLI-4520

Level: INFO

Description: Attempt to remove property values of an agent.

Data: name of realm, name of agent, property names

Triggers: Execute remove property values of an agent Commandline interface.

## SUCCEED\_REMOVE\_AGENT\_PROPERTIES

ID: AMCLI-4521

Level: INFO

Description: Property values are removed.

Data: name of realm, name of agent, property names

Triggers: Execute remove property values of an agent Commandline interface.

#### **FAILED REMOVE AGENT PROPERTIES**

ID: AMCLI-4522

Level: INFO

Description: Unable to remove property values of an agent.

Data: name of realm, name of agent, property names, error message

Triggers: Execute remove property values of an agent Commandline interface.

Actions: Look under debug file for more information.

#### ATTEMPT GET SERVER CONFIG XML

ID: AMCLI-4600

Level: INFO

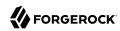

Description: Attempt to get server configuration XML.

Data: name of server

Triggers: Execute get server configuration XML Commandline interface.

### SUCCEED\_GET\_SERVER\_CONFIG\_XML

ID: AMCLI-4601

Level: INFO

Description: Server configuration XML is displayed.

Data: name of server

Triggers: Execute get server configuration XML Commandline interface.

### FAILED\_GET\_SERVER\_CONFIG\_XML

ID: AMCLI-4602

Level: INFO

Description: Unable to get server configuration XML.

Data: name of server, error message

Triggers: Execute get server configuration XML Commandline interface.

Actions: Check if servername is correct.; Look under debug file for more information.

# ATTEMPT\_SET\_SERVER\_CONFIG\_XML

ID: AMCLI-4610

Level: INFO

Description: Attempt to set server configuration XML.

Data: name of server

Triggers: Execute set server configuration XML Commandline interface.

### SUCCEED\_SET\_SERVER\_CONFIG\_XML

ID: AMCLI-4611

Level: INFO

Description: Server configuration XML is set.

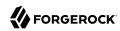

Data: name of server

Triggers: Execute set server configuration XML Commandline interface.

#### FAILED\_SET\_SERVER\_CONFIG\_XML

ID: AMCLI-4612

Level: INFO

Description: Unable to set server configuration XML.

Data: name of server, error message

Triggers: Execute set server configuration XML Commandline interface.

Actions: Check if servername is correct.; Look under debug file for more information.

### ATTEMPT\_LIST\_DATASTORE\_TYPES

ID: AMCLI-4700

Level: INFO

Description: Attempt to list supported datastore types.

Triggers: Execute list supported datastore types Commandline interface.

### SUCCEEDED LIST DATASTORE TYPES

ID: AMCLI-4701

Level: INFO

Description: List supported datastore types succeeded.

Triggers: Execute list supported datastore types Commandline interface.

### FAILED\_LIST\_DATASTORE\_TYPES

ID: AMCLI-4702

Level: INFO

Description: Failed to list supported datastore types.

Data: error message

Triggers: Execute list supported datastore types Commandline interface.

Actions: Look under debug file for more information.

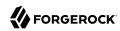

## ATTEMPT\_ADD\_AUTH\_CONFIG\_ENTRY

ID: AMCLI-4800

Level: INFO

Description: Attempt to add authentication configuration entry.

Data: name of realm, name of authentication configuration, name of module

Triggers: Execute add authentication configuration entry Commandline interface.

## SUCCEEDED\_ADD\_AUTH\_CONFIG\_ENTRY

ID: AMCLI-4801

Level: INFO

Description: Authentication instance configuration entry is created.

Data: name of realm, name of authentication configuration, name of module

Triggers: Execute add authentication configuration entry Commandline interface.

#### FAILED ADD AUTH CONFIG ENTRY

ID: AMCLI-4802

Level: INFO

Description: Failed to add authentication configuration entry.

Data: name of realm, name of authentication configuration, name of module, error message

Triggers: Execute add authentication configuration entry Commandline interface.

Actions: Look under debug file for more information.

## ATTEMPT\_SHOW\_DATASTORE

ID: AMCLI-5000

Level: INFO

Description: Attempt to show datastore profile.

Data: name of realm, name of datastore

Triggers: Execute show datastore Commandline interface.

#### SUCCEEDED\_SHOW\_DATASTORE

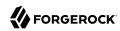

Description: Show datastore succeeded.

Data: name of realm, name of datastore

Triggers: Execute show datastore Commandline interface.

## FAILED\_SHOW\_DATASTORE

ID: AMCLI-5002

Level: INFO

Description: Failed to show datastore profile.

Data: name of realm, name of datastore, error message

Triggers: Execute show datastore Commandline interface.

Actions: Look under debug file for more information.

## ATTEMPT\_ADD\_AMSDK\_PLUGIN

ID: AMCLI-5100

Level: INFO

Description: Add AMSDK IdRepo Plugin.

Data: name of datastore name

Triggers: Execute add AMSDK IdRepo Plugin Commandline interface.

### SUCCEED ADD AMSDK PLUGIN

ID: AMCLI-5101

Level: INFO

Description: AMSDK plugin is added.

Data: name of datastore name

Triggers: Execute add AMSDK IdRepo Plugin Commandline interface.

#### FAILED ADD AMSDK PLUGIN

ID: AMCLI-5102

Level: INFO

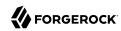

Description: Failed to add AMSDK IdRepo Plugin.

Data: name of datastore name, error message

Triggers: Execute add AMSDK IdRepo Plugin Commandline interface.

Actions: Look under debug file for more information.

## ATTEMPT\_SET\_SVC\_ATTR\_VALUES\_REALM

ID: AMCLI-5200

Level: INFO

Description: Attempt to set attribute value to a service that is assigned to a realm.

Data: name of realm, name of service

Triggers: Execute set attribute values a service that is assigned to a to realm Commandline

interface.

## SUCCEED\_SET\_SVC\_ATTR\_VALUES\_REALM

ID: AMCLI-5201

Level: INFO

Description: Attribute values is set to a service that is assigned to a realm.

Data: name of realm, name of service

Triggers: Execute set attribute values to a service that is assigned to a realm Commandline

interface.

#### FAILED SET SVC ATTR VALUES REALM

ID: AMCLI-5202

Level: INFO

Description: Unable to set attribute values to a service that is assigned to a realm.

Data: name of realm, name of service, error message

Triggers: Execute set attribute values to a service that is assigned to a realm Commandline

interface.

Actions: Look under debug file for more information.

### ATTEMPT\_EMBEDDED\_STATUS

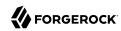

Description: Get Embedded Status.

Data: port number of embedded store

Triggers: Execute Embedded Status Commandline interface.

## SUCCEEDED\_EMBEDDED\_STATUS

ID: AMCLI-5104

Level: INFO

Description: Embedded Status Successful.

Data: port number of embedded store

Triggers: Execute Embedded Status Commandline interface.

#### FAILED\_EMBEDDED\_STATUS

ID: AMCLI-5105

Level: INFO

Description: Failed to get embedded status.

Data: port number of embedded store, error message

Triggers: Execute Embedded Status Commandline interface.

Actions: Look under debug file for more information.

## ATTEMPT\_ADD\_COT\_MEMBER

ID: AMCLI-5106

Level: INFO

Description: Attempt to add a member to a Circle of Trust.

Data: realm, entity ID, circle of trust, protocol specification

Triggers: Execute add a member to a Circle of Trust Commandline interface.

### SUCCEEDED\_ADD\_COT\_MEMBER

ID: AMCLI-5107

Level: INFO

Description: Adding a member to a Circle of Trust succeeded.

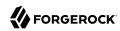

Data: realm, entity ID, circle of trust, protocol specification

Triggers: Execute add a member to a Circle of Trust Commandline interface.

## FAILED\_ADD\_COT\_MEMBER

ID: AMCLI-5108

Level: INFO

Description: Failed to add a member to a circle of trust.

Data: realm, entity ID, circle of trust, protocol specification, error message

Triggers: Execute add a member to a Circle of Trust Commandline interface.

Actions: Look under debug file for more information.

## ATTEMPT\_DO\_BULK\_FEDERATION

ID: AMCLI-5109

Level: INFO

Description: Attempt to do bulk federation.

Data: metaAlias for local provider, Remote entity Id, File name of local to remote user Id mapping, Name of file that will be created by this sub command, protocol specification

Triggers: Execute Do Bulk Federation Commandline interface.

### SUCCEEDED\_DO\_BULK\_FEDERATION

ID: AMCLI-5110

Level: INFO

Description: Bulk Federation succeeded.

Data: metaAlias for local provider, Remote entity Id, File name of local to remote user Id mapping, Name of file that will be created by this sub command, protocol specification

Triggers: Execute Do Bulk Federation Commandline interface.

## FAILED\_DO\_BULK\_FEDERATION

ID: AMCLI-5111

Level: INFO

Description: Failed to do bulk federation.

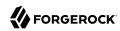

Data: metaAlias for local provider, Remote entity Id, File name of local to remote user Id mapping, Name of file that will be created by this sub command, protocol specification, error message

Triggers: Execute Do Bulk Federation Commandline interface.

Actions: Look under debug file for more information.

### ATTEMPT\_CREATE\_COT

ID: AMCLI-5112

Level: INFO

Description: Attempt to create Circle of Trust.

Data: Realm, Circle of Trust, Trusted Providers, Prefix URL for idp discovery reader and writer

URL

Triggers: Execute Create Circle of Trust Commandline interface.

# SUCCEEDED\_CREATE\_COT

ID: AMCLI-5113

Level: INFO

Description: Creating Circle of Trust succeeded.

Data: Realm, Circle of Trust, Trusted Providers, Prefix URL for idp discovery reader and writer

URL

Triggers: Execute Create Circle of Trust Commandline interface.

## FAILED\_CREATE\_COT

ID: AMCLI-5114

Level: INFO

Description: Failed to create Circle of Trust.

Data: Realm, Circle of Trust, Trusted Providers, Prefix URL for idp discovery reader and writer

URL, error message

Triggers: Execute Create Circle of Trust Commandline interface.

Actions: Look under debug file for more information.

## ATTEMPT\_CREATE\_METADATA\_TEMPL

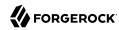

Description: Attempt to create metadata template.

Data: Entity ID, file name for the standard metadata to be created, file name for the extended metadata to be created, metaAlias for hosted identity provider to be created, metaAlias for hosted service provider to be created, metaAlias for hosted attribute authority to be created, metaAlias for hosted attribute query provider to be created, metaAlias for hosted authentication authority to be created, metaAlias for policy decision point to be created, metaAlias for policy enforcement point to be created, metaAlias for hosted affiliation, protocol specification

Triggers: Execute Create MetaData Template Commandline interface.

### SUCCEEDED CREATE METADATA TEMPL

ID: AMCLI-5116

Level: INFO

Description: Creating MetaData Template succeeded.

Data: Entity ID, file name for the standard metadata to be created, file name for the extended metadata to be created, metaAlias for hosted identity provider to be created, metaAlias for hosted service provider to be created, metaAlias for hosted attribute authority to be created, metaAlias for hosted attribute query provider to be created, metaAlias for hosted authentication authority to be created, metaAlias for policy decision point to be created, metaAlias for policy enforcement point to be created, metaAlias for hosted affiliation, protocol specification

Triggers: Execute Create MetaData Template Commandline interface.

## FAILED\_CREATE\_METADATA\_TEMPL

ID: AMCLI-5117

Level: INFO

Description: Failed to create metaData template.

Data: Entity ID, protocol specification, error message

Triggers: Execute Create MetaData Template Commandline interface.

Actions: Look under debug file for more information.

#### ATTEMPT DELETE COT

ID: AMCLI-5118

Level: INFO

Description: Attempt to delete Circle of Trust.

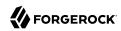

Data: Realm, Circle of Trust

Triggers: Execute Delete Circle of Trust Commandline interface.

# SUCCEEDED\_DELETE\_COT

ID: AMCLI-5119

Level: INFO

Description: Deleting Circle of Trust succeeded.

Data: Realm, Circle of Trust

Triggers: Execute Delete Circle of Trust Commandline interface.

## FAILED\_DELETE\_COT

ID: AMCLI-5120

Level: INFO

Description: Failed to delete Circle of Trust.

Data: Realm, Circle of Trust, error message

Triggers: Execute Delete Circle of Trust Commandline interface.

Actions: Look under debug file for more information.

### ATTEMPT\_DELETE\_ENTITY

ID: AMCLI-5121

Level: INFO

Description: Attempt to delete metadata.

Data: Realm, Entity ID, protocol specification

Triggers: Execute Delete Metadata Commandline interface.

## SUCCEEDED\_DELETE\_ENTITY

ID: AMCLI-5122

Level: INFO

Description: Deleting Metadata succeeded.

Data: Realm, Entity ID, protocol specification

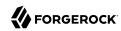

Triggers: Execute Delete Metadata Commandline interface.

## FAILED\_DELETE\_ENTITY

ID: AMCLI-5123

Level: INFO

Description: Failed to delete metadata.

Data: Realm, Entity ID, protocol specification, error message

Triggers: Execute Delete Metadata Commandline interface.

Actions: Look under debug file for more information.

#### ATTEMPT\_EXPORT\_ENTITY

ID: AMCLI-5124

Level: INFO

Description: Attempt to export entity.

Data: Realm, Entity ID, Name of file to save the standard metadata XML, Name of file to save the

extended metadata XML, protocol specification

Triggers: Execute export entity Commandline interface.

## SUCCEEDED\_EXPORT\_ENTITY

ID: AMCLI-5125

Level: INFO

Description: Exporting entity succeeded.

Data: Realm, Entity ID, Name of file to save the standard metadata XML, Name of file to save the

extended metadata XML, protocol specification

Triggers: Execute export entity Commandline interface.

#### FAILED EXPORT ENTITY

ID: AMCLI-5126

Level: INFO

Description: Failed to export entity.

Data: Realm, Entity ID, Name of file to save the standard metadata XML, Name of file to save the

extended metadata XML, protocol specification, error message

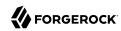

Triggers: Execute export entity Commandline interface.

Actions: Look under debug file for more information.

# ATTEMPT\_IMPORT\_BULK\_FED\_DATA

ID: AMCLI-5127

Level: INFO

Description: Attempt to import bulk federation data.

Data: metaAlias for local provider, File name of bulk federation data which is generated by this

command, protocol specification

Triggers: Execute import bulk federation data Commandline interface.

# SUCCEEDED\_IMPORT\_BULK\_FED\_DATA

ID: AMCLI-5128

Level: INFO

Description: Importing bulk federation data succeeded.

Data: metaAlias for local provider, File name of bulk federation data which is generated by this

command, protocol specification

Triggers: Execute import bulk federation data Commandline interface.

#### FAILED IMPORT BULK FED DATA

ID: AMCLI-5129

Level: INFO

Description: Failed to import bulk federation data.

Data: metaAlias for local provider, File name of bulk federation data which is generated by this

command, protocol specification, error message

Triggers: Execute import bulk federation data Commandline interface.

Actions: Look under debug file for more information.

#### ATTEMPT IMPORT ENTITY

ID: AMCLI-5130

Level: INFO

Description: Attempt to import entity.

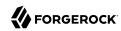

Data: Realm where entity resides, file name for the standard metadata to be imported, file name for the extended entity configuration to be imported, name of the Circle of Trust this entity belongs, protocol specification

Triggers: Execute import entity Commandline interface.

### SUCCEEDED\_IMPORT\_ENTITY

ID: AMCLI-5131

Level: INFO

Description: Importing entity succeeded.

Data: Realm where entity resides, file name for the standard metadata to be imported, file name for the extended entity configuration to be imported, name of the Circle of Trust this entity belongs, protocol specification

Triggers: Execute import entity Commandline interface.

## FAILED IMPORT ENTITY

ID: AMCLI-5132

Level: INFO

Description: Failed to import entity.

Data: Realm where entity resides, file name for the standard metadata to be imported, file name for the extended entity configuration to be imported, name of the Circle of Trust this entity belongs, protocol specification, error message

Triggers: Execute import entity Commandline interface.

Actions: Look under debug file for more information.

## ATTEMPT\_LIST\_COT\_MEMBERS

**ID: AMCLI-5133** 

Level: INFO

Description: Attempt to list members in a circle of trust.

Data: Realm, Circle of trust, protocol specification

Triggers: Execute list members in a circle of trust Commandline interface.

### SUCCEEDED LIST COT MEMBERS

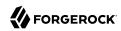

Description: Listing members in a circle of trust succeeded.

Data: Realm, Circle of trust, protocol specification

Triggers: Execute list members in a circle of trust Commandline interface.

## FAILED\_LIST\_COT\_MEMBERS

ID: AMCLI-5135

Level: INFO

Description: Failed to list members in a circle of trust.

Data: Realm, Circle of trust, protocol specification, error message

Triggers: Execute list members in a circle of trust Commandline interface.

Actions: Look under debug file for more information.

## ATTEMPT LIST COTS

ID: AMCLI-5136

Level: INFO

Description: Attempt to list circles of trust.

Data: realm

Triggers: Execute list circles of trust Commandline interface.

# SUCCEEDED\_LIST\_COTS

ID: AMCLI-5137

Level: INFO

Description: Listing circles of trust succeeded.

Data: realm

Triggers: Execute list circles of trust Commandline interface.

## **FAILED LIST COTS**

ID: AMCLI-5138

Level: INFO

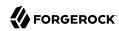

Description: Failed to list circles of trust.

Data: realm, error message

Triggers: Execute list circles of trust Commandline interface.

Actions: Look under debug file for more information.

## ATTEMPT\_LIST\_ENTITIES

ID: AMCLI-5139

Level: INFO

Description: Attempt to list entities under a realm.

Data: realm, protocol specification

Triggers: Execute list entities under a realm Commandline interface.

## SUCCEEDED\_LIST\_ENTITIES

ID: AMCLI-5140

Level: INFO

Description: Listing entities under a realm succeeded.

Data: realm, protocol specification

Triggers: Execute list entities under a realm Commandline interface.

#### FAILED\_LIST\_ENTITIES

ID: AMCLI-5141

Level: INFO

Description: Failed to list entities under a realm.

Data: realm, protocol specification, error message

Triggers: Execute list entities under a realm Commandline interface.

Actions: Look under debug file for more information.

#### ATTEMPT REMOVE COT MEMBER

ID: AMCLI-5142

Level: INFO

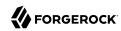

Description: Attempt to remove a member from a circle of trust.

Data: Realm where circle of trust resides, Circle of trust, Entity ID, protocol specification

Triggers: Execute remove a member from a circle of trust Commandline interface.

## SUCCEEDED\_REMOVE\_COT\_MEMBER

ID: AMCLI-5143

Level: INFO

Description: Removing a member from a circle of trust successful.

Data: Realm where circle of trust resides, Circle of trust, Entity ID, protocol specification

Triggers: Execute remove a member from a circle of trust Commandline interface.

## FAILED\_REMOVE\_COT\_MEMBER

ID: AMCLI-5144

Level: INFO

Description: Failed to remove a member from a circle of trust.

Data: Realm where circle of trust resides, Circle of trust, Entity ID, protocol specification, error

message

Triggers: Execute remove a member from a circle of trust Commandline interface.

Actions: Look under debug file for more information.

### ATTEMPT\_UPDATE\_ENTITY\_KEYINFO

ID: AMCLI-5145

Level: INFO

Description: Attempt to update XML signing and encryption key information in hosted entity

metadata.

Data: Realm, Entity ID, Service provider signing certificate alias, Identity provider signing certificate alias, Service provider encryption certificate alias, Identity provider encryption certificate alias, protocol specification

Triggers: Execute Commandline interface.

### SUCCEEDED UPDATE ENTITY KEYINFO

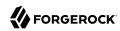

Description: Updating XML signing and encryption key information in hosted entity metadata succeeded.

Data: Realm, Entity ID, Service provider signing certificate alias, Identity provider signing certificate alias, Service provider encryption certificate alias, Identity provider encryption certificate alias

Triggers: Execute update XML signing and encryption key information in hosted entity metadata Commandline interface.

### FAILED UPDATE ENTITY KEYINFO

ID: AMCLI-5147

Level: INFO

Description: Failed to update XML signing and encryption key information in hosted entity metadata.

Data: Realm, Entity ID, Service provider signing certificate alias, Identity provider signing certificate alias, Service provider encryption certificate alias, Identity provider encryption certificate alias, error message

Triggers: Execute update XML signing and encryption key information in hosted entity metadata Commandline interface.

Actions: Look under debug file for more information.

### ATTEMPT\_CREATE\_APPLICATION

ID: AMCLI-5500

Level: INFO

Description: Attempt to create application.

Data: Realm, Application name

Triggers: Execute create application Commandline interface.

#### SUCCEEDED CREATE APPLICATION

ID: AMCLI-5501

Level: INFO

Description: Create application succeeded.

Data: Realm, Application name

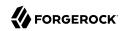

Triggers: Execute create application Commandline interface.

# FAILED\_CREATE\_APPLICATION

ID: AMCLI-5502

Level: INFO

Description: Failed to create application.

Data: Realm, Application name, error message

Triggers: Execute create application Commandline interface.

Actions: Look under debug file for more information.

#### ATTEMPT\_LIST\_APPLICATIONS

ID: AMCLI-5510

Level: INFO

Description: Attempt to list applications in a realm.

Data: Realm

Triggers: Execute list applications Commandline interface.

# SUCCEEDED\_LIST\_APPLICATIONS

ID: AMCLI-5511

Level: INFO

Description: List applications in a realm succeeded.

Data: Realm

Triggers: Execute list applications Commandline interface.

## FAILED LIST APPLICATIONS

ID: AMCLI-5512

Level: INFO

Description: Failed to list applications.

Data: Realm, error message

Triggers: Execute list applications Commandline interface.

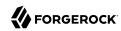

Actions: Look under debug file for more information.

# ATTEMPT\_LIST\_APPLICATION\_TYPES

ID: AMCLI-5520

Level: INFO

Description: Attempt to list application types.

Triggers: Execute list application types Commandline interface.

# SUCCEEDED\_LIST\_APPLICATION\_TYPES

ID: AMCLI-5521

Level: INFO

Description: List application types succeeded.

Triggers: Execute list application types Commandline interface.

# FAILED\_LIST\_APPLICATION\_TYPES

ID: AMCLI-5522

Level: INFO

Description: Failed to list application types.

Data: error message

Triggers: Execute list application types Commandline interface.

Actions: Look under debug file for more information.

#### ATTEMPT\_SHOW\_APPLICATION

ID: AMCLI-5530

Level: INFO

Description: Attempt to show application attributes.

Data: Realm, Application Name

Triggers: Execute show application Commandline interface.

#### SUCCEEDED\_SHOW\_APPLICATION

ID: AMCLI-5531

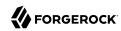

Level: INFO

Description: Attributes of application is displayed succeeded.

Data: Realm, Application Name

Triggers: Execute show application Commandline interface.

#### FAILED SHOW APPLICATION

ID: AMCLI-5532

Level: INFO

Description: Failed to show application attributes.

Data: Realm, Application Name, error message

Triggers: Execute show application Commandline interface.

Actions: Look under debug file for more information.

## ATTEMPT\_SET\_APPLICATION

ID: AMCLI-5540

Level: INFO

Description: Attempt to set application attributes.

Data: Realm, Application Name

Triggers: Execute set application attributes Commandline interface.

#### SUCCEEDED SET APPLICATION

ID: AMCLI-5541

Level: INFO

Description: Attributes of application is modified succeeded.

Data: Realm, Application Name

Triggers: Execute set application attributes Commandline interface.

#### FAILED SET APPLICATION

ID: AMCLI-5542

Level: INFO

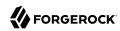

Description: Failed to set application attributes.

Data: Realm, Application Name, error message

Triggers: Execute set application attributes Commandline interface.

Actions: Look under debug file for more information.

#### ATTEMPT DELETE APPLICATIONS

ID: AMCLI-5550

Level: INFO

Description: Attempt to delete applications.

Data: Realm

Triggers: Execute delete applications Commandline interface.

# SUCCEEDED\_DELETE\_APPLICATIONS

ID: AMCLI-5551

Level: INFO

Description: Application are deleted.

Data: Realm

Triggers: Execute delete applications Commandline interface.

#### FAILED DELETE APPLICATIONS

ID: AMCLI-5552

Level: INFO

Description: Failed to delete applications.

Data: Realm, error message

Triggers: Execute delete applications Commandline interface.

Actions: Look under debug file for more information.

#### ATTEMPT SHOW APPLICATION TYPE

ID: AMCLI-5553

Level: INFO

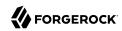

Description: Attempt to show application type details.

Data: Application Type name

Triggers: Execute show application type Commandline interface.

## SUCCEEDED\_SHOW\_APPLICATION\_TYPE

ID: AMCLI-5554

Level: INFO

Description: Show application type details succeded.

Data: Application Type name

Triggers: Execute show application type Commandline interface.

#### ATTEMPT\_DELETE\_APPLICATION\_TYPES

ID: AMCLI-5555

Level: INFO

Description: Attempt to delete application types.

Data: Application Type names

Triggers: Execute delete application types Commandline interface.

#### SUCCEEDED\_DELETE\_APPLICATION\_TYPES

ID: AMCLI-5556

Level: INFO

Description: Delete application types succeeded.

Data: Application Type names

Triggers: Execute delete application types Commandline interface.

#### FAILED\_DELETE\_APPLICATION\_TYPES

ID: AMCLI-5557

Level: INFO

Description: Delete application types failed.

Data: Application Type names, error message

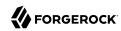

Triggers: Execute delete application types Commandline interface.

Actions: Look under debug file for more information.

## ATTEMPT\_CREATE\_APPLICATION\_TYPE

ID: AMCLI-5558

Level: INFO

Description: Attempt to create application type.

Data: Application Type name

Triggers: Execute create application type Commandline interface.

## SUCCEEDED\_CREATE\_APPLICATION\_TYPE

ID: AMCLI-5559

Level: INFO

Description: Create application type succeeded.

Data: Application Type name

Triggers: Execute create application type Commandline interface.

## FAILED\_CREATE\_APPLICATION\_TYPE

ID: AMCLI-5560

Level: INFO

Description: Failed to create application type.

Data: Application Type name, error message

Triggers: Execute create application type Commandline interface.

Actions: Look under debug file for more information.

# ATTEMPT\_SHOW\_ENTITLEMENT\_SVC

ID: AMCLI-5600

Level: INFO

Description: Attempt to show entitlement service configuration.

Triggers: Execute show entitlement service configuration Commandline interface.

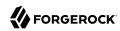

# SUCCEEDED\_SHOW\_ENTITLEMENT\_SVC

ID: AMCLI-5601

Level: INFO

Description: Entitlement service configuration is displayed.

Triggers: Execute show entitlement service configuration Commandline interface.

# FAILED\_SHOW\_ENTITLEMENT\_SVC

ID: AMCLI-5602

Level: INFO

Description: Failed to display entitlement service configuration.

Data: error message

Triggers: Execute show entitlement service configuration Commandline interface.

Actions: Look under debug file for more information.

## ATTEMPT\_MODIFY\_ENTITLEMENT\_SVC

ID: AMCLI-5610

Level: INFO

Description: Attempt to modify entitlement service configuration.

Triggers: Execute set entitlement service configuration Commandline interface.

# SUCCEEDED\_MODIFY\_ENTITLEMENT\_SVC

ID: AMCLI-5611

Level: INFO

Description: Entitlement service configuration is modified.

Triggers: Execute set entitlement service configuration Commandline interface.

# FAILED\_MODIFY\_ENTITLEMENT\_SVC

ID: AMCLI-5612

Level: INFO

Description: Failed to modify entitlement service configuration.

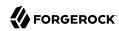

Data: error message

Triggers: Execute set entitlement service configuration Commandline interface.

Actions: Look under debug file for more information.

#### ATTEMPT\_CREATE\_APPLICATION\_PRIVILEGE

ID: AMCLI-6010

Level: INFO

Description: Attempt to create application privilege.

Data: realm, application privilege name

Triggers: Execute create application privilege Commandline interface.

## SUCCEEDED\_CREATE\_APPLICATION\_PRIVILEGE

ID: AMCLI-6011

Level: INFO

Description: Application privilege is created.

Data: realm, application privilege name

Triggers: Execute create application privilege Commandline interface.

# FAILED\_CREATE\_APPLICATION\_PRIVILEGE

ID: AMCLI-6012

Level: INFO

Description: Failed to create application privilege.

Data: realm, application privilege name, error message

Triggers: Execute create application privilege Commandline interface.

Actions: Look under debug file for more information.

#### ${\bf ATTEMPT\_DELETE\_APPLICATION\_PRIVILEGE}$

ID: AMCLI-6020

Level: INFO

Description: Attempt to delete application privilege.

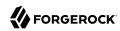

Data: realm, application privilege name

Triggers: Execute delete application privilege Commandline interface.

## SUCCEEDED\_DELETE\_APPLICATION\_PRIVILEGE

ID: AMCLI-6021

Level: INFO

Description: Application privilege is deleted.

Data: realm, application privilege name

Triggers: Execute delete application privilege Commandline interface.

## FAILED\_DELETE\_APPLICATION\_PRIVILEGE

ID: AMCLI-6022

Level: INFO

Description: Failed to delete application privilege.

Data: realm, application privilege name, error message

Triggers: Execute delete application privilege Commandline interface.

Actions: Look under debug file for more information.

#### ATTEMPT\_SHOW\_APPLICATION\_PRIVILEGE

ID: AMCLI-6020

Level: INFO

Description: Attempt to show application privilege.

Data: realm, application privilege name

Triggers: Execute show application privilege Commandline interface.

#### SUCCEEDED\_SHOW\_APPLICATION\_PRIVILEGE

ID: AMCLI-6021

Level: INFO

Description: Application privilege is displayed.

Data: realm, application privilege name

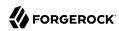

Triggers: Execute show application privilege Commandline interface.

# FAILED\_SHOW\_APPLICATION\_PRIVILEGE

ID: AMCLI-6022

Level: INFO

Description: Failed to show application privilege.

Data: realm, application privilege name, error message

Triggers: Execute show application privilege Commandline interface.

Actions: Look under debug file for more information.

#### ATTEMPT\_LIST\_APPLICATION\_PRIVILEGES

ID: AMCLI-6030

Level: INFO

Description: Attempt to list application privileges in a realm.

Data: realm

Triggers: Execute list application privileges Commandline interface.

# SUCCEEDED\_LIST\_APPLICATION\_PRIVILEGES

ID: AMCLI-6031

Level: INFO

Description: Application privileges are displayed.

Data: realm

Triggers: Execute list application privileges Commandline interface.

#### FAILED LIST APPLICATION PRIVILEGES

ID: AMCLI-6032

Level: INFO

Description: Failed to list application privileges.

Data: realm, error message

Triggers: Execute list application privileges Commandline interface.

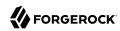

Actions: Look under debug file for more information.

#### ATTEMPT\_UPDATE\_APPLICATION\_PRIVILEGE

ID: AMCLI-6040

Level: INFO

Description: Attempt to update application privilege.

Data: realm, application privilege name

Triggers: Execute update application privilege Commandline interface.

# ${\bf SUCCEEDED\_UPDATE\_APPLICATION\_PRIVILEGE}$

ID: AMCLI-6041

Level: INFO

Description: Application privilege is updated.

Data: realm, application privilege name

Triggers: Execute update application privilege Commandline interface.

# FAILED\_UPDATE\_APPLICATION\_PRIVILEGE

ID: AMCLI-6042

Level: INFO

Description: Failed to update application privilege.

Data: realm, application privilege name, error message

Triggers: Execute update application privileges Commandline interface.

Actions: Look under debug file for more information.

## ATTEMPT ADD PLUGIN SCHEMA

ID: AMCLI-6043

Level: INFO

Description: Attempt to add Plug-in schema.

Data: name of service, name of interface, name of plugin, name of i18n key, name of i18n name,

name of class

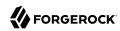

Triggers: Execute add Plug-in schema Commandline interface.

## SUCCEED\_ADD\_PLUGIN\_SCHEMA

ID: AMCLI-6044

Level: INFO

Description: Added Plug-in schema.

Data: name of service, name of plugin

Triggers: Execute add Plug-in schema Commandline interface.

#### FAILED ADD PLUGIN SCHEMA

ID: AMCLI-6045

Level: INFO

Description: Failed to add Plug-in schema.

Data: name of service, name of plugin, error message

Triggers: Execute add Plug-in schema Commandline interface.

Actions: Look under debug file for more information.

## ATTEMPT REMOVE PLUGIN SCHEMA

ID: AMCLI-6046

Level: INFO

Description: Attempt to remove Plug-in schema.

Data: name of service, name of interface, name of plugin, name of i18n key, name of i18n name,

name of class

Triggers: Execute remove Plug-in schema Commandline interface.

#### SUCCEED REMOVE PLUGIN SCHEMA

ID: AMCLI-6047

Level: INFO

Description: Removed Plug-in schema.

Data: name of service, name of plugin

Triggers: Execute remove Plug-in schema Commandline interface.

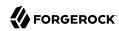

# FAILED\_REMOVE\_PLUGIN\_SCHEMA

ID: AMCLI-6048

Level: INFO

Description: Failed to remove Plug-in schema.

Data: name of service, name of plugin, error message

Triggers: Execute remove Plug-in schema Commandline interface.

Actions: Look under debug file for more information.

# SUCCEED\_SET\_SITE\_ID

ID: AMCLI-6049

Level: INFO

Description: Site ID is set.

Data: name of site, id of site

Triggers: Execute set site ID Commandline interface.

#### SUCCEED SET SITE ID

ID: AMCLI-6050

Level: INFO

Description: Unable to set site ID.

Data: name of site, site ID, error message

Triggers: Execute set site ID Commandline interface.

Actions: Look under debug file for more information.

OpenAM logs the following CONSOLE messages.

#### ATTEMPT\_IDENTITY\_CREATION

ID: CONSOLE-1

Level: INFO

Description: Attempt to create Identity

Data: identity name, identity type, realm name

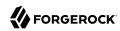

Triggers: Click on create button in Realm Creation Page.

#### IDENTITY\_CREATED

ID: CONSOLE-2

Level: INFO

Description: Creation of Identity succeeded.

Data: identity name, identity type, realm name

Triggers: Click on create button in Realm Creation Page.

## SSO\_EXCEPTION\_IDENTITY\_CREATION

ID: CONSOLE-3

Level: SEVERE

Description: Creation of Identity failed

Data: identity name, identity type, realm name, error message

Triggers: Unable to create an identity under a realm. It may be the single sign on token of the

user has expired; or the user does not have permission to perform this operation.

Actions: Look under data store log for more information.

#### IDM\_EXCEPTION\_IDENTITY\_CREATION

ID: CONSOLE-4

Level: SEVERE

Description: Creation of Identity failed

Data: identity name, identity type, realm name, error message

Triggers: Unable to create an identity under a realm due to data store error.

Actions: Look under data store log for more information.

#### ATTEMPT SEARCH IDENTITY

ID: CONSOLE-11

Level: INFO

Description: Attempt to search for Identities

Data: base realm, identity type, search pattern, search size limit, search time limit

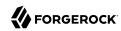

Triggers: Click on Search button in identity search view.

# SUCCEED\_SEARCH\_IDENTITY

ID: CONSOLE-12

Level: INFO

Description: Searching for Identities succeeded

Data: base realm, identity type, search pattern, search size limit, search time limit

Triggers: Click on Search button in identity search view.

#### SSO\_EXCEPTION\_SEARCH\_IDENTITY

ID: CONSOLE-13

Level: SEVERE

Description: Searching for identities failed

Data: identity name, identity type, realm name, error message

Triggers: Unable to perform search operation on identities under a realm. It may be the single sign on token of the user has expired; or the user does not have permission to perform this operation.

Actions: Look under data store log for more information.

#### IDM\_EXCEPTION\_SEARCH\_IDENTITY

ID: CONSOLE-14

Level: SEVERE

Description: Searching for identities failed

Data: identity name, identity type, realm name, error message

Triggers: Unable to perform search operation on identities under a realm due to data store error.

Actions: Look under data store log for more information.

# ${\bf ATTEMPT\_READ\_IDENTITY\_ATTRIBUTE\_VALUE}$

ID: CONSOLE-21

Level: INFO

Description: Attempt to read attribute values of an identity

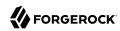

Data: identity name, name of attributes

Triggers: View identity profile view.

# SUCCEED\_READ\_IDENTITY\_ATTRIBUTE\_VALUE

ID: CONSOLE-22

Level: INFO

Description: Reading of attribute values of an identity succeeded

Data: identity name, name of attributes

Triggers: View identity profile view.

# SSO\_EXCEPTION\_READ\_IDENTITY\_ATTRIBUTE\_VALUE

ID: CONSOLE-23

Level: SEVERE

Description: Reading of attribute values of an identity failed

Data: identity name, name of attributes, error message

Triggers: Unable to read attribute values of an identity. It may be the single sign on token of the

user has expired; or the user does not have permission to perform this operation.

Actions: Look under data store log for more information.

# IDM\_EXCEPTION\_READ\_IDENTITY\_ATTRIBUTE\_VALUE

ID: CONSOLE-24

Level: SEVERE

Description: Reading of attribute values of an identity failed

Data: identity name, name of attributes, error message

Triggers: Unable to read attribute values of an identity due to data store error.

Actions: Look under data store log for more information.

#### SMS EXCEPTION READ IDENTITY ATTRIBUTE VALUE

ID: CONSOLE-25

Level: SEVERE

Description: Reading of attribute values of an identity failed

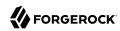

Data: identity name, name of attributes, error message

Triggers: Unable to read attribute values of an identity due to exception service manager API.

Actions: Look under service manage log for more information.

# ATTEMPT\_MODIFY\_IDENTITY\_ATTRIBUTE\_VALUE

ID: CONSOLE-31

Level: INFO

Description: Attempt to modify attribute values of an identity

Data: identity name, name of attributes

Triggers: Click on Save button in identity profile view.

# SUCCEED\_MODIFY\_IDENTITY\_ATTRIBUTE\_VALUE

ID: CONSOLE-32

Level: INFO

Description: Modification of attribute values of an identity succeeded

Data: identity name, name of attributes

Triggers: Click on Save button in identity profile view.

# SSO EXCEPTION MODIFY IDENTITY ATTRIBUTE VALUE

ID: CONSOLE-33

Level: SEVERE

Description: Modification of attribute values of an identity failed

Data: identity name, name of attributes, error message

Triggers: Unable to modify attribute values of an identity. It may be the single sign on token of the user has expired; or the user does not have permission to perform this operation.

Actions: Look under data store log for more information.

# IDM\_EXCEPTION\_MODIFY\_IDENTITY\_ATTRIBUTE\_VALUE

ID: CONSOLE-34

Level: SEVERE

Description: Modification of attribute values of an identity failed

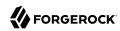

Data: identity name, name of attributes, error message

Triggers: Unable to modify attribute values of an identity due to data store error.

Actions: Look under data store log for more information.

#### ATTEMPT\_DELETE\_IDENTITY

ID: CONSOLE-41

Level: INFO

Description: Attempt to delete identities

Data: realm name, name of identities to be deleted

Triggers: Click on Delete button in identity search view.

# SUCCEED\_DELETE\_IDENTITY

ID: CONSOLE-42

Level: INFO

Description: Deletion of identities succeeded

Data: realm name, name of identities to be deleted

Triggers: Click on Delete button in identity search view.

# SSO\_EXCEPTION\_DELETE\_IDENTITY

ID: CONSOLE-43

Level: SEVERE

Description: Deletion of identities failed

Data: realm name, name of identities to be deleted, error message

Triggers: Unable to delete identities. It may be the single sign on token of the user has expired;

or the user does not have permission to perform this operation.

Actions: Look under data store log for more information.

#### **IDM EXCEPTION DELETE IDENTITY**

ID: CONSOLE-44

Level: SEVERE

Description: Deletion of identities failed

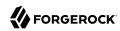

Data: realm name, name of identities to be deleted, error message

Triggers: Unable to delete identities due to data store error.

Actions: Look under data store log for more information.

## ATTEMPT\_READ\_IDENTITY\_MEMBERSHIP

ID: CONSOLE-51

Level: INFO

Description: Attempt to read identity's memberships information

Data: name of identity, membership identity type

Triggers: View membership page of an identity.

## SUCCEED\_READ\_IDENTITY\_MEMBERSHIP

ID: CONSOLE-52

Level: INFO

Description: Reading of identity's memberships information succeeded

Data: name of identity, membership identity type

Triggers: View membership page of an identity.

#### SSO EXCEPTION READ IDENTITY MEMBERSHIP

ID: CONSOLE-53

Level: SEVERE

Description: Reading of identity's memberships information failed.

Data: name of identity, membership identity type, error message

Triggers: Unable to read identity's memberships information. It may be the single sign on token of the user has expired; or the user does not have permission to perform this operation.

Actions: Look under data store log for more information.

#### IDM\_EXCEPTION\_READ\_IDENTITY\_MEMBERSHIP

ID: CONSOLE-54

Level: SEVERE

Description: Reading of identity's memberships information failed.

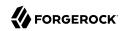

Data: name of identity, membership identity type, error message

Triggers: Unable to read identity's memberships information due to data store error.

Actions: Look under data store log for more information.

# ATTEMPT\_READ\_IDENTITY\_MEMBER

ID: CONSOLE-61

Level: INFO

Description: Attempt to read identity's members information

Data: name of identity, members identity type

Triggers: View members page of an identity.

#### SUCCEED\_READ\_IDENTITY\_MEMBER

ID: CONSOLE-62

Level: INFO

Description: Reading of identity's members information succeeded

Data: name of identity, members identity type

Triggers: View members page of an identity.

## SSO\_EXCEPTION\_READ\_IDENTITY\_MEMBER

ID: CONSOLE-63

Level: SEVERE

Description: Reading of identity's members information failed.

Data: name of identity, member identity type, error message

Triggers: Unable to read identity's members information. It may be the single sign on token of the user has expired; or the user does not have permission to perform this operation.

Actions: Look under data store log for more information.

#### IDM EXCEPTION READ IDENTITY MEMBER

ID: CONSOLE-64

Level: SEVERE

Description: Reading of identity's members information failed.

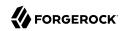

Data: name of identity, member identity type, error message

Triggers: Unable to read identity's members information due to data store error.

Actions: Look under data store log for more information.

## ATTEMPT\_ADD\_IDENTITY\_MEMBER

ID: CONSOLE-71

Level: INFO

Description: Attempt to add member to an identity

Data: name of identity, name of identity to be added.

Triggers: Select members to be added to an identity.

#### SUCCEED\_ADD\_IDENTITY\_MEMBER

ID: CONSOLE-72

Level: INFO

Description: Addition of member to an identity succeeded

Data: name of identity, name of identity added.

Triggers: Select members to be added to an identity.

## SSO\_EXCEPTION\_ADD\_IDENTITY\_MEMBER

ID: CONSOLE-73

Level: SEVERE

Description: Addition of member to an identity failed.

Data: name of identity, name of identity to be added., error message

Triggers: Unable to add member to an identity. It may be the single sign on token of the user has expired; or the user does not have permission to perform this operation.

Actions: Look under data store log for more information.

#### IDM EXCEPTION ADD IDENTITY MEMBER

ID: CONSOLE-74

Level: SEVERE

Description: Addition of member to an identity failed.

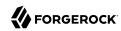

Data: name of identity, name of identity to be added., error message

Triggers: Unable to add member to an identity due to data store error.

Actions: Look under data store log for more information.

## ATTEMPT\_REMOVE\_IDENTITY\_MEMBER

ID: CONSOLE-81

Level: INFO

Description: Attempt to remove member from an identity

Data: name of identity, name of identity to be removed.

Triggers: Select members to be removed from an identity.

#### SUCCEED\_REMOVE\_IDENTITY\_MEMBER

ID: CONSOLE-82

Level: INFO

Description: Removal of member from an identity succeeded

Data: name of identity, name of identity removed.

Triggers: Select members to be removed from an identity.

# SSO\_EXCEPTION\_REMOVE\_IDENTITY\_MEMBER

ID: CONSOLE-83

Level: SEVERE

Description: Removal of member to an identity failed.

Data: name of identity, name of identity to be removed., error message

Triggers: Unable to remove member from an identity. It may be the single sign on token of the user has expired; or the user does not have permission to perform this operation.

Actions: Look under data store log for more information.

#### IDM EXCEPTION REMOVE IDENTITY MEMBER

ID: CONSOLE-84

Level: SEVERE

Description: Removal of member from an identity failed.

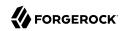

Data: name of identity, name of identity to be removed., error message

Triggers: Unable to remove member to an identity due to data store error.

Actions: Look under data store log for more information.

## ATTEMPT\_READ\_IDENTITY\_ASSIGNED\_SERVICE

ID: CONSOLE-91

Level: INFO

Description: Attempt to read assigned service names of an identity

Data: name of identity

Triggers: Click on Add button in service assignment view of an identity.

#### SUCCEED\_READ\_IDENTITY\_ASSIGNED\_SERVICE

ID: CONSOLE-92

Level: INFO

Description: Reading assigned service names of an identity succeeded

Data: name of identity

Triggers: Click on Add button in service assignment view of an identity.

# SSO\_EXCEPTION\_READ\_IDENTITY\_ASSIGNED\_SERVICE

ID: CONSOLE-93

Level: SEVERE

Description: Reading assigned service names of an identity failed.

Data: name of identity, error message

Triggers: Unable to read assigned service names of an identity. It may be the single sign on token of the user has expired; or the user does not have permission to perform this operation.

Actions: Look under data store log for more information.

#### IDM EXCEPTION READ IDENTITY ASSIGNED SERVICE

ID: CONSOLE-94

Level: SEVERE

Description: Reading assigned service names of an identity failed.

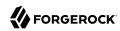

Data: name of identity, error message

Triggers: Unable to read assigned service names of an identity due to data store error.

Actions: Look under data store log for more information.

# ATTEMPT\_READ\_IDENTITY\_ASSIGNABLE\_SERVICE

ID: CONSOLE-101

Level: INFO

Description: Attempt to read assignable service names of an identity

Data: name of identity

Triggers: View the services page of an identity.

## SUCCEED\_READ\_IDENTITY\_ASSIGNABLE\_SERVICE

ID: CONSOLE-102

Level: INFO

Description: Reading assignable service names of an identity succeeded

Data: name of identity

Triggers: View the services page of an identity.

## SSO\_EXCEPTION\_READ\_IDENTITY\_ASSIGNABLE\_SERVICE

ID: CONSOLE-103

Level: SEVERE

Description: Reading assignable service names of an identity failed.

Data: name of identity, error message

Triggers: Unable to read assignable service names of an identity. It may be the single sign on token of the user has expired; or the user does not have permission to perform this operation.

Actions: Look under data store log for more information.

#### IDM EXCEPTION READ IDENTITY ASSIGNABLE SERVICE

ID: CONSOLE-104

Level: SEVERE

Description: Reading assignable service names of an identity failed.

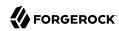

Data: name of identity, error message

Triggers: Unable to read assignable service names of an identity due to data store error.

Actions: Look under data store log for more information.

# ATTEMPT\_IDENTITY\_ASSIGN\_SERVICE

ID: CONSOLE-111

Level: INFO

Description: Attempt to assign a service to an identity

Data: name of identity, name of service

Triggers: Click Add button of service view of an identity.

#### SUCCEED\_IDENTITY\_ASSIGN\_SERVICE

ID: CONSOLE-112

Level: INFO

Description: Assignment of service to an identity succeeded

Data: name of identity, name of service

Triggers: Click Add button of service view of an identity.

## SSO\_EXCEPTION\_IDENTITY\_ASSIGN\_SERVICE

ID: CONSOLE-113

Level: SEVERE

Description: Assignment of service to an identity failed.

Data: name of identity, name of service, error message

Triggers: Unable to assign service to an identity. It may be the single sign on token of the user has expired; or the user does not have permission to perform this operation.

Actions: Look under data store log for more information.

# IDM\_EXCEPTION\_IDENTITY\_ASSIGN\_SERVICE

ID: CONSOLE-114

Level: SEVERE

Description: Assignment of service to an identity failed.

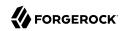

Triggers: Unable to assign service to an identity due to data store error.

Actions: Look under data store log for more information.

## ATTEMPT\_IDENTITY\_UNASSIGN\_SERVICE

ID: CONSOLE-121

Level: INFO

Description: Attempt to unassign a service from an identity

Data: name of identity, name of service

Triggers: Click Remove button in service view of an identity.

# SUCCEED\_IDENTITY\_UNASSIGN\_SERVICE

ID: CONSOLE-122

Level: INFO

Description: Unassignment of service to an identity succeeded

Data: name of identity, name of service

Triggers: Click Remove button in service view of an identity.

# SSO\_EXCEPTION\_IDENTITY\_UNASSIGN\_SERVICE

ID: CONSOLE-123

Level: SEVERE

Description: Unassignment of service from an identity failed.

Data: name of identity, name of service, error message

Triggers: Unable to unassign service from an identity. It may be the single sign on token of the user has expired; or the user does not have permission to perform this operation.

Actions: Look under data store log for more information.

#### IDM EXCEPTION IDENTITY UNASSIGN SERVICE

ID: CONSOLE-124

Level: SEVERE

Description: Unassignment of service from an identity failed.

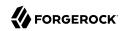

Triggers: Unable to unassign service from an identity due to data store error.

Actions: Look under data store log for more information.

## ATTEMPT\_IDENTITY\_READ\_SERVICE\_ATTRIBUTE\_VALUES

ID: CONSOLE-131

Level: INFO

Description: Attempt to read service attribute values of an identity

Data: name of identity, name of service

Triggers: View service profile view of an identity.

## SUCCEED IDENTITY READ SERVICE ATTRIBUTE VALUES

ID: CONSOLE-132

Level: INFO

Description: Reading of service attribute values of an identity succeeded

Data: name of identity, name of service

Triggers: View service profile view of an identity.

#### SSO EXCEPTION IDENTITY READ SERVICE ATTRIBUTE VALUES

ID: CONSOLE-133

Level: SEVERE

Description: Reading of service attribute values of an identity failed.

Data: name of identity, name of service, error message

Triggers: Unable to read service attribute values of an identity. It may be the single sign on token

of the user has expired; or the user does not have permission to perform this operation

Actions: Look under data store log for more information.

#### IDM EXCEPTION IDENTITY READ SERVICE ATTRIBUTE VALUES

ID: CONSOLE-134

Level: SEVERE

Description: Reading of service attribute values of an identity failed.

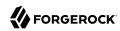

Triggers: Unable to read service attribute values of an identity due to data store error.

Actions: Look under data store log for more information.

#### ATTEMPT\_IDENTITY\_WRITE\_SERVICE\_ATTRIBUTE\_VALUES

ID: CONSOLE-141

Level: INFO

Description: Attempt to write service attribute values to an identity

Data: name of identity, name of service

Triggers: Click on Save button in service profile view of an identity.

## SUCCEED\_IDENTITY\_WRITE\_SERVICE\_ATTRIBUTE\_VALUES

ID: CONSOLE-142

Level: INFO

Description: Writing of service attribute values to an identity succeeded

Data: name of identity, name of service

Triggers: Click on Save button in service profile view of an identity.

# SSO\_EXCEPTION\_IDENTITY\_WRITE\_SERVICE\_ATTRIBUTE\_VALUES

ID: CONSOLE-143

Level: SEVERE

Description: Writing of service attribute values to an identity failed.

Data: name of identity, name of service, error message

Triggers: Unable to write service attribute values to an identity. It may be the single sign on token of the user has expired; or the user does not have permission to perform this operation.

Actions: Look under data store log for more information.

#### IDM EXCEPTION IDENTITY WRITE SERVICE ATTRIBUTE VALUES

ID: CONSOLE-144

Level: SEVERE

Description: Writing of service attribute values to an identity failed.

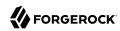

Triggers: Unable to write service attribute values to an identity due to data store error.

Actions: Look under data store log for more information.

## ATTEMPT\_READ\_ALL\_GLOBAL\_DEFAULT\_ATTRIBUTE\_VALUES

ID: CONSOLE-201

Level: INFO

Description: Attempt to read all global service default attribute values

Data: name of service

Triggers: View global configuration view of a service.

#### SUCCEED\_READ\_ALL\_GLOBAL\_DEFAULT\_ATTRIBUTE\_VALUES

ID: CONSOLE-202

Level: INFO

Description: Reading of all global service default attribute values succeeded

Data: name of service

Triggers: View global configuration view of a service.

#### ATTEMPT\_READ\_GLOBAL\_DEFAULT\_ATTRIBUTE\_VALUES

ID: CONSOLE-203

Level: INFO

Description: Attempt to read global service default attribute values

Data: name of service, name of attribute

Triggers: View global configuration view of a service.

#### SUCCEED\_READ\_GLOBAL\_DEFAULT\_ATTRIBUTE\_VALUES

ID: CONSOLE-204

Level: INFO

Description: Reading of global service default attribute values succeeded

Data: name of service, name of attribute

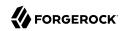

Triggers: View global configuration view of a service.

#### FAILED\_READ\_GLOBAL\_DEFAULT\_ATTRIBUTE\_VALUES

ID: CONSOLE-205

Level: INFO

Description: Reading of global service default attribute values failed

Data: name of service, name of attribute

Triggers: View global configuration view of a service.

Actions: Look under service management log for more information.

# ATTEMPT\_WRITE\_GLOBAL\_DEFAULT\_ATTRIBUTE\_VALUES

ID: CONSOLE-211

Level: INFO

Description: Attempt to write global service default attribute values

Data: name of service, name of attribute

Triggers: Click on Save button in global configuration view of a service.

# SUCCEED\_WRITE\_GLOBAL\_DEFAULT\_ATTRIBUTE\_VALUES

ID: CONSOLE-212

Level: INFO

Description: Writing of global service default attribute values succeeded

Data: name of service, name of attribute

Triggers: Click on Save button in global configuration view of a service.

#### SSO\_EXCEPTION\_WRITE\_GLOBAL\_DEFAULT\_ATTRIBUTE\_VALUES

ID: CONSOLE-213

Level: SEVERE

Description: Writing of global service default attribute values failed.

Data: name of service, name of attribute, error message

Triggers: Unable to write global service default attribute values. It may be the single sign on token of the user has expired; or the user does not have permission to perform this operation.

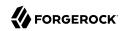

Actions: Look under service management log for more information.

## SMS\_EXCEPTION\_WRITE\_GLOBAL\_DEFAULT\_ATTRIBUTE\_VALUES

ID: CONSOLE-214

Level: SEVERE

Description: Writing of global service default attribute values failed.

Data: name of service, name of attribute, error message

Triggers: Unable to write service default attribute values due to service management error.

Actions: Look under service management log for more information.

# ATTEMPT\_READ\_GLOBAL\_SUB\_CONFIGURATION\_NAMES

ID: CONSOLE-221

Level: INFO

Description: Attempt to get sub configuration names

Data: name of service, name of base global sub configuration

Triggers: View a global service view of which its service has sub schema.

# SUCCEED\_READ\_GLOBAL\_SUB\_CONFIGURATION\_NAMES

ID: CONSOLE-222

Level: INFO

Description: Reading of global sub configuration names succeeded

Data: name of service, name of base global sub configuration

Triggers: View a global service view of which its service has sub schema.

# SSO\_EXCEPTION\_READ\_GLOBAL\_SUB\_CONFIGURATION\_NAMES

ID: CONSOLE-223

Level: SEVERE

Description: Reading of global sub configuration names failed.

Data: name of service, name of base global sub configuration, error message

Triggers: Unable to get global sub configuration names. It may be the single sign on token of the user has expired; or the user does not have permission to perform this operation.

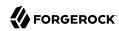

Actions: Look under service management log for more information.

#### SMS EXCEPTION READ GLOBAL SUB CONFIGURATION NAMES

ID: CONSOLE-224

Level: SEVERE

Description: Reading of global sub configuration names failed.

Data: name of service, name of base global sub configuration, error message

Triggers: Unable to get global sub configuration names due to service management error.

Actions: Look under service management log for more information.

#### ATTEMPT\_DELETE\_GLOBAL\_SUB\_CONFIGURATION

ID: CONSOLE-231

Level: INFO

Description: Attempt to delete sub configuration

Data: name of service, name of base global sub configuration, name of sub configuration to be

deleted

Triggers: Click on delete selected button in global service profile view.

# SUCCEED\_DELETE\_GLOBAL\_SUB\_CONFIGURATION

ID: CONSOLE-232

Level: INFO

Description: Deletion of sub configuration succeeded

Data: name of service, name of base global sub configuration, name of sub configuration to be

deleted

Triggers: Click on delete selected button in global service profile view.

#### SSO\_EXCEPTION\_DELETE\_GLOBAL\_SUB\_CONFIGURATION

ID: CONSOLE-233

Level: SEVERE

Description: Deletion of sub configuration failed.

Data: name of service, name of base global sub configuration, name of sub configuration to be

deleted, error message

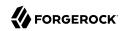

Triggers: Unable to delete sub configuration. It may be the single sign on token of the user has expired; or the user does not have permission to perform this operation.

Actions: Look under service management log for more information.

#### SMS EXCEPTION DELETE GLOBAL SUB CONFIGURATION

ID: CONSOLE-234

Level: SEVERE

Description: Deletion of sub configuration failed.

Data: name of service, name of base global sub configuration, name of sub configuration to be

deleted, error message

Triggers: Unable to delete sub configuration due to service management error.

Actions: Look under service management log for more information.

#### ATTEMPT CREATE GLOBAL SUB CONFIGURATION

ID: CONSOLE-241

Level: INFO

Description: Attempt to create sub configuration

Data: name of service, name of base global sub configuration, name of sub configuration to be created, name of sub schema to be created

Triggers: Click on add button in create sub configuration view.

# SUCCEED CREATE GLOBAL SUB CONFIGURATION

ID: CONSOLE-242

Level: INFO

Description: Creation of sub configuration succeeded

Data: name of service, name of base global sub configuration, name of sub configuration to be

created, name of sub schema to be created

Triggers: Click on add button in create sub configuration view.

# SSO EXCEPTION CREATE GLOBAL SUB CONFIGURATION

ID: CONSOLE-243

Level: SEVERE

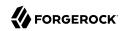

Description: Creation of sub configuration failed.

Data: name of service, name of base global sub configuration, name of sub configuration to be created, name of sub schema to be created, error message

Triggers: Unable to create sub configuration. It may be the single sign on token of the user has expired; or the user does not have permission to perform this operation.

Actions: Look under service management log for more information.

## SMS EXCEPTION CREATE GLOBAL SUB CONFIGURATION

ID: CONSOLE-244

Level: SEVERE

Description: Creation of sub configuration failed.

Data: name of service, name of base global sub configuration, name of sub configuration to be created, name of sub schema to be created, error message

Triggers: Unable to create sub configuration due to service management error.

Actions: Look under service management log for more information.

## SUCCEED\_READ\_GLOBAL\_SUB\_CONFIGURATION\_ATTRIBUTE\_VALUES

ID: CONSOLE-251

Level: INFO

Description: Reading of sub configuration's attribute values succeeded

Data: name of service, name of sub configuration

Triggers: View sub configuration profile view.

# ATTEMPT\_WRITE\_GLOBAL\_SUB\_CONFIGURATION\_ATTRIBUTE\_VALUES

ID: CONSOLE-261

Level: INFO

Description: Attempt to write sub configuration's attribute values

Data: name of service, name of sub configuration

Triggers: Click on save button in sub configuration profile view.

# SUCCEED\_WRITE\_GLOBAL\_SUB\_CONFIGURATION\_ATTRIBUTE\_VALUES

ID: CONSOLE-262

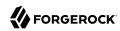

Level: INFO

Description: Writing of sub configuration's attribute values succeeded

Data: name of service, name of sub configuration

Triggers: Click on save button in sub configuration profile view.

## SSO\_EXCEPTION\_WRITE\_GLOBAL\_SUB\_CONFIGURATION\_ATTRIBUTE\_VALUES

ID: CONSOLE-263

Level: SEVERE

Description: Writing of sub configuration's attribute value failed.

Data: name of service, name of sub configuration, error message

Triggers: Unable to write sub configuration's attribute values. It may be the single sign on token of the user has expired; or the user does not have permission to perform this operation.

Actions: Look under service management log for more information.

## SMS EXCEPTION WRITE GLOBAL SUB CONFIGURATION ATTRIBUTE VALUES NAMES

ID: CONSOLE-264

Level: SEVERE

Description: Writing of sub configuration's attribute value failed.

Data: name of service, name of sub configuration, error message

Triggers: Unable to write sub configuration's attribute value due to service management error.

Actions: Look under service management log for more information.

#### ATTEMPT\_GET\_POLICY\_NAMES

ID: CONSOLE-301

Level: INFO

Description: Attempt to get policy names under a realm.

Data: name of realm

Triggers: View policy main page.

#### SUCCEED\_GET\_POLICY\_NAMES

ID: CONSOLE-302

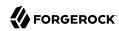

Level: INFO

Description: Getting policy names under a realm succeeded

Data: name of realm

Triggers: View policy main page.

## SSO\_EXCEPTION\_GET\_POLICY\_NAMES

ID: CONSOLE-303

Level: SEVERE

Description: Getting policy names under a realm failed.

Data: name of realm, error message

Triggers: Unable to get policy names under a realm. It may be the single sign on token of the user

has expired; or the user does not have permission to perform this operation.

Actions: Look under policy log for more information.

# POLICY\_EXCEPTION\_GET\_POLICY\_NAMES

ID: CONSOLE-304

Level: SEVERE

Description: Getting policy names under a realm failed.

Data: name of realm, error message

Triggers: Unable to get policy names under a realm due to policy SDK related errors.

Actions: Look under policy log for more information.

# ATTEMPT\_CREATE\_POLICY

ID: CONSOLE-311

Level: INFO

Description: Attempt to create policy under a realm.

Data: name of realm, name of policy

Triggers: Click on New button in policy creation page.

#### SUCCEED\_CREATE\_POLICY

ID: CONSOLE-312

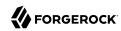

Description: Creation of policy succeeded

Data: name of realm, name of policy

Triggers: Click on New button in policy creation page.

# SSO\_EXCEPTION\_CREATE\_POLICY

ID: CONSOLE-313

Level: SEVERE

Description: Creation of policy failed.

Data: name of realm, name of policy, error message

Triggers: Unable to create policy under a realm. It may be the single sign on token of the user has expired; or the user does not have permission to perform this operation.

Actions: Look under policy log for more information.

# POLICY\_EXCEPTION\_CREATE\_POLICY

ID: CONSOLE-314

Level: SEVERE

Description: Creation of policy failed.

Data: name of realm, name of policy, error message

Triggers: Unable to create policy under a realm due to policy SDK related errors.

Actions: Look under policy log for more information.

# ATTEMPT\_MODIFY\_POLICY

ID: CONSOLE-321

Level: INFO

Description: Attempt to modify policy.

Data: name of realm, name of policy

Triggers: Click on Save button in policy profile page.

### SUCCEED\_MODIFY\_POLICY

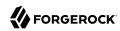

Description: Modification of policy succeeded

Data: name of realm, name of policy

Triggers: Click on Save button in policy profile page.

# SSO\_EXCEPTION\_MODIFY\_POLICY

ID: CONSOLE-323

Level: SEVERE

Description: Modification of policy failed.

Data: name of realm, name of policy, error message

Triggers: Unable to modify policy under a realm. It may be the single sign on token of the user

has expired; or the user does not have permission to perform this operation.

Actions: Look under policy log for more information.

# POLICY\_EXCEPTION\_MODIFY\_POLICY

ID: CONSOLE-324

Level: SEVERE

Description: Modification of policy failed.

Data: name of realm, name of policy, error message

Triggers: Unable to modify policy due to policy SDK related errors.

Actions: Look under policy log for more information.

# ATTEMPT\_DELETE\_POLICY

ID: CONSOLE-331

Level: INFO

Description: Attempt to delete policy.

Data: name of realm, names of policies

Triggers: Click on Delete button in policy main page.

### SUCCEED\_DELETE\_POLICY

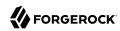

Description: Deletion of policy succeeded

Data: name of realm, name of policies

Triggers: Click on Delete button in policy main page.

# SSO\_EXCEPTION\_DELETE\_POLICY

ID: CONSOLE-333

Level: SEVERE

Description: Deletion of policy failed.

Data: name of realm, name of policies, error message

Triggers: Unable to delete policy. It may be the single sign on token of the user has expired; or

the user does not have permission to perform this operation.

Actions: Look under policy log for more information.

# POLICY\_EXCEPTION\_DELETE\_POLICY

ID: CONSOLE-334

Level: SEVERE

Description: Deletion of policy failed.

Data: name of realm, name of policies, error message

Triggers: Unable to delete policy due to policy SDK related errors.

Actions: Look under policy log for more information.

# ATTEMPT\_GET\_REALM\_NAMES

ID: CONSOLE-401

Level: INFO

Description: Attempt to get realm names

Data: name of parent realm

Triggers: View realm main page.

### SUCCEED\_GET\_REALM\_NAMES

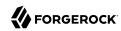

Description: Getting realm names succeeded.

Data: name of parent realm

Triggers: View realm main page.

# SMS EXCEPTION GET REALM NAMES

ID: CONSOLE-403

Level: SEVERE

Description: Getting realm names failed.

Data: name of parent realm, error message

Triggers: Unable to get realm names due to service management SDK exception.

Actions: Look under service management log for more information.

# ${\bf ATTEMPT\_CREATE\_REALM}$

ID: CONSOLE-411

Level: INFO

Description: Attempt to create realm

Data: name of parent realm, name of new realm

Triggers: Click on New button in create realm page.

# SUCCEED CREATE REALM

ID: CONSOLE-412

Level: INFO

Description: Creation of realm succeeded.

Data: name of parent realm, name of new realm

Triggers: Click on New button in create realm page.

### **SMS EXCEPTION CREATE REALM**

ID: CONSOLE-413

Level: SEVERE

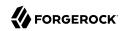

Description: Creation of realm failed.

Data: name of parent realm, name of new realm, error message

Triggers: Unable to create new realm due to service management SDK exception.

Actions: Look under service management log for more information.

### ATTEMPT DELETE REALM

ID: CONSOLE-421

Level: INFO

Description: Attempt to delete realm

Data: name of parent realm, name of realm to delete

Triggers: Click on Delete button in realm main page.

#### SUCCEED\_DELETE\_REALM

ID: CONSOLE-422

Level: INFO

Description: Deletion of realm succeeded.

Data: name of parent realm, name of realm to delete

Triggers: Click on Delete button in realm main page.

### SMS\_EXCEPTION\_DELETE\_REALM

ID: CONSOLE-423

Level: SEVERE

Description: Deletion of realm failed.

Data: name of parent realm, name of realm to delete, error message

Triggers: Unable to delete realm due to service management SDK exception.

Actions: Look under service management log for more information.

#### ATTEMPT GET ATTR VALUES OF REALM

ID: CONSOLE-431

Level: INFO

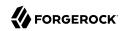

Description: Attempt to get attribute values of realm

Data: name of realm

Triggers: View realm profile page.

### SUCCEED\_GET\_ATTR\_VALUES\_OF\_REALM

ID: CONSOLE-432

Level: INFO

Description: Getting attribute values of realm succeeded.

Data: name of realm

Triggers: View realm profile page.

### SMS\_EXCEPTION\_GET\_ATTR\_VALUES\_OF\_REALM

ID: CONSOLE-433

Level: SEVERE

Description: Getting attribute values of realm failed.

Data: name of realm, error message

Triggers: Unable to get attribute values of realm due to service management SDK exception.

Actions: Look under service management log for more information.

### ATTEMPT\_SET\_ATTR\_VALUES\_OF\_REALM

ID: CONSOLE-441

Level: INFO

Description: Attempt to modify realm's profile

Data: name of realm

Triggers: Click on Save button in realm profile page.

# SUCCEED\_SET\_ATTR\_VALUES\_OF\_REALM

ID: CONSOLE-442

Level: INFO

Description: Modification of realm's profile succeeded.

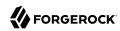

Data: name of realm

Triggers: Click on Save button in realm profile page.

#### SMS\_EXCEPTION\_SET\_ATTR\_VALUES\_OF\_REALM

ID: CONSOLE-443

Level: SEVERE

Description: Modification of realm's profile failed.

Data: name of realm, error message

Triggers: Unable to modify realm's profile due to service management SDK exception.

Actions: Look under service management log for more information.

### ATTEMPT\_GET\_DELEGATION\_SUBJECTS

ID: CONSOLE-501

Level: INFO

Description: Attempt to get delegation subjects under a realm

Data: name of realm, search pattern

Triggers: View delegation main page.

# SUCCEED\_GET\_DELEGATION\_SUBJECTS

ID: CONSOLE-502

Level: INFO

Description: Getting delegation subjects under a realm succeeded.

Data: name of realm, search pattern

Triggers: View delegation main page.

# SSO\_EXCEPTION\_GET\_DELEGATION\_SUBJECTS

ID: CONSOLE-503

Level: SEVERE

Description: Getting delegation subjects under a realm failed.

Data: name of realm, search pattern, error message

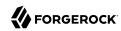

Triggers: Unable to get delegation subjects. It may be the single sign on token of the user has expired; or the user does not have permission to perform this operation.

Actions: Look under delegation management log for more information.

# DELEGATION\_EXCEPTION\_GET\_DELEGATION\_SUBJECTS

ID: CONSOLE-504

Level: SEVERE

Description: Getting delegation subjects under a realm failed.

Data: name of realm, search pattern, error message

Triggers: Unable to get delegation subjects due to delegation management SDK related errors.

Actions: Look under delegation management log for more information.

# ATTEMPT\_GET\_PRIVILEGES\_OF\_DELEGATION\_SUBJECT

ID: CONSOLE-511

Level: INFO

Description: Attempt to get privileges of delegation subject

Data: name of realm, ID of delegation subject

Triggers: View delegation subject profile page.

# SUCCEED\_GET\_PRIVILEGES\_OF\_DELEGATION\_SUBJECT

ID: CONSOLE-512

Level: INFO

Description: Getting privileges of delegation subject succeeded.

Data: name of realm, ID of delegation subject

Triggers: View delegation subject profile page.

#### SSO EXCEPTION GET PRIVILEGES OF DELEGATION SUBJECT

ID: CONSOLE-513

Level: SEVERE

Description: Getting privileges of delegation subject failed.

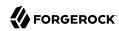

Data: name of realm, ID of delegation subject, error message

Triggers: Unable to get privileges of delegation subject. It may be the single sign on token of the user has expired; or the user does not have permission to perform this operation.

Actions: Look under delegation management log for more information.

# DELEGATION EXCEPTION GET PRIVILEGES OF DELEGATION SUBJECT

ID: CONSOLE-514

Level: SEVERE

Description: Getting privileges of delegation subject failed.

Data: name of realm, ID of delegation subject, error message

Triggers: Unable to get privileges of delegation subject due to delegation management SDK

related errors.

Actions: Look under delegation management log for more information.

# ATTEMPT\_MODIFY\_DELEGATION\_PRIVILEGE

ID: CONSOLE-521

Level: INFO

Description: Attempt to modify delegation privilege

Data: name of realm, ID of delegation privilege, ID of subject

Triggers: Click on Save button in delegation subject profile page.

#### SUCCEED MODIFY DELEGATION PRIVILEGE

ID: CONSOLE-522

Level: INFO

Description: Modification of delegation privilege succeeded.

Data: name of realm, ID of delegation privilege, ID of subject

Triggers: Click on Save button in delegation subject profile page.

#### SSO EXCEPTION MODIFY DELEGATION PRIVILEGE

ID: CONSOLE-523

Level: SEVERE

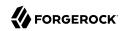

Description: Modification of delegation privilege failed.

Data: name of realm, ID of delegation privilege, ID of subject, error message

Triggers: Unable to modify delegation privilege. It may be the single sign on token of the user has expired; or the user does not have permission to perform this operation.

Actions: Look under delegation management log for more information.

#### **DELEGATION EXCEPTION MODIFY DELEGATION PRIVILEGE**

ID: CONSOLE-524

Level: SEVERE

Description: Modification of delegation privilege failed.

Data: name of realm, ID of delegation privilege, ID of subject, error message

Triggers: Unable to modify delegation privilege due to delegation management SDK related

errors.

Actions: Look under delegation management log for more information.

### ATTEMPT\_GET\_ID\_REPO\_NAMES

ID: CONSOLE-601

Level: INFO

Description: Attempt to get data store names

Data: name of realm

Triggers: View data store main page.

#### SUCCEED GET ID REPO NAMES

ID: CONSOLE-602

Level: INFO

Description: Getting data store names succeeded.

Data: name of realm

Triggers: View data store main page.

# SSO\_EXCEPTION\_GET\_ID\_REPO\_NAMES

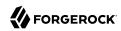

Description: Getting data store names failed.

Data: name of realm, error message

Triggers: Unable to get data store names. It may be the single sign on token of the user has

expired; or the user does not have permission to perform this operation.

Actions: Look under service management log for more information.

### SMS\_EXCEPTION\_GET\_ID\_REPO\_NAMES

ID: CONSOLE-604

Level: SEVERE

Description: Getting data store names failed.

Data: name of realm, error message

Triggers: Unable to get data store names due to service management SDK exception.

Actions: Look under service management log for more information.

#### ATTEMPT\_GET\_ATTR\_VALUES\_ID\_REPO

ID: CONSOLE-611

Level: INFO

Description: Attempt to get attribute values of identity repository

Data: name of realm, name of identity repository

Triggers: View data store profile page.

# SUCCEED\_GET\_ATTR\_VALUES\_ID\_REPO

ID: CONSOLE-612

Level: INFO

Description: Getting attribute values of data store succeeded.

Data: name of realm, name of identity repository

Triggers: View data store profile page.

### SSO\_EXCEPTION\_GET\_ATTR\_VALUES\_ID\_REPO

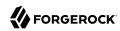

Description: Getting attribute values of data store failed.

Data: name of realm, name of identity repository, error message

Triggers: Unable to get attribute values of identity repository. It may be the single sign on token of the user has expired; or the user does not have permission to perform this operation.

Actions: Look under service management log for more information.

# SMS\_EXCEPTION\_GET\_ATTR\_VALUES\_ID\_REPO

ID: CONSOLE-614

Level: SEVERE

Description: Getting attribute values of data store failed.

Data: name of realm, name of identity repository, error message

Triggers: Unable to get attribute values of data store due to service management SDK exception.

Actions: Look under service management log for more information.

#### ATTEMPT\_CREATE\_ID\_REPO

ID: CONSOLE-621

Level: INFO

Description: Attempt to create identity repository

Data: name of realm, name of identity repository, type of identity repository

Triggers: Click on New button in data store creation page.

# SUCCEED\_CREATE\_ID\_REPO

ID: CONSOLE-622

Level: INFO

Description: Creation of data store succeeded.

Data: name of realm, name of identity repository, type of identity repository

Triggers: Click on New button in data store creation page.

### SSO\_EXCEPTION\_CREATE\_ID\_REPO

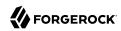

Description: Creation of data store failed.

Data: name of realm, name of identity repository, type of identity repository, error message

Triggers: Unable to create identity repository. It may be the single sign on token of the user has

expired; or the user does not have permission to perform this operation.

Actions: Look under service management log for more information.

# SMS\_EXCEPTION\_CREATE\_ID\_REPO

ID: CONSOLE-624

Level: SEVERE

Description: Creation data store failed.

Data: name of realm, name of identity repository, type of identity repository, error message

Triggers: Unable to create data store due to service management SDK exception.

Actions: Look under service management log for more information.

#### ATTEMPT\_DELETE\_ID\_REPO

ID: CONSOLE-631

Level: INFO

Description: Attempt to delete identity repository

Data: name of realm, name of identity repository

Triggers: Click on Delete button in data store main page.

# SUCCEED\_DELETE\_ID\_REPO

ID: CONSOLE-632

Level: INFO

Description: Deletion of data store succeeded.

Data: name of realm, name of identity repository

Triggers: Click on Delete button in data store main page.

### SSO\_EXCEPTION\_DELETE\_ID\_REPO

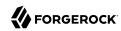

Description: Deletion of data store failed.

Data: name of realm, name of identity repository, error message

Triggers: Unable to delete identity repository. It may be the single sign on token of the user has

expired; or the user does not have permission to perform this operation.

Actions: Look under service management log for more information.

### SMS\_EXCEPTION\_DELETE\_ID\_REPO

ID: CONSOLE-634

Level: SEVERE

Description: Deletion data store failed.

Data: name of realm, name of identity repository, error message

Triggers: Unable to delete data store due to service management SDK exception.

Actions: Look under service management log for more information.

# ATTEMPT\_MODIFY\_ID\_REPO

ID: CONSOLE-641

Level: INFO

Description: Attempt to modify identity repository

Data: name of realm, name of identity repository

Triggers: Click on Save button in data store profile page.

# SUCCEED\_MODIFY\_ID\_REPO

ID: CONSOLE-642

Level: INFO

Description: Modification of data store succeeded.

Data: name of realm, name of identity repository

Triggers: Click on Save button in data store profile page.

### SSO\_EXCEPTION\_MODIFY\_ID\_REPO

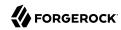

Description: Modification of data store failed.

Data: name of realm, name of identity repository, error message

Triggers: Unable to modify identity repository. It may be the single sign on token of the user has

expired; or the user does not have permission to perform this operation.

Actions: Look under service management log for more information.

# SMS\_EXCEPTION\_MODIFY\_ID\_REPO

ID: CONSOLE-644

Level: SEVERE

Description: Modification data store failed.

Data: name of realm, name of identity repository, error message

Triggers: Unable to modify data store due to service management SDK exception.

Actions: Look under service management log for more information.

# ATTEMPT\_GET\_ASSIGNED\_SERVICE\_OF\_REALM

ID: CONSOLE-701

Level: INFO

Description: Attempt to get assigned services of realm

Data: name of realm

Triggers: View realm's service main page.

# SUCCEED\_GET\_ASSIGNED\_SERVICE\_OF\_REALM

ID: CONSOLE-702

Level: INFO

Description: Getting assigned services of realm succeeded.

Data: name of realm

Triggers: View realm's service main page.

### CONFIGURATION\_EXCEPTION\_GET\_ASSIGNED\_SERVICE\_OF\_REALM

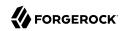

Description: Getting assigned services of realm failed.

Data: name of realm, error message

Triggers: Unable to get assigned services of realm due authentication configuration exception.

Actions: Look under authentication log for more information.

# SMS\_EXCEPTION\_GET\_ASSIGNED\_SERVICE\_OF\_REALM

ID: CONSOLE-704

Level: SEVERE

Description: Getting assigned services of realm failed.

Data: name of realm, error message

Triggers: Unable to get assigned services of realm due to service management SDK exception.

Actions: Look under service management log for more information.

#### IDREPO EXCEPTION GET ASSIGNED SERVICE OF REALM

ID: CONSOLE-705

Level: SEVERE

Description: Getting assigned services of realm failed.

Data: name of realm, error message

Triggers: Unable to get assigned services of realm due to data store SDK exception.

Actions: Look under service management log for more information.

# ${\tt SSO\_EXCEPTION\_GET\_ASSIGNED\_SERVICE\_OF\_REALM}$

ID: CONSOLE-706

Level: SEVERE

Description: Getting assigned services of realm failed.

Data: name of realm, error message

Triggers: Unable to get assigned services of realm. It may be the single sign on token of the user has expired; or the user does not have permission to perform this operation.

Actions: Look under service management log for more information.

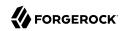

# ATTEMPT\_GET\_ASSIGNABLE\_SERVICE\_OF\_REALM

ID: CONSOLE-711

Level: INFO

Description: Attempt to get assignable services of realm

Data: name of realm

Triggers: View realm's service main page.

# SUCCEED\_GET\_ASSIGNABLE\_SERVICE\_OF\_REALM

ID: CONSOLE-712

Level: INFO

Description: Getting assignable services of realm succeeded.

Data: name of realm

Triggers: View realm's service main page.

# CONFIGURATION\_EXCEPTION\_GET\_ASSIGNABLE\_SERVICE\_OF\_REALM

ID: CONSOLE-713

Level: SEVERE

Description: Getting assignable services of realm failed.

Data: name of realm, error message

Triggers: Unable to get assignable services of realm due authentication configuration exception.

Actions: Look under authentication log for more information.

# SMS\_EXCEPTION\_GET\_ASSIGNABLE\_SERVICE\_OF\_REALM

ID: CONSOLE-714

Level: SEVERE

Description: Getting assignable services of realm failed.

Data: name of realm, error message

Triggers: Unable to get assignable services of realm due to service management SDK exception.

Actions: Look under service management log for more information.

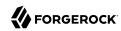

# IDREPO\_EXCEPTION\_GET\_ASSIGNABLE\_SERVICE\_OF\_REALM

ID: CONSOLE-715

Level: SEVERE

Description: Getting assignable services of realm failed.

Data: name of realm, error message

Triggers: Unable to get assignable services of realm due to ID Repository management SDK

exception.

Actions: Look under ID Repository management log for more information.

# SSO\_EXCEPTION\_GET\_ASSIGNABLE\_SERVICE\_OF\_REALM

ID: CONSOLE-716

Level: SEVERE

Description: Getting assignable services of realm failed.

Data: name of realm, error message

Triggers: Unable to get assignable services of realm. It may be the single sign on token of the

user has expired; or the user does not have permission to perform this operation.

Actions: Look under service management log for more information.

# ATTEMPT\_UNASSIGN\_SERVICE\_FROM\_REALM

ID: CONSOLE-721

Level: INFO

Description: Attempt to unassign service from realm

Data: name of realm, name of service

Triggers: Click on Unassign button in realm's service page.

# SUCCEED\_UNASSIGN\_SERVICE\_FROM\_REALM

ID: CONSOLE-722

Level: INFO

Description: Unassign service from realm succeeded.

Data: name of realm, name of service

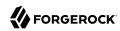

Triggers: Click on Unassign button in realm's service page.

### SMS\_EXCEPTION\_UNASSIGN\_SERVICE\_FROM\_REALM

ID: CONSOLE-723

Level: SEVERE

Description: Unassign service from realm failed.

Data: name of realm, name of service, error message

Triggers: Unable to unassign service from realm due to service management SDK exception.

Actions: Look under service management log for more information.

# SSO\_EXCEPTION\_UNASSIGN\_SERVICE\_FROM\_REALM

ID: CONSOLE-725

Level: SEVERE

Description: Unassign service from realm failed.

Data: name of realm, name of service, error message

Triggers: Unable to unassign service from realm. It may be the single sign on token of the user

has expired; or the user does not have permission to perform this operation.

Actions: Look under data store management log for more information.

# IDREPO\_EXCEPTION\_UNASSIGN\_SERVICE\_FROM\_REALM

ID: CONSOLE-724

Level: SEVERE

Description: Unassign service from realm failed.

Data: name of realm, name of service, error message

Triggers: Unable to unassign service from realm due to data store management SDK exception.

Actions: Look under data store management log for more information.

#### ATTEMPT ASSIGN SERVICE TO REALM

ID: CONSOLE-731

Level: INFO

Description: Attempt to assign service to realm

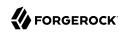

Data: name of realm, name of service

Triggers: Click on assign button in realm's service page.

# SUCCEED\_ASSIGN\_SERVICE\_TO\_REALM

ID: CONSOLE-732

Level: INFO

Description: Assignment of service to realm succeeded.

Data: name of realm, name of service

Triggers: Click on assign button in realm's service page.

# SMS\_EXCEPTION\_ASSIGN\_SERVICE\_TO\_REALM

ID: CONSOLE-733

Level: SEVERE

Description: Assignment of service to realm failed.

Data: name of realm, name of service, error message

Triggers: Unable to assign service to realm due to service management SDK exception.

Actions: Look under service management log for more information.

# SSO\_EXCEPTION\_ASSIGN\_SERVICE\_TO\_REALM

ID: CONSOLE-734

Level: SEVERE

Description: Assignment of service to realm failed.

Data: name of realm, name of service, error message

Triggers: Unable to assign service to realm. It may be the single sign on token of the user has

expired; or the user does not have permission to perform this operation.

Actions: Look under service management log for more information.

# IDREPO\_EXCEPTION\_ASSIGN\_SERVICE\_TO\_REALM

ID: CONSOLE-735

Level: SEVERE

Description: Assignment of service to realm failed.

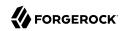

Data: name of realm, name of service, error message

Triggers: Unable to assign service to realm due to data store SDK exception.

Actions: Look under service management log for more information.

### ATTEMPT\_GET\_ATTR\_VALUE\_OF\_SERVICE\_UNDER\_REALM

ID: CONSOLE-741

Level: INFO

Description: Attempt to get attribute values of service in realm

Data: name of realm, name of service, name of attribute schema

Triggers: View realm's service profile page.

### SUCCEED\_GET\_ATTR\_VALUE\_OF\_SERVICE\_UNDER\_REALM

ID: CONSOLE-742

Level: INFO

Description: Getting of attribute values of service under realm succeeded.

Data: name of realm, name of service, name of attribute schema

Triggers: View realm's service profile page.

#### SMS EXCEPTION GET ATTR VALUE OF SERVICE UNDER REALM

ID: CONSOLE-743

Level: SEVERE

Description: Getting of attribute values of service under realm failed.

Data: name of realm, name of service, name of attribute schema, error message

Triggers: Unable to get attribute values of service due to service management SDK exception.

Actions: Look under service management log for more information.

# IDREPO\_EXCEPTION\_GET\_ATTR\_VALUE\_OF\_SERVICE\_UNDER\_REALM

ID: CONSOLE-744

Level: INFO

Description: Getting of attribute values of service under realm failed.

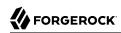

Data: name of realm, name of service, name of attribute schema, error message

Triggers: Unable to get attribute values of service due to data store SDK exception.

Actions: Look under service management log for more information.

### SSO\_EXCEPTION\_GET\_ATTR\_VALUE\_OF\_SERVICE\_UNDER\_REALM

ID: CONSOLE-745

Level: SEVERE

Description: Getting of attribute values of service under realm failed.

Data: name of realm, name of service, name of attribute schema, error message

Triggers: Unable to get attribute values of service. It may be the single sign on token of the user

has expired; or the user does not have permission to perform this operation.

Actions: Look under service management log for more information.

# ATTEMPT\_MODIFY\_SERVICE\_UNDER\_REALM

ID: CONSOLE-751

Level: INFO

Description: Attempt to modify attribute values of service in realm

Data: name of realm, name of service

Triggers: Click on Save button in realm's service profile page.

# SUCCEED\_MODIFY\_SERVICE\_UNDER\_REALM

ID: CONSOLE-752

Level: INFO

Description: Modification of attribute values of service under realm succeeded.

Data: name of realm, name of service

Triggers: Click on Save button in realm's service profile page.

#### SMS EXCEPTION MODIFY SERVICE UNDER REALM

ID: CONSOLE-753

Level: SEVERE

Description: Modification of attribute values of service under realm failed.

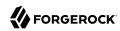

Data: name of realm, name of service, error message

Triggers: Unable to modify attribute values of service due to service management SDK exception.

Actions: Look under service management log for more information.

# IDREPO\_EXCEPTION\_MODIFY\_SERVICE\_UNDER\_REALM

ID: CONSOLE-754

Level: SEVERE

Description: Modification of attribute values of service under realm failed.

Data: name of realm, name of service, error message

Triggers: Unable to modify attribute values of service due to data store error.

Actions: Look under data store log for more information.

# SSO\_EXCEPTION\_MODIFY\_SERVICE\_UNDER\_REALM

ID: CONSOLE-755

Level: SEVERE

Description: Modification of attribute values of service under realm failed.

Data: name of realm, name of service, error message

Triggers: Unable to modify attribute values of service. It may be the single sign on token of the

user has expired; or the user does not have permission to perform this operation

Actions: Look under data store log for more information.

### ATTEMPT\_GET\_AUTH\_TYPE

ID: CONSOLE-801

Level: INFO

Description: Attempt to get authentication type

Data: server instance name

Triggers: View authentication profile page.

#### SUCCEED GET AUTH TYPE

ID: CONSOLE-802

Level: INFO

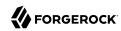

Description: Getting of authentication type succeeded.

Data: server instance name

Triggers: View authentication profile page.

# SMS\_EXCEPTION\_GET\_AUTH\_TYPE

ID: CONSOLE-803

Level: SEVERE

Description: Getting of authentication type failed.

Data: error message

Triggers: Unable to get authentication type due to authentication configuration SDK exception.

Actions: Look under authentication management log for more information.

# ATTEMPT\_GET\_AUTH\_INSTANCE

ID: CONSOLE-811

Level: INFO

Description: Attempt to get authentication instances under a realm

Data: name of realm

Triggers: View authentication profile page.

#### SUCCEED GET AUTH INSTANCE

ID: CONSOLE-812

Level: INFO

Description: Getting of authentication instances under a realm succeeded.

Data: name of realm

Triggers: View authentication profile page.

### AUTH\_CONFIG\_EXCEPTION\_GET\_AUTH\_INSTANCE

ID: CONSOLE-813

Level: SEVERE

Description: Getting of authentication instances under a realm failed.

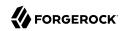

Data: name of realm, error message

Triggers: Unable to get authentication instance due to authentication configuration SDK

exception.

Actions: Look under authentication management log for more information.

# ATTEMPT\_REMOVE\_AUTH\_INSTANCE

ID: CONSOLE-821

Level: INFO

Description: Attempt to remove authentication instances under a realm

Data: name of realm, name of authentication instance

Triggers: View authentication profile page.

#### SUCCEED REMOVE AUTH INSTANCE

ID: CONSOLE-822

Level: INFO

Description: Removal of authentication instances under a realm succeeded.

Data: name of realm, name of authentication instance

Triggers: View authentication profile page.

# AUTH\_CONFIG\_EXCEPTION\_REMOVE\_AUTH\_INSTANCE

ID: CONSOLE-823

Level: SEVERE

Description: Removal of authentication instances under a realm failed.

Data: name of realm, name of authentication instance, error message

Triggers: Unable to remove authentication instance due to authentication configuration SDK

exception.

Actions: Look under authentication management log for more information.

#### ATTEMPT CREATE AUTH INSTANCE

ID: CONSOLE-831

Level: INFO

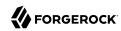

Description: Attempt to create authentication instance under a realm

Data: name of realm, name of authentication instance, type of authentication instance

Triggers: Click on New button in authentication creation page.

### SUCCEED\_CREATE\_AUTH\_INSTANCE

ID: CONSOLE-832

Level: INFO

Description: Creation of authentication instance under a realm succeeded.

Data: name of realm, name of authentication instance, type of authentication instance

Triggers: Click on New button in authentication creation page.

# AUTH\_CONFIG\_EXCEPTION\_CREATE\_AUTH\_INSTANCE

ID: CONSOLE-833

Level: SEVERE

Description: Creation of authentication instance under a realm failed.

Data: name of realm, name of authentication instance, type of authentication instance, error

message

Triggers: Unable to create authentication instance due to authentication configuration exception.

Actions: Look under authentication configuration log for more information.

#### ATTEMPT MODIFY AUTH INSTANCE

ID: CONSOLE-841

Level: INFO

Description: Attempt to modify authentication instance

Data: name of realm, name of authentication service

Triggers: Click on Save button in authentication profile page.

#### SUCCEED MODIFY AUTH INSTANCE

ID: CONSOLE-842

Level: INFO

Description: Modification of authentication instance succeeded.

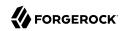

Data: name of realm, name of authentication service

Triggers: Click on Save button in authentication profile page.

# SMS\_EXCEPTION\_MODIFY\_AUTH\_INSTANCE

ID: CONSOLE-843

Level: SEVERE

Description: Modification of authentication instance failed.

Data: name of realm, name of authentication service, error message

Triggers: Unable to modify authentication instance due to service management SDK exception.

Actions: Look under service anagement log for more information.

# SSO\_EXCEPTION\_MODIFY\_AUTH\_INSTANCE

ID: CONSOLE-844

Level: SEVERE

Description: Modification of authentication instance failed.

Data: name of realm, name of authentication service, error message

Triggers: Unable to modify authentication instance. It may be the single sign on token of the user

has expired; or the user does not have permission to perform this operation.

Actions: Look under service management log for more information.

# ATTEMPT\_GET\_AUTH\_INSTANCE\_PROFILE

ID: CONSOLE-851

Level: INFO

Description: Attempt to get authentication instance profile

Data: name of realm, name of authentication instance

Triggers: View authentication instance profile page.

### SUCCEED\_GET\_AUTH\_INSTANCE\_PROFILE

ID: CONSOLE-852

Level: INFO

Description: Getting of authentication instance profile succeeded.

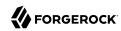

Data: name of realm, name of authentication instance

Triggers: View authentication instance profile page.

# AUTH\_CONFIGURATION\_EXCEPTION\_GET\_AUTH\_INSTANCE\_PROFILE

ID: CONSOLE-853

Level: SEVERE

Description: Getting of authentication instance profile failed.

Data: name of realm, name of authentication instance, error message

Triggers: Unable to get authentication instance profile due to authentication configuration SDK

exception.

Actions: Look under authentication management log for more information.

# ATTEMPT\_MODIFY\_AUTH\_INSTANCE\_PROFILE

ID: CONSOLE-861

Level: INFO

Description: Attempt to modify authentication instance profile

Data: name of realm, name of authentication instance

Triggers: Click on Save button in authentication instance profile page.

### SUCCEED MODIFY AUTH INSTANCE PROFILE

ID: CONSOLE-862

Level: INFO

Description: Modification of authentication instance profile succeeded.

Data: name of realm, name of authentication instance

Triggers: Click on Save button in authentication instance profile page.

#### **AUTH CONFIGURATION EXCEPTION MODIFY AUTH INSTANCE PROFILE**

ID: CONSOLE-863

Level: SEVERE

Description: Modification of authentication instance profile failed.

Data: name of realm, name of authentication instance, error message

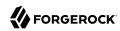

Triggers: Unable to modify authentication instance profile due to authentication configuration SDK exception.

Actions: Look under authentication management log for more information.

# SMS\_EXCEPTION\_MODIFY\_AUTH\_INSTANCE\_PROFILE

ID: CONSOLE-864

Level: SEVERE

Description: Modification of authentication instance profile failed.

Data: name of realm, name of authentication instance, error message

Triggers: Unable to modify authentication instance profile due to service management SDK

exception.

Actions: Look under service management log for more information.

### SSO EXCEPTION MODIFY AUTH INSTANCE PROFILE

ID: CONSOLE-865

Level: SEVERE

Description: Modification of authentication instance profile failed.

Data: name of realm, name of authentication instance, error message

Triggers: Unable to modify authentication instance profile. It may be the single sign on token of

the user has expired; or the user does not have permission to perform this operation.

Actions: Look under service management log for more information.

# ATTEMPT GET AUTH PROFILE IN REALM

ID: CONSOLE-871

Level: INFO

Description: Attempt to get authentication profile under a realm

Data: name of realm

Triggers: View authentication profile under a realm page.

# SUCCEED\_GET\_AUTH\_PROFILE\_IN\_REALM

ID: CONSOLE-872

Level: INFO

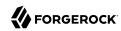

Description: Getting authentication profile under a realm succeeded.

Data: name of realm

Triggers: View authentication profile under a realm page.

# SMS\_CONFIGURATION\_EXCEPTION\_GET\_AUTH\_PROFILE\_IN\_REALM

ID: CONSOLE-873

Level: SEVERE

Description: Getting authentication profile under a realm failed.

Data: name of realm, error message

Triggers: Unable to get authentication profile under a realm due to service management SDK

exception.

Actions: Look under service management log for more information.

# ATTEMPT\_GET\_AUTH\_CONFIG\_PROFILE

ID: CONSOLE-881

Level: INFO

Description: Attempt to get authentication configuration profile

Data: name of realm, name of authentication configuration

Triggers: View authentication configuration profile page.

### SUCCEED\_GET\_AUTH\_CONFIG\_PROFILE

ID: CONSOLE-882

Level: INFO

Description: Getting authentication configuration profile succeeded.

Data: name of realm, name of authentication configuration

Triggers: View authentication configuration profile page.

### SSO\_EXCEPTION\_GET\_AUTH\_CONFIG\_PROFILE

ID: CONSOLE-883

Level: SEVERE

Description: Getting authentication configuration profile failed.

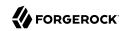

Data: name of realm, name of authentication configuration, error message

Triggers: Unable to get authentication configuration profile. It may be the single sign on token of the user has expired; or the user does not have permission to perform this operation.

Actions: Look under service management log for more information.

# SMS EXCEPTION GET AUTH CONFIG PROFILE

ID: CONSOLE-884

Level: SEVERE

Description: Getting authentication configuration profile failed.

Data: name of realm, name of authentication configuration, error message

 $Triggers:\ Unable\ to\ get\ authentication\ configuration\ profile\ due\ to\ service\ management\ SDK$ 

exception.

Actions: Look under service management log for more information.

# AUTH\_CONFIGURATION\_EXCEPTION\_GET\_AUTH\_CONFIG\_PROFILE

ID: CONSOLE-885

Level: SEVERE

Description: Getting authentication configuration profile failed.

Data: name of realm, name of authentication configuration, error message

Triggers: Unable to get authentication configuration profile due to authentication configuration

SDK exception.

Actions: Look under authentication configuration log for more information.

# ATTEMPT\_MODIFY\_AUTH\_CONFIG\_PROFILE

ID: CONSOLE-891

Level: INFO

Description: Attempt to modify authentication configuration profile

Data: name of realm, name of authentication configuration

Triggers: Click on Save button in authentication configuration profile page.

#### SUCCEED MODIFY AUTH CONFIG PROFILE

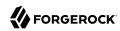

Description: Modification of authentication configuration profile succeeded.

Data: name of realm, name of authentication configuration

Triggers: Click on Save button in authentication configuration profile page.

#### SSO EXCEPTION MODIFY AUTH CONFIG PROFILE

ID: CONSOLE-893

Level: SEVERE

Description: Modification of authentication configuration profile failed.

Data: name of realm, name of authentication configuration, error message

Triggers: Unable to modify authentication configuration profile. It may be the single sign on token of the user has expired; or the user does not have permission to perform this operation.

Actions: Look under service management log for more information.

# SMS EXCEPTION MODIFY AUTH CONFIG PROFILE

ID: CONSOLE-894

Level: SEVERE

Description: Modification of authentication configuration profile failed.

Data: name of realm, name of authentication configuration, error message

Triggers: Unable to modify authentication configuration profile due to service management SDK exception.

Actions: Look under service management log for more information.

# $AUTH\_CONFIGURATION\_EXCEPTION\_MODIFY\_AUTH\_CONFIG\_PROFILE$

ID: CONSOLE-895

Level: SEVERE

Description: Modification of authentication configuration profile failed.

Data: name of realm, name of authentication configuration, error message

Triggers: Unable to modify authentication configuration profile due to authentication

configuration SDK exception.

Actions: Look under authentication configuration log for more information.

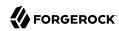

# ATTEMPT\_CREATE\_AUTH\_CONFIG

ID: CONSOLE-901

Level: INFO

Description: Attempt to create authentication configuration

Data: name of realm, name of authentication configuration

Triggers: Click on New button in authentication configuration creation page.

### SUCCEED CREATE AUTH CONFIG

ID: CONSOLE-902

Level: INFO

Description: Creation of authentication configuration succeeded.

Data: name of realm, name of authentication configuration

Triggers: Click on New button in authentication configuration creation page.

### SSO\_EXCEPTION\_CREATE\_AUTH\_CONFIG

ID: CONSOLE-903

Level: SEVERE

Description: Creation of authentication configuration failed.

Data: name of realm, name of authentication configuration, error message

Triggers: Unable to create authentication configuration. It may be the single sign on token of the user has expired; or the user does not have permission to perform this operation.

Actions: Look under service management log for more information.

### SMS EXCEPTION CREATE AUTH CONFIG

ID: CONSOLE-904

Level: SEVERE

Description: Creation of authentication configuration failed.

Data: name of realm, name of authentication configuration, error message

Triggers: Unable to create authentication configuration due to service management SDK

exception.

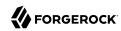

Actions: Look under service management log for more information.

### AUTH\_CONFIGURATION\_EXCEPTION\_CREATE\_AUTH\_CONFIG

ID: CONSOLE-905

Level: SEVERE

Description: Creation of authentication configuration failed.

Data: name of realm, name of authentication configuration, error message

Triggers: Unable to create authentication configuration due to authentication configuration SDK

exception.

Actions: Look under authentication configuration log for more information.

#### ATTEMPT GET ENTITY DESCRIPTOR

ID: CONSOLE-1001

Level: INFO

Description: Attempt to get entity descriptor names.

Data: search pattern

Triggers: View entity descriptor main page.

#### SUCCEED GET ENTITY DESCRIPTOR

ID: CONSOLE-1002

Level: INFO

Description: Getting entity descriptor names succeeded

Data: search pattern

Triggers: View entity descriptor main page.

### FEDERATION\_EXCEPTION\_GET\_ENTITY\_DESCRIPTOR

ID: CONSOLE-1003

Level: SEVERE

Description: Getting entity descriptor names failed.

Data: search pattern, error message

Triggers: Unable to get entity descriptor names due to federation SDK related errors.

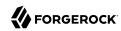

Actions: Look under federation log for more information.

# ATTEMPT\_CREATE\_ENTITY\_DESCRIPTOR

ID: CONSOLE-1011

Level: INFO

Description: Attempt to create entity descriptor.

Data: descriptor realm, descriptor name, descriptor protocol, descriptor type

Triggers: Click on New button in entity descriptor creation page.

#### SUCCEED CREATE ENTITY DESCRIPTOR

ID: CONSOLE-1012

Level: INFO

Description: Creation entity descriptor succeeded

Data: descriptor realm, descriptor name, descriptor protocol, descriptor type

Triggers: Click on New button in entity descriptor creation page.

#### FEDERATION EXCEPTION CREATE ENTITY DESCRIPTOR

ID: CONSOLE-1013

Level: SEVERE

Description: Creation entity descriptor failed.

Data: descriptor realm, descriptor name, descriptor protocol, descriptor type, error message

Triggers: Unable to create entity descriptor due to federation SDK related errors.

Actions: Look under federation log for more information.

#### ATTEMPT\_DELETE\_ENTITY\_DESCRIPTORS

ID: CONSOLE-1021

Level: INFO

Description: Attempt to delete entity descriptors.

Data: descriptor names

Triggers: Click on Delete button in entity descriptor main page.

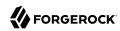

#### SUCCEED DELETE ENTITY DESCRIPTORS

ID: CONSOLE-1022

Level: INFO

Description: Deletion entity descriptors succeeded

Data: descriptor names

Triggers: Click on Delete button in entity descriptor main page.

# FEDERATION\_EXCEPTION\_DELETE\_ENTITY\_DESCRIPTORS

ID: CONSOLE-1023

Level: SEVERE

Description: Deletion entity descriptors failed.

Data: descriptor names, error message

Triggers: Unable to delete entity descriptors due to federation SDK related errors.

Actions: Look under federation log for more information.

# ATTEMPT GET AFFILIATE ENTITY DESCRIPTOR ATTR VALUES

ID: CONSOLE-1031

Level: INFO

Description: Attempt to get attribute values of an affiliate entity descriptor.

Data: descriptor realm, descriptor name, descriptor protocol

Triggers: View affiliate entity descriptor profile page.

## SUCCEED GET AFFILIATE ENTITY DESCRIPTOR ATTR VALUES

ID: CONSOLE-1032

Level: INFO

Description: Getting of attribute values of an affiliate entity descriptor succeeded.

Data: descriptor realm, descriptor name, descriptor protocol

Triggers: View affiliate entity descriptor profile page.

# FEDERATION\_EXCEPTION\_GET\_AFFILIATE\_ENTITY\_DESCRIPTOR\_ATTR\_VALUES

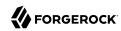

Level: SEVERE

Description: Getting of attribute values of an affiliate entity descriptor failed.

Data: descriptor realm, descriptor name, descriptor protocol, error message

Triggers: Unable to get attribute value of an affiliate entity descriptor due to federation SDK

related errors.

Actions: Look under federation log for more information.

### ATTEMPT\_MODIFY\_AFFILIATE\_ENTITY\_DESCRIPTOR

ID: CONSOLE-1041

Level: INFO

Description: Attempt to modify an affiliate entity descriptor.

Data: descriptor realm, descriptor name, descriptor protocol

Triggers: Click on Save button of affiliate entity descriptor profile page.

### SUCCEED MODIFY AFFILIATE ENTITY DESCRIPTOR

ID: CONSOLE-1042

Level: INFO

Description: Modification of an affiliate entity descriptor succeeded.

Data: descriptor realm, descriptor name, descriptor protocol

Triggers: Click on Save button of affiliate entity descriptor profile page.

## $FEDERATION\_EXCEPTION\_MODIFY\_AFFILIATE\_ENTITY\_DESCRIPTOR$

ID: CONSOLE-1043

Level: SEVERE

Description: Modification of an affiliate entity descriptor failed.

Data: descriptor realm, descriptor name, descriptor protocol, error message

Triggers: Unable to modify an affiliate entity descriptor due to federation SDK related errors.

Actions: Look under federation log for more information.

### ATTRIBUTE\_FORMAT\_EXCEPTION\_MODIFY\_AFFILIATE\_ENTITY\_DESCRIPTOR

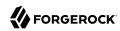

Level: SEVERE

Description: Modification of an affiliate entity descriptor failed.

Data: descriptor name, error message

Triggers: Unable to modify an affiliate entity descriptor due to incorrect number format of one or

more attribute values.

Actions: Look under federation log for more information.

# ATTEMPT\_GET\_ENTITY\_DESCRIPTOR\_ATTR\_VALUES

ID: CONSOLE-1051

Level: INFO

Description: Attempt to get attribute values of an entity descriptor.

Data: descriptor realm, descriptor name, descriptor protocol, descriptor type

Triggers: View entity descriptor profile page.

### SUCCEED GET ENTITY DESCRIPTOR ATTR VALUES

ID: CONSOLE-1052

Level: INFO

Description: Getting attribute values of entity descriptor succeeded.

Data: descriptor realm, descriptor name, descriptor protocol, descriptor type

Triggers: View entity descriptor profile page.

## FEDERATION\_EXCEPTION\_GET\_ENTITY\_DESCRIPTOR\_ATTR\_VALUES

ID: CONSOLE-1053

Level: SEVERE

Description: Getting attribute values of entity descriptor failed.

Data: descriptor realm, descriptor name, descriptor protocol, descriptor type, error message

Triggers: Unable to get attribute values of entity descriptor due to federation SDK related errors.

Actions: Look under federation log for more information.

### ATTEMPT\_MODIFY\_ENTITY\_DESCRIPTOR

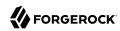

Level: INFO

Description: Attempt to modify entity descriptor.

Data: descriptor realm, descriptor name, descriptor protocol, descriptor type

Triggers: Click on Save button in entity descriptor profile page.

### SUCCEED MODIFY ENTITY DESCRIPTOR

ID: CONSOLE-1062

Level: INFO

Description: Modification of entity descriptor succeeded.

Data: descriptor realm, descriptor name, descriptor protocol, descriptor type

Triggers: Click on Save button in entity descriptor profile page.

# FEDERATION\_EXCEPTION\_MODIFY\_ENTITY\_DESCRIPTOR

ID: CONSOLE-1063

Level: SEVERE

Description: Modification of entity descriptor failed.

Data: descriptor realm, descriptor name, descriptor protocol, descriptor type, error message

Triggers: Unable to modify entity descriptor due to federation SDK related errors.

Actions: Look under federation log for more information.

## ATTEMPT\_GET\_AUTH\_DOMAINS

ID: CONSOLE-1101

Level: INFO

Description: Attempt to get authentication domain names.

Data: search pattern

Triggers: View authentication domain main page.

#### **SUCCEED GET AUTH DOMAINS**

ID: CONSOLE-1102

Level: INFO

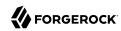

Description: Getting authentication domain names succeeded.

Data: search pattern

Triggers: View authentication domain main page.

### FEDERATION\_EXCEPTION\_GET\_AUTH\_DOMAINS

ID: CONSOLE-1103

Level: SEVERE

Description: Getting authentication domain names failed.

Data: name of realm, error message

Triggers: Unable to get authentication domain names due to federation SDK related errors.

Actions: Look under federation log for more information.

#### ATTEMPT\_CREATE\_AUTH\_DOMAIN

ID: CONSOLE-1111

Level: INFO

Description: Attempt to create authentication domain

Data: name of authentication domain

Triggers: Click on New button in authentication domain creation page.

## SUCCEED CREATE AUTH DOMAIN

ID: CONSOLE-1112

Level: INFO

Description: Creation authentication domain succeeded.

Data: name of authentication domain

Triggers: Click on New button in authentication domain creation page.

# FEDERATION\_EXCEPTION\_CREATE\_AUTH\_DOMAIN

ID: CONSOLE-1113

Level: SEVERE

Description: Creation authentication domain failed.

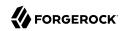

Data: name of authentication domain, error message

Triggers: Unable to create authentication domain due to federation SDK related errors.

Actions: Look under federation log for more information.

### ATTEMPT\_DELETE\_AUTH\_DOMAINS

ID: CONSOLE-1121

Level: INFO

Description: Attempt to delete authentication domains

Data: name of realm, name of authentication domains

Triggers: Click on Delete button in authentication domain main page.

### SUCCEED\_DELETE\_AUTH\_DOMAIN

ID: CONSOLE-1122

Level: INFO

Description: Deletion authentication domain succeeded.

Data: name of realm, name of authentication domains

Triggers: Click on Delete button in authentication domain main page.

# FEDERATION\_EXCEPTION\_DELETE\_AUTH\_DOMAIN

ID: CONSOLE-1123

Level: SEVERE

Description: Deletion authentication domain failed.

Data: name of realm, name of authentication domains, error message

Triggers: Unable to delete authentication domain due to federation SDK related errors.

Actions: Look under federation log for more information.

### ATTEMPT\_GET\_AUTH\_DOMAIN\_ATTR\_VALUES

ID: CONSOLE-1131

Level: INFO

Description: Attempt to get authentication domain's attribute values

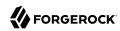

Data: name of realm, name of authentication domain

Triggers: View authentication domain profile page.

### SUCCEED\_GET\_AUTH\_DOMAIN\_ATTR\_VALUES

ID: CONSOLE-1132

Level: INFO

Description: Getting attribute values of authentication domain succeeded.

Data: name of realm, name of authentication domain

Triggers: View authentication domain profile page.

# FEDERATION\_EXCEPTION\_GET\_AUTH\_DOMAIN\_ATTR\_VALUES

ID: CONSOLE-1133

Level: SEVERE

Description: Getting attribute values of authentication domain failed.

Data: name of realm, name of authentication domains, error message

Triggers: Unable to get attribute values of authentication domain due to federation SDK related

errors.

Actions: Look under federation log for more information.

#### ATTEMPT MODIFY AUTH DOMAIN

ID: CONSOLE-1141

Level: INFO

Description: Attempt to modify authentication domain

Data: name of realm, name of authentication domain

Triggers: Click on Save button in authentication domain profile page.

#### SUCCEED MODIFY AUTH DOMAIN

ID: CONSOLE-1142

Level: INFO

Description: Modification authentication domain succeeded.

Data: name of realm, name of authentication domain

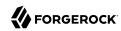

Triggers: Click on Save button in authentication domain profile page.

# FEDERATION\_EXCEPTION\_MODIFY\_AUTH\_DOMAIN

ID: CONSOLE-1143

Level: SEVERE

Description: Modification authentication domain failed.

Data: name of realm, name of authentication domain, error message

Triggers: Unable to modify authentication domain due to federation SDK related errors.

Actions: Look under federation log for more information.

### ATTEMPT\_GET\_ALL\_PROVIDER\_NAMES

ID: CONSOLE-1151

Level: INFO

Description: Attempt to get all provider names

Data: realm name

Triggers: View authentication domain profile page.

### SUCCEED\_GET\_ALL\_PROVIDER\_NAMES

ID: CONSOLE-1152

Level: INFO

Description: Getting all provider names succeeded.

Data: realm name

Triggers: View authentication domain profile page.

### FEDERATION\_EXCEPTION\_GET\_ALL\_PROVIDER\_NAMES

ID: CONSOLE-1153

Level: SEVERE

Description: Getting all provider names failed.

Data: error message

Triggers: Unable to get all provider names due to federation SDK related errors.

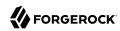

Actions: Look under federation log for more information.

## ATTEMPT\_GET\_PROVIDER\_NAMES\_UNDER\_AUTH\_DOMAIN

ID: CONSOLE-1161

Level: INFO

Description: Attempt to get provider names under a authentication domain

Data: name of realm, name of authentication domain

Triggers: View authentication domain profile page.

### SUCCEED\_GET\_PROVIDER\_NAMES\_UNDER\_AUTH\_DOMAIN

ID: CONSOLE-1162

Level: INFO

Description: Getting provider names under authentication domain succeeded.

Data: name of realm, name of authentication domain

Triggers: View authentication domain profile page.

## FEDERATION\_EXCEPTION\_GET\_PROVIDER\_NAMES\_UNDER\_AUTH\_DOMAIN

ID: CONSOLE-1163

Level: SEVERE

Description: Getting provider names under authentication domain failed.

Data: name of realm, name of authentication domain, error message

Triggers: Unable to get provider names under authentication domain due to federation SDK

related errors.

Actions: Look under federation log for more information.

# ATTEMPT\_ADD\_PROVIDERS\_TO\_AUTH\_DOMAIN

ID: CONSOLE-1171

Level: INFO

Description: Attempt to add providers to an authentication domain

Data: name of realm, name of authentication domain, name of providers

Triggers: Click on Save button in provider assignment page.

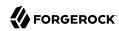

### SUCCEED\_ADD\_PROVIDERS\_TO\_AUTH\_DOMAIN

ID: CONSOLE-1172

Level: INFO

Description: Addition of provider to an authentication domain succeeded.

Data: name of realm, name of authentication domain, name of providers

Triggers: Click on Save button in provider assignment page.

# FEDERATION\_EXCEPTION\_ADD\_PROVIDERS\_TO\_AUTH\_DOMAIN

ID: CONSOLE-1173

Level: SEVERE

Description: Addition of provider to an authentication domain failed.

Data: name of realm, name of authentication domain, name of providers, error message

Triggers: Unable to add provider to authentication domain due to federation SDK related errors.

Actions: Look under federation log for more information.

### ATTEMPT REMOVE PROVIDERS FROM AUTH DOMAIN

ID: CONSOLE-1181

Level: INFO

Description: Attempt to remove providers from authentication domain

Data: name of realm, name of authentication domain, name of providers

Triggers: Click on Save button in provider assignment page.

## SUCCEED\_REMOVE\_PROVIDERS\_FROM\_AUTH\_DOMAIN

ID: CONSOLE-1182

Level: INFO

Description: Deletion of providers from authentication domain succeeded.

Data: name of realm, name of authentication domain, name of providers

Triggers: Click on Save button in provider assignment page.

### FEDERATION EXCEPTION REMOVE PROVIDERS FROM AUTH DOMAIN

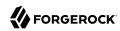

Level: SEVERE

Description: Deletion of provider from authentication domain failed.

Data: name of realm, name of authentication domain, name of providers, error message

Triggers: Unable to remove provider from authentication domain due to federation SDK related

errors.

Actions: Look under federation log for more information.

## ATTEMPT\_CREATE\_PROVIDER

ID: CONSOLE-1301

Level: INFO

Description: Attempt to create provider

Data: name of provider, role of provider, type of provider

Triggers: Click on Save button in provider assignment page.

### SUCCEED CREATE PROVIDER

ID: CONSOLE-1302

Level: INFO

Description: Creation of providers succeeded.

Data: name of provider, role of provider, type of provider

Triggers: Click on Save button in provider assignment page.

### FEDERATION\_EXCEPTION\_CREATE\_PROVIDER

ID: CONSOLE-1303

Level: SEVERE

Description: Creation of provider failed.

Data: name of provider, role of provider, type of provider, error message

Triggers: Unable to create provider due to federation SDK related errors.

Actions: Look under federation log for more information.

### FEDERATION\_EXCEPTION\_CREATE\_PROVIDER

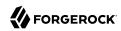

Level: SEVERE

Description: Creation of provider failed.

Data: name of provider, role of provider, type of provider, error message

Triggers: Unable to create provider due to federation SDK related errors.

Actions: Look under federation log for more information.

# INVOCATION TARGET EXCEPTION CREATE PROVIDER

ID: CONSOLE-1305

Level: SEVERE

Description: Creation of provider failed.

Data: name of provider, role of provider, type of provider, error message

Triggers: Unable to create provider because Administration Console cannot find the appropriate methods to set values for this provider.

Actions: This is a web application error. Please contact Sun Support for assistant.

#### ATTEMPT\_GET\_PROVIDER\_ATTRIBUTE\_VALUES

ID: CONSOLE-1311

Level: INFO

Description: Attempt to get attribute values for provider

Data: name of provider, role of provider, type of provider

Triggers: View provider profile page.

### SUCCEED\_GET\_PROVIDER\_ATTRIBUTE\_VALUES

ID: CONSOLE-1312

Level: INFO

Description: Getting attribute values of providers succeeded.

Data: name of provider, role of provider, type of provider

Triggers: View provider profile page.

### ATTEMPT\_GET\_HANDLER\_TO\_PROVIDER

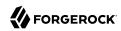

Level: INFO

Description: Attempt to get handler to provider

Data: name of provider, role of provider

Triggers: View provider profile page.

### SUCCEED GET HANDLER TO PROVIDER

ID: CONSOLE-1322

Level: INFO

Description: Getting handler to provider succeeded.

Data: name of provider, role of provider

Triggers: View provider profile page.

# FEDERATION\_EXCEPTION\_GET\_HANDLER\_TO\_PROVIDER

ID: CONSOLE-1323

Level: SEVERE

Description: Getting handler to provider failed.

Data: name of provider, role of provider, error message

Triggers: Unable to get handler to provider due to federation SDK related errors.

Actions: Look under federation log for more information.

### ATTEMPT MODIFY PROVIDER

ID: CONSOLE-1331

Level: INFO

Description: Attempt to modify provider

Data: name of provider, role of provider

Triggers: Click on Save button in provider profile page.

### **SUCCEED MODIFY PROVIDER**

ID: CONSOLE-1332

Level: INFO

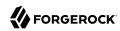

Description: Modification of provider succeeded.

Data: name of provider, role of provider

Triggers: Click on Save button in provider profile page.

## FEDERATION\_EXCEPTION\_MODIFY\_PROVIDER

ID: CONSOLE-1333

Level: SEVERE

Description: Modification of provider failed.

Data: name of provider, role of provider, error message

Triggers: Unable to modify provider due to federation SDK related errors.

Actions: Look under federation log for more information.

## INVOCATION\_TARGET\_EXCEPTION\_MODIFY\_PROVIDER

ID: CONSOLE-1334

Level: SEVERE

Description: Modification of provider failed.

Data: name of provider, role of provider, error message

Triggers: Unable to modify provider because Administration Console cannot find the appropriate

methods to set values for this provider.

Actions: This is a web application error. Please contact Sun Support for assistant.

### ATTEMPT\_DELETE\_PROVIDER

ID: CONSOLE-1341

Level: INFO

Description: Attempt to delete provider

Data: name of provider, role of provider

Triggers: Click on delete provider button in provider profile page.

#### SUCCEED\_DELETE\_PROVIDER

ID: CONSOLE-1342

Level: INFO

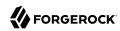

Description: Deletion of provider succeeded.

Data: name of provider, role of provider

Triggers: Click on delete provider button in provider profile page.

### FEDERATION\_EXCEPTION\_DELETE\_PROVIDER

ID: CONSOLE-1343

Level: SEVERE

Description: Deletion of provider failed.

Data: name of provider, role of provider, error message

Triggers: Unable to delete provider due to federation SDK related errors.

Actions: Look under federation log for more information.

## ATTEMPT\_GET\_PROSPECTIVE\_TRUSTED\_PROVIDER

ID: CONSOLE-1351

Level: INFO

Description: Attempt to get prospective trusted provider

Data: name of provider, role of provider

Triggers: View add trusted provider page.

#### SUCCEED GET PROSPECTIVE TRUSTED PROVIDER

ID: CONSOLE-1352

Level: INFO

Description: Getting of prospective trusted provider succeeded.

Data: name of provider, role of provider

Triggers: View add trusted provider page.

## FEDERATION\_EXCEPTION\_GET\_PROSPECTIVE\_TRUSTED\_PROVIDER

ID: CONSOLE-1353

Level: SEVERE

Description: Getting of prospective trusted provider failed.

Data: name of provider, role of provider, error message

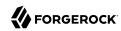

Triggers: Unable to get prospective trusted provider due to federation SDK related errors.

Actions: Look under federation log for more information.

### ATTEMPT\_GET\_ATTR\_VALUE\_SCHEMA\_TYPE

ID: CONSOLE-2001

Level: INFO

Description: Attempt to get attribute values of schema type of a service schema

Data: name of service, name of schema type, name of attribute schemas

Triggers: View service profile page.

#### SUCCEED\_GET\_ATTR\_VALUE\_SCHEMA\_TYPE

ID: CONSOLE-2002

Level: INFO

Description: Getting attribute values of schema type of a service schema succeeded.

Data: name of service, name of schema type, name of attribute schemas

Triggers: View service profile page.

# SSO EXCEPTION GET ATTR VALUE SCHEMA TYPE

ID: CONSOLE-2003

Level: SEVERE

Description: Getting attribute values of schema type of a service schema failed.

Data: name of service, name of schema type, name of attribute schemas, error message

Triggers: Unable to get attribute values of schema type of a service schema. It may be the single sign on token of the user has expired; or the user does not have permission to perform this operation.

Actions: Look under service management log for more information.

# SMS\_EXCEPTION\_GET\_ATTR\_VALUE\_SCHEMA\_TYPE

ID: CONSOLE-2004

Level: SEVERE

Description: Getting attribute values of schema type of a service schema failed.

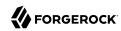

Data: name of service, name of schema type, name of attribute schemas, error message

Triggers: Unable to get attribute values of schema type of a service schema due to service management SDK related errors.

Actions: Look under service management log for more information.

### NO SCHEMA GET ATTR VALUE SCHEMA TYPE

ID: CONSOLE-2005

Level: INFO

Description: Getting attribute values of schema type of a service schema failed.

Data: name of service, name of schema type, name of attribute schemas

Triggers: View service profile page.

Actions: Need no action on this event. Console attempts to get a schema from a service but schema does not exist.

## ATTEMPT\_GET\_ATTR\_VALUE\_ATR\_SCHEMA\_SCHEMA\_TYPE

ID: CONSOLE-2011

Level: INFO

Description: Attempt to get attribute values of attribute schema of a schema type of a service schema

Data: name of service, name of schema type, name of attribute schemas

Triggers: View service profile page.

#### SUCCEED GET ATTR VALUE ATR SCHEMA SCHEMA TYPE

ID: CONSOLE-2012

Level: INFO

Description: Getting attribute values of attribute schema of a schema type of a service schema

succeeded.

Data: name of service, name of schema type, name of attribute schemas

Triggers: View service profile page.

### SSO EXCEPTION GET ATTR VALUE ATR SCHEMA SCHEMA TYPE

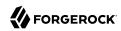

Level: SEVERE

Description: Getting attribute values of attribute schema of a schema type of a service schema failed.

Data: name of service, name of schema type, name of attribute schemas, error message

Triggers: Unable to get attribute values of schema type of a service schema. It may be the single sign on token of the user has expired; or the user does not have permission to perform this operation.

Actions: Look under service management log for more information.

## SMS\_EXCEPTION\_GET\_ATTR\_VALUE\_ATR\_SCHEMA\_SCHEMA\_TYPE

ID: CONSOLE-2014

Level: SEVERE

Description: Getting attribute values of attribute schema of a schema type of a service schema failed.

Data: name of service, name of schema type, name of attribute schemas, error message

Triggers: Unable to get attribute values of schema type of a service schema due to service management SDK related errors.

Actions: Look under service management log for more information.

## ATTEMPT SET ATTR VALUE ATR SCHEMA SCHEMA TYPE

ID: CONSOLE-2021

Level: INFO

Description: Attempt to modify attribute values of attribute schema of a schema type of a service schema

Data: name of service, name of schema type, name of attribute schemas

Triggers: Click on Save button in service profile page.

### SUCCEED\_SET\_ATTR\_VALUE\_ATR\_SCHEMA\_SCHEMA\_TYPE

ID: CONSOLE-2022

Level: INFO

Description: Modification attribute values of attribute schema of a schema type of a service schema succeeded.

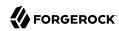

Data: name of service, name of schema type, name of attribute schemas

Triggers: Click on Save button in service profile page.

### SSO\_EXCEPTION\_SET\_ATTR\_VALUE\_ATR\_SCHEMA\_SCHEMA\_TYPE

ID: CONSOLE-2023

Level: SEVERE

Description: Modification attribute values of attribute schema of a schema type of a service schema failed.

Data: name of service, name of schema type, name of attribute schemas, error message

Triggers: Unable to modify attribute values of schema type of a service schema. It may be the single sign on token of the user has expired; or the user does not have permission to perform this operation.

Actions: Look under service management log for more information.

## SMS\_EXCEPTION\_SET\_ATTR\_VALUE\_ATR\_SCHEMA\_SCHEMA\_TYPE

ID: CONSOLE-2024

Level: SEVERE

Description: Modification attribute values of attribute schema of a schema type of a service schema failed.

Data: name of service, name of schema type, name of attribute schemas, error message

Triggers: Unable to modify attribute values of schema type of a service schema due to service management SDK related errors.

Actions: Look under service management log for more information.

# ATTEMPT\_CLIENT\_DETECTION\_GET\_DEVICE\_NAMES

ID: CONSOLE-2501

Level: INFO

Description: Attempt to get device names of client detection service

Data: name of profile, name of style, search pattern

Triggers: View client profile page.

# SUCCEED\_CLIENT\_DETECTION\_GET\_DEVICE\_NAMES

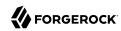

Level: INFO

Description: Getting device names of client detection service succeeded.

Data: name of profile, name of style, search pattern

Triggers: View client profile page.

### ATTEMPT CLIENT DETECTION DELETE CLIENT

ID: CONSOLE-2511

Level: INFO

Description: Attempt to delete client in client detection service

Data: type of client

Triggers: Click on client type delete hyperlink page.

# SUCCEED\_CLIENT\_DETECTION\_DELETE\_CLIENT

ID: CONSOLE-2512

Level: INFO

Description: Deletion of client in client detection service succeeded.

Data: type of client

Triggers: Click on client type delete hyperlink page.

### CLIENT\_SDK\_EXCEPTION\_CLIENT\_DETECTION\_DELETE\_CLIENT

ID: CONSOLE-2513

Level: SEVERE

Description: Deletion of client in client detection service failed.

Data: type of client, error message

Triggers: Unable to delete client due to client detection SDK related errors.

Actions: Look under client detection management log for more information.

### ATTEMPT CLIENT DETECTION CREATE CLIENT

ID: CONSOLE-2521

Level: INFO

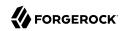

Description: Attempt to create client in client detection service

Data: type of client

Triggers: Click on New button in Client Creation Page.

## SUCCEED\_CLIENT\_DETECTION\_CREATE\_CLIENT

ID: CONSOLE-2522

Level: INFO

Description: Creation of client in client detection service succeeded.

Data: type of client

Triggers: Click on New button in Client Creation Page.

### CLIENT\_SDK\_EXCEPTION\_CLIENT\_DETECTION\_CREATE\_CLIENT

ID: CONSOLE-2523

Level: SEVERE

Description: Creation of client in client detection service failed.

Data: type of client, error message

Triggers: Unable to create client due to client detection SDK related errors.

Actions: Look under client detection management log for more information.

# INVALID\_CLIENT\_TYPE\_CLIENT\_DETECTION\_CREATE\_CLIENT

ID: CONSOLE-2524

Level: INFO

Description: Creation of client in client detection service failed.

Data: type of client, error message

Triggers: Unable to create client because client type is invalid.

Actions: Check the client type again before creation.

### ATTEMPT CLIENT DETECTION GET CLIENT PROFILE

ID: CONSOLE-2531

Level: INFO

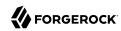

Description: Attempt to get client profile in client detection service

Data: type of client, classification

Triggers: View client profile page.

## SUCCEED\_CLIENT\_DETECTION\_GET\_CLIENT\_PROFILE

ID: CONSOLE-2532

Level: INFO

Description: Getting of client profile in client detection service succeeded.

Data: type of client, classification

Triggers: View client profile page.

### ATTEMPT\_CLIENT\_DETECTION\_MODIFY\_CLIENT\_PROFILE

ID: CONSOLE-2541

Level: INFO

Description: Attempt to modify client profile in client detection service

Data: type of client

Triggers: Click on Save button client profile page.

### SUCCEED\_CLIENT\_DETECTION\_MODIFY\_CLIENT\_PROFILE

ID: CONSOLE-2542

Level: INFO

Description: Modification of client profile in client detection service succeeded.

Data: type of client

Triggers: Click on Save button client profile page.

## CLIENT\_SDK\_EXCEPTION\_CLIENT\_DETECTION\_CREATE\_CLIENT

ID: CONSOLE-2543

Level: SEVERE

Description: Modification of client profile in client detection service failed.

Data: type of client, error message

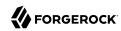

Triggers: Unable to modify client profile due to client detection SDK related errors.

Actions: Look under client detection management log for more information.

### ATTEMPT\_GET\_CURRENT\_SESSIONS

ID: CONSOLE-3001

Level: INFO

Description: Attempt to get current sessions

Data: name of server, search pattern

Triggers: View session main page.

### SUCCEED\_GET\_CURRENT\_SESSIONS

ID: CONSOLE-3002

Level: INFO

Description: Getting of current sessions succeeded.

Data: name of server, search pattern

Triggers: View session main page.

## SESSION\_EXCEPTION\_GET\_CURRENT\_SESSIONS

ID: CONSOLE-3003

Level: SEVERE

Description: Getting of current sessions failed.

Data: name of server, name of realm, error message

Triggers: Unable to get current sessions due to session SDK exception.

Actions: Look under session management log for more information.

#### ATTEMPT\_INVALIDATE\_SESSIONS

ID: CONSOLE-3011

Level: INFO

Description: Attempt to invalidate session

Data: name of server, ID of session

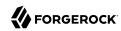

Triggers: Click on Invalidate button in session main page.

## SUCCEED\_INVALIDATE\_SESSIONS

ID: CONSOLE-3012

Level: INFO

Description: Invalidation of session succeeded.

Data: name of server, ID of session

Triggers: Click on Invalidate button in session main page.

# SESSION\_EXCEPTION\_INVALIDATE\_SESSIONS

ID: CONSOLE-3013

Level: SEVERE

Description: Invalidation of session failed.

Data: name of server, ID of session, error message

Triggers: Unable to invalidate session due to session SDK exception.

Actions: Look under session management log for more information.

## ATTEMPT\_GET\_SITE\_NAMES

ID: CONSOLE-12001

Level: INFO

Description: Attempt to get site names

Data: server instance name

Triggers: View site and server management page.

### SUCCEED\_GET\_SITE\_NAMES

ID: CONSOLE-12002

Level: INFO

Description: Site names are returned.

Data: server instance name

Triggers: View site and server management page.

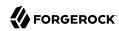

## SSO\_EXCEPTION\_GET\_SITE\_NAMES

ID: CONSOLE-12003

Level: SEVERE

Description: Get site names.

Data: error message

Triggers: Unable to get site names. It may be the single sign on token of the user has expired; or

the user does not have permission to perform this operation.

Actions: Look under access management SDK log for more information.

### SMS\_EXCEPTION\_GET\_SITE\_NAMES

ID: CONSOLE-12004

Level: SEVERE

Description: Get site names.

Data: error message

Triggers: Unable to get site names due the SMS API error.

Actions: Look under service management SDK log for more information.

#### ATTEMPT GET SITE PRIMARY URL

ID: CONSOLE-12011

Level: INFO

Description: Attempt to get primary URL of site.

Data: Site Name

Triggers: View site profile page.

#### SUCCEED GET SITE PRIMARY URL

ID: CONSOLE-12012

Level: INFO

Description: Primary URL of site is returned.

Data: Site Name

Triggers: View site profile page.

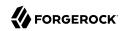

### SSO\_EXCEPTION\_GET\_SITE\_PRIMARY\_URL

ID: CONSOLE-12013

Level: SEVERE

Description: Get primary URL of site.

Data: Site Name, error message

Triggers: Unable to get primary URL of site. It may be the single sign on token of the user has

expired; or the user does not have permission to perform this operation.

Actions: Look under access management SDK log for more information.

### SMS\_EXCEPTION\_GET\_SITE\_PRIMARY\_URL

ID: CONSOLE-12014

Level: SEVERE

Description: Get primary URL of site.

Data: Site Name, error message

Triggers: Unable to get primary URL of site due the SMS API error.

Actions: Look under service management SDK log for more information.

#### ATTEMPT GET SITE FAILOVER URLS

ID: CONSOLE-12021

Level: INFO

Description: Attempt to get failover URLs of site.

Data: Site Name

Triggers: View site profile page.

### SUCCEED\_GET\_SITE\_FAILOVER\_URLS

ID: CONSOLE-12022

Level: INFO

Description: Failover URLs of site is returned.

Data: Site Name

Triggers: View site profile page.

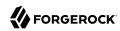

### SSO\_EXCEPTION\_GET\_SITE\_FAILOVER\_URLS

ID: CONSOLE-12023

Level: SEVERE

Description: Get failover URLs of site.

Data: Site Name, error message

Triggers: Unable to get failover URLs of site. It may be the single sign on token of the user has

expired; or the user does not have permission to perform this operation.

Actions: Look under access management SDK log for more information.

### SMS\_EXCEPTION\_GET\_SITE\_FAILOVER\_URLS

ID: CONSOLE-12024

Level: SEVERE

Description: Get failover URLs of site.

Data: Site Name, error message

Triggers: Unable to get failover URLs of site due the SMS API error.

Actions: Look under service management SDK log for more information.

#### ATTEMPT GET SITE MEMBERS

ID: CONSOLE-12031

Level: INFO

Description: Attempt to get members of site.

Data: Site Name

Triggers: View site profile page.

#### SUCCEED\_GET\_SITE\_MEMBERS

ID: CONSOLE-12032

Level: INFO

Description: Members of site is returned.

Data: Site Name

Triggers: View site profile page.

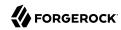

### SSO\_EXCEPTION\_GET\_SITE\_MEMBERS

ID: CONSOLE-12033

Level: SEVERE

Description: Get members of site.

Data: Site Name, error message

Triggers: Unable to get members of site. It may be the single sign on token of the user has

expired; or the user does not have permission to perform this operation.

Actions: Look under access management SDK log for more information.

### SMS\_EXCEPTION\_GET\_SITE\_MEMBERS

ID: CONSOLE-12034

Level: SEVERE

Description: Get members of site.

Data: Site Name, error message

Triggers: Unable to get members of site due the SMS API error.

Actions: Look under service management SDK log for more information.

#### ATTEMPT CREATE SITE

ID: CONSOLE-12041

Level: INFO

Description: Attempt to create site.

Data: Site Name

Triggers: View create site page.

#### SUCCEED CREATE SITE

ID: CONSOLE-12042

Level: INFO

Description: Site is created.

Data: Site Name

Triggers: Click on create button on creation page.

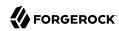

# SSO\_EXCEPTION\_CREATE\_SITE

ID: CONSOLE-12043

Level: SEVERE

Description: Create site.

Data: Site Name, error message

Triggers: Unable to create site. It may be the single sign on token of the user has expired; or the

user does not have permission to perform this operation.

Actions: Look under access management SDK log for more information.

## SMS\_EXCEPTION\_CREATE\_SITE

ID: CONSOLE-12044

Level: SEVERE

Description: Create site.

Data: Site Name, error message

Triggers: Unable to create site due the SMS API error.

Actions: Look under service management SDK log for more information.

#### ATTEMPT CREATE SERVER

ID: CONSOLE-12051

Level: INFO

Description: Attempt to create server.

Data: Server Name

Triggers: View create server page.

#### SUCCEED CREATE SERVER

ID: CONSOLE-12052

Level: INFO

Description: Server is created.

Data: Server Name

Triggers: Click on create button on creation page.

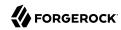

## SSO\_EXCEPTION\_CREATE\_SERVER

ID: CONSOLE-12053

Level: SEVERE

Description: Create server.

Data: Server Name, error message

Triggers: Unable to create server. It may be the single sign on token of the user has expired; or

the user does not have permission to perform this operation.

Actions: Look under access management SDK log for more information.

### SMS\_EXCEPTION\_CREATE\_SERVER

ID: CONSOLE-12054

Level: SEVERE

Description: Create server.

Data: Server Name, error message

Triggers: Unable to create server due the SMS API error.

Actions: Look under service management SDK log for more information.

#### **CONFIGURATION EXCEPTION CREATE SERVER**

ID: CONSOLE-12055

Level: SEVERE

Description: Create server.

Data: Server Name, error message

Triggers: Unable to create server due the incorrect data format error.

Actions: Look under console log for more information.

#### **IO EXCEPTION CREATE SERVER**

ID: CONSOLE-12056

Level: SEVERE

Description: Create server.

Data: Server Name, error message

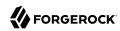

Triggers: Unable to create server due the incorrect data format error.

Actions: Look under console log for more information.

### ATTEMPT\_DELETE\_SITE

ID: CONSOLE-12061

Level: INFO

Description: Attempt to delete site.

Data: Site Name

Triggers: Click on delete site button.

# SUCCEED\_DELETE\_SITE

ID: CONSOLE-12062

Level: INFO

Description: Site is deleted.

Data: Site Name

Triggers: Click on delete button.

## SSO\_EXCEPTION\_DELETE\_SITE

ID: CONSOLE-12063

Level: SEVERE

Description: Delete site.

Data: Site Name, error message

Triggers: Unable to delete site. It may be the single sign on token of the user has expired; or the user does not have permission to perform this operation.

Actions: Look under access management SDK log for more information.

### SMS\_EXCEPTION\_DELETE\_SITE

ID: CONSOLE-12064

Level: SEVERE

Description: Delete site.

Data: Site Name, error message

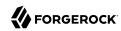

Triggers: Unable to delete site due the SMS API error.

Actions: Look under service management SDK log for more information.

### ATTEMPT\_MODIFY\_SITE

ID: CONSOLE-12071

Level: INFO

Description: Attempt to modify site.

Data: Site Name

Triggers: Click on OK button in site profile page.

# SUCCEED\_MODIFY\_SITE

ID: CONSOLE-12072

Level: INFO

Description: Site is nodified.

Data: Site Name

Triggers: Click on OK button in site profile page.

## SSO\_EXCEPTION\_MODIFY\_SITE

ID: CONSOLE-12073

Level: SEVERE

Description: Modify site.

Data: Site Name, error message

Triggers: Unable to modify site. It may be the single sign on token of the user has expired; or the

user does not have permission to perform this operation.

Actions: Look under access management SDK log for more information.

#### SMS EXCEPTION MODIFY SITE

ID: CONSOLE-12074

Level: SEVERE

Description: Modify site.

Data: Site Name, error message

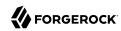

Triggers: Unable to modify site due the SMS API error.

Actions: Look under service management SDK log for more information.

## CONFIGURATION\_EXCEPTION\_MODIFY\_SITE

ID: CONSOLE-12075

Level: SEVERE

Description: Modify site.

Data: Site Name, error message

Triggers: Unable to modify site due the incorrect data format.

Actions: Look under console log for more information.

### ATTEMPT\_GET\_SERVER\_NAMES

ID: CONSOLE-12081

Level: INFO

Description: Attempt to get server names.

Data: server instance name

Triggers: View site and server management page.

#### SUCCEED\_GET\_SERVER\_NAMES

ID: CONSOLE-12082

Level: INFO

Description: Server names are returned.

Data: server instance name

Triggers: View site and server management page.

#### SSO\_EXCEPTION\_GET\_SERVER\_NAMES

ID: CONSOLE-12083

Level: SEVERE

Description: Get server name.

Data: error message

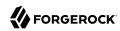

Triggers: Unable to get server names. It may be the single sign on token of the user has expired; or the user does not have permission to perform this operation.

Actions: Look under access management SDK log for more information.

### SMS EXCEPTION GET SERVER NAMES

ID: CONSOLE-12084

Level: SEVERE

Description: Get server name.

Data: error message

Triggers: Unable to get server names due the SMS API error.

Actions: Look under service management SDK log for more information.

### ATTEMPT\_GET\_SERVER\_SITE

ID: CONSOLE-12091

Level: INFO

Description: Attempt to get server's site.

Data: Server Name

Triggers: View server profile page.

# SUCCEED\_GET\_SERVER\_SITE

ID: CONSOLE-12092

Level: INFO

Description: Server's site name is returned.

Data: Server Name

Triggers: View server profile page.

#### SSO EXCEPTION GET SERVER SITE

ID: CONSOLE-12093

Level: SEVERE

Description: Get server's site name.

Data: Server Name, error message

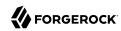

Triggers: Unable to get server's site. It may be the single sign on token of the user has expired; or the user does not have permission to perform this operation.

Actions: Look under access management SDK log for more information.

### SMS\_EXCEPTION\_GET\_SERVER\_SITE

ID: CONSOLE-12094

Level: SEVERE

Description: Get server's site name.

Data: Server Name, error message

Triggers: Unable to get server's site due the SMS API error.

Actions: Look under service management SDK log for more information.

### ATTEMPT\_DELETE\_SERVER

ID: CONSOLE-12101

Level: INFO

Description: Attempt to delete server.

Data: Server Name

Triggers: Click on delete button in server management page.

#### SUCCEED DELETE SERVER

ID: CONSOLE-12102

Level: INFO

Description: Server is delete.

Data: Server Name

Triggers: Click on delete button in server management page.

#### SSO EXCEPTION DELETE SERVER

ID: CONSOLE-12103

Level: SEVERE

Description: Delete server.

Data: Server Name, error message

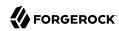

Triggers: Unable to delete server. It may be the single sign on token of the user has expired; or the user does not have permission to perform this operation.

Actions: Look under access management SDK log for more information.

#### SMS EXCEPTION DELETE SERVER

ID: CONSOLE-12104

Level: SEVERE

Description: Delete server.

Data: Server Name, error message

Triggers: Unable to delete server due the SMS API error.

Actions: Look under service management SDK log for more information.

### ATTEMPT\_CLONE\_SERVER

ID: CONSOLE-12201

Level: INFO

Description: Attempt to clone server.

Data: Server Name, Cloned Server Name

Triggers: Click on clone button in server management page.

### SUCCEED CLONE SERVER

ID: CONSOLE-12202

Level: INFO

Description: Server is cloned.

Data: Server Name, Cloned Server Name

Triggers: Click on clone button in server management page.

#### SSO EXCEPTION CLONE SERVER

ID: CONSOLE-12203

Level: SEVERE

Description: clone server.

Data: Server Name, Cloned Server Name, error message

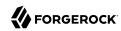

Triggers: Unable to clone server. It may be the single sign on token of the user has expired; or the user does not have permission to perform this operation.

Actions: Look under access management SDK log for more information.

#### SMS\_EXCEPTION\_CLONE\_SERVER

ID: CONSOLE-12204

Level: SEVERE

Description: clone server.

Data: Server Name, Cloned Server Name, error message

Triggers: Unable to clone server due the SMS API error.

Actions: Look under service management SDK log for more information.

# CONFIGURATION\_EXCEPTION\_CLONE\_SERVER

ID: CONSOLE-12205

Level: SEVERE

Description: clone server.

Data: Server Name, Cloned Server Name, error message

Triggers: Unable to clone server due the data format error.

Actions: Look under console log for more information.

#### ATTEMPT GET SERVER CONFIG

ID: CONSOLE-12211

Level: INFO

Description: Attempt to get server's configuration.

Data: Server Name

Triggers: View server profile page.

#### SUCCEED GET SERVER CONFIG

ID: CONSOLE-12212

Level: INFO

Description: Server's configuration is returned.

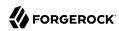

Data: Server Name

Triggers: View server profile page.

# SSO\_EXCEPTION\_GET\_SERVER\_CONFIG

ID: CONSOLE-12213

Level: SEVERE

Description: Get server's configuration.

Data: Server Name, error message

Triggers: Unable to get server's configuration. It may be the single sign on token of the user has

expired; or the user does not have permission to perform this operation.

Actions: Look under access management SDK log for more information.

# SMS\_EXCEPTION\_GET\_SERVER\_CONFIG

ID: CONSOLE-12214

Level: SEVERE

Description: Get server's configuration.

Data: Server Name, error message

Triggers: Unable to get server's configuration due the SMS API error.

Actions: Look under service management SDK log for more information.

# IO EXCEPTION GET SERVER CONFIG

ID: CONSOLE-12215

Level: SEVERE

Description: get server's configuration.

Data: Server Name, error message

Triggers: Unable to get server's configuration due the data parsing error.

Actions: Look under console log for more information.

# ATTEMPT GET SERVER DEFAULT CONFIG

ID: CONSOLE-12221

Level: INFO

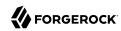

Description: Attempt to get server default configuration.

Data: server instance name

Triggers: View server profile page.

# SUCCEED\_GET\_SERVER\_DEFAULT\_CONFIG

ID: CONSOLE-12222

Level: INFO

Description: Server default configuration is returned.

Data: server instance name

Triggers: View server profile page.

## ATTEMPT\_MODIFY\_SERVER

ID: CONSOLE-12231

Level: INFO

Description: Attempt to modify server.

Data: Server Name

Triggers: Click on OK button in server profile page.

## SUCCEED\_MODIFY\_SERVER

ID: CONSOLE-12232

Level: INFO

Description: Server is modified.

Data: Server Name

Triggers: Click on OK button in server profile page.

# SSO\_EXCEPTION\_MODIFY\_SERVER

ID: CONSOLE-12233

Level: SEVERE

Description: modify server.

Data: Server Name, error message

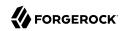

Triggers: Unable to modify server. It may be the single sign on token of the user has expired; or the user does not have permission to perform this operation.

Actions: Look under access management SDK log for more information.

# SMS EXCEPTION MODIFY SERVER

ID: CONSOLE-12234

Level: SEVERE

Description: modify server.

Data: Server Name, error message

Triggers: Unable to modify server due the SMS API error.

Actions: Look under service management SDK log for more information.

# IO\_EXCEPTION\_MODIFY\_SERVER

ID: CONSOLE-12235

Level: SEVERE

Description: modify server.

Data: Server Name, error message

Triggers: Unable to modify server due the data parsing error.

Actions: Look under console log for more information.

# CONFIGURATION\_EXCEPTION\_MODIFY\_SERVER

ID: CONSOLE-12236

Level: SEVERE

Description: modify server.

Data: Server Name, error message

Triggers: Unable to modify server due the incorrect data format error.

Actions: Look under console log for more information.

## ATTEMPT\_MODIFY\_SERVER\_INHERITANCE

ID: CONSOLE-12241

Level: INFO

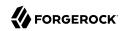

Description: Attempt to modify server's inheritance.

Data: Server Name

Triggers: Click on OK button in server inheritance setting page.

## SUCCEED\_MODIFY\_SERVER\_INHERITANCE

ID: CONSOLE-12242

Level: INFO

Description: Server's inheritance setting is modified.

Data: Server Name

Triggers: Click on OK button in server inheritance setting page.

# SSO\_EXCEPTION\_MODIFY\_SERVER\_INHERITANCE

ID: CONSOLE-12243

Level: SEVERE

Description: Modify server's inheritance.

Data: Server Name, error message

Triggers: Unable to modify server's inheritance. It may be the single sign on token of the user has

expired; or the user does not have permission to perform this operation.

Actions: Look under access management SDK log for more information.

# $SMS\_EXCEPTION\_MODIFY\_SERVER\_INHERITANCE$

ID: CONSOLE-12244

Level: SEVERE

Description: Modify server's inheritance.

Data: Server Name, error message

Triggers: Unable to modify server's inheritance due the SMS API error.

Actions: Look under service management SDK log for more information.

#### IO\_EXCEPTION\_MODIFY\_SERVER\_INHERITANCE

ID: CONSOLE-12245

Level: SEVERE

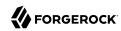

Description: modify server's inheritance.

Data: Server Name, error message

Triggers: Unable to modify server's inheritance due the data parsing error.

Actions: Look under console log for more information.

# CONFIGURATION EXCEPTION MODIFY SERVER INHERITANCE

ID: CONSOLE-12246

Level: SEVERE

Description: modify server's inheritance.

Data: Server Name, error message

Triggers: Unable to modify server's inheritance due the incorrect data format error.

Actions: Look under console log for more information.

# ATTEMPT\_GET\_SERVER\_CONFIG\_XML

ID: CONSOLE-12251

Level: INFO

Description: Attempt to get server's configuration XML.

Data: Server Name

Triggers: View server's server configuration XML profile page.

## SUCCEED GET SERVER CONFIG XML

ID: CONSOLE-12252

Level: INFO

Description: Server's configuration XML is returned.

Data: Server Name

Triggers: View server's server configuration XML profile page.

## SSO EXCEPTION GET SERVER CONFIG XML

ID: CONSOLE-12253

Level: SEVERE

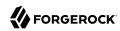

Description: Get server's configuration XML.

Data: Server Name, error message

Triggers: Unable to get server's configuration XML. It may be the single sign on token of the user

has expired; or the user does not have permission to perform this operation.

Actions: Look under access management SDK log for more information.

# SMS\_EXCEPTION\_GET\_SERVER\_CONFIG\_XML

ID: CONSOLE-12254

Level: SEVERE

Description: sGget server's configuration XML.

Data: Server Name, error message

Triggers: Unable to get server's configuration XML due the SMS API error.

Actions: Look under service management SDK log for more information.

# GENERIC\_EXCEPTION\_GET\_SERVER\_CONFIG\_XML

ID: CONSOLE-12255

Level: SEVERE

Description: sGget server's configuration XML.

Data: Server Name, error message

Triggers: Unable to get server's configuration XML due the data parsing error.

Actions: Look under console log for more information.

## ATTEMPT\_SET\_SERVER\_CONFIG\_XML

ID: CONSOLE-12261

Level: INFO

Description: Attempt to set server's configuration XML.

Data: Server Name

Triggers: Click on OK button in server's server configuration XML profile page.

# SUCCEED\_SET\_SERVER\_CONFIG\_XML

ID: CONSOLE-12262

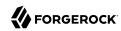

Level: INFO

Description: Server's configuration XML is modified.

Data: Server Name

Triggers: Click on OK button in server's server configuration XML profile page.

# SSO\_EXCEPTION\_SET\_SERVER\_CONFIG\_XML

ID: CONSOLE-12263

Level: SEVERE

Description: set server's configuration XML.

Data: Server Name, error message

Triggers: Unable to set server's configuration XML. It may be the single sign on token of the user

has expired; or the user does not have permission to perform this operation.

Actions: Look under access management SDK log for more information.

# SMS\_EXCEPTION\_SET\_SERVER\_CONFIG\_XML

ID: CONSOLE-12264

Level: SEVERE

Description: sGset server's configuration XML.

Data: Server Name, error message

Triggers: Unable to set server's configuration XML due the SMS API error.

Actions: Look under service management SDK log for more information.

## ATTEMPT\_SEARCH\_AGENT

ID: CONSOLE-13001

Level: INFO

Description: Attempt to search for agents

Data: base realm, agent type, search pattern, search size limit, search time limit

Triggers: Click on Search button in agent search view.

## SUCCEED\_SEARCH\_AGENT

ID: CONSOLE-13002

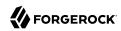

Level: INFO

Description: Searching for agents succeeded

Data: base realm, agent type, search pattern, search size limit, search time limit

Triggers: Click on Search button in agent search view.

# EXCEPTION\_SEARCH\_AGENT

ID: CONSOLE-13003

Level: SEVERE

Description: Searching for agents failed

Data: base realm, agent type, search pattern, search size limit, search time limit, error message

Triggers: Unable to perform search operation on agents under a realm. It may be the single sign on token of the user has expired; or the user does not have permission to perform this operation.

Actions: Look under data store log for more information.

# ATTEMPT\_DELETE\_AGENT

ID: CONSOLE-13011

Level: INFO

Description: Attempt to delete agents

Data: base realm, agent names

Triggers: Click on Delete button in agent home page.

## SUCCEED\_DELETE\_AGENT

ID: CONSOLE-13012

Level: INFO

Description: Agents are deleted

Data: base realm, agent names

Triggers: Click on Delete button in agent home page.

#### **EXCEPTION DELETE AGENT**

ID: CONSOLE-13013

Level: SEVERE

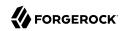

Description: Deletion of agents failed

Data: base realm, agent names, error message

Triggers: Unable to perform delete operation on agents under a realm. It may be the single sign on token of the user has expired; or the user does not have permission to perform this operation.

Actions: Look under data store log for more information.

# ATTEMPT\_SEARCH\_AGENT\_GROUP

ID: CONSOLE-13021

Level: INFO

Description: Attempt to search for agent groups

Data: base realm, agent type, search pattern, search size limit, search time limit

Triggers: Click on Search button in agent search view.

# SUCCEED SEARCH AGENT GROUP

ID: CONSOLE-13022

Level: INFO

Description: Searching for agent groups succeeded

Data: base realm, agent type, search pattern, search size limit, search time limit

Triggers: Click on Search button in agent search view.

# EXCEPTION\_SEARCH\_AGENT\_GROUP

ID: CONSOLE-13023

Level: SEVERE

Description: Searching for agent groups failed

Data: base realm, agent type, search pattern, search size limit, search time limit, error message

Triggers: Unable to perform search operation on agent groups under a realm. It may be the single sign on token of the user has expired; or the user does not have permission to perform this operation.

Actions: Look under data store log for more information.

# ATTEMPT\_DELETE\_AGENT\_GROUP

ID: CONSOLE-13031

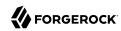

Level: INFO

Description: Attempt to delete agent groups

Data: base realm, agent group names

Triggers: Click on Delete button in agent home page.

# SUCCEED\_DELETE\_AGENT\_GROUP

ID: CONSOLE-13032

Level: INFO

Description: Agent groups are deleted

Data: base realm, agent group names

Triggers: Click on Delete button in agent home page.

# EXCEPTION\_DELETE\_AGENT\_GROUP

ID: CONSOLE-13033

Level: SEVERE

Description: Deletion of agent groups failed

Data: base realm, agent group names, error message

Triggers: Unable to perform delete operation on agents under a realm. It may be the single sign on token of the user has expired; or the user does not have permission to perform this operation.

Actions: Look under data store log for more information.

## ATTEMPT\_CREATE\_AGENT

ID: CONSOLE-13041

Level: INFO

Description: Attempt to create agent

Data: base realm, agent name, agent type

Triggers: Click on New button in agent home page.

#### SUCCEED CREATE AGENT

ID: CONSOLE-13042

Level: INFO

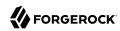

Description: Agent is created

Data: base realm, agent name, agent type

Triggers: Click on New button in agent home page.

## EXCEPTION\_CREATE\_AGENT

ID: CONSOLE-13043

Level: SEVERE

Description: Creation of agent failed

Data: base realm, agent name, agent type, error message

Triggers: Unable to perform create agent. It may be the single sign on token of the user has

expired; or the user does not have permission to perform this operation.

Actions: Look under data store log for more information.

# ATTEMPT\_CREATE\_AGENT\_GROUP

ID: CONSOLE-13051

Level: INFO

Description: Attempt to create agent group

Data: base realm, agent group name, agent type

Triggers: Click on New button in agent home page.

# SUCCEED\_CREATE\_AGENT\_GROUP

ID: CONSOLE-13052

Level: INFO

Description: Agent group is created

Data: base realm, agent group name, agent type

Triggers: Click on New button in agent home page.

#### **EXCEPTION CREATE AGENT GROUP**

ID: CONSOLE-13053

Level: SEVERE

Description: Creation of agent group failed

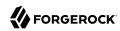

Data: base realm, agent group name, agent type, error message

Triggers: Unable to perform create agent group. It may be the single sign on token of the user has expired; or the user does not have permission to perform this operation.

Actions: Look under data store log for more information.

# ATTEMPT\_GET\_AGENT\_ATTRIBUTE\_VALUES

ID: CONSOLE-13061

Level: INFO

Description: Attempt to get agent attribute values

Data: agent universal Id

Triggers: Visit agent profile page.

# SUCCEED\_GET\_AGENT\_ATTRIBUTE\_VALUES

ID: CONSOLE-13062

Level: INFO

Description: Agent attribute values is retrieved.

Data: agent universal Id

Triggers: Visit agent profile page.

#### **EXCEPTION GET AGENT ATTRIBUTE VALUES**

ID: CONSOLE-13063

Level: SEVERE

Description: Unable to get agent attribute values

Data: agent universal Id, error message

Triggers: Unable to perform get agent attribute values. It may be the single sign on token of the user has expired; or the user does not have permission to perform this operation.

Actions: Look under data store log for more information.

# ATTEMPT\_SET\_AGENT\_ATTRIBUTE\_VALUE

ID: CONSOLE-13071

Level: INFO

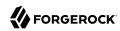

Description: Attempt to set agent attribute values

Data: agent universal Id

Triggers: Click on save button in agent profile page.

## SUCCEED\_SET\_AGENT\_ATTRIBUTE\_VALUE

ID: CONSOLE-13072

Level: INFO

Description: Agent attribute values set successfully

Data: agent universal Id

Triggers: Click on save button in agent profile page.

# EXCEPTION\_SET\_AGENT\_ATTRIBUTE\_VALUE

ID: CONSOLE-13073

Level: SEVERE

Description: Unable to set agent attribute values

Data: agent universal Id, error message

Triggers: Unable to perform set agent attribute values. It may be the single sign on token of the

user has expired; or the user does not have permission to perform this operation.

Actions: Look under data store log for more information.

# ATTEMPT\_GET\_ATTR\_VALUES\_OF\_SESSION\_HA\_PROPERTIES

ID: CONSOLE-13074

Level: INFO

Description: Attempt to read session HA properties

Data: name of attribute

Triggers: Click on Save button in session profile page.

#### SUCCEED GET ATTR VALUES OF SESSION HA PROPERTIES

ID: CONSOLE-13075

Level: INFO

Description: Read Access of session HA properties succeeded.

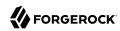

Data: name of attribute

Triggers: Click on Save button in session profile page.

# SMS\_EXCEPTION\_GET\_ATTR\_VALUES\_OF\_SESSION\_HA\_PROPERTIES

ID: CONSOLE-13076

Level: SEVERE

Description: Read Access of session HA properties failed.

Data: name of attribute, error message

Triggers: Unable to modify session HA properties due to service management SDK exception.

Actions: Look under service management log for more information.

## ATTEMPT\_SET\_ATTR\_VALUES\_OF\_SESSION\_HA\_PROPERTIES

ID: CONSOLE-13077

Level: INFO

Description: Attempt to modify session HA properties

Data: name of attribute

Triggers: Click on Save button in session profile page.

#### SUCCEED\_SET\_ATTR\_VALUES\_OF\_SESSION\_HA\_PROPERTIES

ID: CONSOLE-13078

Level: INFO

Description: Modification of session HA properties succeeded.

Data: name of attribute

Triggers: Click on Save button in session profile page.

#### SMS\_EXCEPTION\_SET\_ATTR\_VALUES\_OF\_SESSION\_HA\_PROPERTIES

ID: CONSOLE-13079

Level: SEVERE

Description: Modification of session HA properties failed.

Data: name of attribute, error message

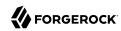

Triggers: Unable to modify session HA properties due to service management SDK exception.

Actions: Look under service management log for more information.

OpenAM logs the following CORETOKEN messages.

## TOKEN\_CREATE\_SUCCESS

ID: CORETOKEN-1

Level: INFO

Description: Creating a token succeeded

Data: token type, token subject, token attribute names

Triggers: Create token

# TOKEN\_READ\_SUCCESS

ID: CORETOKEN-2

Level: INFO

Description: Retrieving a token succeeded

Data: token type, token subject

Triggers: Read token

#### TOKEN\_UPDATE\_SUCCESS

**ID: CORETOKEN-3** 

Level: INFO

Description: Updating a token succeeded

Data: names of attributes updated

Triggers: Update token

#### TOKEN\_SEARCH\_SUCCESS

ID: CORETOKEN-4

Level: INFO

Description: Searching tokens succeeded

Data: query, number of entries returned

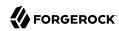

Triggers: Search token

# TOKEN\_DELETE\_SUCCESS

**ID: CORETOKEN-5** 

Level: INFO

Description: Removing a token succeeded

Triggers: Delete token

# EXPIRED\_TOKEN\_DELETE\_SUCCESS

ID: CORETOKEN-6

Level: INFO

Description: Removing an expired token succeeded

Triggers: Token expired

# UNABLE\_TO\_CREATE\_TOKEN

**ID: CORETOKEN-7** 

Level: INFO

Description: Creating a token failed

Data: error message, token type, token subject, token attribute names

Triggers: Create token

## UNABLE TO READ TOKEN

**ID: CORETOKEN-8** 

Level: INFO

Description: Retrieving a token failed

Data: error message

Triggers: Read token

# UNABLE\_TO\_UPDATE\_TOKEN

**ID: CORETOKEN-9** 

Level: INFO

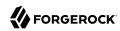

Description: Updating a token failed

Data: error message

Triggers: Update token

# UNABLE\_TO\_SEARCH\_TOKEN

ID: CORETOKEN-10

Level: INFO

Description: Searching tokens failed

Data: query, error message

Triggers: Search Token

## UNABLE\_TO\_DELETE\_TOKEN

ID: CORETOKEN-11

Level: INFO

Description: Removing a token failed

Data: error message

Triggers: Delete token

OpenAM logs the following ENTITLEMENT messages.

# ATTEMPT\_ADD\_PRIVILEGE

**ID: ENTITLEMENT-1** 

Level: INFO

Description: Attempt to add privilege.

Data: realm, privilege name

Triggers: Add privilege API is called.

# SUCCEEDED\_ADD\_PRIVILEGE

**ID: ENTITLEMENT-2** 

Level: INFO

Description: Privilege is added.

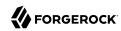

Data: realm, privilege name

Triggers: Add privilege API is called.

# FAILED\_ADD\_PRIVILEGE

**ID: ENTITLEMENT-3** 

Level: INFO

Description: Failed to add privilege.

Data: realm, privilege name, error message

Triggers: Add privilege API is called.

Actions: Privilege might already exists.; Administrator might not have the permission to add

privilege.

# ATTEMPT\_ADD\_REFERRAL

**ID: ENTITLEMENT-11** 

Level: INFO

Description: Attempt to add referral privilege.

Data: realm, privilege name

Triggers: Add referral privilege API is called.

# SUCCEEDED\_ADD\_REFERRAL

**ID: ENTITLEMENT-12** 

Level: INFO

Description: Referral Privilege is added.

Data: realm, privilege name

Triggers: Add referral privilege API is called.

#### FAILED ADD REFERRAL

**ID: ENTITLEMENT-13** 

Level: INFO

Description: Failed to add referral privilege.

Data: realm, privilege name, error message

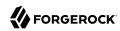

Triggers: Add referral privilege API is called.

Actions: Privilege might already exists.; Administrator might not have the permission to add

referral privilege.

# ATTEMPT\_REMOVE\_PRIVILEGE

ID: ENTITLEMENT-21

Level: INFO

Description: Attempt to remove privilege.

Data: realm, privilege name

Triggers: Remove privilege API is called.

# SUCCEEDED\_REMOVE\_PRIVILEGE

ID: ENTITLEMENT-22

Level: INFO

Description: Privilege is removed.

Data: realm, privilege name

Triggers: Removed privilege API is called.

#### FAILED REMOVE PRIVILEGE

**ID: ENTITLEMENT-23** 

Level: INFO

Description: Failed to removed privilege.

Data: realm, privilege name, error message

Triggers: Removed privilege API is called.

Actions: Administrator might not have the permission to remove privilege.

#### ATTEMPT REMOVE REFERRAL

ID: ENTITLEMENT-31

Level: INFO

Description: Attempt to remove referral privilege.

Data: realm, privilege name

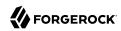

Triggers: Remove referral privilege API is called.

# SUCCEEDED\_REMOVE\_REFERRAL

ID: ENTITLEMENT-32

Level: INFO

Description: Referral privilege is removed.

Data: realm, privilege name

Triggers: Removed referral privilege API is called.

# FAILED\_REMOVE\_REFERRAL

**ID: ENTITLEMENT-33** 

Level: INFO

Description: Failed to removed referral privilege.

Data: realm, privilege name, error message

Triggers: Removed referral privilege API is called.

Actions: Administrator might not have the permission to remove privilege.

# ATTEMPT\_SAVE\_APPLICATION

ID: ENTITLEMENT-101

Level: INFO

Description: Attempt to save application.

Data: realm, application name

Triggers: Save application API is called.

#### SUCCEEDED\_SAVE\_APPLICATION

ID: ENTITLEMENT-102

Level: INFO

Description: Application is saved.

Data: realm, application name

Triggers: Save application API is called.

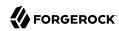

# FAILED\_SAVE\_APPLICATION

**ID: ENTITLEMENT-103** 

Level: INFO

Description: Failed to save application.

Data: realm, application name, error message

Triggers: Save application API is called.

Actions: Administrator might not have the permission to save application.

# ATTEMPT\_REMOVE\_APPLICATION

ID: ENTITLEMENT-111

Level: INFO

Description: Attempt to remove application.

Data: realm, application name

Triggers: Remove application API is called.

#### SUCCEEDED REMOVE APPLICATION

ID: ENTITLEMENT-112

Level: INFO

Description: Application is removed.

Data: realm, application name

Triggers: Remove application API is called.

# FAILED\_REMOVE\_APPLICATION

ID: ENTITLEMENT-113

Level: INFO

Description: Failed to remove application.

Data: realm, application name, error message

Triggers: Remove application API is called.

Actions: Administrator might not have the permission to remove application.

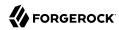

OpenAM logs the following LOG messages.

# LOG\_START\_NEW\_LOGGER

ID: LOG-1

Level: INFO

Description: Logging Started - New Logger

Data: current location

Triggers: Logging started by getting a new Logger.

# LOG\_END

ID: LOG-2

Level: INFO

Description: Logging Terminated - Server Stopped

Data: current location

Triggers: Logging terminated by server shutdown.

#### LOG\_START\_CONFIG

ID: LOG-3

Level: INFO

Description: Logging Started - Configuration Change

Data: old location, new location, old backend, new backend, old security status, new security

status, old status, new status, old level, new level

Triggers: Logging started after logging configuration change.

## LOG END CONFIG

ID: LOG-4

Level: INFO

Description: Logging Terminated - Configuration Change

Data: old location, new location, old backend, new backend, old security status, new security

status, old status, new status, old level, new level

Triggers: Logging terminated by logging configuration change.

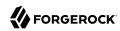

OpenAM logs the following OAuth2Provider messages.

# CREATED\_TOKEN

ID: OAuth2Provider-1

Level: INFO

Description: Created an oauth 2.0 token

Data: message, token info

Triggers: Creating a new oauth 2.0 token

# DELETED\_TOKEN

ID: OAuth2Provider-2

Level: INFO

Description: Deleted an oauth 2.0 token

Data: message, token info

Triggers: Deleteing an oauth 2.0 token

#### FAILED CREATE TOKEN

ID: OAuth2Provider-3

Level: INFO

Description: Failed to creating an oauth 2.0 token

Triggers: Failed creating an oauth 2.0 token

## FAILED\_DELETE\_TOKEN

ID: OAuth2Provider-4

Level: INFO

Description: Failed deleting an oauth 2.0 token

Triggers: Failed deleting an oauth 2.0 token

## **CREATED CLIENT**

ID: OAuth2Provider-11

Level: INFO

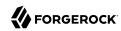

Description: Created an oauth 2.0 Client

Data: message, token info

Triggers: Creating a new oauth 2.0 client

# DELETED\_CLIENT

ID: OAuth2Provider-12

Level: INFO

Description: Deleted an oauth 2.0 client

Data: message, token info

Triggers: Deleteing an oauth 2.0 client

## FAILED CREATE CLIENT

ID: OAuth2Provider-13

Level: INFO

Description: Failed to creating an oauth 2.0 client

Triggers: Failed creating an oauth 2.0 client

# FAILED DELETE CLIENT

ID: OAuth2Provider-14

Level: INFO

Description: Failed deleting an oauth 2.0 client

Triggers: Failed deleting an oauth 2.0 client

# AUTHENTICATED\_CLIENT

ID: OAuth2Provider-15

Level: INFO

Description: Authenticated an oauth 2.0 client

Data: client id

Triggers: Authenticating a oauth 2.0 client

# FAILED\_AUTHENTICATE\_CLIENT

ID: OAuth2Provider-16

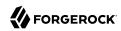

Level: INFO

Description: Failed authenticating an oauth 2.0 client

Data: client id

Triggers: Failed authenticating an oauth 2.0 client

OpenAM logs the following POLICY messages.

# POLICY\_EVALUATION

ID: POLICY-1

Level: INFO

Description: Evaluating policy succeeded

Data: policy name, realm name, service type name, resource name, action names, policy decision

Triggers: Evaluating policy.

# PROTECTED\_RESOURCES

ID: POLICY-2

Level: INFO

Description: Getting protected policy resources succeeded

Data: principal name, resource name, protecting policies

Triggers: Getting protected policy resources.

## **POLICY CREATE SUCCESS**

ID: POLICY-3

Level: INFO

Description: Creating policy in a realm succeeded

Data: policy name, realm name

Triggers: Creating policy in a realm.

## **POLICY MODIFY SUCCESS**

ID: POLICY-4

Level: INFO

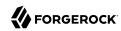

Description: Modifying policy in a realm succeeded

Data: policy name, realm name

Triggers: Modifying policy in a realm.

# POLICY\_REMOVE\_SUCCESS

ID: POLICY-5

Level: INFO

Description: Removing policy from a realm succeeded

Data: policy name, realm name

Triggers: Removing policy from a realm.

# POLICY\_ALREADY\_EXISTS\_IN\_REALM

ID: POLICY-6

Level: INFO

Description: Policy already exists in the realm

Data: policy name, realm name

Triggers: Creating policy in the realm.

## UNABLE\_TO\_ADD\_POLICY

ID: POLICY-7

Level: INFO

Description: Creating policy in a realm failed

Data: policy name, realm name

Triggers: Creating policy in a realm.

Actions: Check if the user has privilege to create a policy in the realm.

# UNABLE\_TO\_REPLACE\_POLICY

ID: POLICY-8

Level: INFO

Description: Replacing policy in a realm failed

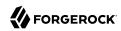

Data: policy name, realm name

Triggers: Replacing policy in a realm.

Actions: Check if the user has privilege to replace a policy in the realm.

# DID\_NOT\_REPLACE\_POLICY

ID: POLICY-81

Level: INFO

Description: Did not replace policy - A different policy with the new name already exists in the

realm

Data: new policy name, realm name

Triggers: Replacing policy in a realm

# UNABLE\_TO\_REMOVE\_POLICY

ID: POLICY-9

Level: INFO

Description: Removing policy from a realm failed

Data: policy name, realm name

Triggers: Removing policy from a realm.

Actions: Check if the user has privilege to remove a policy from the realm.

# PROXIED\_POLICY\_EVALUATION

ID: POLICY-10

Level: INFO

Description: Computing policy decision by an administrator succeeded

Data: admin name, principal name, resource name, policy decision

Triggers: Computing policy decision by an administrator.

## PROXIED\_POLICY\_EVALUATION\_IGNORING\_SUBJECTS

ID: POLICY-11

Level: INFO

Description: Computing policy decision by an administrator ignoring subjects succeeded

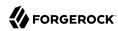

Data: admin name, resource name, policy decision

Triggers: Computing policy decision by an administrator ignoring subjects.

OpenAM logs the following Rest messages.

## ATTEMPT\_ACCESS

ID: Rest-1

Level: INFO

Description: Attempted to access a REST resource.

Data: resource, operation

Triggers: Attempting to access a REST resource.

## ACCESS\_GRANT

ID: Rest-2

Level: INFO

Description: Access granted to a REST resource.

Data: resource, operation, authzModule

Triggers: Access was granted to the requested resource.

## ACCESS\_DENY

ID: Rest-3

Level: INFO

Description: Access denied to a REST resource.

Data: resource, operation, authzModule

Triggers: Access was denied to the requested resource.

OpenAM logs the following SESSION messages.

## SESSION\_CREATED

ID: SESSION-1

Level: INFO

Description: Session is Created

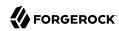

Data: User ID

Triggers: User is authenticated.

# SESSION\_IDLE\_TIMED\_OUT

ID: SESSION-2

Level: INFO

Description: Session has idle timedout

Data: User ID

Triggers: User session idle for long time.

## SESSION\_MAX\_TIMEOUT

ID: SESSION-3

Level: INFO

Description: Session has Expired

Data: User ID

Triggers: User session has reached its maximun time limit.

# SESSION\_LOGOUT

ID: SESSION-4

Level: INFO

Description: User has Logged out

Data: User ID

Triggers: User has logged out of the system.

## **SESSION REACTIVATION**

**ID: SESSION-5** 

Level: INFO

Description: Session is Reactivated

Data: User ID

Triggers: User session state is active.

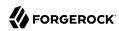

# SESSION\_DESTROYED

**ID: SESSION-6** 

Level: INFO

Description: Session is Destroyed

Data: User ID

Triggers: User session is destroyed and cannot be referenced.

# SESSION\_PROPERTY\_CHANGED

ID: SESSION-7

Level: INFO

Description: Session's property is changed.

Data: User ID

Triggers: User changed session's unprotected property.

# SESSION\_UNKNOWN\_EVENT

ID: SESSION-8

Level: INFO

Description: Session received Unknown Event

Data: User ID

Triggers: Unknown session event

# SESSION\_PROTECTED\_PROPERTY\_ERROR

ID: SESSION-9

Level: INFO

Description: Attempt to set protected property

Data: User ID

Triggers: Attempt to set protected property

# SESSION\_QUOTA\_EXHAUSTED

ID: SESSION-10

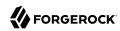

Level: INFO

Description: User's session quota has been exhausted.

Data: User ID

Triggers: Session quota exhausted

# SESSION\_DATABASE\_UNAVAILABLE

ID: SESSION-11

Level: INFO

Description: Session database used for session failover and session constraint is not available.

Data: User ID

Triggers: Unable to reach the session database.

# SESSION DATABASE BACK ONLINE

ID: SESSION-12

Level: INFO

Description: Session database is back online.

Data: User ID

Triggers: Session database is back online..

## SESSION\_MAX\_LIMIT\_REACHED

ID: SESSION-13

Level: INFO

Description: The total number of valid sessions hosted on the AM server has reached the max

limit.

Data: User ID

Triggers: Session max limit reached.

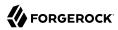

# Chapter 3 Error Messages

This chapter lists common error messages from OpenAM, with remedial actions where possible.

#### Common Authentication Errors

## An error occurred while storing the user profile.

When using the Membership module, the attributes and elements likely do not match the self-registration settings in the Membership.xml file.

Action: Enter a unique user name.

# A user already exists with this name in the given organization.

When using the Membership module, you cannot create a new user with the same user name as an existing user.

Action: Enter a unique user name.

## **Authentication Exception**

The authentication was not handled properly.

Action: Check the login URL for invalid characters, especially in the query string parameters.

#### **Authentication Failed**

Usually this occurs when the user provides incorrect credentials.

Action: If the credentials are valid and correct, check that you are using the correct authentication module.

#### Cannot redirect to default page

OpenAM cannot redirect to the Success URL or the Failure URL.

Action: Check the web application container logs where OpenAM is running.

#### **Invalid Password**

The password is not valid.

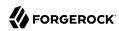

Action: If you have not incorrectly typed the password, check that the password has at least 8 characters, and has not expired.

# **Logout Failure**

The user cannot log out.

Action: Restart OpenAM.

#### **Maximum Session Limit was reached**

Action: Logout and login again.

#### Missing the confirmation password field.

When using the Membership module to create a user account, you must confirm the password value.

Action: Enter a the password again.

#### No password was entered

When using the Membership module to create a user account, you must enter a password.

Action: Enter a password.

#### No user name was entered

When using the Membership module to create a user account, you must enter a user name.

Action: Enter a user name.

#### No user profile was found matching the entered user name in the given organization.

When using the Membership module, no profile exists for the user.

Action: Select New User from the login screen.

## No configuration found

Action: Check the configuration for the authentication module or chain for the realm.

#### No organization found

Action: Check that the requested realm exists.

#### One of the required fields was not completed.

Action: Check for missing required fields.

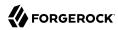

#### Specified authentication module is denied.

Action: Check that the authentication module is registered in the realm, that templates are in place for the module, and that the module is selected in the Core Authentication module list.

#### This organization is not active

The requested realm is set to Inactive.

Action: Change the status in OpenAM Console.

## The password and the confirm password do not match.

Error shown when using the Membership module.

Action: Type the password values again.

#### The password entered does not contain enough characters.

When using the Membership module, the password provided has fewer than 8 characters.

Action: Enter a longer password.

#### The User Name and Password fields cannot have the same value.

When using the Membership module, you cannot create a user with identical user name and password values.

Action: Use a different user name or password.

#### User has no profile in the specified organization.

Action: Check that the user exists in the subjects for the realm.

#### User is not active

Action: Change the user status from inactive to active in OpenAM console.

#### User session has timed out.

Action: Log in again.

#### You are already logged in

No Success URL redirect is defined for the user.

Action: Set up an appropriate Success URL redirect, or use the goto parameter in the login URL query string.

#### Common Console Errors

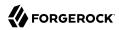

#### Could not create identity object. User does not have sufficient access.

Permissions prevented the operation.

Action: Perform the operation as a user with sufficient access, or have an administrator grant you sufficient access.

## Invalid user's start location. Please contact your administrator.

The Administrator DN is no longer valid.

Action: Edit the User service to use the proper value for the Administrator DN.

#### Size limit exceeded.

Your search returned more entries that the data store allows.

Action: Refine your search, or increase Maximum Results Returned from a Search in the Administration service.

#### Time limit exceeded.

Your search took more time to search the data store than was allowed.

Action: Refine your search, or increase Timeout for Search in the Administration Service.

#### There are no attributes to display.

No user-editable attributes are defined for the selected object.

#### There are no entities.

What you are searching for did not match anything in the data store.

Action: Refine your search.

#### Unable to get attribute from data store.

Occurs when a profile has been modified concurrently by another user.

Action: Refresh the display.

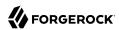

# Chapter 4 Ports Used

OpenAM software uses the following TCP/IP ports by default. Sometimes multiple services are configured on a single system with slightly different port numbers. For example, while the default port number for a servlet container such as Tomcat is 8080, a second instance of Tomcat might be configured with a port number of 18080. In all cases shown, communications proceed using TCP.

When you configure a firewall for OpenAM, make sure to include open ports for any installed and related components, including web services (80, 443), servlet containers (8009, 8080, 8443), and external applications such as a Remote Access Dial In User Service (1645).

Additional ports may be used, depending on other components of your deployment. If you are using external OpenDJ servers, refer to the *Ports Used* appendix of the OpenDJ Administration Guide.

# Default TCP/IP Ports Used by OpenAM

| Port Number            | Description                                                            |
|------------------------|------------------------------------------------------------------------|
| 1689                   | Port for Java Management eXtension traffic, disabled by default        |
| 4444                   | Port for the embedded administration connector, enabled by default.    |
| 8080                   | Web application container port number                                  |
| 8082                   | HTTP port for monitoring OpenAM, disabled by default                   |
| 8085                   | SNMP port for monitoring OpenAM, disabled by default                   |
| 9999                   | RMI port for monitoring OpenAM, disabled by default.                   |
| 50389, 50899,<br>58989 | Supports LDAP communication between embedded OpenAM data stores.       |
| 57943, 58943           | Used by the SecurID Authentication Module in the Administration Guide. |

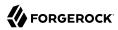

# Chapter 5 Localization

This chapter lists languages and locales supported for OpenAM.

OpenAM console and end user pages are localized for the following languages.

- English
- French
- German
- Japanese
- Korean
- Simplified Chinese
- Spanish
- Traditional Chinese

OpenAM supports the following locales.

# **Afrikaans**

Code tag: af

# Albanian

Code tag: sq

# **Basque**

Code tag: eu

# **Byelorussian**

Code tag: be

# Bulgarian

Code tag: bg

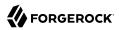

| <u>_</u> |    | 1   |  |
|----------|----|-----|--|
| ı,a      | ta | ıan |  |

Code tag: ca

Chinese

Code tag: zh

Croatian

Code tag: hr

Czech

Code tag: cs

**Danish** 

Code tag: da

**Dutch** 

Code tag: nl

**English** 

Code tag: en

**Faroese** 

Code tag: fo

**Finnish** 

Code tag: fi

French

Code tag: fr

Galician

Code tag: gl

German

Code tag: de

**Greek** 

Code tag: el

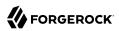

| **   |      |    |
|------|------|----|
| Hun  | nari | an |
| HULL | gui  | un |

Code tag: hu

**Icelandic** 

Code tag: is

Indonesian

Code tag: id

**Irish** 

Code tag: ga

Italian

Code tag: it

**Japanese** 

Code tag: ja

Korean

Code tag: ko

Norwegian

Code tag: no

**Polish** 

Code tag: pl

**Portuguese** 

Code tag: pt

Romanian

Code tag: ro

Russian

Code tag: ru

Serbian

Code tag: sr

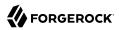

# Slovakian

Code tag: sk

Slovenian

Code tag: sl

**Spanish** 

Code tag: es

**Swedish** 

Code tag: sv

**Turkish** 

Code tag: tr

Ukrainian

Code tag: uk

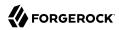

# Chapter 6 Supported Standards

OpenAM implements the following RFCs, Internet-Drafts, and standards.

#### OAuth 2.0

The OAuth 2.0 Authorization Framework, in which OpenAM can play the roles of authorization server and of client.

The OAuth 2.0 Authorization Framework: Bearer Token Usage, in which OpenAM plays the role of authorization server.

Assertion Framework for OAuth 2.0, which is an Internet-Draft.

SAML 2.0 Bearer Assertion Profiles for OAuth 2.0, which is an Internet-Draft.

JSON Web Token (JWT) Profile for OAuth 2.0 Client Authentication and Authorization Grants, which is an Internet-Draft.

# OpenID Connect 1.0

OpenAM can be configured to play the role of OpenID provider. The OpenID Connect specifications depend on OAuth 2.0, JSON Web Token, Simple Web Discovery and related specifications. The following specifications make up OpenID Connect 1.0.

- OpenID Connect Core 1.0 defines core OpenID Connect 1.0 features.
- OpenID Connect Discovery 1.0 defines how clients can dynamically recover information about OpenID providers.
- OpenID Connect Dynamic Client Registration 1.0 defines how clients can dynamically register with OpenID providers.
- OpenID Connect Session Management 1.0 describes how to manage OpenID Connect sessions, including logout.
- OAuth 2.0 Multiple Response Type Encoding Practices defines additional OAuth 2.0 response types used in OpenID Connect.
- OAuth 2.0 Form Post Response Mode defines how OpenID providers return OAuth 2.0 Authorization Response parameters in auto-submitting forms.

OpenID Connect 1.0 also provides implementer's guides for client developers.

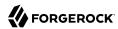

- OpenID Connect Basic Client Implementer's Guide 1.0.
- OpenID Connect Implicit Client Implementer's Guide 1.0.

# Representational State Transfer (REST)

Style of software architecture for web-based, distributed systems.

# **Security Assertion Markup Language (SAML)**

Standard, XML-based framework for creating and exchanging security information between online partners. OpenAM supports multiple versions of SAML including 2.0, 1.1, and 1.0.

Specifications are available from the OASIS standards page.

# Liberty Alliance Project Identity Federation Framework (Liberty ID-FF)

Federation standard, whose concepts and capabilities contributed to SAML 2.0.

# Simple Object Access Protocol

Lightweight protocol intended for exchanging structured information in a decentralized, distributed environment.

# **Web Services Description Language (WSDL)**

XML format for describing network services as a set of endpoints operating on messages containing either document-oriented or procedure-oriented information.

# **Web Services Federation Language (WS-Federation)**

Identity federation standard, part of the Web Services Security framework.

#### eXtensible Access Control Markup Language (XACML)

Declarative access control policy language implemented in XML, and also a processing model, describing how to interpret policies.

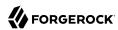

# Chapter 7 Service Endpoints

A service endpoint is a URL which serves as the access port for a web service. It may be a standard HTML-based web page, or it may be a \*.jsp page.

As every service endpoint is a potential security issue, it may be appropriate to restrict access to some of those endpoints that you do not use. But be careful. Some endpoints, such as <code>isAlive.jsp</code> in the main /path/to/tomcat/webapps/openam directory, are essential and should not be blocked or changed.

Given the large number of available endpoints, this chapter has been organized primarily by subdirectory. Most of the directories were created when the OpenAM war archive was copied to the appropriate web application container, such as the webapps/ subdirectory.

OpenAM may expose several hundred service endpoints, listed in this chapter. Each endpoint shown is listed relative to the deployment URL. For example, if you have deployed OpenAM at <a href="https://openam.example.com:8443/openam/">https://openam.example.com:8443/openam/</a>, the full URL to the <a href="mailto:isAlive.jsp">isAlive.jsp</a> endpoint is <a href="https://openam.example.com:8443/openam/">https://openam.example.com:8443/openam/</a> isAlive.jsp

OpenAM includes two types of endpoints. One is based on URL patterns, shown with the url-pattern tag. You can find these patterns in the web.xml file, in the /path/to/tomcat/webapps/openam/WEB-INF directory. The other type is based on \*.jsp pages, starting in the main /path/to/tomcat/webapps/openam directory, and also in many associated subdirectories. If you copied or created a WAR archive to a name other than openam.war, as described in the installation guide, substitute for the second openam accordingly.

Some of these endpoints can be applied directly to a URL when you've connected to the OpenAM server; for example, if you've configured OpenAM on <a href="http://idp.example.com:8080/openam">http://idp.example.com:8080/openam</a>, you can log in and review debug options by navigating to <a href="http://idp.example.com:8080/openam/Debug.jsp">http://idp.example.com:8080/openam/Debug.jsp</a>.

Other endpoints can only be used when called by some option in the OpenAM console. For example, while the AgentAdd.jsp endpoint exists in the console/agentconfig subdirectory, you would get an error by navigating directly to a URL such as http://sp.example.com:8080/openam/console/agentconfig/AgentAdd.jsp. For that particular endpoint, you'll have click through the options required to add an agent. (Access Control > realm name > Agents > Agent > New)

In general, this chapter does not include dynamic endpoints, such as those that may include security tokens. The endpoints described in this chapter are based on files included in the installation of an OpenAM server.

There have been two security advisories related to OpenAM endpoints: OpenAM Security Advisory #201203 and OpenAM Security Advisory #201204

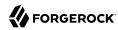

Several options are available for endpoints at risk. Recommendations from the noted security advisories include the following:

- Filter requests to prevent or restrict access to vulnerable endpoints with a reverse proxy or equivalent hardware device. Such options can be configured to limit access by IP address or fully-qualified domain name.
- Use a patch. If available, download links should be listed in the security advisory. The patch may be limited to one or more endpoint files.
- Remove access from the configuration. If a problematic endpoint is configured in the web.xml file of the aforementioned WEB-INF subdirectory, you can remove the section that points to that endpoint.
- Remove the endpoint file from the configuration. Some endpoint files, such as proxy.jsp or ssoadm .jsp, are not essential to the basic operation of OpenAM.

Of course, you can take additional steps to help secure your OpenAM deployment. For more information, see the the chapter on *Securing OpenAM in the Administration Guide* in the *Administration Guide*.

# 7.1. JSP Endpoints

The OpenAM WAR archive includes \*.jsp files in a number of different categories. Many are associated with the applicable subdirectory, such as <code>console/realm</code>. The following sections will examine each \*.jsp file, divided by subdirectories.

In some highlighted cases, the noted \*.jsp file appears in the code for one or more .java files. If you remove the noted \*.jsp file from the container, there is a risk that will break some functionality within OpenAM. In other cases, such as any files related to the GUI installation wizard, the applicable \*.jsp file can be safely removed from a production system.

# 7.2. Main Directory JSP Endpoints

If you're working in Tomcat, you'll find the endpoints in this subsection in the /path/to/tomcat/webapps/openam directory. For other web application containers, you may find the endpoints in a different openam subdirectory.

#### Debug.jsp

Supports debug logging by service. For more information, see the *Administration Guide* chapter on *Debug Logging by Service*. in the *Administration Guide* 

#### encode.jsp

Enables access to a page that encodes text passwords. The algorithm is based on PBEWithMD5AndDES, password-based encryption (PBE) using the MD5 message-digest algorithm, configured with the data encryption standard (DES)

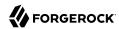

#### getServerInfo.jsp

Supports requests for server information. As getServerInfo.jsp is encoded in some .java files, you should retain getServerInfo.jsp in your deployment.

#### isAlive.jsp

Verifies the current status of the OpenAM service; the "Server is ALIVE:" message also verifies activity on OpenAM systems behind load balancers. This can be a useful tool in a production environment.

#### nowritewarning.jsp

Displays a permission error message, used by the GUI-based installation wizard.

#### proxyidpfinder.jsp

Supports access to a remote identity provider, through the federation broker.

#### services.jsp

Lists active services within OpenAM. The details shown on this page can be used with the ssoadm command to create a second OpenAM server with matching services. Be aware, the amadmin administrative user is hard-coded into this file. If you change the identity of the administrative user to something other than amadmin, that user won't have access to services.jsp.

#### showServerConfig.jsp

Specifies configuration information for the system, including the URL, the OS, the Java VM, the configuration directory, and more.

#### ssoadm.jsp

Supports GUI-based access to the options associated with the <code>ssoadm</code> command. The <code>ssoadm.jsp</code> file is disabled by default. Instructions for enabling this feature are available from the *Administration Guide* entry on <code>OpenAM ssoadm.jsp</code>. in the <code>Administration Guide</code>

#### validateWait.jsp

May be called by the validator.jsp or validatorMain.jsp files, to display progress in verifying the status of federation.

#### validator.jsp

Refers to the ValidateSAML2 function to identify the realm, IdP and SP for the federation.

#### validatorAuthFail.jsp

Starts an "Authentication Failed" message.

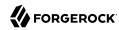

#### validatorFooter.jsp

Incorporates a "Back to Login" button in validatorMain.jsp.

#### validatorMain.jsp

Sets up a federation connectivity test. If you've set up a Federation Circle of Trust, this file is accessible from the "Test Federation Connectivity" option in the main OpenAM console.

#### validatorRpt.jsp

Opens a "Connectivity Test Results" window, specifying the status of a federation circle of trust. Tests relate to IdP authentication, SP authentication, account linking, single log out, single sign on, and account unlinking.

#### validatorStatus.jsp

Adds information to validator.jsp and validatorMain.jsp with federation status information as it relates to the currently configured circle of trust.

All of the validat\*.jsp files near the end of this list relate to testing and verifying federation. It
requires at least one identity provider (IDP) and one service provider (SP). At least one of these
components must be configured remotely to set up a valid Circle of Trust (COT). If federation does
not apply to your configuration, the validat\*.jsp files are not essential to your configuration.

# 7.3. User Interface JSP Endpoints

The endpoints in this section can be found in several <code>com\_sun\_web\_ui/jsp/</code> subdirectories. These endpoints appear to relate to JavaHelp; per OPENAM-806, this functionality was removed from OpenAM, starting with version 9.5.3. Thus, the endpoints in this section, with one possible exception (Masthead.jsp in the <code>com\_sun\_web\_ui/jsp/version</code> subdirectory) may no longer serve any purpose.

# DateTimeWindow.jsp

The only endpoint in the com\_sun\_web\_ui/jsp/datetime subdirectory. May be a legacy endpoint; it calls a DateTimeWindowViewBean class; the corresponding .java file does not exist in the current trunk.

#### Help.jsp

One of two endpoints in the com\_sun\_web\_ui/jsp/help subdirectory. May be a legacy endpoint; it calls a HelpViewBean class; the corresponding .java file does not exist in the current trunk.

#### Masthead.jsp

One of two endpoints in the com\_sun\_web\_ui/jsp/help subdirectory. Also exists in a slightly different format in the com\_sun\_web\_ui/jsp/help2 subdirectory, as well as the com\_sun\_web\_ui/jsp/version subdirectory. May be a legacy endpoint; it calls a MastheadViewBean class; the Masthead.jsp file and the corresponding MastheadViewBean.java were last changed in 2004.

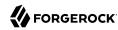

(However, the Masthead.jsp file in the com\_sun\_web\_ui/jsp/version subdirectory includes a VersionViewBean.java file that is used by the Version.jsp endpoint used in the console/base subdirectory.

#### ButtonNav.jsp

Specifies an endpoint in the com\_sun\_web\_ui/jsp/help2 directory. Points to a ButtonNavViewBean class; the associated .java file no longer exists in the trunk.

#### Help2Ie.jsp

Specifies an endpoint in the com\_sun\_web\_ui/jsp/help2 directory. Points to a Help2ViewBean class; the associated .java file no longer exists in the trunk.

#### Help2Nav4.jsp

Specifies an endpoint in the com\_sun\_web\_ui/jsp/help2 directory. Points to a Help2ViewBean class; the associated .java file no longer exists in the trunk.

#### Help2Nav6up.jsp

Specifies an endpoint in the com\_sun\_web\_ui/jsp/help2 directory. Points to a Help2ViewBean class; the associated .java file no longer exists in the trunk.

# Navigator.jsp

Specifies an endpoint in the com\_sun\_web\_ui/jsp/help2 directory. Points to a NavigatorViewBean class; the associated .java file no longer exists in the trunk.

#### AdvancedSort.jsp

Specifies an endpoint in the com sun web ui/jsp/table directory.

# Table.jsp

Specifies an endpoint in the com\_sun\_web\_ui/jsp/table directory. Points to a TableViewBean class; the associated .java file no longer exists in the trunk.

#### WizardWindow.jsp

Points to an endpoint in the com\_sun\_web\_ui/jsp/wizard subdirectory. Points to a WizardWindowViewBean class, which appears to be unused by any other .jsp file.

# 7.4. Default Authentication JSP Endpoints

Many of the .jsp files in this category can be modified to help you modify the messages that appear to users in the OpenAM console. Standard messages for most of these endpoints can be found in the amAuth.properties and amAuthUI.properties files. You'll find the endpoints in this subsection in the config/auth/default subdirectory.

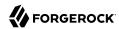

#### account\_expired.jsp

Specifies an error page for account expiration. The message displayed to the user can be modified in the amAuthUI.properties file.

#### authException.jsp

Option to Exception.jsp; called if there is an existing resource bundle, as specified in AuthExceptionViewBean.java.

#### auth error template.jsp

Specifies an error page for authentication errors. The message displayed to the user can be modified in the amAuthUI.properties file.

# disclaimer.jsp

Associated with the self-registration module, which can be configured in the OpenAM Console, under Access Control > Realm Name > Authentication > Module Instances. The default disclaimer is associated with the disclaimer.notice parameter, defined in the amAuthUI.properties file.

#### disclaimerDeclined.jsp

Associated with the self-registration module, which can be configured in the OpenAM Console, under Access Control > Realm Name > Authentication > Module Instances. The default disclaimer\_denied message is associated with the disclaimer.declined parameter, defined in the amAuthUI.properties file.

# Exception.jsp

Includes the following error message: "Authentication Service is not initialized." Cited by several other .java files in the code, so it should not be removed in a secure deployment..

#### invalidAuthlevel.jsp

Used to specify an issue with the authentication level. The default invalidanthlevel and contactadmin messages can be redefined in the amAuthUI.properties file.

#### invalidPCookieUserID.jsp

Notes a problem with a specified user name for a cookie, which presumably does not exist in the relevant domain. The default cookie.notpersistent and contactadmin messages can be modified in the amAuthUI.properties file.

#### invalid\_domain.jsp

Displays a "No such Organization found" message when a domain is not defined in the OpenAM database. Refers to the nosuch.domain parameter in the amAuthUI.properties file.

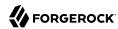

#### login\_denied.jsp

Defines the response of OpenAM to a user who enters an undefined profile. Uses the userhasnosuchprofile.org and contactadmin parameters in the amAuthUI.properties file.

### login failed template.jsp

Provides a message in the event of a login failure. The message uses the auth.failed parameter in the amAuthUI.properties file.

#### Login.jsp

Specifies a regular authentication template. As noted in the *Administration Guide* entry on *Securing OpenAM Administration* in the *Administration Guide*, the Login.jsp file may be customized for different deployments.

# Logout.jsp

The Logout.jsp file may also be customized for different deployments.

# maxSessions.jsp

Specifies the message given to users when the number of sessions has hit the preconfigured limit. The default is 5000, defined in the OpenAM console under Configuration > Servers and Sites > Default Server Settings > Session. The message uses the session.max.limit parameter defined in the amAuthUI.properties file.

#### membership.jsp

Specifies information for the page associated with the self-registration module.

#### Message.jsp

Calls text messages related to the authentication process.

#### module\_denied.jsp

Includes a message to a target user that he does not have access to a specified module. The message uses the authmodule.denied parameter defined in the amAuthUI.properties file..

# module\_template.jsp

Adds a page which can be used to help customize appropriate modules.

# new\_org.jsp

Includes a warning when a user is trying to access a different realm. The message uses the newOrg.agree parameter, as defined in the amAuthUI.properties file.

### noConfig.jsp

Specifies the lack of a defined configuration module. The message uses the noconfig.found parameter, defined in the amAuthUI.properties file.

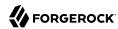

#### OAuthActivate.jsp

Shows a default template for entering an activation code. Used by OAuth.xml for password changes. As this file is not configured for OAuth2, the file is deprecated and may be removed from a future release.

#### OAuthPwd.jsp

Displays a password change screen, with an option for terms and conditions of service. As this file is not configured for OAuth2, it is deprecated and may be removed from a future release.

#### org\_inactive.jsp

Transmits the message that the target organization is not active in the OpenAM database.

#### profileError.jsp

Specifies the message that is sent when there's a failure in the use of the self-registration module. Associated with the profile.error parameter, defined in the amAuthUI.properties file.

#### Redirect.jsp

Notes a file used by other code to redirect users for events such as login failures.

#### register.jsp

Identifies the page with the self-registration template.

#### session timeout.jsp

Adds a message to a user when a session has gone past its allocated login time. Uses the session.timeout parameter, defined in the amAuthUI.properties file.

# userDenied.jsp

Associated with role-based authentication. Tells a user when the required role has not been configured for that user. Message defined by the user.not.inrole parameter, defined in the amAuthUI.properties file.

# user\_inactive.jsp

Identifies a message sent to a user that is not currently active in the database. Message defined by the usernot active parameter, as shown in the amAuthUI.properties file.

# 7.5. Default Federation JSP Endpoints

Many of the files in this config/federation/default subdirectory use the com.sun.liberty.LibertyManager interface. In general, you'll want to keep these files in a production

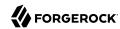

deployment, to support adding to and deleting users from different Circles Of Trust (COT). Many of these files are customizable for different organizational interfaces. Interfaces in different languages may be configured in slightly different subdirectories such as config/federation/default fr.

#### cdclogin.jsp

Supports a non-blank page for cross-domain single sign-ons; associated with a Cross-Domain Controller (CDC) servlet.

#### CommonLogin.jsp

Supports links to login pages of trusted identity providers.

### Error.jsp

Sets up an error message, using the com.sun.liberty.LibertyManager interface.

#### Federate.jsp

Supports a connection to providers that can be configured in a federation.

#### FederationDone.jsp

Specifies the status of a federation request; the default response is either "The user has cancelled account federation." or "Federation has been successfully completed with the remote provider."

#### Footer.jsp

Sets up code that you can use to include a custom footer on all pages.

#### Header.jsp

Sets up code that you can use to include a custom header on all pages; the default version is configured with the OpenAM logo.

#### ListOfCOTs.jsp

When a service provider (SP) belongs to more than one COT, this page prompts the user to select a preferred identity provider (IDP).

#### LogoutDone.jsp

Specifies success or failure during a logout operation. Where a user has an account on multiple providers, he may see the following message: "Unable to log the user out from one or more providers where the user may still have active sessions."

# NameRegistration.jsp

Supports registration with a new remote provider; this endpoint is associated with NameRegistrationDone.jsp.

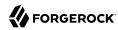

#### NameRegistrationDone.jsp

Displays different messages based on a registration attempt with a remote provider. The message varies depending on whether the request was successful, a failure, or cancelled.

#### Termination.jsp

Supports defederation from an existing remote provider; goes with TerminationDone.jsp.

#### TerminationDone.jsp

Displays different messages based on a defederation attempt with a remote provider. The message varies depending on whether the request was successful, a failure, or cancelled.

# 7.6. Console Agent Configuration JSP Endpoints

The JSP files in the console/agentconfig subdirectory relate to the configuration of Web Agents. To see what is done by each JSP file, log into the console as the administrator. Select Access Control > [Some Realm] > Agents. Several of the options that appear corresponds to the JSP files in the target subdirectory.

Some of the endpoints include messages from relevant sections of the amConsole.properties file. The agents in this directory are part of the com.sun.identity.console.agentconfig package.

Several endpoints relate to Web Service Client (WSC) policy agents, which secure outgoing requests and validate incoming requests from Web Service Providers (WSP). For more information, see the chapter on "Configuring Policy Agent Profiles" in the Administration Guide.

If you are not using agent functionality such as that related to the Security Token Service (STS), the related endpoints listed in this section may not be essential in a production deployment.

#### AgentAdd.jsp

Includes a newly created web agent for a specified realm. The AgentAdd page appears in the OpenAM console after an agent is added to a realm.

### AgentConfigInherit.jsp

Allows an administrator to review default settings for the agent, as configured in the Inheritance Settings page. Inheritance assumes that agent is part of a previously configured group. To access Inheritance Settings, refer to the *Creating Agent Profiles*" section of the Administration Guide in the Administration Guide.

#### AgentDump.jsp

Displays information about the current configuration of an agent or an agent group, and how it might be exported.

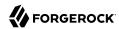

#### AgentExportPolicy.jsp

Shows how the information about an agent may be exported.

#### AgentGroup.jsp

Includes a newly created agent group for common web agents within a specified realm. The AgentGroup page appears in the OpenAM console after an agent is added to a realm.

#### AgentGroupMembers.jsp

Supports the display of agents that are members of a specified agent group.

#### Agents.jsp

Enables access to a form to specify a new agent to add. The same form is used for every category of new agents configured from the OpenAM console, when you navigate to Access Control -> [Realm name] -> Agents.

#### Home.jsp

Per comments in the HomeViewBean, this file should forward requests for other agents.

#### WebServiceClientEdit.jsp

Includes customizable options for web service clients. Accessible when you edit and then save or export the configuration for a specific web service client.

#### WebServiceProviderEdit.jsp

Includes customizable options for web service providers. Accessible when you edit and then save or export the configuration for a specific web service provider.

#### WebServiceSTSEdit.jsp

Includes customizable options for web service STS providers. Accessible when you edit and then save or export the configuration for a specific web service STS provider.

#### WebServiceUserCredAdd.jsp

Supports the configuration of an WSP agent username and password.

#### WebServiceUserCredEdit.jsp

Supports changes to an WSP agent username and password.

# 7.7. Console Ajax JSP Endpoints

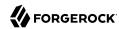

The only JSP file that appears to be active in this subdirectory is AjaxProxy.jsp, which appears to be used by several other endpoints.

#### AjaxProxy.jsp

Specifies an element used by several other endpoints, including ConfigureGoogleApps.jsp and ConfigureSalesForceApps.jsp.

### FileUpload.jsp

Used by the FileUploader.jsp endpoint, described in the section on Federation Console JSP Endpoints.

# 7.8. Console Authentication JSP Endpoints

You can find console authentication endpoints in the console/authentication subdirectory. The associated endpoints relate to authentication settings in a realm. To access these endpoints, navigate to Access Control > [some realm] > Authentication.

#### AuthConfig.jsp

Part of the creation of a New Authentication Chain; associated with the Authentication Chaining section of the Authentication tab for a realm.

#### AuthProperties.jsp

Specifies properties that might be configured under the authentication tab for a specific or toplevel realm.

#### CoreAttributes.jsp

Associated with the Core section of the Authentication tab of a specific or the top-level realm. Includes options for Realm Attributes, Persistent Cookies, Account Lockout, and Post-Authentication Processing.

#### EditAuthType.jsp

Supports changes to Module Instances, under the Authentication tab of a specific or the top-level realm.

#### NewAuthConfig.jsp

Associated with the creation of a New Authentication Chain, an option available from the Authentication Chaining section of the Authentication tab.

#### NewAuthInstance.jsp

Supports the implementation of a new authentication module, available from the Module Instances section of the Authentication tab.

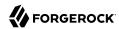

#### ReorderAuthChains.jsp

Supports a change in sequence of authentication criteria; to access, select an existing Authentication Chaining service under the Authentication tab for a specified realm.

# 7.9. Base Console JSP Endpoints

The endpoints in this subdirectory (console/base) relate to options associated with the "home page" for the OpenAM GUI console; in essence, these are the options available when you log in as the administrative user (typically amadmin).

#### AMAdminFrame.jsp

Defaults to the opening page for the OpenAM console.

#### AMInvalidURL.jsp

Provides an "Invalid URL" error message.

#### AMLogin.jsp

Redirects users to the default login page; assumes no user is currently logged into OpenAM.

#### AMPost.jsp

Endpoint that either returns success of a post or an "Invalid or Missing Input" error.

#### AMUncaughtException.jsp

Default uncaught exception error message endpoint: "An error occurred while processing this request. Contact your administrator."

#### Authenticated.jsp

Displays a "You're logged in" information message.

#### CloseWindow.jsp

Endpoint that closes existing windows.

#### Message.jsp

Specifies a template endpoint used for messages.

#### Version. jsp

Specifies current version information, copyright notice, and licensing.

# 7.10. Delegation Console JSP Endpoints

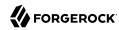

The two service endpoints under the console/delegation subdirectory relate to the privileges associated with configured realms.

#### Delegation.jsp

Associated with the privileges for a realm. The privileges can be assigned for different groups of users, as configured via Access Control > [realm] > Subjects > Group.

#### DelegationProperties.jsp

Supports changes in properties for group privileges, described in the Delegation.jsp endpoint. To get to these properties, select Access Control > [some realm] > Privileges > [name of group].

# 7.11. Federation Console JSP Endpoints

The JSP files in this section relate to federation, specified in the console/federation subdirectory. Specifically, when you access the OpenAM GUI console and click the Federation tab, the variety of options that you select call the JSP files in this directory. References in each JSP file in that subdirectory are associated with the Federation tab.

Generally, the JSP files in this directory are essential if you want to add or modify federation partners in your Circles of Trust (COT), SAMLv2 / ID-FF / WS-Federation entity providers, and SAML 1.x configured partners.

If you're not using the legacy elements of federation, such as Liberty ID-FF, WS-Federation, and SAML 1.x, you may be able to delete related service endpoints in a more secure deployment.

Many of the endpoints in this section are accessible from the OpenAM console, under the Federation tab. Some of the endpoints are accessible only after you've created an appropriate entity provider, such as SAMLv2, ID-FF, or WS-Federation.

#### CreateCOT.jsp

When you create a Circle of Trust (COT) via Federation > New, you can access the COT Configuration window. You can then access all configured COTs.

#### CreateSAML2MetaData.jsp

Used when creating a new entity provider, configured with the SAML2 protocol.

#### FSAuthDomainsEditViewBean.jsp

Associated with an edit of a COT; to access, select a previously configured COT.

#### FSSAMLSelectTrustedPartnerType.jsp

Opened when you configure a new Trusted Partner under the SAML 1.x Configuration section.

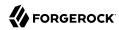

#### FSSAMLService.jsp

Associated with FSSAMLServiceViewBean, which is used by a number of other JSP files in the console/federation subdirectory.

#### FSSAMLSetTrustedPartnerType.jsp

Associated with the FSSAMLSetTrustedPartnersEdit.jsp file; used when you select a configured SAML 1.x Configuration trusted partner.

# FSSAMLSiteIDAdd.jsp

Supports the addition of a Site ID for a SAML-configured partner.

#### FSSAMLSiteIDEdit.jsp

Supports the modification of a Site ID for a SAML-configured partner.

# FSSAMLTargetURLsAdd.jsp

Includes a new POST to a specified URL.

#### FSSAMLTargetURLsEdit.jsp

Supports editing of a POST to a specified URL.

#### FSSAMLTrustedPartnersAdd.isp

Called when you create a new "trusted partner" in the SAML 1.x Configuration area of the Federation window.

#### FSSAMLTrustedPartnersEdit.jsp

Called when you edit an existing "trusted partner" in the SAML 1.x Configuration area of the Federation window.

#### Federation.jsp

Cited when you click New in the "Circle of Trust" section of the Federation window.

#### FileUploader.jsp

Called by the ImportEntity.jsp file, to support uploads of metadata files associated with a previously configured entity provider.

#### IDFFAffiliate.jsp

Specifies an IDFF affiliate in a COT.

### IDFFGeneral.jsp

Includes general parameters associated with an IDFF affiliate in a COT. The corresponding IDFFGeneralViewBean parameter is cited only in this and the IDFFGeneralViewBean,java files.

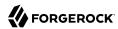

#### IDFFIDP.jsp

Associated with the Identity Provider (IDP) for IDFF.

#### ISFFSP.jsp

Associated with the Service Provider (SP) for IDFF.

#### ImportEntity.jsp

Supports the import of pre-existing metadata files which define an entity provider. Allows you to import metadata from a URL to a desired Realm.

#### SAMLv2Affiliate.jsp

Enables a view of SAML version 2 affiliates.

#### SAMLv2AttrAuthority.jsp

Associated with an IDP acting as an attribute authority.

#### SAMLv2AttrQuery.jsp

Supports queries and saves of SAML2 attribute metadata.

#### SAMLv2AuthnAuthority.jsp

Enables communication with an IDP acting as an authentication authority.

#### SAMLv2General.jsp

Identifies general properties of a SAML version 2 affiliate.

#### SAMLv2IDPAdvanced.jsp

Supports the configuration of advanced properties for a SAMLv2 IDP.

### SAMLv2AssertionContent.jsp

Associated with the Assertion Content tab, accessible when you select Federation > Entity Providers > Provider Name.

#### SAMLv2AssertionProcessing.jsp

Associated with the Assertion Processing tab, accessible when you select Federation > Entity Providers > *Provider Name*.

#### SAMLv2IDPServices.jsp

Supports the configuration of IDP service properties for a SAML2 provider.

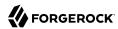

#### SAMLv2PDP.jsp

Enables the configuration of a SAMLv2-based Policy Decision Point (PDP).

#### SAMLv2PEP.jsp

Enables the configuration of a SAMLv2-based Policy Enforcement Point (PEP).

#### SAMLv2SPAdvanced.jsp

Supports the configuration of advanced properties for a SP. Accessible when you select Federation > Entity Providers > *Provider Name* > SP > Advanced.

#### SAMLv2SPAssertionContent.jsp

Associated with the Assertion Content tab; supports the configuration of such for SPs; It is accessible when you select Federation > Entity Providers > Provider Name > SP > Assertion Content.

# SAMLv2SPAssertionProcessing.jsp

Associated with the Assertion Content tab; supports the configuration of assertion processing-related properties for SPs. It is accessible when you select Federation > Entity Providers > Provider Name > SP > Assertion Processing.

# SAMLv2SPServices.jsp

Supports the configuration of services-related properties for an SP. It is accessible when you select Federation > Entity Providers > Provider Name > SP > Services.

# WSFedGeneral.jsp

Associated with the configuration of a legacy WS-Federation entity provider.

#### WSFedIDP.jsp

Supports the configuration of an IDP under WS-Federation.

#### WSFedSP.jsp

Supports the configuration of an SP under WS-Federation.

# 7.12. IDM Console ISP Endpoints

This group of service endpoints are associated with an identity management (IDM) interface from OpenAM. You can find these endpoints in the console/idm subdirectory. You may not need all of the functionality provided by the endpoints in this section.

Some of the endpoints in this section include references to UM\*.jsp endpoints, User Console JSP Endpoints located in the console/user subdirectory, and described later in this chapter.

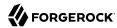

#### EndUser.jsp

Accesses the information page for the currently logged in user.

# Entities.jsp

Opens the list of currently configured users, available via Access Control > [selected realm] > Subjects.

# EntityAdd.jsp

Used when adding a new user or group.

#### EntityDiscoveryDescriptionAdd.jsp

Associated with the Discovery Service. To access that service, select a non-administrative user and select the Services tab. The EntityDiscoveryDescriptionAdd.jsp file is used when selecting a new Security Mechanism ID as a Service Description as a new Discovery Resource Offering.

# EntityDiscoveryDescriptionEdit.jsp

Associated with an edit of an existing Security Mechanism ID.

#### EntityEdit.jsp

Called when saving changes to an existing user.

#### EntityMembers.jsp

Lists the members of a configured group.

#### EntityMembersFilteredIdentity.jsp

Lists the members of a configured group based on some filter.

#### EntityMembership.jsp

Accessed when a regular user is made a member of a previously configured group.

#### EntityResourceOffering.jsp

Supports custom resource offering entries for a previously configured user. Also seen when accessing the UMUserResourceOffering.jsp file.

#### EntityResourceOfferingAdd.jsp

Supports entries of new resource offerings for a previously configured user. Also seen when accessing the UMUserResourceOfferingAdd.jsp file.

### EntityResourceOfferingEdit.jsp

Supports edits of existing resource offerings for a previously configured user. Also seen when accessing the UMUserResourceOfferingEdit.jsp file.

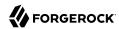

#### EntityServices.jsp

Supports a new service for a specific user. As of this writing, available services are: Dashboard, Discovery Service, Liberty Personal Profile Service, and Session.

#### Home.jsp

Opens a list of currently configured users.

#### ServicesAdd.jsp

Accessible after adding a new service for a currently configured user; associated with the EntityServices.jsp file.

#### ServicesEdit.jsp

Accessible for editing services associated with a currently configured user.

#### ServicesNoAttribute.jsp

Used if a configured organization has no available attributes.

### ServicesSelect.jsp

Opened when adding a service for a specific user.

# 7.13. Console Realm JSP Endpoints

If you want to know how to configure services and data stores within a realm, you'll want to understand the workings of these service endpoints. If you want to customize realms in production, you'll want to keep these endpoints available on an OpenAM console. You can find these endpoints in the console/realm subdirectory.

#### HomePage.jsp

Associated with the main Access Control page in the OpenAM GUI console, which lists configured realms. If you call realm/HomePage.jsp directly, it cites messages associated with changes for a specific user, and functions more closely associated with JSP endpoints in the console/idm subdirectory.

#### IDRepo.jsp

Enables links with directory server data stores within a realm. To access, select Access Control > [some realm] > Data Stores > New. You should see a variety of supported directory server data stores, such as Active Directory, OpenDJ, and Tivoli Directory Server.

#### IDRepoAdd.jsp

Appears when you add a data store; associated with the IDRepo.jsp service endpoint.

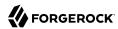

#### IDRepoEdit.jsp

Appears when you edit an existing data store; associated with the IDRepo jsp service endpoint.

#### IDRepoSelectType.jsp

Includes a list of supported data stores, from Active Directory to OpenDJ; associated with the IDRepo.jsp service endpoint.

#### RMRealm. isp

Supports the configuration of a new realm, or editing of an existing realm.

#### RMRealmAdd.jsp

Supports the addition of a new realm; associated with the RMRealm.jsp service endpoint.

#### RealmDiscoveryDescriptionAdd.jsp

Supports a new description for a realm; associated with the RealmResourceOffering.jsp service endpoint.

#### RealmDiscoveryDescriptionEdit.jsp

Supports an edited description; associated with the RealmResourceOffering.jsp service endpoint.

#### RealmProperties.jsp

Works with the pages that allow you to edit an existing realm.

#### RealmResourceOffering.jsp

Supports the configuration of a security mechanism to a new realm resource offering. Requires the configuration of the discovery service, and the configuration of a directory resource offering for the specified realm.

#### RealmResourceOfferingAdd.jsp

Supports the addition of a security mechanism to a new realm resource offering. Requires the configuration of the discovery service, and the configuration of a directory resource offering for the specified realm.

#### RealmResourceOfferingEdit.jsp

Supports the editing of a security mechanism for an existing realm resource offering. Requires the configuration of the discovery service, and the configuration of a directory resource offering for the specified realm.

# Services.jsp

Supports the configuration of a service within a specified realm.

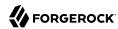

#### ServicesAdd.jsp

Supports the addition of a service to a specified realm; available services to add include Administration, Dashboard, Discovery, Globalization Settings, OAuth2 Provider, Password Reset, Session, and User.

#### ServicesCannotAssignService.jsp

If a desired service is not compatible with directory data available from an organization, it is rejected.

#### ServicesEdit.jsp

Supports the editing of an existing service; associated with the Services.jsp endpoint.

#### ServicesNoAttribute.jsp

Supports the editing of an existing service; called if the attribute cannot be found or changed.

#### ServicesSelect.jsp

Implements step 1 of the addition of a new service; associated with the Services.jsp endpoint.

# 7.14. Service Console JSP Endpoints

You can find the JSP files in this category in the console/service subdirectory. Most of the endpoints are accessible in the console, from various options associated with the Configuration menu. If you don't use some of the functionality described such as Liberty ID-FF or SOAP binding, you may be able to delete the associated endpoints.

#### G11NCharsetAliasAdd.jsp

Supports the configuration of a new character set alias. Accessible from the Globalization Settings > Charset Aliases submenu.

### G11NCharsetAliasEdit.jsp

Supports the editing of an existing character set alias. Accessible from the Globalization Settings > Charset Aliases submenu.

#### G11NSupportedCharsetAdd.jsp

Supports the configuration of a new character set supported by a locale. Accessible from the Globalization Settings > Charsets Supported by Each Locale submenu.

#### G11NCharsetAliasEdit.jsp

Supports the editing of an existing character set supported by a locale. Accessible from the Globalization Settings > Charsets Supported by Each Locale submenu.

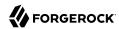

#### MAPClientManager.jsp

Supports a list of client types. Associated with the Default Client Type option available via Configuration > System > Client Detection.

#### MAPCreateDevice.jsp

Supports creation of client devices.

#### MAPCreateDeviceTwo.jsp

Supports creation of client devices.

# MAPDeviceProfile.jsp

Supports step 1 of creating a new client device.

# MAPDuplicationDevice.jsp

Used with duplicate client devices.

# SCConfig.jsp

Associated with basic Service Configuration data, and the other endpoints accessible from the Configuration menu.

#### SCConfigAuth.jsp

Supports the configuration of available authentication databases. You can get to this window by selecting Configuration > Authentication.

#### SCConfigConsole.jsp

Supports the configuration of administrative an globalization console properties. You can get to this window by selecting Configuration > Console.

# SCConfigGlobal.jsp

Supports the configuration of OpenAM global properties. You can get to this window by selecting Configuration > Global.

#### SCConfigSystem.jsp

Supports the configuration of OpenAM system properties. You can get to this window by selecting Configuration > System.

#### SCPlatform30.jsp

Accesses current global attributes and cookie domain settings. To get to this window, select Configuration > System > Platform.

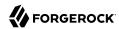

#### SCPolicy.jsp

Supports a view of the current policy configuration. To access this window, select Configuration > Global > Policy Configuration.

### SCPolicyResourceComparatorAdd.jsp

Supports the addition of a new resource comparator to the current policy configuration. To access the relevant window, select Configuration > Global > Policy Configuration.

# SCPolicyResourceComparatorEdit.jsp

Supports the editing of an existing resource comparator in the current policy configuration. To access the relevant window, select Configuration > Global > Policy Configuration.

#### SCSAML2SOAPBinding.jsp

Enables a review of current SAMLv2 SOAP binding request handlers. Associated with SOAP-based communications, using SAMLv2 requests, between a client and a server. To access the relevant screen, select Configuration > Global > SAMLv2 SOAP Binding.

### SCSAML2SOAPBindingRequestHandlerListAdd.jsp

Allows you to add a new SAMLv2 SOAP binding request handler. To access the relevant screen, select Configuration > Global > SAMLv2 SOAP Binding.

# SCSAML2SOAPBindingRequestHandlerListDup.jsp

Allows you to duplicate an existing SAMLv2 SOAP binding request handler. To access the relevant screen, select Configuration > Global > SAMLv2 SOAP Binding.

# SCSAML2SOAPBindingRequestHandlerListEdit.jsp

Allows you to edit an existing SAMLv2 SOAP binding request handler. To access the relevant screen, select Configuration > Global > SAMLv2 SOAP Binding.

#### SCSOAPBinding.jsp

Enables a review of current SOAP binding request handlers. Associated with the Liberty Alliance Project Identity Federation Framework (Liberty ID-FF).

#### SCSOAPBindingRequestHandlerListAdd.jsp

Allows you to add a new SOAP binding request handler. Associated with the Liberty Alliance Project Identity Federation Framework (Liberty ID-FF).

#### SCSOAPBindingRequestHandlerListDup.jsp

Allows you to duplicate an existing SOAP binding request handler. Associated with the Liberty Alliance Project Identity Federation Framework (Liberty ID-FF).

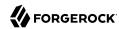

#### SCSOAPBindingRequestHandlerListEdit.jsp

Allows you to edit an existing SOAP binding request handler. Associated with the Liberty Alliance Project Identity Federation Framework (Liberty ID-FF).

#### SecurityTokenService.jsp

Supports the configuration of tokens associated with the Security Token Service (STS). To access the associated screen, select Configuration > Global > Security Token Service.

#### ServerAdd.jsp

Supports the addition of an OpenAM server to work behind a load balancer in support of Session Failover (SFO). Available from Configuration > Servers and Sites, in the Servers subsection.

#### ServerClone.jsp

Supports the cloning of an existing OpenAM server to work behind a load balancer in support of Session Failover (SFO). Available from Configuration > Servers and Sites, in the Servers subsection.

# ServerConfigInherit.jsp

Supports the inheritance of the default configuration for servers, as it relates to SFO.

#### ServerConfigXMLAddServer.jsp

Enables the configuration fo a new server; relates to SFO.

#### ServerConfigXML.jsp

Supports the review of the XML settings of an existing server, as it relates to SFO.

# ServerEditAdvanced.jsp

Supports the editing of advanced properties for default servers, in the configuration of servers for SFO. To access, select Configuration > Severs and Sites > Default Server Settings, and click Advanced.

#### ServerEditGeneral.jsp

Supports the editing of general properties for default servers, such as the base directory, default locale, debug level, mail server for notifications, and more. Relates to the configuration of servers for SFO. To access, select Configuration > Severs and Sites > Default Server Settings, and click General.

#### ServerEditSDK.jsp

Supports the editing of SDK-related properties for default servers, associated with SFO. Supports editing of settings such as datastore notifications, event service connection retries, LDAP connections, Time To Live (TTL) for user entries, and more. To access, select Configuration > Severs and Sites > Default Server Settings, and click SDK.

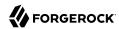

#### ServerEditSecurity.jsp

Supports the editing of security properties for default servers; associated with SFO. Includes default security settings such as encryption keys, cookie encoding, key stores, and certificate management. To access, select Configuration > Severs and Sites > Default Server Settings, and click Security.

#### ServerEditSession.jsp

Supports the editing of session properties for default servers; associated with SFO. Note the Session Limit default specifies a maximum of 5000, well short of the 100,000 sessions that can be handled by a standard 3GB dual-core production system. To access, select Configuration > Severs and Sites > Default Server Settings, and click Session.

# ServerSite.jsp

Associated with the addition or editing of a load balancer that distributes requests to other OpenAM servers. Available from the Configuration > Servers and Sites, in the Servers subsection.

#### SiteAdd.jsp

Enables the configuration of a load balancer to distribute requests to other existing OpenAM servers. Available from the Configuration > Servers and Sites, in the Sites subsection.

#### SiteEdit.jsp

Enables changes to a configured load balancer in how it distributes requests to other existing OpenAM servers. Available from the Configuration > Servers and Sites, in the Sites subsection.

#### SMDiscoveryBootstrapRefOffAdd.jsp

Includes new resource offerings for the discovery service, bootstrapped using a standard such as SAML2.

#### SMDiscoveryBootstrapRefOffEdit.jsp

Supports the editing of existing resource offerings for the discovery service, bootstrapped with a standard such as SAML2.

#### SMDiscoveryDescriptionAdd.jsp

Includes the addition of of new options for the discovery service.

#### SMDiscoveryDescriptionEdit.jsp

Supports the editing of existing options for the discovery service.

#### SMDiscoveryProviderResourceIdMapperAdd.jsp

Supports the mapping of a new resource ID for the discovery service.

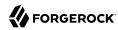

#### SMDiscoveryProviderResourceIdMapperEdit.jsp

Supports the editing of an existing resource ID for the discovery service.

#### SMDiscoveryService.jsp

Supports a review and configuration of the Discovery Server, for global attributes, the ResourceID Mapper plug-in, and bootstrapping.

#### SMG11N.jsp

Allows you to configure globalization settings for OpenAM; accessible via Configuration > Console > Globalization Settings.

#### SMG11N.jsp

Allows you to configure globalization settings for OpenAM; accessible via Configuration > Console > Globalization Settings.

# STSExportPolicy.jsp

Allows you to review and copy STS policies for export, input, and output. You can review this via Configuration > Global > Security Token Service > Export Policy.

# SubConfigAdd.jsp

Allows you to configure a secondary configuration instance; accessible via Configuration > Global > Session.

#### SubConfigEdit.jsp

Allows you to edit an existing secondary configuration instance; accessible via Configuration > Global > Session.

#### SubSchemaTypeSelect.jsp

Allows you to configure a schema associated with breadcrumbs.

# 7.15. Session Console JSP Endpoints

There are currently two service endpoints configured in the console/session subdirectory, related to login sessions.

#### SMProfile.jsp

Provides information on current login session statistics. Available from the Sessions tab from the main console.

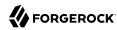

#### SessionHAStatistics.jsp

Supports session high availability statistics collection.

# 7.16. Task Console JSP Endpoints

The service endpoints in the console/task subdirectory relate to the options available from the default start page when an administrator logs into the OpenAM console. If you don't use Google Apps or Salesforce, you may not need some of the functionality in the associated endpoints.

#### CompleteCreateHostedIDP.jsp

Provides information on what the administrator can do after configuring an Identity Provider (IDP). Options listed include registering a remote Service Provider (SP), creating a fedlet, configuring Google Apps, and configuring Salesforce CRM. Includes links to such functionality, which depend on the configuration of a Circle of Trust (CoT).

#### ConfigureGoogleApps.jsp

Supports the configuration of Google Apps for Single-sign on (SSO). Requires a CoT configured with an IDP.

#### ConfigureGoogleAppsComplete.jsp

Enables entries to configure the SP. Includes steps "To Enable Access to the Google Apps API."

#### ConfigureGoogleAppsWarning.jsp

Includes a default warning message related to the ConfigureGoogleApps.jsp endpoint. The message is self-explanatory, though grammatically questionable: "Unable to configure because there are no circle of trust with Identity Provider."

#### ConfigureOAuth2.jsp

Supports the configuration of OAuth2 Authorization. For more information, see the chapter on *Managing OAuth2 Authorization in the Administration Guide* in the *Administration Guide*.

#### ConfigureSalesForceApps.jsp

Accessible when you select the Configure Salesforce CRM link shown in the main GUI console. Requires IDP and SP information for an appropriate CoT, where OpenAM is the IDP and Salesforce is configured as the SP.

# ConfigureSalesForceAppsComplete.jsp

Supports the configuration of SSO with a Salesforce CRM account. Includes instructions on the settings to add to an applicable Salesforce account.

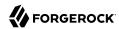

#### ConfigureSalesForceAppsFinishWarning.jsp

Sets up a warning message related to a need for a Salesforce Login URL for the configuration.

#### CreateFedlet.jsp

A fedlet supports federation for a SP that does not already have its own federation solution. For more information, see the chapter on *Using Fedlets in Java Web Applications in the Development Guide* in the *Developer's Guide*.

#### CreateFedletWarning.jsp

Sets up a warning message related to the prerequisite for a CoT with the IDP.

#### CreateHostedIDP.jsp

Supports the configuration of a SAMLv2 IDP on the local instance of OpenAM.

#### CreateHostedSP.jsp

Supports the configuration of a SAMLv2 SP on the local instance of OpenAM.

#### CreateRemoteIDP.jsp

Supports the configuration of a SAMLv2 IDP on a remote system, within a configured CoT.

#### CreateRemoteSP.jsp

Supports the configuration of a SAMLv2 SP on a remote system, within a configured CoT.

#### Home.jsp

Endpoint that redirects the client to the startup page for OpenAM.

#### ValidateSAML2Setup.jsp

Supports the test of a federation connection between an IDP and SP in a CoT.

# 7.17. User Console JSP Endpoints

Endpoints in the console/user subdirectory support account configuration tasks. Many of these endpoints are accessible by realm. From the home page screen, select Access Control > [realm] > Subjects > [name of user]. This should open up an Edit User screen

#### UMChangeUserPassword.jsp

This service endpoint is normally opened in a separate window to enable a user (or administrator) to change their login password. Accessible from the Edit User screen. All you need to do from the screen is click Edit next to the Password entry.

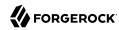

#### UMUserDiscoveryDescriptionAdd.jsp

Relates to the security mechanism identifier associated wih a user. To access from the screen for an individual user, select Services > Discovery Service > Add > scroll down to the Service Description box > New Description > select and Add a Security Mechanism ID. Example IDs include urn:liberty:security:2003-08:ClientTLS:SAML, which relates to the former Liberty Alliance project, using Transaction Layer Security (TLS) on the client, with SAML assertions.

# UMUserDiscoveryDescriptionEdit.jsp

Supports editing of the security mechanism identifier associated with a user. Closely related to the UMUserDiscoveryDescriptionAdd.jsp endpoint.

#### UMUserPasswordResetOptions.jsp

Allows you to "Force Change Password on Next Login". Accessible from the Edit User screen for a specific user, via the "Password Reset Options" entry near the bottom of the window.

# UMUserResourceOffering.jsp

Accessible as an option to the Discovery Service for a specific user. To access from the Edit User screen for a specific user, select Services > Discovery Service > Add.

#### UMUserResourceOfferingAdd.jsp

Accessible as an option to the Discovery Service for a specific user. To access from the Edit User screen for a specific user, select Services > Discovery Service > Add.

#### UMUserResourceOfferingEdit.jsp

Accessible as an option to the Discovery Service for a specific user. To edit an existing resource offering, navigate to the Edit User screen for a specific user, select Services > Discovery Service > [some previously configured service].

# 7.18. Web Services Console JSP Endpoints

Web services include endpoints in the console/webservices subdirectory. You can use them to define legacy options for services such as the Liberty Identity Federation Framework (ID-FF). As such, these endpoints may be less essential to your implementation of OpenAM. For more information, see the *OpenAM Wiki on Web Services* .

#### WSAuthNServices.jsp

Supports the configuration of various mechanism handlers for authentication, including CRAM-MD5, PLAIN, and SSOToken.

#### WSAuthNServicesHandlersAdd.jsp

Supports the addition of a new mechanism handler for authentication.

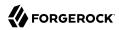

#### WSAuthNServicesHandlersEdit.jsp

Supports changes to an existing mechanism handler for authentication.

#### WSPPServiceDSAttributeMapListAdd.jsp

Enables the addition of a new LDAP attribute, with a name prefix.

#### WSPPServiceDSAttributeMapListEdit.jsp

Enables the editing of an existing LDAP attribute, with a name prefix.

#### WSPPServiceSupportedContainerAdd.jsp

Enables the creation of a new supported container for ID-FF.

#### WSPPServiceSupportedContainerEdit.jsp

Enables the editing of an existing container.

#### WSPersonalProfileService.jsp

Allows you to configure ID-FF for global attributes, supported containers, PPLDAP attributes and alternative security mechanisms.

# 7.19. OAuth JSP Endpoints

Includes endpoints in the oauth, oauth2, and oauth2c subdirectories. Some of the service endpoints in the oauth subdirectory are based on OAuth 1.0, which may be deprecated in an upcoming release.

#### deleteconsumer.jsp

This endpoint is used to delete consumer systems, which get resources from service providers (SPs) based on OAuth 1.0 tokens.

#### deletetoken.jsp

This endpoint is used to delete an existing OAuth 1.0 token.

#### index.jsp

Specifies an endpoint used to register and delete service consumers, which get resources from SPs. Provides access to registerconsumer, jsp and deleteconsumer, jsp. Associated with OAuth 1.0.

# registerconsumer.jsp

Defines an endpoint used to register a consumer of services from SPs. Associated with OAuth 1.0.

#### userconsole.jsp

Allows a user to authorize or revoke a request for an OAuth 1.0 token...

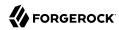

#### registerClient.jsp

Enables registration of an OAuth 2.0 client with the OpenAM OAuth 2.0 authorization service. For details, see the Administration Guide chapter on *Managing OAuth 2.0 Authorization* in the *Administration Guide*.

#### OAuthLogout.jsp

Used to log out the resource owner with teh OAuth 2.0 provider. For more information, see the Administration Guide chapter on *Defining Authentication Services* in the *Administration Guide*.

#### OAuthProxy.jsp

Endpoint used for redirection. For more information, see the Administration Guide chapter on *Managing OAuth 2.0 Authorization* in the *Administration Guide*.

# 7.20. Password JSP Endpoints

The endpoints in this section can be found in the password/ui subdirectory. Each of these endpoints use the PWResetViewBeanBase.java file, as a class to set up messages. You can view some of these endpoints by omitting the password. For example, to view the effect of the PWResetUserValidation.jsp endpoint on an OpenAM system using an URL of openam.example.org in a standard Tomcat container, navigate to http://openam.exmaple.org/openam/ui/PWResetUserValidation.jsp. You can set associated options from the main console by selecting Configuration > Global > Password Reset. For more information on the process, see the chapter on *Configuring Password Reset in the Administration Guide* in the *Administration Guide*.

#### PWResetBase.jsp

This simple endpoint includes a redirection of the ServiceURI, and specifies OpenAM as the ProductName. It's cited by the other endpoints in the password/ui subdirectory.

#### PWResetInvalidURL.jsp

This endpoint is called with the PWResetInvalidURLViewBean class, when a module servlet gets an invalid URL.

#### PWResetQuestion.jsp

Starts the password reset process by prompting for the User ID. For more information on the process, see the method for the associated <a href="PWResetQuestionModel">PWResetQuestionModel</a>, available from the Interface <a href="PWResetQuestionModel">PWResetQuestionModel</a> specification page.

#### PWResetSuccess.jsp

Specifies the endpoint that is called when an account password is successfully reset.

#### PWResetUncaughtException.jsp

Specifies a "Contact your administrator" message when there is an error in a related endpoint.

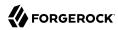

#### PWResetUserValidation.jsp

Opens a screen that prompts for a user ID (UID). If that UID is found in the database, configured with an accessible email address, on a system connected to a mail server, a reset link is sent to that address.

# 7.21. SAML2 JSP Endpoints

You can find the endpoints described in this section in the saml2/jsp subdirectory. As of this writing, some of these endpoints are not used in the current implementation of OpenAM. Active endpoints in this category are discussed in the chapter on *Managing SAML2 Federation in the Administration Guide* in the *Administration Guide*.

#### default.jsp

May be used by other files to return a success or failure message. While the default.jsp name is common in the trunk, the jsp/default.jsp filename is used only by SPSingleLogout.java, which is not commonly used.

#### exportmetadata.jsp

Supports the export of XML-based metadata with other providers within a circle of trust (CoT). Currently used. For more information, see the chapter on *Managing SAML2 Federation in the Administration Guide* in the *Administration Guide*.

#### fedletAttrOuerv.isp

Supports the configuration of SAML attribute guery headers.

#### fedletAttrResp.jsp

Supports the configuration of SAML attribute response headers.

#### fedletSS0Init.jsp

Previously used to start single sign-on at the Fedlet.

#### fedletSampleApp.jsp

Specifies a sample fedlet application that can be removed in production.

#### fedletXACMLQuery.jsp

Enables a sample SAML XACML query handler; used for testing, to prompt users to specify a resource URL along with an action (GET, POST).

#### fedletXACMLResp.jsp

Retrieves a sample SAML XACML resource URL for a yes, no, or maybe decision (PERMIT, DENY, or INDETERMINATE).

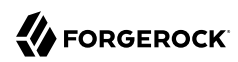

#### idpMNIPOST.jsp

The MNI in several JSP files relate to ManageNameID, which sets up corresponding accounts on IDPs and SPs. This particular JSP file processes a request from an IDP through an HTTP redirect.

#### idpMNIRedirect.jsp

The MNI in several JSP files relate to ManageNameID, which sets up corresponding accounts on IDPs and SPs. This particular JSP file processes a request from an IDP through an HTTP redirect. It uses a metadata-based alias, an entity ID for the service provider, and the type of MNI request; examples include NewID and terminate.

#### idpMNIRequestInit.jsp

The MNI in several JSP files relate to ManageNameID, which sets up corresponding accounts on IDPs and SPs. As described in the *Managing SAML2 Federation in the Administration Guide* in the *Administration Guide* chapter of the Administration Guide, it allows you to change federation of persistently linked accounts. The chapter also includes an example of this endpoint at work.

#### idpSS0Federate.jsp

Specifies an endpoint that takes authentication requests from an SP, with a SAMLRequest data, a metaAlias and a RelayState with information from the target URL.

#### idpSS0Init.jsp

Specifies an endpoint that starts SSO, either from cache, or by verifying metaAlias and SP identifier data. For more information, see the chapter on *Managing SAML2 Federation in the Administration Guide* in the *Administration Guide*.

#### idpSingleLogoutInit.jsp

Starts a LogoutRequest from the identity provider. For more information, see the chapter on *Managing SAML2 Federation in the Administration Guide* in the *Administration Guide*.

#### idpSingleLogoutPOST.jsp

Specifies an endpoint that receives logout requests from IDPs and receives logout responses from SPs. Also sends logout responses to SPs.

#### idpSingleLogoutRedirect.jsp

Takes the SAMLRequest and SAMLResponse messages for logouts from the SP. May also handle the RelayState directive.

#### SA\_IDP.jsp

Used for SAML authentication for communication with identity providers (IDPs).

#### SA\_SP.jsp

Used for SAML authentication for communication with service providers (SPs).

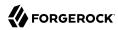

#### saeerror.jsp

Returns an error message related to Secure Attribute Exchange (SAE). Currently used only by the SA IDP.jsp and SA SP.jsp endpoints.

#### saml2error.jsp

Endpoint that may return one of many error codes, specified in the comments of the file.

#### spAssertionConsumer.jsp

Used on a SP, to interpret information from an IDP. The request to the IDP is an AuthnRequest; the response from the IDP is read by this endpoint.

#### spMNIPOST.jsp

The MNI in several JSP files relate to ManageNameID, which sets up corresponding accounts on IDPs and SPs. This particular endpoint takes the associated request, using an HTTP Redirect, from a SP. Less commonly used.

#### spMNIRedirect.jsp

This particular endpoint handles the ManageNameIDRequest and ManageNameIDResponse messages with the help of HTTP Redirect. Less commonly used.

#### spMNIRequestInit.jsp

This particular endpoint supports changes to federation of persistently linked accounts, in a fashion similar to idpMNIRequestInit.jsp. For an example of this endpoint in work, see the chapter on *Managing SAML2 Federation in the Administration Guide* in the *Administration Guide*.

#### spSSOInit.jsp

Supports SSO messages from the SP. For more information and an example of how this endpoint is used, see the chapter on *Managing SAML2 Federation in the Administration Guide* in the *Administration Guide*.

#### spSingleLogoutInit.jsp

Supports SSO messages from the SP. For more information, see the chapter on *Managing SAML2 Federation in the Administration Guide* in the *Administration Guide*.

#### spSingleLogoutPOST.jsp

Specifies an endpoint that receives logout requests from SPs and receives logout responses from IDPs. Also sends logout responses to IDPs. Converse endpoint to idpSingleLogoutPOST.jsp.

#### spSingleLogoutRedirect.jsp

Takes the SAMLRequest and SAMLResponse messages for logouts from the IDP. May also handle the RelayState directive. Converse endpoint to idpSingleLogoutRedirect.jsp.

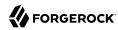

# 7.22. WS Federation JSP Endpoints

The endpoints described in this section, in the wsfederation/jsp subdirectory, relate to Kantara Initiative standards that originated with the Liberty Alliance Project Identity Federation Framework.

#### logout.jsp

Shows a page after a successful logout.

#### multi.jsp

Used for multi-federation protocol configurations.

#### post.jsp

Sets up a form for single sign-on (SSO) responses sent from the IDP to the SP.

#### realmSelection.jsp

Default display if no realms are defined.

# 7.23. WEB-INF Endpoints

The OpenAM WAR archive includes pointers to different URL patterns in the web.xml file. The following section includes a description of each of the identified URL patterns.

Many of the endpoints in this section are based on what you would add to an OpenAM URL. Many of the endpoints described in the web.xml file are not directly related to the .jsp files described in other parts of this chapter.

The endpoints in this chapter are taken from all items tagged with the url-pattern label. These endpoints are listed in that they appear in the web.xml file available at the time of this writing; the list is changed frequently. If you want to disable one or more of these endpoints, you may be able to delete them from the web.xml file.

Each of the url-patterns shown in the web.xml file is associated with elements such as a filter-name or a servlet-name. The definitions that follow use those elements to help identify the function of each endpoint listed in the web.xml file. Many of these elements can be directly related to a .java file.

The endpoints in this section are in the order found in the list of url-pattern entries shown in the web.xml file at the time of this writing.

/\*

This entry is more of a filter for all endpoints. It's associated with the ResponseValidationFilter, which checks for valid URLs. It's also associated with the AMSetupFilter.java file; on systems not yet configured, it redirects users to the setup wizard.

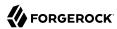

#### ws/\*

Specifies a group of URLs related to authentication endpoints, as it is associated with the AuthNFilter.java and AuthZFilter.java files. However, those files (and the associated RestServiceManager.java file) are not called by any other files in the trunk.

#### /login

With the help of the LoginLogoutMapping.java file, this would forward to the /UI/Login.jsp endpoint.

#### /logout

With the help of the LoginLogoutMapping.java file, this would forward to the /UI/Logout.jsp endpoint.

#### /UI/\*

With the help of the LoginServlet.java file, this forwards to the default login page for an OpenAM system.

#### /config/configurator

Uses the AMSetupServlet, which as noted in the associated .java file, "is the first class to get loaded by the Servlet \* container"

#### /setup/setSetupProgress

Used by the installation wizard to display the progress.

#### /upgrade/setUpgradeProgress

Used by the upgrade wizard to display progress.

#### /ui/\*

Associated with the servlet named PWResetServlet, associated with password resets.

#### /gateway

Used with the servlet named GatewayServlet. Associated with the Gateway.java file, which takes an authentication module and forwards it to a login URL.

#### /GetHttpSession

The associated .java file is associated with Session Failover (SFO).

/sessionservice, /profileservice, /policyservice, /namingservice, /loggingservice, /authservice, /notificationservice

All of these endpoints are associated with OpenAM Security Advisory #201203. As suggested in the advisory, if you're using OpenAM version 9.5.4 or 10.0.0, you should be sure to apply the updates required to upgrade your systems to versions 9.5.5 or 10.0.1 (or higher).

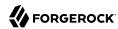

#### /jaxrpc/\*, /identityservices/\*

These endpoints provide information on configured web services, including the port name, status, URL, and implementation class. Both endpoints show the same data. The IdentityServices servlet name points to the following description: "Web Service Endpoint - Identity Services".

#### /SMSServlet

Includes system configuration information when available, as documented in the comments to the AMSystemConfig.java file.

#### /notification

The associated servlet named notificationservlet appears to be commonly used. When the URL is entered, the default output is 200, associated with an URL success message.

#### /entitlementmonitor

Used by the NetworkMonitor.java file, which is essential to the monitoring of OpenAM services.

#### /identity/\*

Possibly a legacy endpoint. While the associated IdentityServicesHandler servlet is identified as "REST Endpoint - Identity Services", it is only cited in the IdentityServicesHandler.java file.

#### /resources/\*

Linked to an oauth servlet. The associated com.sun.identity.oauth.service.RestService class is rarely used.

#### /authentication/\*

Associated with the servlet named AuthServlet. The associated AuthServer.java file is the controller servlet for realm authentication pages. When the URL is entered prior to login, it defaults to the standard login page.

#### /base/\*

Associated with the servlet named AMBaseServlet. While the associated AMBaseServlet.java file is rarely used, the URL prior to login defaults to the standard login page.

#### /service/\*

Associated with the servlet named SCServlet. While the associated SCServlet.java file is rarely used, the URL prior to login defaults to the standard login page.

#### /session/\*

Associated with the servlet named SMServlet. While the associated SMServlet.java file is rarely used, the URL prior to login defaults to the standard login page.

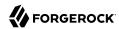

#### /realm/\*

Associated with the servlet named RMServlet. While the associated RMServlet.java file is rarely used, the URL prior to login defaults to the standard login page.

#### /policy/\*

Associated with the servlet named PMServlet. While the associated PMServlet.java file is rarely used, the URL prior to login defaults to the standard login page.

#### /idm/\*

Associated with the servlet named IDMServlet. While the associated IDMServlet.java file is rarely used, the URL prior to login defaults to the standard login page.

#### /user/\*

Associated with the servlet named UMServlet. While the associated UMServlet.java file is rarely used, the URL prior to login defaults to the standard login page.

#### /delegation/\*

Associated with the servlet named DelegationServlet. While the associated DelegationServlet.java file is rarely used, the URL prior to login defaults to the standard login page.

#### /task/\*

Associated with the servlet named TaskServlet. While the associated TaskServlet.java file is rarely used, the URL prior to login defaults to the standard login page.

#### /agentconfig/\*

Associated with the servlet named AgentConfigurationServlet. The associated AgentConfigurationServlet class is called by the amAccessControl.xml file, which suggests that it can be configured from the GUI console, through the Agents section of the Access Control menu. It is rarely used otherwise. The URL prior to login defaults to the standard login page.

#### /ccversion/\*

Associated with the servlet named click-servlet. There is no associated click-servlet.java or ClickServlet.java file.

#### /federation/\*

Associated with the servlet named FSServlet. While the associated FSServlet.java file is rarely used, the URL prior to login defaults to the standard login page.

#### /webservices

Used by the WSServlet.java and SecurityTokenService.java files. If you're using web services and/or the Security Token Service (STS), you may want to keep this in place.

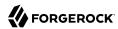

#### /sts

Associated with the STS. Be aware, this endpoint exposes basic service and port information for STS, Metadata Exchange (MEX), Simple Object Access Protocol 1.1 (SOAP11), and Web Service Definition Language (WSDL) endpoints without logons.

#### /sts/mex

Associated with the STS. Be aware, this endpoint exposes basic service and port information for STS, Metadata Exchange (MEX), Simple Object Access Protocol 1.1 (SOAP11), and Web Service Definition Language (WSDL) endpoints without logons.

#### /sts/soap11

Associated with the STS. Be aware, this endpoint exposes basic service and port information for STS, Metadata Exchange (MEX), Simple Object Access Protocol 1.1 (SOAP11), and Web Service Definition Language (WSDL) endpoints without logons.

#### /sts/mexsoap11

Associated with the STS. Unlike related STS endpoints, it returns a 404 message by default.

#### /SPMniSoap/\*

Used by a servlet named SPMniSoap; associated with a com.sun.identity.saml2.servlet.SPManageNameIDServiceSOAP servlet class. The associated .java file works with Manage Name ID communications using SOAP binding from the SP. As the former spMNISOAP.jsp file no longer exists in the trunk, this may be a legacy endpoint.

#### /SPMniPOST/\*

Used by a servlet named spMNIPOST.jsp; previously defined in the SAML2 JSP Endpoints section.

#### /SPMniRedirect/\*

Used by a servlet named spMNIRedirect.jsp; previously defined in the SAML2 JSP Endpoints section.

#### /SPMniInit/\*

Used by a servlet named spMNIRequestInit.jsp; previously defined in the SAML2 JSP Endpoints section.

#### /SPECP/\*

The associated SPECPService class receives and processes single logout (SLO) requests, using SOAP bindings on the SP.

#### /SPSloSoap/\*

The associated SPSingleLogoutServiceSOAP class receives and processes single logout (SLO) requests, using SOAP bindings on the SP.

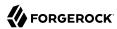

#### /SPSloPOST/\*

Used by a servlet named spSingleLogoutPOST.jsp; previously defined in the SAML2 JSP Endpoints section.

#### /SPSloRedirect/\*

Used by a servlet named spSingleLogoutRedirect.jsp; previously defined in the SAML2 JSP Endpoints section.

#### /SPSloInit/\*

Used by a servlet named spSingleLogoutInit.jsp; previously defined in the SAML2 JSP Endpoints section.

#### /Consumer/\*, /SSORedirect/\*

Used by a servlet named spAssertionConsumer.jsp; previously defined in the SAML2 JSP Endpoints section.

#### /SSOPOST/\*, /SSORedirect/\*

Used by a servlet named idpSSOFederate.jsp; previously defined in the SAML2 JSP Endpoints section.

#### /SSORedirect/\*

Used by a servlet named idpSSOFederate.jsp; previously defined in the SAML2 JSP Endpoints section.

#### /NIMSoap/\*

Used by a servlet named NameIDMappingServiceSOAP.

#### /AIDRegUri/\*

Used by a servlet named AssertionIDRequestServiceSoap.

#### /AIDReqSoap/\*

Used by a servlet named AssertionIDRequestServiceSoap.

#### /AuthnQueryServiceSoap/\*

Used by a servlet named AuthnQueryServiceSoap.

#### /AttributeServiceSoap/\*

Used by a servlet named AttributeServiceSoap.

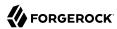

#### /SSOSoap/\*

Used by a servlet named SSOSoap.

#### /IDPMniSoap/\*

Used by a servlet named IDPMniSoap.

#### /IDPMniPOST/\*

Used by a servlet named idpMNIPOST.jsp; previously defined in the SAML2 JSP Endpoints section.

#### /IDPMniRedirect/\*

Used by a servlet named idpMNIRedirect.jsp; previously defined in the SAML2 JSP Endpoints section.

#### /IDPMniInit/\*

Used by a servlet named idpMNIRequestInit.jsp; previously defined in the SAML2 JSP Endpoints section.

#### /IDPSloSoap/\*

Used by a servlet named IDPSloSoap.

#### /IDPSloPOST/\*

Used by a servlet named idpSingleLogoutPOST.jsp; previously defined in the SAML2 JSP Endpoints section.

#### /IDPSloRedirect/\*

Used by a servlet named idpSingleLogoutRedirect.jsp; previously defined in the SAML2 JSP Endpoints section.

#### /IDPSloInit/\*

Used by a servlet named idpSingleLogoutInit.jsp; previously defined in the SAML2 JSP Endpoints section.

#### /ArtifactResolver/\*

Used by a servlet named IDPArtifactResolver.

#### /spssoinit

Used by a servlet named spSSOInit.jsp; previously defined in the SAML2 JSP Endpoints section.

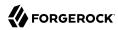

#### /idpssoinit

Used by a servlet named idpSSOInit.jsp; previously defined in the SAML2 JSP Endpoints section.

#### /idpSS0Federate

Used by a servlet named idpSSOFederate.jsp; previously defined in the SAML2 JSP Endpoints section.

#### /idpsaehandler/\*

Used by a servlet named SA IDP.jsp; previously defined in the SAML2 JSP Endpoints section.

#### /spsaehandler/\*

Used by a servlet named IDP SP.jsp; previously defined in the SAML2 JSP Endpoints section.

#### /idpfinder

Used by a servlet named IDPFinderService; The associated FSIDPFinderService.java file can be used to find a preferred IDP with a common domain cookie.

#### /cdcservlet

Used by a servlet named CDCServlet. It is associated with a Cross Domain Controller Servlet, as described in the chapter on *Configuring Cross-Domain Single Sign On in the Administration Guide* in the *Administration Guide*.

#### /SAMLAwareServlet

Used by a servlet named SAMLAwareServlet. It is associated with communications between a client, an SP, and an IDP. The transfer service on the IDP is the SAML Aware Servlet, and is part of the client web browser artifact profile. It validates a session token from a request run through the IDP.

#### /SAMLPOSTProfileServlet

Used by a servlet named SAMLPOSTProfileServlet. It is associated with communications between a client, an SP, and an IDP. The transfer service on the IDP is the SAML Aware Servlet, and is part of the client web browser POST profile, which supplies assertion IDs, and returns the response to the client browser.

#### /SAMLSOAPReceiver

Used by a servlet named SAMLSOAPReceiver. The servlet extracts a SAML request from a message sent in SOAP format. That message can be a query for authorization, attributes, or authentication. It supports POST messages only.

#### /AssertionManagerServlet/\*

Used by a servlet named AssertionManagerServlet. It supports dynamic substitution, using the host name, port number, and the deployment location.

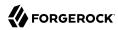

#### /FSAssertionManagerServlet/\*

Used by a servlet named FSAssertionManagerServlet. It provides remote interfaces for the assertion manager class.

#### /SecurityTokenManagerServlet/\*

Used by a servlet named SecurityTokenManagerServlet. It supports dynamic substitution, using session parameters.

#### /preLogin

Used by a servlet named preLoginHandler. As there is no associated .java or .jsp file, it may be a legacy endpoint.

#### /postLogin/\*

Used by a servlet named postLoginHandler. As there is no associated .java or .jsp file, it may be a legacy endpoint.

#### /federation

Used by a servlet named FederationServlet. Associated with the com.sun.identity.federation.login.FSFederationHandler class. The matching FSFederationHandler.java file processes requests to initiate a federation.

#### /consentHandler

Used by a servlet named consentHandler. Associated with the com.sun.identity.federation.login.FSConsentHandler class. The matching FSConsentHandler.java file processes redirect requests in an existing federation.

#### /ProcessLogout/\*

Used by a servlet named ProcessLogout. Associated with the FSProcessLogoutServlet class. It is designed to handle single logout requests related to Kantara / Liberty ID-FF processes.

#### /ReturnLogout/\*

Used by a servlet named ReturnLogout. Associated with the FSReturnLogoutServlet class. It is designed to handle single logout responses related to Kantara / Liberty ID-FF processes. (Note the subtle difference with the ProcessLogout endpoint which handles logout requests.)

#### /liberty-logout

Used by a servlet named LogoutServlet. Associated with the FSSingleLogoutServlet class. It is designed to start single logout requests related to Kantara / Liberty ID-FF processes.

#### /SingleSignOnService/\*

Used by a servlet named SingleSignOnService. Associated with the FSSSOAndFedService class. Configured for SSO on the IDP.

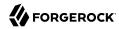

#### /IntersiteTransferService

Used by a servlet named IntersiteTransferService. Associated with the FSIntersiteTransferService class. It is designed to send a AuthnRequest to an IDP.

#### /AssertionConsumerService/\*

Used by a servlet named AssertionConsumerService. Associated with the FSAssertionConsumerService class. For more information, see the chapter on *Managing SAML 2.0 Federation in the Administration Guide* in the *Administration Guide*.

#### /SOAPReceiver/\*

Used by a servlet named SOAPReceiver. Associated with the FSSOAPReceiver class. SOAP endpoint that handles federation and specifies a URI to the SP.

#### /federation-terminate

Used by a servlet named FederationTerminationServlet. Associated with the FSTerminationInitiationServlet.java file, used to initiate termination of a federation connection. The IDP will send the termination request to the associated URL.

#### /ProcessTermination/\*

Used by a servlet named ProcessTermination. Associated with the FSTerminationRequestServlet class. The associated .java file is used when a request is received by a remote SP.

#### /ReturnTermination/\*

Used by a servlet named ReturnTermination. Associated with the FSTerminationReturnServlet class. The associated .java file is used to define a URL used by an IP to send termination responses.

#### /InitiateRegistration/\*

Used by a servlet named InitiateRegistration. Associated with the FSRegistrationInitiationServlet class. The associated .java file is used to handle the registration request from a remote IDP.

#### /ProcessRegistration/\*

Used by a servlet named ProcessRegistration. Associated with the FSRegistrationRequestServlet class. Processes registration requests from remote SPs.

#### /ReturnRegistration/\*

Used by a servlet named ReturnRegistration. Associated with the FSRegistrationReturnServlet class. Defines a URL for IDPs to send registration responses.

#### /Liberty/\*

Used by a servlet named WSSOAPReceiver. Associated with the SOAPReceiver class. Defines an endpoint that handles SOAP requests.

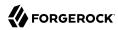

#### /WSPRedirectHandler/\*

Used by a servlet named WSPRedirectHandler. Associated with the WSPRedirectHandlerServlet class. Used by the SP for user redirects.

#### /idffwriter, /saml2writer

Used by a servlet with a matching name (idffwriter, saml2writer). Associated with the CookieWriterServlet class. Used by the IDP to help the web container find app-specific info such as Java classes or Java Archives (JARs).

#### /idffreader, /saml2reader

Used by a servlet with a matching name (idffreader, saml2reader). Associated with the CookieReaderServlet class. Used by the SP to help find the preferred IDP.

#### /multiprotocolrelay

Used by a servlet named MultiProtocolRelayServlet. Associated with the MultiProtocolRelayServlet class. Used as a RelayState to continue to the next protocol; associated with a federation.

#### /WSFederationServlet/\*, /FederationMetadata/\*

Used by a servlet named WSFederationServlet. Associated with the WSFederationServlet class. Used as a service endpoint for WS-Federation.

#### /RealmSelection/\*

Used by am endpoint named realmSelection.jsp. Previously defined in the WS-Federation JSP Endpoints section.

#### /saml2query/\*

Used by a servlet named saml2query. Associated with the QueryHandlerServlet class. The corresponding .java file receives and processes SAML2 queries.

#### /federationws/\*

Used by a servlet named federationrest. Associated with the ServletContainer class. Does not appear to be included in any current .java or .jsp file, so it may be a legacy endpoint.

#### /xacml/\*

Used by a servlet named XACMLContentAdapter. Associated with the XacmlContentHandlerService class. Provides the main endpoint for all XACML requests.

#### /frrest/oauth2/\*

Used by a servlet named OAuth2Rest. Associated with the RestTokenDispatcher class. class. For more information, see the the chapter on *RESTful OAuth2 2.0 and OpenID Connect 1.0 Services* in the *Developer's Guide*.

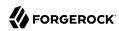

#### /oauth2/registerClient.jsp

Used by a servlet named OAuth2RegisterClient. For more information, see the the Administration Guide chapter on *Managing OAuth 2.0 Authorization* in the *Administration Guide*.

#### /oauth2/\*

Used by a servlet named OAuth2RestletAdapter. Associated with the RestTokenDispatcher class. For more information, see the chapter on the chapter on *RESTful OAuth2 2.0 and OpenID Connect 1.0 Services* in the *Developer's Guide*.

#### /json/\*

Used by a servlet named ForgeRockRest. Associated with the HttpServlet class. For more information, see the chapter on *Using RESTful Web Services* in the *Developer's Guide*. In addition, you can read more about associated REST endpoints in reference#json-rest-endpoints *ISON REST Endpoints* 

# 7.24. JSON REST Endpoints

The endpoints in this section document the REST-based JSON interfaces used for authentication and authorization.

### /json/agents

Authorization: Supports the PassThroughAuthorizationFilter. No authorization logic is performed in the filter. Information is logged. The authorization logic is performed by the underlying identity services.

### /json/applications

Authorization: sets constraints for the policies that can be defined for a particular application. Application resources are represented in JSON and built from standard JSON objects and values (strings, numbers, objects, arrays, true, false, and null).

### /json/applicationtypes

Authorization: sets constraints for the policies that can be defined for a particular application. Application resources are represented in JSON and are built from standard JSON objects and values (strings, numbers, objects, arrays, true, false, and null).

#### /json/authenticate

Authentication: Supports HTTP GET and POST methods. Can handle Integrated Windows Authentication.

Authorization: No filter.

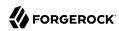

#### /json/conditiontypes

Authorization: describe the JSON representation of conditions that you can use in policy definitions. Condition types are server-wide, and do not differ by realm. Hence the URI for the conditiontypes API does not contain a realm component.

#### /json/dashboard

Authorization: Supports the PassThroughAuthorizationFilter. No authorization logic is performed in the filter. Information is logged.

#### /json/decisioncombiners

Authorization: Decision combiners describe how to resolve policy decisions when multiple policies apply. Decision combiners are server-wide, and do not differ by realm. Hence the URI for the decision combiners API does not contain a realm component. No authorization logic is performed in the filter. Information is logged.

#### /json/groups

Authorization: Supports the PassThroughAuthorizationFilter. No authorization logic is performed in the filter. Information is logged. The authorization logic is performed by the underlying identity services.

#### /json[/realm][/ subrealm]/policies

Authorization: Supports the management of policies; both for requesting policy decisions, and also for administering policy definitions. You can specify for specific realms.

#### /json/serverinfo

Authorization: Supports the PassThroughAuthorizationFilter. No authorization logic is performed in the filter. Information is logged. One sub-endpoint, /json/serverinfo/cookieDomains, supports HTTP GET.

#### /json/sessions

Authorization: Supports the SessionResourceAuthZFilter. Allows POST <u>action=logout</u> for all users. Other functionality is limited to the administrative superuser, which is typically <u>amadmin</u>.

#### /json/subjectattributes

Authorization: Search for all names of available subject attributes to which a policy applies. There are no restrictions on the search and no pagination cookie is set. The subject attribute names are all returned as one in a "result" array named applicationTypeNames.

#### /json/subjecttypes

Authorization: Describe the JSON representation of subjects that you can use in policy definitions. Subject types are server-wide, and do not differ by realm. Hence, the URI for the subject types API does not contain a realm component.

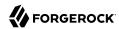

#### /json/tokens

Authorization: Supports the AdminAuthorizationFilter. Access limited to the amadmin administrative superuser.

Access is disabled by default.

#### /json/users

Authentication: Supports HTTP POST. Uses the <u>\_action</u> query parameter with the following allowed values: <u>register</u>, <u>confirm</u>, <u>forgotPassword</u>, and <u>forgotPasswordReset</u>.

Authorization: Supports the PassThroughAuthorizationFilter. No authorization logic is performed in the filter. Information is logged. The authorization logic is performed by the underlying identity services.

# 7.25. Well-Known Endpoints

The endpoints described in this section are Well-Known URIs supported by OpenAM.

#### /.well-known/openid-configuration

Exposes OpenID Provider configuration by HTTP GET as specified by OpenID Connect Discovery 1.0. No query string parameters are required.

#### /.well-known/webfinger

Allows a client to retrieve the provider URL for an end user by HTTP GET as specified by OpenID Connect Discovery 1.0.

For an example, see  $Configuring\ OpenAM\ For\ OpenID\ Connect\ Discovery$  in the  $Administration\ Guide$ .

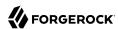

# **Chapter 8**

# XUI Configuration Parameters

The configuration of the XUI is based on settings in the themeConfig.json file. When OpenAM is installed, this file can be found in the /path/to/webapps/XUI directory.

Interface Stability: Evolving in the Administration Guide

The following table depicts the parameters found in this file. All color codes are standard CSS Hex colors. If there is more than one theme, they may inherit parameters from the default theme.

- themes: Title; also represents an array of theme objects.
  - name: Theme title.
  - path: Relative path to CSS files.
  - realms: For a realm named test, enter ["test.\*"].
  - regex: true or false.
  - icon: Filename of icon.
  - settings: Includes logo, lessVars, footer.
    - logo: Parameters for the logo, including src, title, alt, height, width.
      - src: Filename with logo.
      - title: Title attribute, shown behind the graphic.
      - alt: Text that appears upon cursor hover.
      - height: Logo height.
      - width: Logo width.
    - lessVars: Settings for variables used in LESS CSS stylesheets.
      - background-color: Standard background color; use hex or standard color words.
      - background-image: URL or relative path to file image
      - background-repeat: If set to repeat, fills screen with multiple copies of the image.

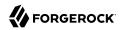

- background-position: Position of the background image, in a format such as left top or right bottom.
- footer-background-color: Background color of the footer area; hex or standard color words accepted.
- column-padding: Distance between columns.
- login-container-width: Width of view box with login text boxes
- login-container-label-align: Alignment of labels in the login container, such as left, right, or center.
- message-background-color: Login message background color.
- content-background: Login container background color.
- font-color: Login container font color.
- font-size: Despite the name, this is the distance between login labels and text boxes
- font-family: Available fonts.
- site-width: Total width available for the login screen.
- line-height: Height of text lines.
- color-active: Border color of active text box and menu option.
- color-inactive: Border color of inactive text box.
- active-menu-color: Color of active menu option.
- active-menu-font-color: Color of the font used in the active menu option.
- inactive-menu-color: Color of inactive menu options.
- inactive-menu-font-color: Color of font used in the inactive menu options.
- active-menu-color: Color of active menu option.
- button-hover-lightness: Reduction in color, in percent.
- href-color: Color of text links.
- href-color-hover: Color of text links of the option currently being hovered over by the pointer
- color-error: Color of error text.
- color-warning: Color of warning text.

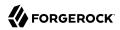

- color-success: Color of text of a success message.
- color-info: Color of information message.
- color-inactive: Text color of inactive messages.
- input-border-basic: Border color of active input text box.
- header-border-color: Border color of the header.
- footer-height: Height of the footer.
- footer: Parameters in the footer, typically mailto and phone.
  - mailto: Email address.
  - phone: Telephone number.

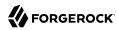

## **Chapter 9**

# Core Token Service (CTS) Object Identifiers

The OIDs related to SNMP monitoring of CTS follow guidance described in RFC 1271.

The OIDs in the following tables include the prefix assigned to ForgeRock, enterprises.36733. It also includes the entries associated with OpenAM (1), SNMP (2), and CTS monitoring (3): 1.2.3.

So the root OID for all CTS monitored components is: <a href="mailto:enterprises.36733.1.2.3">enterprises.36733.1.2.3</a>. All individual monitored CTS components are suffixes which are consistent with the image shown here.

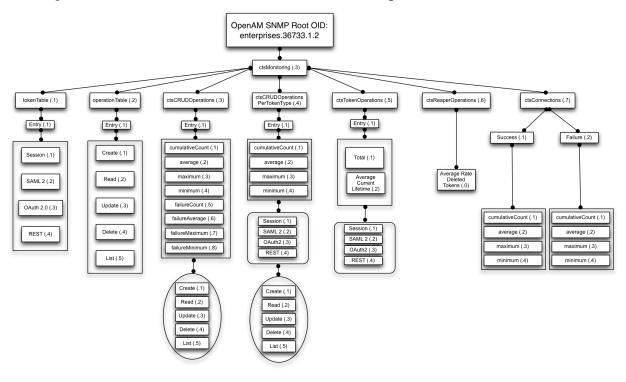

A number of CTS OIDs specify some "in period" time. By default, that period is 10 seconds. Four related measures of tokens are included:

**CTS OID Diagram** 

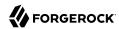

- Cumulative: Number of tokens since OpenAM started.
- Maximum (in period): Average number of tokens, per second, in the given period of time.
- Minimum (in period): Minimum number of tokens in the given period of time.
- Maximum (in period): Maximum number of tokens in the given period of time.

Different OIDs are also available, based on token type (Session, SAML 2, OAuth 2.0, and REST), as well as CRUD (and List) functionality.

For example, if you wanted to find the OID associated with the average number of SAML2 tokens created "in period", read the table associated with *CTS CRUD Operations for SAML2 Tokens*. The applicable OID is enterprises.36733.1.2.3.4.1.2.2.1.

#### Note

In the following tables, "operations" has been shortened to "ops".

# 9.1. CTS Token Type OIDs

The table below shows how OIDs are split into four different token types. Do not forget the prefix. For example, the complete OID for monitoring SAML2 tokens is <a href="mailto:enterprises.36733.1.2.3.1.1.2">enterprises.36733.1.2.3.1.1.2</a>

The options for the token table are shown in the following table. For example, the token table OID for SAML 2 is based on the entries associated with ForgeRock, <a href="entry1">entry 1</a>, and SAML 2 2, which is <a href="entry1">entry 1</a>, and SAML 2 2, which is <a href="entry1">entry 1</a>, and same are also same and a same are also same are also same are

# CTS Monitoring OID Categories

| OID, By Token Type            | Description |
|-------------------------------|-------------|
| enterprises.36733.1.2.3.1.1.1 | Session     |
| enterprises.36733.1.2.3.1.1.2 | SAML2       |
| enterprises.36733.1.2.3.1.1.3 | OAuth 2.0   |
| enterprises.36733.1.2.3.1.1.4 | REST        |

# 9.2. CTS Monitoring Operation Types

OIDs related to CTS monitoring operations are based on basic CRUD operations (plus list).

The options for the operation table are shown in the following table.

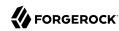

# CTS Monitoring Operation Types

| OID, by Operation             | Description |
|-------------------------------|-------------|
| enterprises.36733.1.2.3.2.1.1 | Create      |
| enterprises.36733.1.2.3.2.1.2 | Read        |
| enterprises.36733.1.2.3.2.1.3 | Update      |
| enterprises.36733.1.2.3.2.1.4 | Delete      |
| enterprises.36733.1.2.3.2.1.5 | List        |

# 9.3. CTS CRUD Operation Entries

The OIDs in this table relate to all CRUD (and list) operations.

The options for the CRUD operations table are shown in the following tables. Each value from cumulativeCount to failureMinimum is associated with CRUD and List operations.

### CTS CRUD Operation Entries

| OID, by Operation Entry       | Description                  |
|-------------------------------|------------------------------|
| enterprises.36733.1.2.3.3.1.1 | Cumulative count             |
| enterprises.36733.1.2.3.3.1.2 | Average (in period)          |
| enterprises.36733.1.2.3.3.1.3 | Minimum (in period)          |
| enterprises.36733.1.2.3.3.1.4 | Maximum (in period)          |
| enterprises.36733.1.2.3.3.1.5 | Cumulative failure count     |
| enterprises.36733.1.2.3.3.1.6 | Average failures (in period) |
| enterprises.36733.1.2.3.3.1.7 | Minimum failures (in period) |
| enterprises.36733.1.2.3.3.1.8 | Maximum failures (in period) |

Each of the options in this table can be divided into CRUD and list related operations. The suffix OID for such operations is as follows:

- 1: Create
- 2: Read
- 3: Update
- 4: Delete
- 5: List

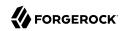

For example, since the OID for cumulative count is <a href="enterprises.36733.1.2.3.3.1.1">enterprises.36733.1.2.3.3.1.1</a>, the OID for the cumulative count of delete operations is <a href="enterprises.36733.1.2.3.3.1.1.4">enterprises.36733.1.2.3.3.1.1</a>, the OID for the cumulative count of delete operations is <a href="enterprises.36733.1.2.3.3.1.1">enterprises.36733.1.2.3.3.1.1</a>, the OID for the cumulative count of delete operations is <a href="enterprises.36733.1.2.3.3.1.1">enterprises.36733.1.2.3.3.1.1</a>.

# CTS CRUD Operation Table Cumulative Ops

| <b>Cumulative Count Ops OID</b> | Description                    |
|---------------------------------|--------------------------------|
| enterprises.36733.1.2.3.3.1.1.1 | Cumulative count of CREATE ops |
| enterprises.36733.1.2.3.3.1.1.2 | Cumulative count of READ ops   |
| enterprises.36733.1.2.3.3.1.1.3 | Cumulative count of UPDATE ops |
| enterprises.36733.1.2.3.3.1.1.4 | Cumulative count of DELETE ops |
| enterprises.36733.1.2.3.3.1.1.5 | Cumulative count of LIST ops   |

# CTS CRUD Operation Table Average Ops (In Period)

| Average Number Ops OID          | Description                              |
|---------------------------------|------------------------------------------|
| enterprises.36733.1.2.3.3.1.2.1 | Average number of CREATE ops (in period) |
| enterprises.36733.1.2.3.3.1.2.2 | Average number of READ ops (in period)   |
| enterprises.36733.1.2.3.3.1.2.3 | Average number of UPDATE ops (in period) |
| enterprises.36733.1.2.3.3.1.2.4 | Average number of DELETE ops (in period) |
| enterprises.36733.1.2.3.3.1.2.5 | Average number of LIST ops (in period)   |

# CTS CRUD Operation Table Minimum Ops (In Period)

| Minimum Number Ops OID          | Description                              |
|---------------------------------|------------------------------------------|
| enterprises.36733.1.2.3.3.1.3.1 | Minimum number of CREATE ops (in period) |
| enterprises.36733.1.2.3.3.1.3.2 | Minimum number of READ ops (in period)   |
| enterprises.36733.1.2.3.3.1.3.3 | Minimum number of UPDATE ops (in period) |
| enterprises.36733.1.2.3.3.1.3.4 | Minimum number of DELETE ops (in period) |
| enterprises.36733.1.2.3.3.1.3.5 | Minimum number of LIST ops (in period)   |

# CTS CRUD Operation Table Maximum Ops (In Period)

| Maximum Number Ops OID          | Description                              |
|---------------------------------|------------------------------------------|
| enterprises.36733.1.2.3.3.1.4.1 | Maximum number of CREATE ops (in period) |
| enterprises.36733.1.2.3.3.1.4.2 | Maximum number of READ ops (in period)   |
| enterprises.36733.1.2.3.3.1.4.3 | Maximum number of UPDATE ops (in period) |
| enterprises.36733.1.2.3.3.1.4.4 | Maximum number of DELETE ops (in period) |
| enterprises.36733.1.2.3.3.1.4.5 | Maximum number of LIST ops (in period)   |

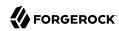

# CTS CRUD Operation Table Cumulative Failure Ops

| <b>Cumulative Failure Ops OID</b> | Description                                  |
|-----------------------------------|----------------------------------------------|
| enterprises.36733.1.2.3.3.1.5.1   | Cumulative Failure of CREATE ops (in period) |
| enterprises.36733.1.2.3.3.1.5.2   | Cumulative Failure of READ ops (in period)   |
| enterprises.36733.1.2.3.3.1.5.3   | Cumulative Failure of UPDATE ops (in period) |
| enterprises.36733.1.2.3.3.1.5.4   | Cumulative Failure of DELETE ops (in period) |
| enterprises.36733.1.2.3.3.1.5.5   | Cumulative Failure of LIST ops (in period)   |

# CTS CRUD Operation Table Average Failure Ops in Period

| Average Number, Failure Ops OID | Description                                       |
|---------------------------------|---------------------------------------------------|
| enterprises.36733.1.2.3.3.1.6.1 | Average number of CREATE ops failures (in period) |
| enterprises.36733.1.2.3.3.1.6.2 | Average number of READ ops failures (in period)   |
| enterprises.36733.1.2.3.3.1.6.3 | Average number of UPDATE ops failures (in period) |
| enterprises.36733.1.2.3.3.1.6.4 | Average number of DELETE ops failures (in period) |
| enterprises.36733.1.2.3.3.1.6.5 | Average number of LIST ops failures (in period)   |

# CTS CRUD Operation Table Minimum Ops Failures in Period

| Minimum Number, Ops Failures OID | Description                                       |
|----------------------------------|---------------------------------------------------|
| enterprises.36733.1.2.3.3.1.7.1  | Minimum number of CREATE ops failures (in period) |
| enterprises.36733.1.2.3.3.1.7.2  | Minimum number of READ ops failures (in period)   |
| enterprises.36733.1.2.3.3.1.7.3  | Minimum number of UPDATE ops failures (in period) |
| enterprises.36733.1.2.3.3.1.7.4  | Minimum number of DELETE ops failures (in period) |
| enterprises.36733.1.2.3.3.1.7.5  | Minimum number of LIST ops failures (in period)   |

# CTS CRUD Operation Table Maximum Ops Failures in Period

| <b>Maximum Number, Ops Failures OID</b> | Description                                       |
|-----------------------------------------|---------------------------------------------------|
| enterprises.36733.1.2.3.3.1.8.1         | Maximum number of CREATE ops failures (in period) |
| enterprises.36733.1.2.3.3.1.8.2         | Maximum number of READ ops failures (in period)   |
| enterprises.36733.1.2.3.3.1.8.3         | Maximum number of UPDATE ops failures (in period) |
| enterprises.36733.1.2.3.3.1.8.4         | Maximum number of DELETE ops failures (in period) |
| enterprises.36733.1.2.3.3.1.8.5         | Maximum number of LIST ops failures (in period)   |

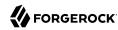

# 9.4. CTS CRUD Operations Per Token Type

OIDs that start with enterprises.36733.1.2.3.4.1 are labels for CTS CRUD operations per token type. To review, four token types are configured for CTS: Session, SAML2, OAuth 2, and REST.

Tokens of each type can be CREATED, READ, UPDATED, DELETED, and LISTED. Each of these types can be measured cumulatively. They can also be measured over a period of time (default=10 seconds), as an average, minimum, and maximum.

The options for CRUD operations, by token type, are shown in the following tables. Each entry between cumulativeCount, and minimum is associated with the four basic token types: Session, SAML
2, OAuth2, and REST. Each token type is used in CRUD and List operations. So the following tables describe 80 different OIDs.

For tokens in this section, the following table specifies the base OIDs for various values. The token type (Session, SAML2, OAuth 2, REST), followed by the CRUD / List value, is added on as the OID suffix.

# CTS CRUD Operations Per Token Type

| Ops Per Token Type, Counts    | Description                               |
|-------------------------------|-------------------------------------------|
| enterprises.36733.1.2.3.4.1.1 | CRUD Ops, Token Type, Cumulative          |
| enterprises.36733.1.2.3.4.1.2 | CRUD Ops, Token Type, Average (in period) |
| enterprises.36733.1.2.3.4.1.3 | CRUD Ops, Token Type, Minimum (in period) |
| enterprises.36733.1.2.3.4.1.4 | CRUD Ops, Token Type, Maximum (in period) |

The following sections include tables with subset OIDs. They relate to Session, SAML2, OAuth 2, and REST tokens that are created, read, updated, and deleted.

# 9.4.1. CTS CRUD Operations For Session Tokens

The four tables in this section relate to CTS CRUD operations on Session tokens. Each CRUD operation can be measured as before, with a cumulative count, an average, as well as a minimum and a maximum number.

### CTS CRUD Create Operations, Session Tokens

| <b>Ops, Created Session Tokens</b> | Description                                |
|------------------------------------|--------------------------------------------|
| enterprises.36733.1.2.3.4.1.1.1.1  | Cumulative count of created session tokens |
| enterprises.36733.1.2.3.4.1.2.1.1  | Average created session tokens (in period) |
| enterprises.36733.1.2.3.4.1.3.1.1  | Minimum created session tokens (in period) |
| enterprises.36733.1.2.3.4.1.4.1.1  | Maximum created session tokens (in period) |

The following table specifies OIDs for session tokens that are read.

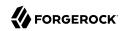

# CTS CRUD Read Operations, Session Tokens

| <b>Ops, Read Session Tokens</b>   | Description                             |
|-----------------------------------|-----------------------------------------|
| enterprises.36733.1.2.3.4.1.1.1.2 | Cumulative count of read session tokens |
| enterprises.36733.1.2.3.4.1.2.1.2 | Average read session tokens (in period) |
| enterprises.36733.1.2.3.4.1.3.1.2 | Minimum read session tokens (in period) |
| enterprises.36733.1.2.3.4.1.4.1.2 | Maximum read session tokens (in period) |

The following table specifies OIDs for session tokens that are updated.

# CTS CRUD Update Operations, Session Tokens

| <b>Ops, Updated Session Tokens</b> | Description                                |
|------------------------------------|--------------------------------------------|
| enterprises.36733.1.2.3.4.1.1.1.3  | Cumulative count of updated session tokens |
| enterprises.36733.1.2.3.4.1.2.1.3  | Average updated session tokens (in period) |
| enterprises.36733.1.2.3.4.1.3.1.3  | Minimum updated session tokens (in period) |
| enterprises.36733.1.2.3.4.1.4.1.3  | Maximum updated session tokens (in period) |

The following table specifies OIDs for session tokens that are deleted.

# CTS CRUD Delete Operations, Session Tokens

| <b>Ops, Deleted Session Tokens</b> | Description                                |
|------------------------------------|--------------------------------------------|
| enterprises.36733.1.2.3.4.1.1.1.4  | Cumulative count of deleted session tokens |
| enterprises.36733.1.2.3.4.1.2.1.4  | Average deleted session tokens (in period) |
| enterprises.36733.1.2.3.4.1.3.1.4  | Minimum deleted session tokens (in period) |
| enterprises.36733.1.2.3.4.1.4.1.4  | Maximum deleted session tokens (in period) |

The following table specifies OIDs for session tokens that are listed.

# CTS CRUD List Operations, Session Tokens

| Ops, Listed Session Tokens        | Description                               |
|-----------------------------------|-------------------------------------------|
| enterprises.36733.1.2.3.4.1.1.1.5 | Cumulative count of listed session tokens |
| enterprises.36733.1.2.3.4.1.2.1.5 | Average listed session tokens (in period) |
| enterprises.36733.1.2.3.4.1.3.1.5 | Minimum listed session tokens (in period) |
| enterprises.36733.1.2.3.4.1.4.1.5 | Maximum listed session tokens (in period) |

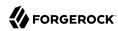

# 9.4.2. CTS CRUD Operations For SAML2 Tokens

The four tables in this section relate to CTS CRUD operations on SAML2 tokens. Each CRUD operation can be measured as before, with a cumulative count, an average, as well as a minimum and a maximum number.

### CTS CRUD Create Operations, SAML2 Tokens

| Ops, Created SAML2 Tokens         | Description                              |
|-----------------------------------|------------------------------------------|
| enterprises.36733.1.2.3.4.1.1.2.1 | Cumulative count of created SAML2 tokens |
| enterprises.36733.1.2.3.4.1.2.2.1 | Average created SAML2 tokens (in period) |
| enterprises.36733.1.2.3.4.1.3.2.1 | Minimum created SAML2 tokens (in period) |
| enterprises.36733.1.2.3.4.1.4.2.1 | Maximum created SAML2 tokens (in period) |

OIDs are also assigned for SAML2 tokens that are read.

### CTS CRUD Read Operations, SAML2 Tokens

| Ops, Read SAML2 Tokens            | Description                           |
|-----------------------------------|---------------------------------------|
| enterprises.36733.1.2.3.4.1.1.2.2 | Cumulative count of read SAML2 tokens |
| enterprises.36733.1.2.3.4.1.2.2.2 | Average read SAML2 tokens (in period) |
| enterprises.36733.1.2.3.4.1.3.2.2 | Minimum read SAML2 tokens (in period) |
| enterprises.36733.1.2.3.4.1.4.2.2 | Maximum read SAML2 tokens (in period) |

The following table specifies OIDs for SAML2 tokens that are updated.

# CTS CRUD Update Operations, SAML2 Tokens

| Ops, Updated SAML2 Tokens         | Description                              |
|-----------------------------------|------------------------------------------|
| enterprises.36733.1.2.3.4.1.1.2.3 | Cumulative count of updated SAML2 tokens |
| enterprises.36733.1.2.3.4.1.2.2.3 | Average updated SAML2 tokens (in period) |
| enterprises.36733.1.2.3.4.1.3.2.3 | Minimum updated SAML2 tokens (in period) |
| enterprises.36733.1.2.3.4.1.4.2.3 | Maximum updated SAML2 tokens (in period) |

OIDs are also assigned for SAML2 tokens that are deleted.

# CTS CRUD Delete Operations, SAML2 Tokens

| Ops, Deleted SAML2 Tokens         | Description                              |
|-----------------------------------|------------------------------------------|
| enterprises.36733.1.2.3.4.1.1.2.4 | Cumulative count of deleted SAML2 tokens |
| enterprises.36733.1.2.3.4.1.2.2.4 | Average deleted SAML2 tokens (in period) |

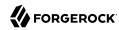

| Ops, Deleted SAML2 Tokens         | Description                              |
|-----------------------------------|------------------------------------------|
| enterprises.36733.1.2.3.4.1.3.2.4 | Minimum deleted SAML2 tokens (in period) |
| enterprises.36733.1.2.3.4.1.4.2.4 | Maximum deleted SAML2 tokens (in period) |

OIDs are also assigned for SAML2 tokens that are listed.

# CTS CRUD Delete Operations, SAML2 Tokens

| Ops, Listed SAML2 Tokens          | Description                             |
|-----------------------------------|-----------------------------------------|
| enterprises.36733.1.2.3.4.1.1.2.5 | Cumulative count of listed SAML2 tokens |
| enterprises.36733.1.2.3.4.1.2.2.5 | Average listed SAML2 tokens (in period) |
| enterprises.36733.1.2.3.4.1.3.2.5 | Minimum listed SAML2 tokens (in period) |
| enterprises.36733.1.2.3.4.1.4.2.5 | Maximum listed SAML2 tokens (in period) |

# 9.4.3. CTS CRUD Operations For OAuth 2.0 Tokens

The four tables in this section relate to CTS CRUD operations on OAuth 2.0 tokens. Each CRUD operation can be measured as before, with a cumulative count, an average, as well as a minimum and a maximum number.

# CTS CRUD Create Operations, OAuth 2.0 Tokens

| Ops, Created OAuth 2.0 Tokens     | Description                                  |
|-----------------------------------|----------------------------------------------|
| enterprises.36733.1.2.3.4.1.1.3.1 | Cumulative count of created OAuth 2.0 tokens |
| enterprises.36733.1.2.3.4.1.2.3.1 | Average created OAuth 2.0 tokens (in period) |
| enterprises.36733.1.2.3.4.1.3.3.1 | Minimum created OAuth 2.0 tokens (in period) |
| enterprises.36733.1.2.3.4.1.4.3.1 | Maximum created OAuth 2.0 tokens (in period) |

OIDs are also assigned for OAuth 2.0 tokens that are read.

# CTS CRUD Read Operations, OAuth 2.0 Tokens

| Ops, Read OAuth 2.0 Tokens        | Description                               |
|-----------------------------------|-------------------------------------------|
| enterprises.36733.1.2.3.4.1.1.3.2 | Cumulative count of read OAuth 2.0 tokens |
| enterprises.36733.1.2.3.4.1.2.3.2 | Average read OAuth 2.0 tokens (in period) |
| enterprises.36733.1.2.3.4.1.3.3.2 | Minimum read OAuth 2.0 tokens (in period) |
| enterprises.36733.1.2.3.4.1.4.3.2 | Maximum read OAuth 2.0 tokens (in period) |

The following table specifies OIDs for OAuth 2.0 tokens that are updated.

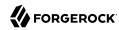

# CTS CRUD Update Operations, OAuth 2.0 Tokens

| Ops, Updated OAuth 2.0 Tokens     | Description                                  |
|-----------------------------------|----------------------------------------------|
| enterprises.36733.1.2.3.4.1.1.3.3 | Cumulative count of updated OAuth 2.0 tokens |
| enterprises.36733.1.2.3.4.1.2.3.3 | Average updated OAuth 2.0 tokens (in period) |
| enterprises.36733.1.2.3.4.1.3.3.3 | Minimum updated OAuth 2.0 tokens (in period) |
| enterprises.36733.1.2.3.4.1.4.3.3 | Maximum updated OAuth 2.0 tokens (in period) |

OIDs are also assigned for OAuth 2.0 tokens that are deleted.

### CTS CRUD Delete Operations, OAuth 2.0 Tokens

| Ops, Deleted OAuth 2.0 Tokens     | Description                                  |
|-----------------------------------|----------------------------------------------|
| enterprises.36733.1.2.3.4.1.1.3.4 | Cumulative count of deleted OAuth 2.0 tokens |
| enterprises.36733.1.2.3.4.1.2.3.4 | Average deleted OAuth 2.0 tokens (in period) |
| enterprises.36733.1.2.3.4.1.3.3.4 | Minimum deleted OAuth 2.0 tokens (in period) |
| enterprises.36733.1.2.3.4.1.4.3.4 | Maximum deleted OAuth 2.0 tokens (in period) |

OIDs are also assigned for OAuth 2.0 tokens that are listed.

## CTS CRUD List Operations, OAuth 2.0 Tokens

| Ops, Listed OAuth 2.0 Tokens      | Description                                 |
|-----------------------------------|---------------------------------------------|
| enterprises.36733.1.2.3.4.1.1.3.5 | Cumulative count of listed OAuth 2.0 tokens |
| enterprises.36733.1.2.3.4.1.2.3.5 | Average listed OAuth 2.0 tokens (in period) |
| enterprises.36733.1.2.3.4.1.3.3.5 | Minimum listed OAuth 2.0 tokens (in period) |
| enterprises.36733.1.2.3.4.1.4.3.5 | Maximum listed OAuth 2.0 tokens (in period) |

# 9.4.4. CTS CRUD Operations For REST Tokens

The four tables in this section relate to CTS CRUD operations on REST tokens. Each CRUD operation can be measured as before, with a cumulative count, an average, as well as a minimum and a maximum number.

# CTS CRUD Create Operations, REST Tokens

| Ops, Created REST Tokens          | Description                             |
|-----------------------------------|-----------------------------------------|
| enterprises.36733.1.2.3.4.1.1.4.1 | Cumulative count of created REST tokens |
| enterprises.36733.1.2.3.4.1.2.4.1 | Average created REST tokens (in period) |

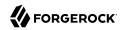

| Ops, Created REST Tokens          | Description                             |
|-----------------------------------|-----------------------------------------|
| enterprises.36733.1.2.3.4.1.3.4.1 | Minimum created REST tokens (in period) |
| enterprises.36733.1.2.3.4.1.4.4.1 | Maximum created REST tokens (in period) |

OIDs are also assigned for REST tokens that are read.

### CTS CRUD Read Operations, REST Tokens

| Ops, Read REST Tokens             | Description                          |
|-----------------------------------|--------------------------------------|
| enterprises.36733.1.2.3.4.1.1.4.2 | Cumulative count of read REST tokens |
| enterprises.36733.1.2.3.4.1.2.4.2 | Average read REST tokens (in period) |
| enterprises.36733.1.2.3.4.1.3.4.2 | Minimum read REST tokens (in period) |
| enterprises.36733.1.2.3.4.1.4.4.2 | Maximum read REST tokens (in period) |

The following table specifies OIDs for REST tokens that are updated.

# CTS CRUD Update Operations, REST Tokens

| Ops, Updated REST Tokens          | Description                             |
|-----------------------------------|-----------------------------------------|
| enterprises.36733.1.2.3.4.1.1.4.3 | Cumulative count of updated REST tokens |
| enterprises.36733.1.2.3.4.1.2.4.3 | Average updated REST tokens (in period) |
| enterprises.36733.1.2.3.4.1.3.4.3 | Minimum updated REST tokens (in period) |
| enterprises.36733.1.2.3.4.1.4.4.3 | Maximum updated REST tokens (in period) |

OIDs are also assigned for REST tokens that are deleted.

### CTS CRUD Delete Operations, REST Tokens

| <b>Ops, Deleted REST Tokens</b>   | Description                             |
|-----------------------------------|-----------------------------------------|
| enterprises.36733.1.2.3.4.1.1.4.4 | Cumulative count of deleted REST tokens |
| enterprises.36733.1.2.3.4.1.2.4.4 | Average deleted REST tokens (in period) |
| enterprises.36733.1.2.3.4.1.3.4.4 | Minimum deleted REST tokens (in period) |
| enterprises.36733.1.2.3.4.1.4.4.4 | Maximum deleted REST tokens (in period) |

OIDs are also assigned for REST tokens that are listed.

# CTS CRUD List Operations, REST Tokens

| Ops, Listed REST Tokens           | Description                            |
|-----------------------------------|----------------------------------------|
| enterprises.36733.1.2.3.4.1.1.4.4 | Cumulative count of listed REST tokens |
| enterprises.36733.1.2.3.4.1.2.4.4 | Average listed REST tokens (in period) |

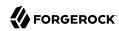

| Ops, Listed REST Tokens           | Description                            |
|-----------------------------------|----------------------------------------|
| enterprises.36733.1.2.3.4.1.3.4.4 | Minimum listed REST tokens (in period) |
| enterprises.36733.1.2.3.4.1.4.4.4 | Maximum listed REST tokens (in period) |

# 9.5. CTS Token Operation Status

The CTS token OIDs defined in this section specify the total number of tokens of each type (Session, SAML 2, OAuth 2.0, REST), along with their average current lifetimes.

The options for Token Operations are shown in the following tables. Total and Average Current Lifetimes are associated with the four basic token types: Session, SAML 2, OAuth 2, and REST.

### CTS Total Tokens, by Type

| Total Tokens, by Type           | Description                      |
|---------------------------------|----------------------------------|
| enterprises.36733.1.2.3.5.1.1.1 | Total number of Session tokens   |
| enterprises.36733.1.2.3.5.1.1.2 | Total number of SAML2 tokens     |
| enterprises.36733.1.2.3.5.1.1.3 | Total number of OAuth 2.0 tokens |
| enterprises.36733.1.2.3.5.1.1.4 | Total number of REST tokens      |

### CTS Token Average Lifetime, by Type

| Average Token Lifetime, by Type | Description                      |
|---------------------------------|----------------------------------|
| enterprises.36733.1.2.3.5.1.2.1 | Total number of Session tokens   |
| enterprises.36733.1.2.3.5.1.2.2 | Total number of SAML2 tokens     |
| enterprises.36733.1.2.3.5.1.2.3 | Total number of OAuth 2.0 tokens |
| enterprises.36733.1.2.3.5.1.2.4 | Total number of REST tokens      |

# 9.6. CTS Reaper Run Information

The CTS Reaper deletes unused or expired tokens. Unless OpenAM is in a shutdown cycle, the CTS Reaper is designed to run continuously. By default, the CTS Reaper runs in fixed intervals, unless OpenAM is in the process of shutting down.

One OID relates to the CTS Reaper, which specifies the average rate of deleted tokens per CTS Reaper Run:

enterprises.36733.1.2.3.6.0

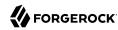

# 9.7. CTS Connection Factory OIDs

Every request for a CTS token is a request to the <a href="CTSConnectionFactory">CTSConnectionFactory</a>. Such requests can either succeed or fail. The following OIDs provide measures for both such connections. The CTSConnectionFactory OIDs are also measured using a rate window system, similar to all the other CTS OIDs, except the CTS Reaper.

As there are no indexes required to look up the value of CTSConnectionFactory OIDs, they end in 0. Success or failure of these OIDs are not specific to any operation or token type.

The following tables list the OIDs related to the CTSConnectionFactory.

# CTSConnectionFactory, Successful Connections

| Successes, CTSConnectionFactory | Description                                          |
|---------------------------------|------------------------------------------------------|
| enterprises.36733.1.2.3.7.1.1.0 | Cumulative number of successful connections          |
| enterprises.36733.1.2.3.7.1.2.0 | Average number of successful connections (in period) |
| enterprises.36733.1.2.3.7.1.3.0 | Minimum number of successful connections (in period) |
| enterprises.36733.1.2.3.7.1.4.0 | Maximum number of successful connections (in period) |

#### CTSConnectionFactory, Failed Connections

| Failures, CTSConnectionFactory  | Description                                      |
|---------------------------------|--------------------------------------------------|
| enterprises.36733.1.2.3.7.2.1.0 | Cumulative number of failed connections          |
| enterprises.36733.1.2.3.7.2.2.0 | Average number of failed connections (in period) |
| enterprises.36733.1.2.3.7.2.3.0 | Minimum number of failed connections (in period) |
| enterprises.36733.1.2.3.7.2.4.0 | Maximum number of failed connections (in period) |

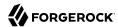

# Index

| C                                           |
|---------------------------------------------|
| Configuration, 137                          |
| Authentication, 137                         |
| Console, 147                                |
| Distributed Authentication UI, 138          |
| Global, 157                                 |
| Servers and Sites, 183                      |
| System, 148<br>Core Token Service, 664      |
| Core Token Service, 604                     |
| D                                           |
| Default ports, 606                          |
|                                             |
| E                                           |
| Endpoints, 613                              |
| JSP, 614                                    |
| Base Console, 625                           |
| Console Agent Configuration, 622            |
| Console Ajax, 623                           |
| Console Authentication, 624                 |
| Console Realm, 631                          |
| Default Authentication Configuration, 617   |
| Default Console, 620                        |
| Delegation Console, 625                     |
| Federation Console, 626<br>IDM Console, 629 |
| Main Directory, 614                         |
| OAuth, 642                                  |
| Password, 643                               |
| SAML2, 644                                  |
| Service Console, 633                        |
| Session Console, 638                        |
| Task Console, 639                           |
| User Console, 640                           |
| User Interface, 616                         |
| Web Services Console, 641                   |
| WS Federation, 647                          |
| WEB-INF, 647                                |
| Well-Known, 660                             |
| Error messages                              |
| Authentication, 602                         |
| Console, 604                                |

# L

Languages supported, 607 Locales supported, 607 Logs Administrative Files, 208 Debug Files, 211

# 0

OpenID Connect, 660

### P

Ports used, 606

# R

REST JSON, 658

### S

Supported languages, 607 Supported locales, 607 Supported standards Liberty ID-FF, 612 OAuth 2.0, 611 OpenID Connect 1.0, 611 REST, 612 SAML, 612 SOAP, 612 WS-Federation, 612 WSDL, 612 XACML, 612